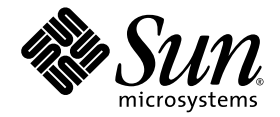

# Sun Fire™ 중급 시스템 플랫폼 관리 설명서

펌웨어 릴리스 5.20.0

Sun Microsystems, Inc. www.sun.com

부품 번호: 819-5600-10 2006년 4월, 개정판 A

본 설명서에 대한 의견은 다음 사이트로 보내 주십시오. http[://www.sun.com/hwdocs/feedback](http://www.sun.com/hwdocs/feedback)

Copyright 2006 Sun Microsystems, Inc., 4150 Network Circle, Santa Clara, California 95054, U.S.A. 모든 권리는 저작권자의 소유입니다.

Sun Microsystems, Inc.는 본 설명서에서 사용하는 기술과 관련한 지적 재산권을 보유합니다. 특히 이러한 지적 재산권에는 http://www.sun.com/patents에 나열된 하나 이상의 미국 특허 및 추가 특허 또는 미국 및 기타 국가에서 특허 출원중인 응용 프로그램이 포함 될 수 있습니다.

본 제품 또는 설명서는 사용, 복사, 배포 및 역컴파일을 제한하는 라이센스 하에서 배포됩니다. 본 제품 또는 설명서의 어떠한 부분도 Sun 및 해당 사용권자의 사전 서면 승인 없이는 형식이나 수단에 상관없이 재생이 불가능합니다.

글꼴 기술을 포함한 타사 소프트웨어는 저작권이 등록되어 있으며 Sun 공급업체로부터 라이센스를 취득한 것입니다.

본 제품의 일부는 Berkeley BSD 시스템일 수 있으며 University of California로부터 라이센스를 취득했습니다. UNIX는 X/Open Company, Ltd. 를 통해 독점 라이센스를 취득한 미국 및 기타 국가의 등록 상표입니다.

Sun, Sun Microsystems, Sun 로고, docs.sun.com, Sun Fire, Sun BluePrints, OpenBoot, Sun StorEdge 및 Solaris 등은 미국 및 기타 국가에서 Sun Microsystems, Inc.의 상표 또는 등록 상표입니다.

모든 SPARC 상표는 라이센스 하에 사용되며 미국 및 기타 국가에서 SPARC International Inc.의 상표 또는 등록 상표입니다. SPARC 상표가 부착 된 제품은 Sun Microsystems, Inc.가 개발한 아키텍처를 기반으로 합니다.

OPEN LOOK 및 Sun™ Graphical User Interface는 Sun Microsystems, Inc.가 해당 사용자 및 라이센스 소유자를 위해 개발했습니다. Sun은 컴퓨 터 업계에서 시각적 또는 그래픽 사용자 인터페이스 개념을 연구하고 개발하는 데 있어 Xerox의 선구자적 업적을 인정합니다. Sun은 Xerox Graphical User Interface에 대한 Xerox의 비독점 라이센스를 보유하고 있으며 이 라이센스는 OPEN LOOK GUI를 구현하거나 그 외의 경우 Sun 의 서면 라이센스 계약을 준수하는 Sun의 라이센스 소유자에게도 적용됩니다.

U.S. 정부 권한 - 상용. 정부 사용자는 Sun Microsystems, Inc. 표준 사용권 계약과 FAR의 해당 규정 및 추가 사항의 적용을 받습니다.

본 설명서는 "있는 그대로" 제공되며 상업성, 특정 목적에 대한 적합성 또는 비침해성에 대한 모든 묵시적 보증을 포함하여 모든 명시적 또는 묵 시적 조건, 표현 및 보증에 대해 어떠한 책임도 지지 않습니다 . 이러한 보증 부인은 법적으로 허용된 범위 내에서만 적용됩니다.

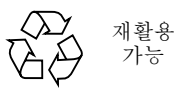

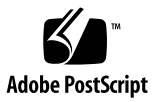

목차

[머리말](#page-18-0) **xix 1.** [소개](#page-24-0) **1** [도메인](#page-25-0) 2 [시스템](#page-26-0) 구성 요소 3 [세그먼트](#page-27-0) 4 시스템 [제어기](#page-32-0) 9 직렬 포트와 [이더넷](#page-33-0) 포트 10 시스템 [제어기](#page-34-0) 연결 11 [논리적](#page-34-1) 연결 제한 11 보안 원격 [연결](#page-34-2) 11 시스템 [제어기](#page-34-3) 펌웨어 11 [플랫폼](#page-34-4) 관리 11 시스템 시동 시 [완료되는](#page-35-0) 시스템 제어기 작업 12 [도메인](#page-35-1) 관리 12 환경 [모니터링](#page-36-0) 13 로그 [메시지](#page-37-0) 14

중복 [구성을](#page-37-1) 위한 설정 14

CPU/[메모리](#page-38-0) 보드 개수 15

- I/O [어셈블리](#page-39-0) 16
- [냉각](#page-40-0) 17
- [전원](#page-40-1) 17
- [리피터](#page-42-0) 보드 19
- [시스템](#page-43-0) 클럭 20
- 신뢰성, 가용성 및 서비스 용이성[\(RAS\)](#page-43-1) 20
	- [신뢰성](#page-44-0) 21
		- [POST 2](#page-44-1)1
		- 환경 [모니터링](#page-44-2) 21
		- 시스템 [제어기](#page-44-3) 클럭 장애 복구 21
		- 오류 검사 및 [수정](#page-45-0) 22
	- [가용성](#page-46-0) 23
		- 구성 요소 [위치](#page-46-1) 상태 23
		- 시스템 [제어기](#page-48-0) 장애 복구 25
		- 오류 진단 및 [도메인](#page-48-1) 장애 복구 25
		- 실행 중지된 [도메인](#page-48-2) 복구 25
		- 무인 전원 [공급](#page-48-3) 중단 복구 25
		- 시스템 [제어기](#page-49-0) 재부트 복구 26
	- 서비스 [용이성](#page-49-1) 26
		- [LED](#page-49-2) 26
		- [일람표](#page-49-3) 26
		- [시스템](#page-50-0) 제어기 XIR 지원 27
		- [시스템](#page-50-1) 오류 버퍼 27
- [COD \(Capacity on Demand\)](#page-50-2) 옵션 27
- 동적 [재구성](#page-50-3) 27
- Sun Fire 중급 시스템용 [Sun Management Center](#page-51-0) 소프트웨어 28
- [FrameManager](#page-51-1) 28

**2.** 시스템 [제어기](#page-52-0) 액세스 **29**

SC [연결](#page-53-0) 설정 30

SC에 [직렬](#page-53-1) 연결 설정 30

▼ [tip](#page-53-2)으로 직렬 연결 시작 30

▼ 직렬 포트를 [사용하여](#page-53-3) 직렬 연결 초기화 30 SC에 [원격](#page-54-0) 연결 설정 31

▼ SSH를 [사용하여](#page-54-1) 원격 연결 초기화 31

- ▼ TELNET을 [사용하여](#page-55-0) 원격 연결 초기화 32
- ▼ [TELNET](#page-55-1) 사용 시 SC 기본 메뉴 생략 32 SC [기본](#page-56-0) 메뉴 사용 33

▼ SC 기본 [메뉴에서](#page-56-1) 대상 선택 33

시스템 [제어기](#page-57-0) 탐색 34

탐색 [다이어그램](#page-58-0) 참고 사항 35

- ▼ 플랫폼 쉘과 [도메인](#page-58-1) 간 이동 35
- ▼ 도메인 [콘솔에서](#page-59-0) 도메인 쉘로 이동 36
- ▼ 도메인 [쉘에서](#page-59-1) 도메인 콘솔로 이동 36

SC [연결](#page-60-0) 종료 37

- ▼ [tip](#page-60-1)으로 직렬 연결 종료 37
- ▼ 원격 연결 [종료](#page-61-0) 38
- **3.** [시스템](#page-62-0) 전원 켜기 및 설정 **39**

[하드웨어](#page-64-0) 설정 41

- ▼ [하드웨어](#page-64-1) 설치 및 케이블 연결 41
- ▼ 시스템 전원을 켜기 전 추가 [서비스](#page-64-2) 설정 41
- ▼ [하드웨어](#page-65-0) 켜기 42
- ▼ 전원 [그리드](#page-65-1) 켜기 42

[플랫폼](#page-66-0) 설정 43

[플랫폼](#page-66-1) 날짜 및 시간 설정 43

- ▼ [플랫폼의](#page-67-0) 날짜, 시간 및 표준 시간대 설정 44
- ▼ [플랫폼](#page-68-0) 암호 설정 45
- ▼ [플랫폼](#page-68-1) 매개 변수 구성 45

[도메인](#page-69-0) A 설정 46

- ▼ [도메인](#page-69-1) 액세스 46
- ▼ [도메인](#page-69-2) A에 날짜와 시간 설정 46
- ▼ 도메이 A 암호 설정 47
- ▼ [도메인별](#page-70-1) 매개 변수 구성 47
- 현재 구성을 [서버에](#page-72-0) 저장 49
- ▼ [dumpconfig](#page-72-1)를 사용하여 플랫폼 및 도메인 구성 저장 49 [Solaris](#page-73-0) 운영 환경 설치 및 부트 50
	- ▼ [Solaris](#page-73-1) 운영 환경 설치 및 부트 50
- **4.** 다중 도메인 [만들기](#page-74-0) 및 시작 **51**

도메인 [만들기](#page-74-1) 및 시작 51

도메인에 [UltraSPARC IV+](#page-74-2) 시스템 보드 사용하기 51

- ▼ [UltraSPARC IV+](#page-76-0) 도메인 지원 활성화 53
- ▼ [UltraSPARC IV+](#page-76-1) 도메인 지원 상태 표시 53
- ▼ 다중 도메인 [만들기](#page-77-0) 54
- ▼ 두 번째 [도메인](#page-78-0) 만들기 55
- ▼ [Sun Fire E6900](#page-80-0) 또는 6800 시스템에서 세 번째 도메인 만들기 57
- ▼ [도메인](#page-81-0) 시작 58

**5.** [일반](#page-82-0) 관리 **59**

[시스템](#page-82-1) 전원 끄기 및 켜기 59

[시스템](#page-83-0) 전원 끄기 60

- ▼ [시스템](#page-83-1) 전원 끄기 60
- ▼ [시스템](#page-85-0) 전원 켜기 62

키 [스위치](#page-86-0) 위치 설정 63

▼ [도메인](#page-86-1) 켜기 63

[도메인](#page-87-0) 종료 64

▼ [도메인](#page-87-1) 종료 64

보드 할당 및 [할당](#page-88-0) 취소 65

- $\bullet$  [도메인에](#page-89-0) 보드 할당 66
- $\blacktriangledown$  [도메인에서](#page-91-0) 보드 할당 취소 68

도메인 호스트 [ID/MAC](#page-92-0) 주소 스와핑 69

▼ 두 도메인 간의 호스트 [ID/MAC](#page-92-1) 주소 스왑 69

▼ 도메인 간에 스왑된 호스트 [ID/MAC](#page-94-0) 주소 복원 71 펌웨어 [업그레이드](#page-95-0) 72

구성 저장 및 [복원](#page-96-0) 73

[dumpconfig](#page-96-1) 명령 사용 73

[restoreconfig](#page-96-2) 명령 사용 73

**6.** [보안](#page-98-0) 지침 **75**

시스템 [제어기](#page-98-1) 보호 75

SC [보안](#page-99-0) 지침 76

시스템 [플랫폼](#page-101-0) 보안 78

원격 연결 유형 [선택](#page-103-0) 80

SSH [활성화](#page-103-1) 80

▼ SSH [활성화](#page-104-0) 81 SSH에서 [지원하지](#page-105-0) 않는 기능 82 SSH [호스트](#page-105-1) 키 변경 82

[플랫폼](#page-106-0) 로그 호스트 구성 83

SNMP [프로토콜](#page-106-1) 기본 구성 사용 83

SNTP [프로토콜](#page-106-2) 구성 설정 83

[플랫폼](#page-107-0) 암호 정의 84

[하드웨어](#page-107-1) 액세스 제어 목록(ACL) 정의 84

▼ [하드웨어](#page-107-2) 액세스 제어 목록 정의 84 SC를 [재부트하여](#page-108-0) 설정 구현 85

시스템 [도메인](#page-109-0) 보호 86

[도메인의](#page-110-0) 암호 정의 87

도메인 로그 [호스트](#page-111-0) 정의 88

도메인 [SNMP](#page-112-0) 정보 구성 89

각 [도메인에](#page-112-1) 대한 가상 키 스위치 구성 89

추가 보안 고려 [사항](#page-113-0) 90

RTOS 쉘 [액세스를](#page-113-1) 위한 특수 키 순서 90

도메인 [최소화](#page-113-2) 90

[Solaris](#page-114-0) 운영 환경 보안 91

**7.** 자동 진단 및 [복구](#page-116-0) **93**

자동 진단 및 [복구](#page-116-1) 개요 93

중단된 [도메인의](#page-119-0) 자동 복구 96

도메인 진단 [이벤트](#page-120-0) 97

[도메인](#page-121-0) 복구 제어 98

[syslog](#page-121-1) 로그 호스트 98

[도메인](#page-121-2) 매개 변수 98

자동 진단 및 [도메인](#page-123-0) 복구 정보 얻기 100

자동 진단 이벤트 [메시지](#page-123-1) 확인 100

구성 요소 [상태](#page-126-0) 확인 103

오류 추가 [정보](#page-128-0) 검토 105

**8.** 시스템 [제어기](#page-130-0) 장애 복구 **107**

SC [장애](#page-130-1) 복구 개요 107

장애 [복구](#page-131-0) 발생 요인 108

장애 복구 시 [수행되는](#page-131-1) 작업 108

SC 장애 복구 사전 요구 [사항](#page-133-0) 110

SC 장애 복구 구성에 [영향을](#page-134-0) 주는 조건 111

SC 장애 [복구](#page-134-1) 관리 111

- ▼ SC 장애 복구 [비활성화](#page-135-0) 112
- ▼ SC 장애 복구 [활성화](#page-135-1) 112
- ▼ [수동](#page-136-0) SC 장애 복구 113
- ▼ 장애 복구 [상태](#page-136-1) 정보 얻기 113

SC [장애](#page-138-0) 복구 후 복원 115

▼ SC 장애 복구 후 [복원](#page-138-1) 115

**9. [Capacity on Demand](#page-140-0) 117**

[COD](#page-140-1) 개요 117

COD 라이센스 취득 [프로세스](#page-141-0) 118

[COD RTU](#page-141-1) 라이센스 할당 118

[인스턴트](#page-142-0) 액세스 CPU 119

핫 [스페어로의](#page-143-0) 인스턴스 액세스 CPU 120

자원 [모니터링](#page-143-1) 120

[COD](#page-143-2) 시작 120

[COD RTU](#page-144-0) 라이센스 관리 121

- ▼ COD RTU 라이센스 키 취득 및 COD 라이센스 [데이터베이스에](#page-144-1) 추가 121
- ▼ COD 라이센스 [데이터베이스에서](#page-145-0) COD 라이센스 키 삭제 122
- ▼ COD [라이센스](#page-146-0) 정보 검토 123

COD 자원 [활성화](#page-147-0) 124

▼ 인스턴트 액세스 CPU 활성화 또는 [비활성화](#page-148-0) 및 도메인 RTU 라이센스 [예약](#page-148-0) 125

COD 자원 [모니터링](#page-149-0) 126

[COD CPU/](#page-149-1)메모리 보드 126

- ▼ [COD CPU/](#page-150-0)메모리 보드 식별 127 [COD](#page-151-0) 자원 사용 128
	- ▼ [자원별](#page-151-1) COD 사용 보기 128
	- ▼ [도메인별](#page-152-0) COD 사용 보기 129
	- ▼ 자원 및 [도메인별](#page-153-0) COD 사용 보기 130

COD가 [비활성화된](#page-153-1) CPU 130

기타 [COD](#page-155-0) 정보 132

**10.** [시스템](#page-156-0) 보드 테스트 **133**

CPU/메모리 보드 [테스트](#page-156-1) 133

▼ CPU/메모리 보드 [테스트](#page-157-0) 134

I/O [어셈블리](#page-157-1) 테스트 134

- ▼ I/O [어셈블리](#page-157-2) 테스트 134
- **11.** 보드 제거 및 [교체](#page-160-0) **137**

CPU/메모리 보드 및 I/O [어셈블리](#page-161-0) 138

- ▼ [시스템](#page-161-1) 보드 제거 및 교체 138
- ▼ [도메인에서](#page-163-0) 보드 할당 취소 또는 시스템 보드 비활성화 140
- ▼ DR을 [사용하여](#page-164-0) CPU/메모리 보드 핫스왑 141
- ▼ DR을 사용하여 I/O [어셈블리](#page-165-0) 핫스왑 142

[CompactPCI](#page-166-0) 및 PCI 카드 143

- ▼ PCI [카드](#page-166-1) 제거 및 교체 143
- ▼ [CompactPCI](#page-167-0) 카드 제거 및 교체 144

[리피터](#page-167-1) 보드 144

▼ [리피터](#page-167-2) 보드 제거 및 교체 144

시스템 [제어기](#page-169-0) 보드 146

- ▼ 단일 SC [구성에서](#page-169-1) 시스템 제어기 보드 제거 및 교체 146
- ▼ 중복 SC [구성에서](#page-171-0) 시스템 제어기 보드 제거 및 교체 148
- ID 보드 및 [센터플레인](#page-173-0) 150
	- ▼ ID 보드와 [센터플레인](#page-173-1) 제거 및 교체 150
- **12.** 문제 [해결](#page-176-0) **153**

[시스템](#page-176-1) 정보 얻기 및 수집 153

플랫폼, 도메인 및 [시스템](#page-177-0) 메시지 154

- 시스템 제어기 [명령으로](#page-179-0) 얻는 플랫폼 및 도메인 상태 정보 156
- Solaris 운영 환경 [명령에서](#page-180-0) 얻을 수 있는 진단 및 시스템 구성 정보 157 응답 없는 [도메인](#page-181-0) 158

▼ 실행 중지된 [도메인](#page-181-1) 복구 158

보드 및 [구성](#page-182-0) 요소 오류 159

구성 [요소](#page-182-1) 오류 처리 159

▼ 오류가 [발생한](#page-183-0) 구성 요소 처리 160

[리피터](#page-183-1) 보드 오류 복구 160

- **A.** [장치](#page-186-0) 경로 이름 매핑 **163**
	- 장치 [매핑](#page-186-1) 163

CPU/[메모리](#page-187-0) 매핑 164

I/O [어셈블리](#page-188-0) 매핑 165

PCI I/O [어셈블리](#page-189-0) 166

[CompactPCI I/O](#page-194-0) 어셈블리 171

▼ I/O 장치 경로를 [사용하여](#page-194-1) I/O 물리적 슬롯 번호 결정 171

**B. [HTTP](#page-200-0)** 또는 **FTP** 서버 설정 예 **177**

[펌웨어](#page-200-1) 서버 설정 177

- ▼ [HTTP](#page-201-0) 서버 설정 178
- ▼ [FTP](#page-203-0) 서버 설정 180
- [용어집](#page-206-0) **183**

[색인](#page-208-0) **185**

그림

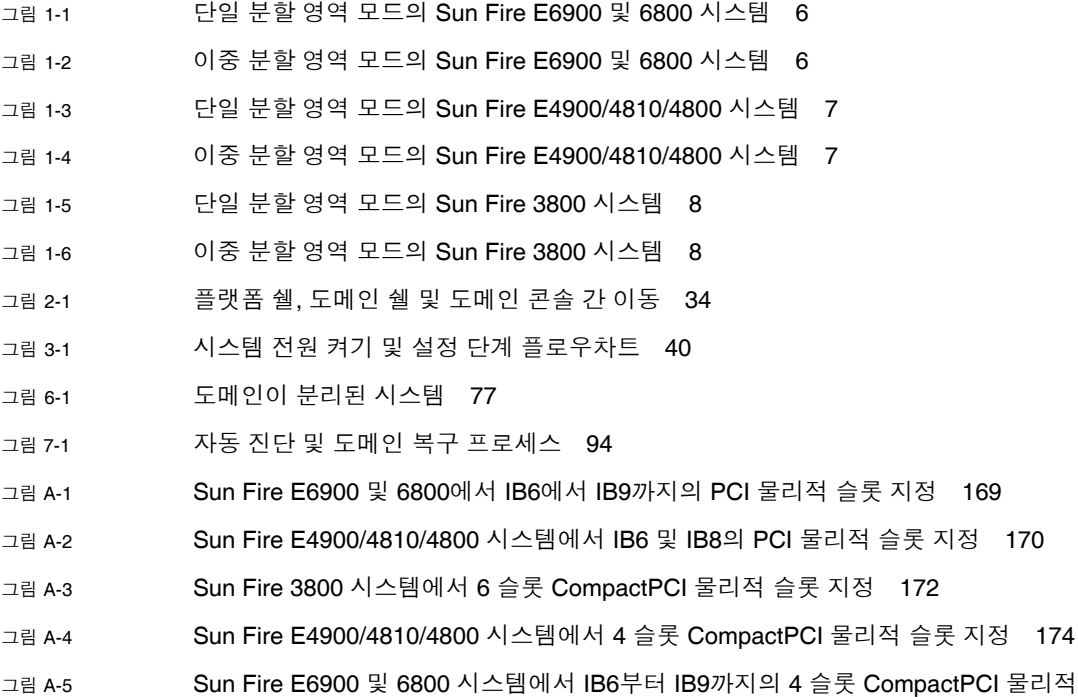

슬롯 지정 175

표

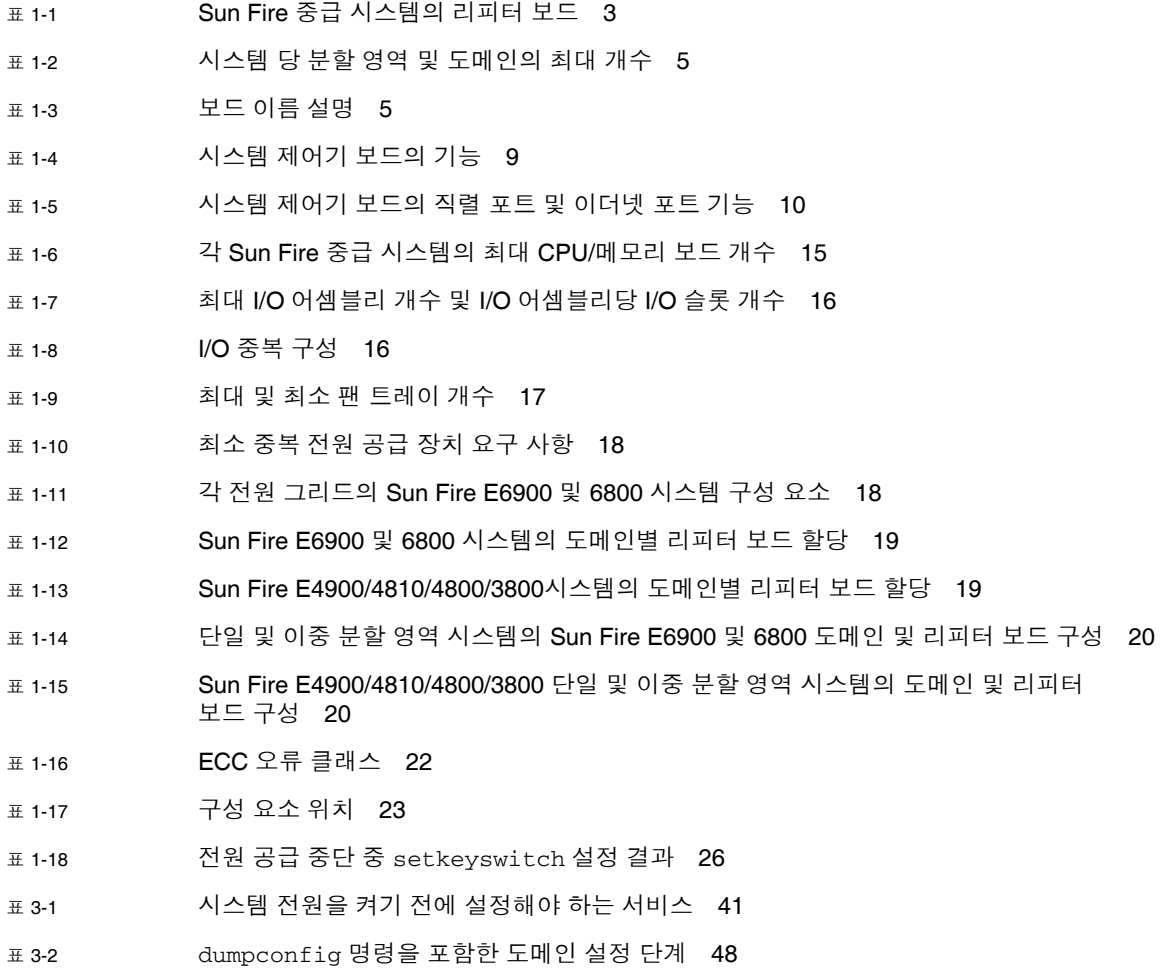

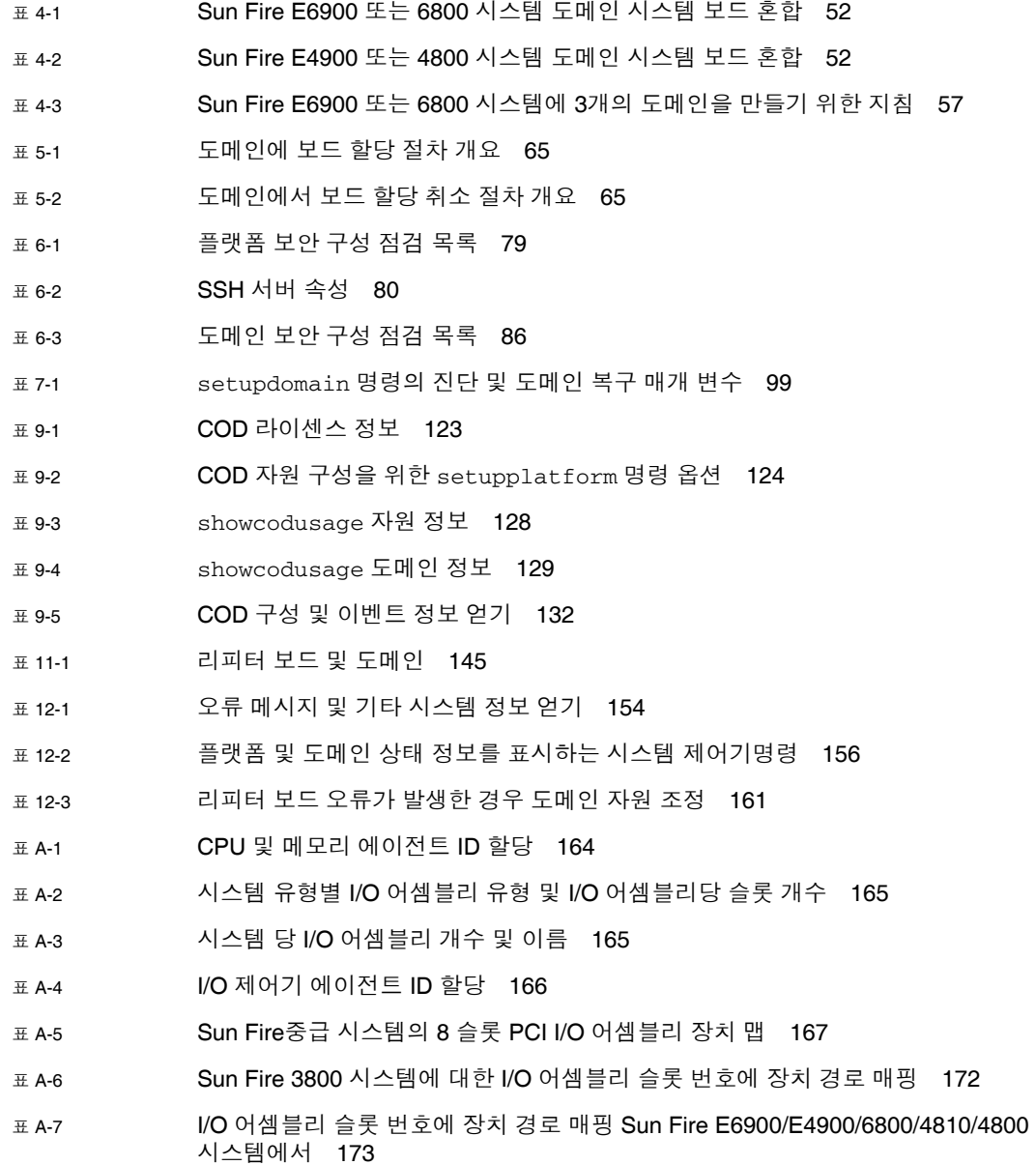

# 코드 예

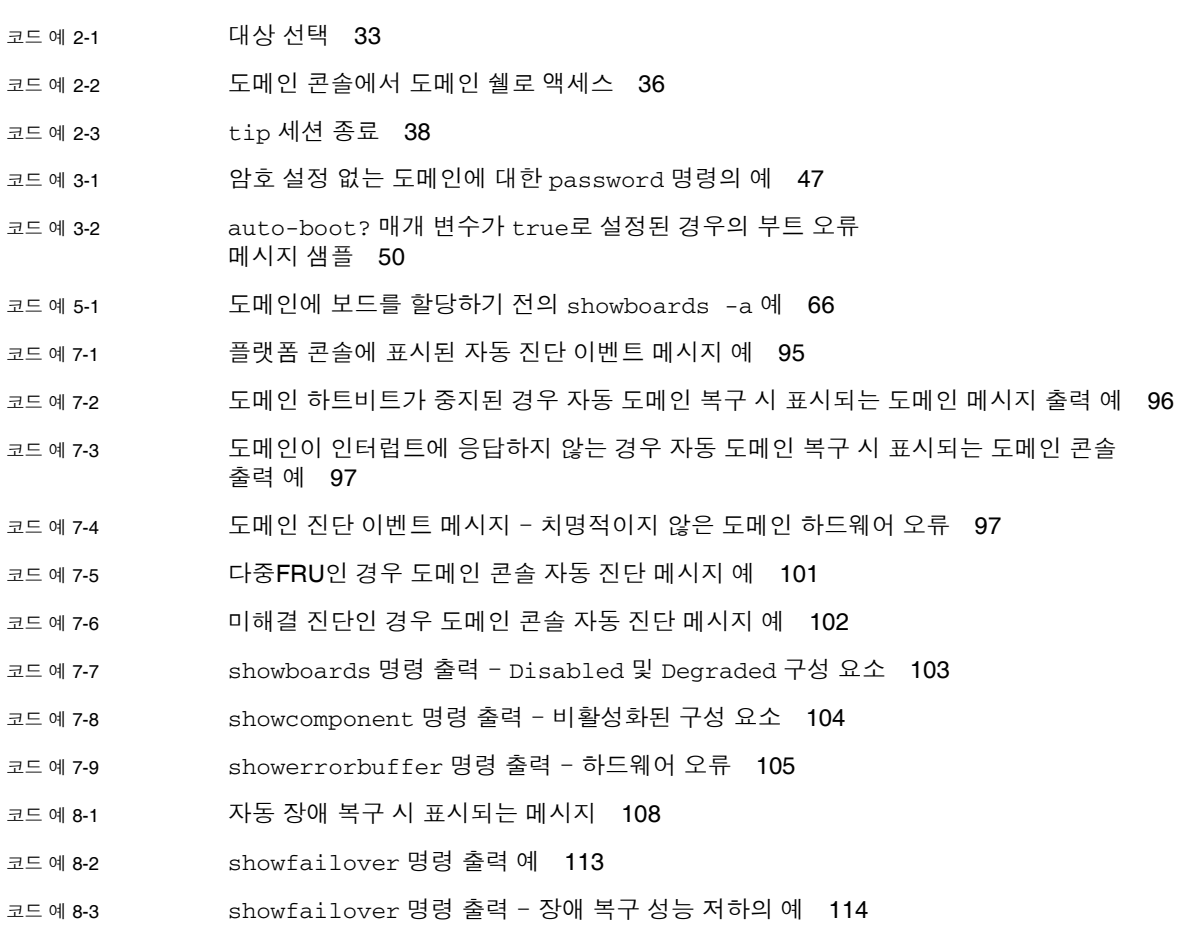

[코드](#page-153-2) 예 9-1 비활성화된 COD CPU가 포함된 도메인 콘솔 로그 출력 130

- [코드](#page-154-0) 예 9-2 showcomponent 명령 출력 비활성화된 COD CPU 131
- <sub>코드 예 [11-1](#page-174-0)</sub> 보드 ID 정보 확인 151
- 코드 예 [11-2](#page-174-1) ID 정보 직접 입력 151
- [코드](#page-201-1) 예 B-1 httpd.conf에서 Port 80 값 찾기 178
- [코드](#page-202-0) 예 B-2 httpd.conf에서 ServerAdmin 값 찾기 179
- [코드](#page-202-1) 예 B-3 httpd.conf에서 ServerName 값 찾기 179
- [코드](#page-202-2) 예 B-4 Apache 시작 179

## <span id="page-18-0"></span>머리말

이 설명서에는 시스템에 대한 개요를 제공하고, 일반 관리 절차를 단계별로 설명하며 플랫폼과 도메인을 구성하고 관리하는 방법에 대해서도 설명합니다. 구성 요소의 제거 및 교체 방법과 펌웨어 업그레이드 방법에 대해서도 설명합니다. 이 설명서는 보안, 문 제 해결에 대한 정보와 전문 기술 용어집을 제공합니다.

### 본 설명서의 구성

1 [장](#page-24-1)은 도메인과 시스템 제어기에 대해 설명합니다. 분할 영역, 도메인, 중복 시스템 구 성 요소 및 최소 시스템 구성에 대한 개요를 제공합니다. 또한, 신뢰성, 서비스 제공 능 력 및 가용성에 대한 개요를 제공합니다.

2 [장](#page-52-1)은 플랫폼과 도메인 쉘, Solaris™ 운영 환경과 도메인 쉘 또는 OpenBoot™ PROM 과 도메인 쉘 간을 이동하는 방법에 대해 설명합니다. 또한, 이 장에서는 시스템 제어기 세션을 종료하는 방법을 설명합니다.

3 [장](#page-62-1)은 처음으로 시스템 전원을 켜고 설정하는 방법에 대해 설명합니다.

4 [장](#page-74-3)은 다중 도메인을 만들고 시작하는 방법에 대해 설명합니다.

5 [장](#page-82-2)은 시스템 전원 켜기 및 끄기와 같은 일반적인 관리 작업에 대해 설명합니다. 또한 펌웨어 업데이트 방법에 대해서도 설명합니다.

6 [장](#page-98-2)은 보안 관련 정보를 제공합니다.

7 [장](#page-116-2)은 펌웨어의 자동 진단 기능과 도메인 복구 기능에 대해 설명합니다.

8 [장](#page-130-2)은 시스템 제어기 장애 복구가 수행되는 방식에 대해 설명합니다.

9 [장](#page-140-2)은 COD (Capacity on Demand) 옵션 및 COD 자원 할당, 활성화 및 모니터 방법에 대해 설명합니다.

[10](#page-156-2) 장은 보드를 테스트하는 방법에 대해 설명합니다.

[11](#page-160-1) 장은 CPU/메모리 보드, I/O 조립품, Compact PCI 카드, PCI 카드, 리피터 보드, 시 스템 제어기 보드 및 ID 보드/센터플레인 제거와 설치에 필요한 펌웨어 단계를 설명합 니다.

[12](#page-176-2) 장은 시스템 고장 해결 정보, 진단 정보 수집 절차, 실행 중지된 도메인의 복구 절차, 구성 요소 고장 시 처리 절차에 대해 설명합니다.

[부록](#page-186-2) A는 장치 경로 이름을 물리적 시스템 장치에 매핑시키는 방법에 대해 설명합니다. [부록](#page-200-2) B는 HTTP 및 FTP 서버 설정의 예를 제공합니다.

## UNIX 명령어 사용

이 설명서는 UNIX® 운영 환경에 익숙한 사용자를 대상으로 합니다. UNIX 운영 환경에 익숙하지 않을 경우에는 다음 정보 중 하나 이상을 참조하십시오.

■ Solaris 운영 환경에 대한 온라인 설명서는 다음 사이트에서 찾을 수 있습니다.

http://www.sun.com/documentation

■ Sun Hardware Platform Guide는 사용하는 운영 체제 릴리스에서 인쇄본과 온라인 방식 모두로 사용할 수 있습니다.

이 설명서는 Sun Fire 시스템에 고유한 Solaris 운영 환경 정보를 제공합니다.

- Release Notes Supplement for Sun Hardware에서는 Solaris 운영 환경에 대한 최신 정보를 제공합니다.
- 시스템과 함께 제공된 기타 소프트웨어 설명서

# 표기 규약

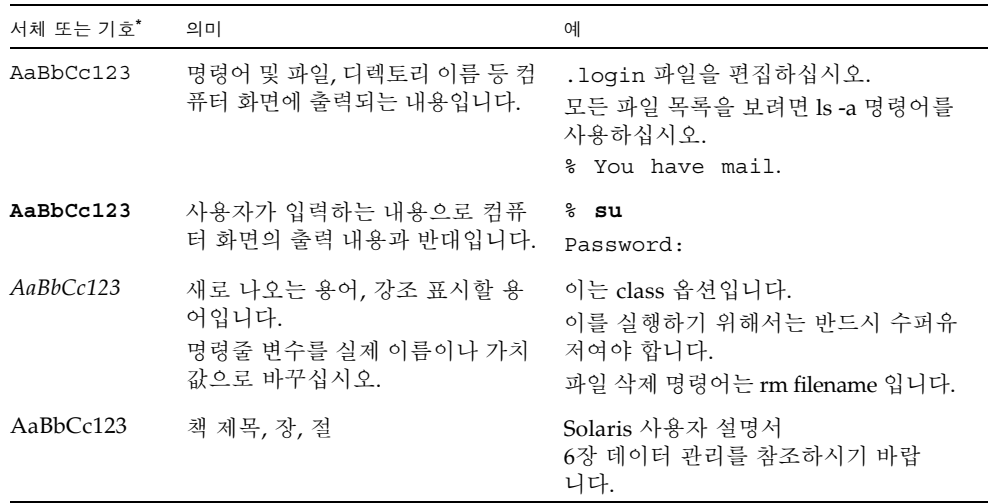

\* 사용자가 사용하는 브라우저의 설정과 이 설정이 다를 수 있습니다.

## 쉘 프롬프트

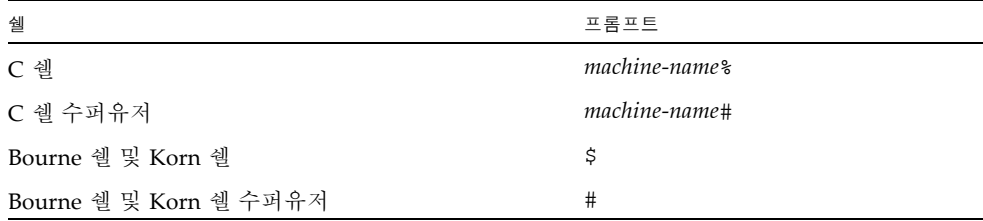

# 관련 문서

온라인으로 나열된 설명서를 이용하시려면 다음 URL을 참조하십시오.

<http://www.sun.com/products-n-solutions/hardware/docs/>

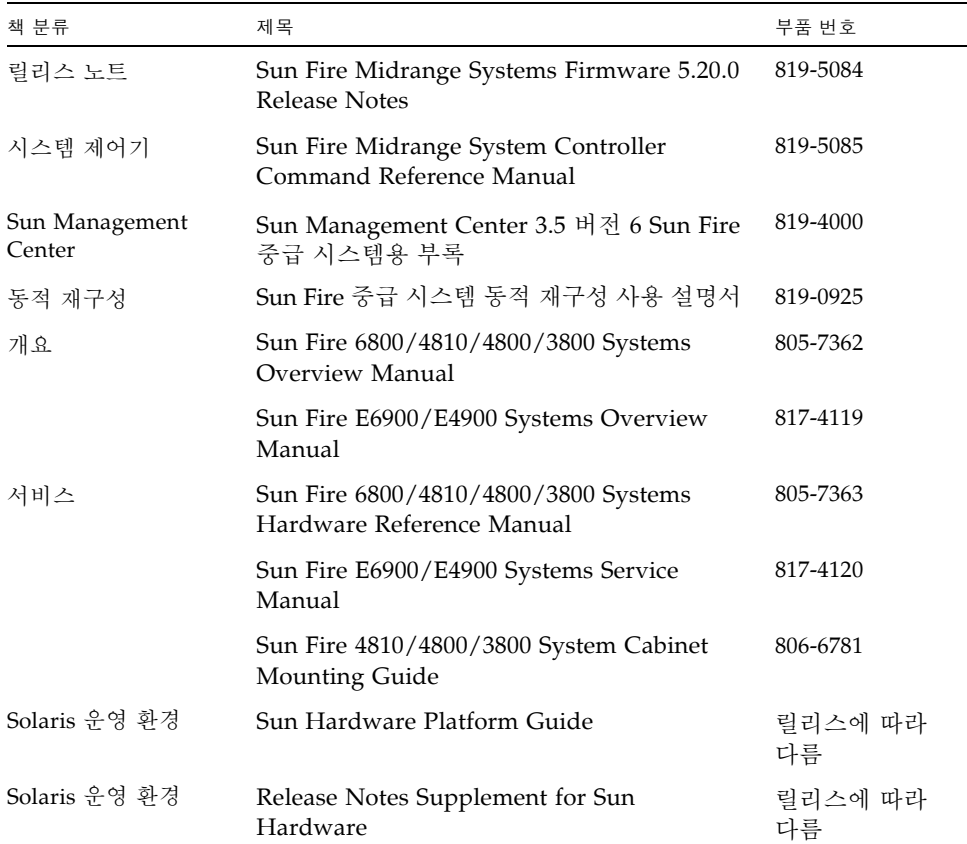

## 설명서 , 지원 및 교육

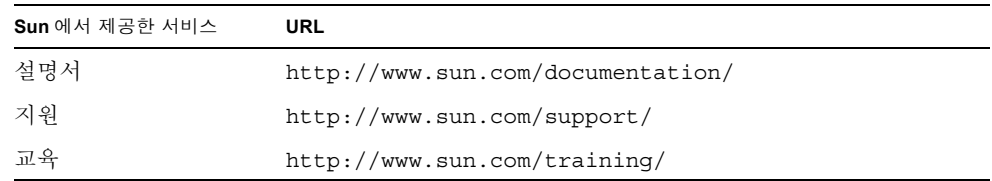

# Sun은 여러분의 의견을 환영합니다.

Sun은 설명서의 내용 개선에 노력을 기울이고 있으며, 여러분의 의견과 제안을 환영합 니다. 다음 사이트에 여러분의 의견을 제출하여 주십시오.

<http://www.sun.com/hwdocs/feedback>

아래와 같이 설명서의 제목과 부품 번호를 함께 적어 보내주시기 바랍니다.

Sun Fire 중급 시스템 플랫폼 관리 설명서, 부품 번호 819-5600-10

## <span id="page-24-1"></span><span id="page-24-0"></span>소개

이 장에서는 Sun Fire™ 중급 서버 제품군인 E6900/E4900/6800/4810/4800/3800 시스 템의 기능을 소개합니다. 이 시스템에 대한 자세한 설명은 Sun Fire E6900/E4900 Systems Overview Manual 및 Sun Fire 6800/4810/4800/3800 시스템 개요를 참조하 십시오.

- 이 장의 내용은 다음과 같습니다.
- 2[페이지의](#page-25-0) "도메인"
- 3[페이지의](#page-26-0) "시스템 구성 요소"
- 4페이지의 "[세그먼트](#page-27-0)"
- 9[페이지의](#page-32-0) "시스템 제어기"
- 14[페이지의](#page-37-1) "중복 구성을 위한 설정"
- 20[페이지의](#page-43-1) "신뢰성, 가용성 및 서비스 용이성(RAS)"
- 27페이지의 ["COD \(Capacity on Demand\)](#page-50-2) 옵션"
- 28페이지의 "Sun Fire 중급 시스템용 [Sun Management Center](#page-51-0) 소프트웨어"
- 28페이지의 ["FrameManager"](#page-51-1)

이 설명서에 사용된 플랫폼이란 도메인이 독점적으로 사용하지 않는 전원 공급 장치, 센터플레인 및 팬과 같은 자원 집합을 의미합니다.

분할 영역이라고도 하는 세그먼트는 동일한 도메인에 있는 CPU/메모리 보드와 I/O 어셈블리 간의 통신을 위해 함께 사용되는 Sun FirePlane 스위치(리피터 보드) 그룹입 니다.

도메인은 Solaris 운영 환경의 자체 인스턴스를 실행하며 다른 도메인과 독립적으로 기 능합니다. 각 도메인은 자체 CPU, 메모리, I/O 어셈블리를 갖고 있습니다. 팬 및 전원 공급 장치를 포함한 하드웨어 자원은 올바른 작동을 위해 도메인 간에 공유됩니다.

시스템 제어기(SC)는 플랫폼을 구성하고 모니터하는 내장된 시스템입니다. 직렬 또는 이더넷 연결 방식을 사용하여 시스템 제어기에 액세스합니다. 이는 플랫폼과 도메인 구 성 및 관리에 있어 가장 핵심적인 부분으로 도메인 콘솔 연결에 사용됩니다.

시스템 제어기는 플랫폼과 각 도메인을 구성하는 데 필요한 작업을 수행할 수 있는 명 령줄 인터페이스를 제공합니다. 시스템 제어기는 Sun Management Center 소프트웨어 에 사용되는 SNMP (Simple Network Monitoring Protocol)를 통해 모니터 및 구성 기 능을 제공합니다. 시스템 제어기 하드웨어 및 펌웨어에 대한 자세한 내용은 9[페이지의](#page-32-0) "[시스템](#page-32-0) 제어기" 및 11[페이지의](#page-34-3) "시스템 제어기 펌웨어"를 참조하십시오.

## <span id="page-25-0"></span>도메인

이 중급 시스템 제품군을 사용해서 시스템 보드(CPU/메모리 보드 및 I/O 어셈블리)를 도메인으로 그룹화할 수 있습니다. 각 도메인은 Solaris 운영 환경의 자체 인스턴스를 갖고 있으며 다른 도메인과 독립적으로 기능합니다.

도메인은 다음과 같은 기능을 갖추고 있습니다.

- 각 도메인은 Solaris 운영 환경에서 실행됩니다.
- 도메인 간에는 상호 작용이 없습니다.
- 각 도메인은 자신만의 주변 장치와 네트워크 연결 방식을 갖고 있습니다.
- 각 도메인은 자신만의 고유한 호스트 ID를 갖고 있습니다.

모든 시스템은 출하시 하나의 도메인으로 구성됩니다.

도메인은 시스템 제어기 명령줄 인터페이스 또는 Sun™ Management Center 소프트웨 어를 사용하여 만듭니다. 시스템 제어기 소프트웨어를 사용하여 도메인을 만드는 방법 은 51[페이지의](#page-74-4) "도메인 만들기 및 시작"에 나와 있습니다. Sun Management Center를 사용하여 도메인을 만드는 방법에 대한 자세한 내용은 Sun Fire™ Midrange Systems 용 Sun™ Management Center 3.5 버전 3 부록을 참조하십시오.

최대 도메인 구성은 시스템의 모든 CPU/메모리 보드 및 I/O 어셈블리로 구성됩니다. 최소 도메인 구성은 하나의 CPU/메모리 보드 및 하나의 I/O 어셈블리로 구성됩니다.

활성 도메인은 다음 요구 사항을 만족해야 합니다.

- 메모리를 갖춘 최소 하나의 CPU/메모리 보드
- 최소 하나의 I/O 카드가 설치된 하나의 I/O 어셈블리
- 도메인에 할당되지 않은 필요한 리피터 보드 개수(표 [1-1](#page-26-1) 참조)
- 최소 하나의 시스템 제어기

또한, 충분한 전원과 냉각이 필요합니다. 전원 공급 장치 및 팬 트레이는 도메인에 할당 되지 않습니다.

하나의 분할 영역에 2개 이상의 도메인을 실행하는 경우 해당 도메인은 완전히 격리되 지 않습니다. 고장난 리피터 보드는 분할 영역 내의 모든 도메인에 영향을 줄 수 있습니 다. 자세한 내용은 19[페이지의](#page-42-0) "리피터 보드"를 참조하십시오.

주 **–** 리피터 보드에서 발생한 오류가 호스트 라이센스가 부여된 소프트웨어가 실행 중 인 도메인에 영향을 미칠 경우, 영향을 받는 도메인과 사용 가능한 다른 도메인의 호스 트 ID/MAC 주소를 스왑하면 해당 소프트웨어를 계속 실행할 수 있습니다. 자세한 내 용은 69페이지의 "도메인 호스트 [ID/MAC](#page-92-2) 주소 스와핑"을 참조하십시오.

## <span id="page-26-0"></span>시스템 구성 요소

각 시스템의 시스템 보드는 CPU/메모리 보드 및 I/O 어셈블리로 구성됩니다. Sun Fire 중급 시스템에는 CPU/메모리 보드와 I/O 어셈블리 간 통신을 위한 리피터 보드(표 [1-1\)](#page-26-1) 가 있습니다.

<span id="page-26-1"></span><sup>표</sup> **1-1** Sun Fire 중급 시스템의 리피터 보드

| 시스템                          | 분할 영역 당 필요한 보드 시스템 당 총 보드 수 |                                                          |
|------------------------------|-----------------------------|----------------------------------------------------------|
| Sun Fire E6900 및<br>6800 시스템 | 2                           | 4-RP0, RP1, RP2, RP3                                     |
| Sun Fire E4900 및<br>4800 시스템 |                             | 2-RP0, RP2                                               |
| Sun Fire 4810 시스템 1          |                             | 2-RP0, RP2                                               |
| Sun Fire 3800 시스템 해당 없음      |                             | 2개의 리피터 보드(RP0 및 RP2)에 해당하는 장치가 활성 센터플<br>레인에 내장되어 있습니다. |

시스템 보드 관련 설명을 비롯한 시스템 개요는 Sun Fire™ 6800/4810/4800/3800 시스 템 개요 및 Sun Fire™ E6900/E4900 시스템 개요를 참조하십시오.

### <span id="page-27-0"></span>세그먼트

분할 영역이라고도 하는 세그먼트는 CPU/메모리 보드와 I/O 어셈블리 간의 통신을 위해 함께 사용되는 리피터 보드 그룹입니다. 시스템 구성에 따라 각 분할 영역은 하나 또는 두 개의 도메인에 의해 사용될 수 있습니다.

Sun Fire 중급 시스템이 하나 또는 두 개의 분할 영역을 갖도록 구성할 수 있습니다. 시 스템이 2개의 분할 영역으로 나뉜 경우 시스템 제어기 펌웨어는 한 분할 영역의 연결을 다른 분할 영역의 연결로부터 논리적으로 격리시킵니다. 분할 영역 작업은 리피터 보드 단계에서 수행됩니다. 단일 분할 영역 모드는 모든 리피터 보드를 사용하여 하나의 대 형 분할 영역을 형성합니다. 이중 분할 영역 모드에서는 보다 적은 수의 리피터 보드를 사용하는 2개의 작은 분할 영역을 만들며 각각 시스템에 있는 총 리피터 보드 수의 반을 사용합니다. 리피터 보드에 대한 자세한 내용은 19[페이지의](#page-42-0) "리피터 보드"를 참조하십 시오.

setupplatform 명령을 사용하여 분할 영역 모드를 설정합니다. 시스템 제어기 명령 구문 및 설명에 대한 자세한 내용은 Sun Fire Midrange System Controller Command Reference Manual을 참조하십시오.

오류를 한 분할 영역으로 격리시킬 수 있다는 점은 시스템을 이중 분할 영역 모드로 구 성하는 주요 이유 중 하나입니다. 2개의 분할 영역이 있으면 한 분할 영역의 도메인에 오류가 발생하는 경우에도 다른 분할 영역에서 실행되는 도메인은 영향을 받지 않습니 다. 단, 센터플레인에 오류가 발생한 경우는 예외입니다. 2개의 도메인을 설정한 경우에 는 setupplatform 명령을 사용하여 이중 분할 영역 모드를 구성하는 것이 좋습니다. 각 분할 영역은 하나의 도메인을 포함해야 합니다.

시스템을 2개의 분할 영역으로 구성하는 경우 각 도메인은 이론적으로 최대 데이터 대 역폭의 절반을 사용할 수 있게 됩니다. 하지만, 스누핑 주소 대역폭은 보존됩니다.

상호 연결 버스는 스누핑이라는 기술을 통해 캐시 일관성을 구현합니다. 이 기술을 통 해 각 캐시는 시스템 상호 연결에서 모든 트랜잭션의 주소를 모니터하며 자신이 소유한 주소를 업데이트하는 트랜잭션을 확인합니다. 모든 CPU는 시스템 상호 연결에서 브로 드캐스트 주소를 보아야 하므로 주소와 명령 신호는 동시에 도착합니다. 주소와 명령줄 은 점대점(point-to-point) 방식으로 연결됩니다.

표 [1-2](#page-28-0)는 각 시스템이 가질 수 있는 분할 영역 및 도메인의 최대 개수를 나열합니다.

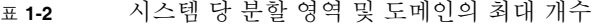

<span id="page-28-0"></span>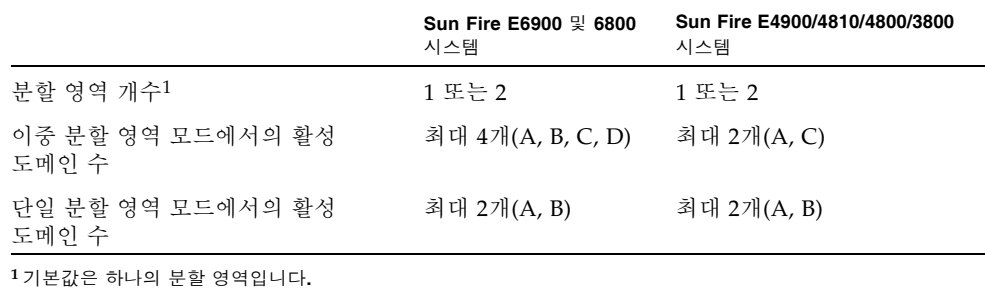

[그림](#page-29-0) 1-1부터 [그림](#page-31-1) 1-6은 Sun Fire 중급 시스템의 분할 영역 및 도메인을 보여 줍니다. Sun Fire 3800 시스템에는 2개의 리피터 보드(RP0 및 RP2)에 해당하는 장치가 활성 센 터플레인의 일부로 포함되어 있습니다. Sun Fire 3800 시스템의 리피터 보드는 센터플 레인에 통합되어 있습니다.

이러한 시스템은 매우 유연하며 CPU/메모리 보드 및 I/O 어셈블리를 모든 도메인 또 는 분할 영역에 할당할 수 있습니다. 다음 그림에 나타난 구성은 예일 뿐이며 실제 구성 과는 다를 수 있습니다.

표 [1-3](#page-28-1)은 [그림](#page-29-0) 1-1에서 [그림](#page-31-1) 1-6에 사용된 보드 이름에 대해 설명합니다.

| 보드 이름       | 설명         |
|-------------|------------|
| $SB0 - SB5$ | CPU/메모리 보드 |
| $IB6 - IB9$ | I/O 어셈블리   |
| $RP0 - RP3$ | 리피터 보드     |

<span id="page-28-1"></span>표 **1-3** 보드 이름 설명

[그림](#page-29-0) 1-1은 Sun Fire E6900 및 6800 시스템의 단일 분할 영역 모드를 보여 줍니다. 이 시스 템에는 쌍으로 작동하는 4개의 리피터 보드(RP0, RP1 및 RP2, RP3)와 6개의 CPU/메모 리 보드(SB0-SB5) 및 4개의 I/O 어셈블리(IB6-IB9)가 있습니다.

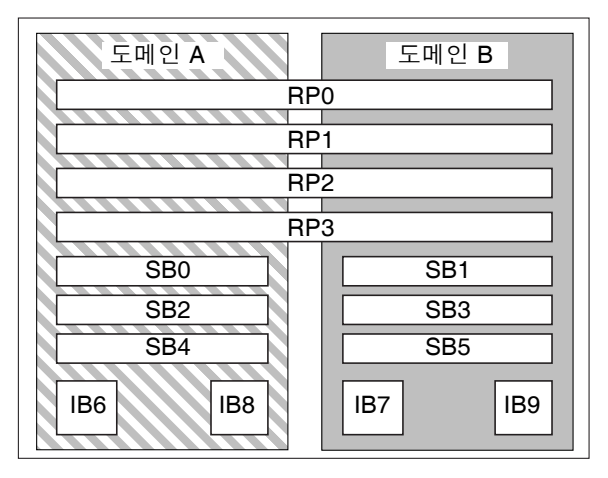

분할 영역 0

<span id="page-29-0"></span>그림 **1-1** 단일 분할 영역 모드의 Sun Fire E6900 및 6800 시스템

[그림](#page-29-1) 1-2는 Sun Fire E6900 및 6800 시스템의 이중 분할 영역 모드를 보여 줍니다. 동일 한 보드 및 어셈블리는 [그림](#page-29-0) 1-1과 같이 표시됩니다.

분할 영역 0 분할 영역 1

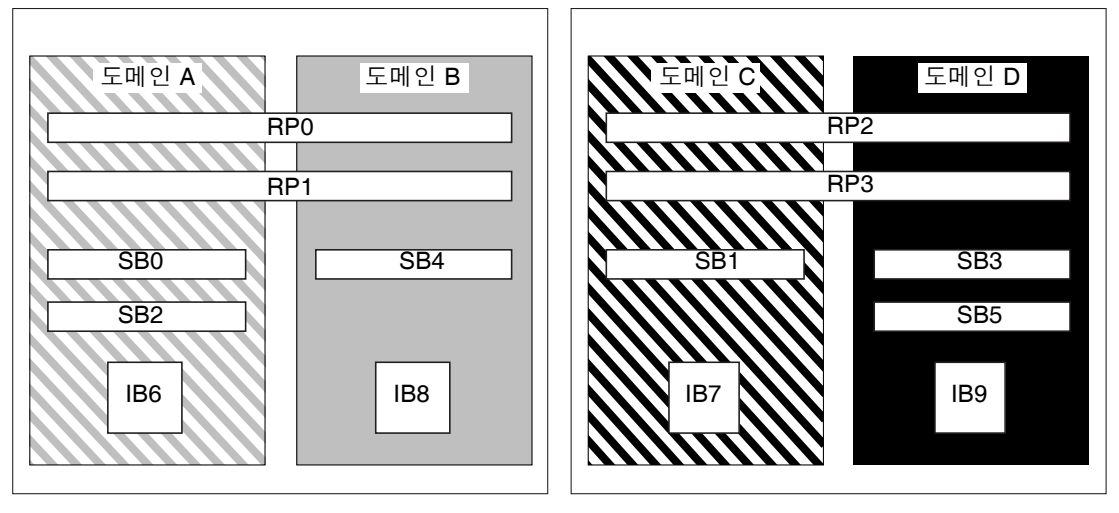

<span id="page-29-1"></span>그림 **1-2** 이중 분할 영역 모드의 Sun Fire E6900 및 6800 시스템

[그림](#page-30-0) 1-3은 Sun Fire E4900/4810/4800 시스템의 단일 분할 영역 모드를 보여 줍니다. 이 러한 시스템에는 Sun Fire E6900 및 6800 시스템에서와 같이 쌍이 아닌 개별적으로 작동 하는 2개의 리피터 보드(RP0 및 RP2), 3개의 CPU/메모리 보드(SB0, SB2 및 SB4)와 2개 의 I/O 어셈블리(IB6 및 IB8)가 있습니다.

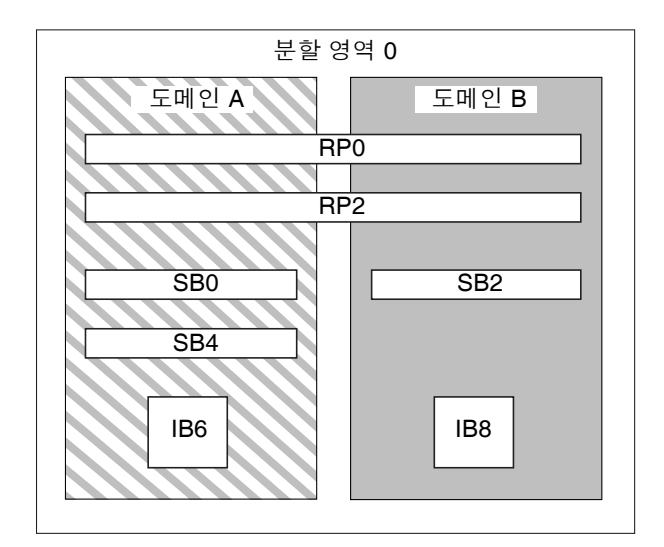

<span id="page-30-0"></span>그림 **1-3** 단일 분할 영역 모드의 Sun Fire E4900/4810/4800 시스템

[그림](#page-30-1) 1-4는 이중 분할 영역 모드의 Sun Fire E4900/4810/4800 시스템을 보여 줍니다. 동일한 보드 및 어셈블리는 [그림](#page-30-0) 1-3와 같이 표시됩니다.

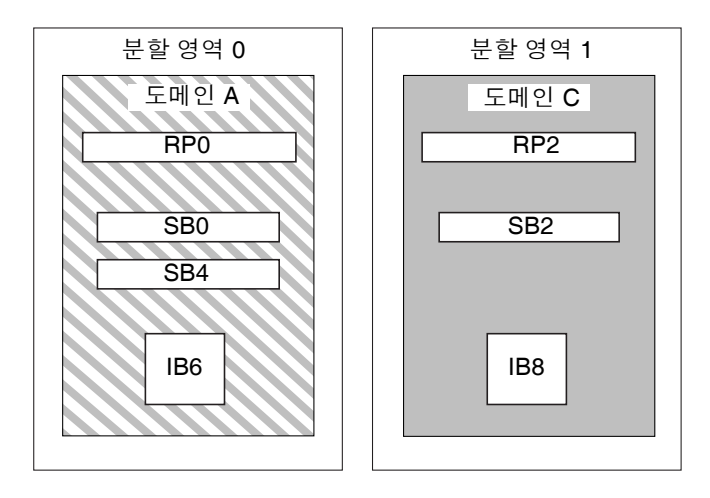

<span id="page-30-1"></span>그림 **1-4** 이중 분할 영역 모드의 Sun Fire E4900/4810/4800 시스템

[그림](#page-31-0) 1-5는 단일 분할 영역 모드의 Sun Fire 3800 시스템을 보여 줍니다. 이 시스템에는 2개의 리피터 보드(RP0 및 RP2)에 해당하는 부분이 활성 센터플레인에 통합되어 있으 며, 각각 2개의 CPU/메모리 보드(SB0 및 SB2)와 I/O 어셈블리(IB6 및 IB8)가 있습니다.

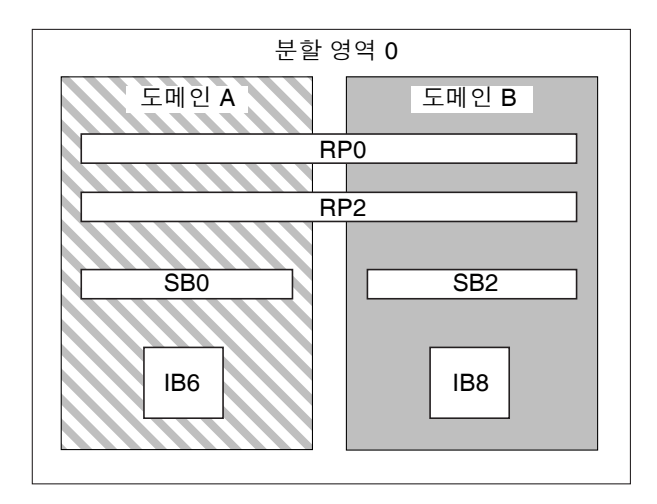

<span id="page-31-0"></span>그림 **1-5** 단일 분할 영역 모드의 Sun Fire 3800 시스템

[그림](#page-31-1) 1-6은 이중 분할 영역 모드의 Sun Fire 3800 시스템을 보여 줍니다. 동일한 보드 및 어셈블리는 [그림](#page-31-0) 1-5와 같이 표시됩니다. 이 시스템에도 2개의 리피터 보드(RP0 및 RP2) 에 해당하는 장치가 활성 센터플레인에 통합되어 있습니다.

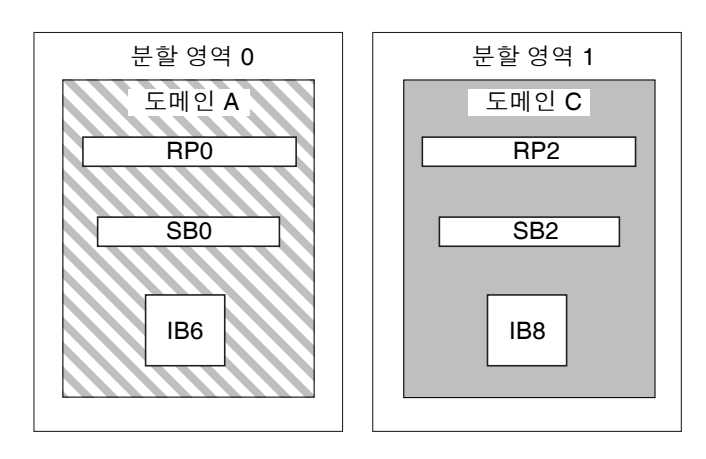

<span id="page-31-1"></span>그림 **1-6** 이중 분할 영역 모드의 Sun Fire 3800 시스템

## <span id="page-32-0"></span>시스템 제어기

시스템 제어기는 플랫폼과 도메인 구성 및 관리에 있어 가장 핵심적인 부분이며 도메인 콘솔 연결에 사용됩니다.

시스템 제어기의 기능은 다음과 같습니다.

- 플랫폼 및 도메인 자원 관리
- 플랫폼 및 도메인 감시
- 도메인 및 플랫폼 구성
- 도메인 콘솔로의 액세스 제공
- Solaris 운영 환경에 날짜 및 시간 제공
- 전체 시스템에서 사용되는 참조 클럭 신호 제공
- 콘솔 보안 제공
- 도메인 초기화 수행
- 시스템에 설치된 보드 상의 펌웨어 업그레이드 메커니즘 제공
- SNMP를 사용하여 Sun Management Center에 인터페이스 제공

시스템은 기본 및 예비 시스템 제어기(SC)로 작동하는 최대 2개의 시스템 제어기 보드 (표 [1-4](#page-32-1))를 지원합니다. 이러한 시스템 제어기의 중복 구성으로 기본 SC에 장애가 발생 할 경우 기본 SC를 예비 SC로 자동 전환시키는 SC 장애 복구 메커니즘을 지원합니다. SC 장애 복구에 대한 자세한 내용은 8 [장을](#page-130-2) 참조하십시오.

표 **1-4** 시스템 제어기 보드의 기능

<span id="page-32-1"></span>

| 시스템 제어기 | 기능                                                                                                    |
|---------|----------------------------------------------------------------------------------------------------|
| 기본      | 모든 시스템 자원을 관리합니다. 시스템이 기본 시스템 제어기 보드에<br>연결되도록 구성하십시오.                                                                                                    |
| 예비      | 기본 SC의 고장으로 인해 장애 복구가 발생하는 경우에는 예비 SC에<br>기본 SC가 이전에 처리한 모든 시스템 제어기 작업이 있는 것으로 가<br>정합니다. 예비 SC는 핫 스탠바이(기본 SC가 고장난 경우 기본 SC를<br>대신하는 실행 중인 SC) 기능을 수행하며 기본 SC의 백업용으로만 사<br>용됩니다. |

5.16.0 릴리스부터 시작하여 펌웨어는 향상된 메모리 SC (시스템 제어기 V2 또는 SC V2 라고 함)를 지원합니다. 중복 SC 구성에서는 기본 SC와 예비 SC 모두 동일한 유형이어 야 합니다. 혼합된 SC 구성은 지원되지 않습니다.

### <span id="page-33-0"></span>직렬 포트와 이더넷 포트

시스템 제어기 콘솔에 연결하는 방법에는 다음 세 가지가 있습니다.

- 직렬 연결 직렬 포트를 사용하여 ASCII 단말기 또는 네트워크 단말기 서버(NTS) 에 직접 연결합니다.
- SSH 연결 이더넷 포트를 사용하여 네트워크에 연결할 때 SSH 프로토콜을 사용합 니다.
- TELNET 연결 이더넷 포트를 사용하여 네트워크에 연결할 때 TELNET 프로토콜 을 사용합니다.

보안과 성능상의 이유로 시스템 제어기를 개인 네트워크에 구성할 것을 권장합니다. 자 세한 내용은 다음 사이트에서 Sun BluePrints™ 웹 문서, Sun Fire Midframe Server Best Practices for Administration을 참조하십시오.

http://www.sun.com/blueprints

표 [1-5](#page-33-1)는 시스템 제어기 보드의 직렬 포트 및 이더넷 포트의 기능을 설명합니다. 이더넷 포트의 연결 속도가 가장 빠릅니다.

<span id="page-33-1"></span>표 **1-5** 시스템 제어기 보드의 직렬 포트 및 이더넷 포트 기능

| 기능          | 직렬 포트                                                           | 이더넷 포트                                                                                                    |
|-------------|-----------------------------------------------------------------|----------------------------------------------------------------------------------------------------|
| 연결 수        | 1개                                                              | 여러 개(SSH: 5개, telnet: 12개)                                                                                                    |
| 연결 속도       | 9.6Kbps                                                         | 10/100Mbps                                                                                                    |
| 시스템 로그      | 시스템 제어기 메시지 대기열에 보존                                             | 시스템 제어기 메시지 대기열에 보존되며 구성<br>된 syslog 호스트에 기록됩니다. 플랫폼 및 도<br>메인 로그 호스트 설정 지침은 표 3-1을 참조하<br>십시오. 로그 호스트는 시스템 고장과 관련된 오<br>류 메시지를 기록하기 때문에 시스템 고장 문제<br>해결에 사용할 수 있습니다. |
| <b>SNMP</b> | 지원 안됨                                                           | Sun Management Center 전용 지원                                                                                                    |
| 펌웨어 업그레이드   | 없음                                                              | 예(flashupdate 명령 사용)                                                                                                    |
| 보안          | ● 물리적 위치 및 단말기 서버 보안 액세스만 암호로 보호됨<br>• 플랫폼 및 도메인 쉘에 대한 암호<br>보호 |                                                                                                    |

### <span id="page-34-0"></span>시스템 제어기 연결

#### <span id="page-34-1"></span>논리적 연결 제한

시스템 제어기는 직렬 포트에서 하나의 논리적 연결을 지원하고 이더넷 포트에서 SSH (최대 5개 연결) 또는 telnet (최대 12개 연결)을 사용하여 원격 연결로 여러 개의 논리 적 연결을 지원합니다. 연결은 플랫폼 또는 도메인 중 하나에 대해 설정될 수 있습니다. 각 도메인은 한 번에 하나의 논리적 연결만 가질 수 있습니다.

#### <span id="page-34-2"></span>보안 원격 연결

Telnet 프로토콜을 대체하는 SSH (Secure Shell) 프로토콜은 시스템 제어기에 보안 액세 스를 제공합니다. SSH는 암호화를 사용하여 호스트와 클라이언트 간 데이터 흐름을 보 호하고 인증 메커니즘을 사용하여 호스트와 클라이언트를 모두 식별합니다.

시스템 제어기는 SSHv2 서버 기능을 제공합니다. Solaris 9 운영 환경에 포함된 SSH 클 라이언트 소프트웨어를 사용하거나 Solaris 8 운영 환경과 함께 OpenSSH 클라이언트 또는 다른 운영 환경에서 SSHv2 호환 클라이언트를 사용할 수 있습니다. SSH에 대한 자세한 내용은 78[페이지의](#page-101-1) "시스템 플랫폼 보안"을 참조하십시오.

### <span id="page-34-3"></span>시스템 제어기 펌웨어

다음 절에서는 다음과 같은 시스템 제어기 펌웨어에 대한 정보를 제공합니다.

- [플랫폼](#page-34-4) 관리
- 시스템 시동 시 [완료되는](#page-35-0) 시스템 제어기 작업
- [도메인](#page-35-1) 관리
- 환경 [모니터링](#page-36-0)
- 로그 [메시지](#page-37-0)

#### <span id="page-34-4"></span>플랫폼 관리

플랫폼 관리 기능은 도메인 간에 공유되는 자원과 서비스를 관리합니다. 이 기능을 사 용하여 자원 및 서비스를 구성하고 공유하는 방식을 결정할 수 있습니다.

플랫폼 관리 기능은 다음과 같습니다.

- 구성 요소에 공급되는 전원 감시 및 제어
- 도메인을 만들기 위한 하드웨어의 논리적 그룹화
- 시스템 제어기의 네트워크, 로그 호스트 및 SNMP 설정 구성
- 사용 가능한 도메인 결정
- 사용 가능한 도메인 수 결정(Sun Fire E6900 및 6800 시스템 전용)
- CPU/메모리 보드 및 I/O 어셈블리의 액세스 제어 구성

#### 1 장 소개 **11**

#### 플랫폼 쉘

플랫폼 쉘은 플랫폼 관리자를 위한 운영 환경으로, 플랫폼 관리와 관련된 명령만 사용 할 수 있습니다. 플랫폼에 연결하려면 33[페이지의](#page-56-3) "SC 기본 메뉴에서 대상 선택"을 참 조하십시오.

#### 플랫폼 콘솔

플랫폼 콘솔은 시스템 제어기 부트 메시지와 플랫폼 로그 메시지가 표시되는 시스템 제 어기 직렬 포트입니다.

주 **–** Solaris 운영 환경 메시지는 도메인 콘솔에 표시됩니다.

#### <span id="page-35-0"></span>시스템 시동 시 완료되는 시스템 제어기 작업

시스템을 켜면 시스템 제어기는 실시간 운영 체제를 부트하고 시스템 제어기 응용 프로 그램(ScApp)을 시작합니다.

전원이 중간에 끊긴 경우 시스템을 켜면 다음과 같은 추가 작업이 완료됩니다.

- 도메인이 활성화되어 있는 경우 시스템 제어기는 활성 도메인(전원 공급 장치, 팬 트 레이 및 리피터 보드)은 물론 도메인의 보드(CPU/메모리 보드 및 I/O 어셈블리)를 지원하는 데 필요한 구성 요소를 작동시킵니다.
- 활성인 도메인이 없는 경우 시스템 제어기의 전원만 켜집니다.
- 시스텍 제어기는 시스텍의 저워이 꺼졌을 때 활성화 상태에 있었던 모든 도메인을 재부트합니다.

<span id="page-35-1"></span>도메인 관리

도메인 관리 기능은 특정 도메인에 대한 자원과 서비스를 관리합니다.

도메인 관리 기능은 다음과 같습니다.

- 도메인 설정 구성
- 가상 키 스위치 제어
- 오류 복원

플랫폼 관리 기능은 11[페이지의](#page-34-4) "플랫폼 관리"를 참조하십시오.
도메인 쉘

도메인 쉘은 도메인 관리자를 위한 운영 환경으로 도메인 작업이 수행되는 곳입니다. 네 가지(A-D) 유형의 도메인 쉘이 있습니다.

도메인에 연결하려면 35[페이지의](#page-58-0) "플랫폼 쉘과 도메인 간 이동"을 참조하십시오.

#### 도메인 콘솔

도메인이 활성화되어 있는 경우(즉, Solaris 운영 환경, OpenBoot PROM 또는 전원 공 급 자가 테스트(POST)가 도메인에서 실행 중인 경우) 도메인 콘솔에 액세스할 수 있습 니다. 도메인 콘솔에 연결되면 다음 운영 모드 중 하나가 실행됩니다.

- Solaris 운영 환경 콘솔
- OpenBoot PROM
- 도메인이 POST를 실행하여 POST 출력 표시

도메인이 활성 상태가 아니면 도메인 콘솔 프롬프트에 있게 됩니다. 여기서 프롬프트는 *schostname*:*domainID*>입니다.

#### 최대 도메인 수

사용 가능한 도메인은 시스템 유형 및 구성에 따라 다릅니다. 최대 도메인 수에 대한 자 세한 내용은 4[페이지의](#page-27-0) "세그먼트"를 참조하십시오.

#### 도메인 키 스위치

각 도메인에는 가상 키 스위치가 있습니다. 키 스위치를 5가지 위치 (끄기(기본값), 대기, 켜기, 진단, 보안)로 설정할 수 있습니다.

키 스위치 설정에 대한 내용은 63[페이지의](#page-86-0) "키 스위치 위치 설정"을 참조하십시오. setkeyswitch 명령에 대한 설명 및 구문은 Sun Fire Midrange System Controller Command Reference Manual을 참조하십시오.

#### 환경 모니터링

시스템 전반에는 온도, 전압, 전류 및 팬 속도를 모니터하는 센서가 있습니다. 시스템 제 어기는 주기적으로 각 센서로부터 값을 읽습니다. 이 값은 콘솔 명령을 사용하면 볼 수 있도록 유지되며, Sun Management Center에서도 SNMP를 통해 볼 수 있습니다.

센서에서 정상 한도를 초과하는 값을 생성하면 시스템 제어기는 적절한 조치를 취합니 다. 이러한 조치에는 손상 방지를 위한 시스템 구성 요소 종료가 포함됩니다. 이로 인해 도메인이 자동으로 일시 중지될 수 있습니다. 도메인이 일시 중지되는 경우 하드웨어도 갑자기 일시 중지되는데 이는 Solaris 운영 환경의 정상적인 종료가 아닙니다.

#### 1 장 소개 **13**

로그 메시지

SC에서 플랫폼 및 각 도메인에 대해 생성된 콘솔 메시지는 각각 해당 콘솔에 표시됩니 다. 이러한 메시지는 SC의 동적 버퍼에도 기록되며 showlogs 명령을 사용하여 이러한 로그를 볼 수 있습니다. 제한된 내역이 유지되며 로그 메시지가 해당 4KB 동적 버퍼에 영구적으로 저장되지는 않습니다. 해당 로그 메시지는 SC가 재부트되거나 전원이 꺼지 면 없어집니다.

그러나, 중급 시스템에 SC V2 (향상된 메모리 SC)가 있으면 SC가 재부트되거나 전원이 꺼진 후에도 약 112KB의 특정 메시지 로그와 시스템 메시지가 영구 저장 장치에 유지됩 니다. (시스템 오류 메시지에 대한 자세한 내용은 27[페이지의](#page-50-0) "시스템 오류 버퍼"를 참 조하십시오.)

영구 로그는 showlogs -p 명령을 사용하여 볼 수 있습니다. 특정 유형의 영구 로그 메 시지를 표시하는 데 사용할 수 있는 showlogs 명령 및 옵션에 대한 자세한 내용은 Sun Fire Midrange System Controller Command Reference Manual을 참조하십시오.

로그 정보의 신뢰도 및 저장 기간을 향상시키려면 시스템에 SC V2가 있어도 syslog 호 스트를 설정하여 플랫폼과 도메인 콘솔 메시지를 syslog 호스트에 보내는 것이 좋습니 다. 유지된 메시지가 Solaris 운영 환경 콘솔 메시지는 아니라는 점에 유의하십시오.

## 중복 구성을 위한 설정

단일 지점 오류를 최소화하려면 중복 구성 요소를 사용하여 시스템 자원을 구성합니다. 그러면 도메인이 지속적으로 작동할 수 있게 됩니다. 중복 구성 요소를 사용하면 시스템 가용성을 향상시킬 수 있습니다.

보드 또는 구성 요소에 오류가 발생하는 경우에 대한 문제 해결 방법은 159[페이지의](#page-182-0) "보 드 및 [구성](#page-182-0) 요소 오류"를 참조하십시오.

- 이 절에서는 다음 항목을 다룹니다.
- CPU/[메모리](#page-38-0) 보드 개수
- I/O [어셈블리](#page-39-0)
- [냉각](#page-40-0)
- [전원](#page-40-1)
- [리피터](#page-42-0) 보드
- [시스템](#page-43-0) 클럭

### <span id="page-38-0"></span>CPU/메모리 보드 개수

모든 시스템은 다중 CPU/메모리 보드를 지원합니다. 각 도메인에는 CPU/메모리 보드 가 한 개 이상 있어야 합니다.

CPU/메모리 보드에 장착할 수 있는 최대 CPU 개수는 4개입니다. CPU/메모리 보드는 2개의 CPU나 4개의 CPU로 구성됩니다. 표 [1-6](#page-38-1)에서는 각 시스템의 최대 CPU/메모리 보드 개수를 나열합니다.

<span id="page-38-1"></span><sup>표</sup> **1-6** 각 Sun Fire 중급 시스템의 최대 CPU/메모리 보드 개수

| 시스템                       | 장착 가능한 최대<br>CPU/메모리 보드 개수 | CPU 최대 개수 |
|---------------------------|----------------------------|-----------|
| Sun Fire E6900 및 6800 시스템 | h                          | 24        |
| Sun Fire 4810 시스템         |                            | 12        |
| Sun Fire E4900 및 4800 시스템 | 3                          | 12        |
| Sun Fire 3800 시스템         |                            | 8         |

각 CPU/메모리 보드에는 8개의 물리적 메모리 뱅크가 있습니다. CPU는 2개의 메모리 뱅크를 지원하는 메모리 관리 장치(MMU)를 제공합니다. 각 메모리 뱅크에는 4개의 슬 롯이 있습니다. 이중 인라인 메모리 모듈(DIMM)은 하나의 뱅크를 4개의 그룹으로 채 워야 합니다. 도메인을 작동하기 위해 필요한 최소 메모리 양은 뱅크 하나(DIMM 4개) 입니다.

CPU는 뱅크에 메모리가 없어도 작동됩니다. 메모리 뱅크는 해당 CPU가 설치되어 작 동하지 않으면 사용할 수 없습니다.

고장난 CPU 또는 문제가 있는 메모리는 CPU의 전원 공급 자가 테스트(POST)에 의해 도메인으로부터 격리됩니다. POST에 의해 CPU가 비활성화되면 이 CPU에 해당하는 메모리 뱅크도 비활성화됩니다.

최소 하나의 CPU 및 하나의 메모리 뱅크(메모리 모듈 4개)를 사용하여 도메인을 작동 할 수 있습니다.

## <span id="page-39-0"></span>I/O 어셈블리

모든 시스템은 다양한 I/O 어셈블리를 지원합니다. 각 시스템에서 지원하는 I/O 어셈 블리 유형 및 기타 기술 정보에 대해서는 Sun Fire™ 6800/4810/4800/3800 시스템 개 요 및 Sun Fire™ E6900/E4900 시스템 개요를 참조하십시오. 표 [1-7](#page-39-1)에서는 각 시스템의 최대 I/O 어셈블리 개수를 나열합니다.

<span id="page-39-1"></span><sup>표</sup> **1-7** 최대 I/O 어셈블리 개수 및 I/O 어셈블리당 I/O 슬롯 개수

| 시스템                          | 최대 I/O 어셈블리 개수 | 어셈블리 당 CompactPCI 또는 PCI I/O 슬롯 개수                                   |
|------------------------------|----------------|----------------------------------------------------------------------|
| Sun Fire E6900 및<br>6800 시스템 | 4              | • 긴 PCI 카드용 슬롯 8개-6개 및 짧은 PCI<br>카드용 슬롯 2개<br>● CompactPCI 카드용 슬롯 4개 |
| Sun Fire 4810 시스템            | $\overline{2}$ | • 긴 PCI 카드용 슬롯 8개-6개 및 짧은 PCI<br>카드용 슼루 2개<br>• CompactPCI 카드용 슬롯 4개 |
| Sun Fire E4900 및<br>4800 시스템 | $\mathcal{P}$  | ● 긴 PCI 카드용 슬롯 8개-6개 및 짧은 PCI<br>카드용 슬롯 2개<br>● CompactPCI 카드용 슬롯 4개 |
| Sun Fire 3800 시스템            | 2              | CompactPCI 카드용 슬롯 6개                                                 |

다음 두 가지 방법으로 중복 I/O를 구성할 수 있습니다(표 [1-8](#page-39-2)).

<span id="page-39-2"></span><sup>표</sup> **1-8** I/O 중복 구성

| $\mathsf{IO}$ 중복 구성 방법 | 설명                                                                                                    |
|------------------------|----------------------------------------------------------------------------------------------------|
| I/O 어셈블리 간 중복 구성       | 한 도메인에 2개의 I/O 어셈블리를 두고, 각 I/O<br>어셈블리의 카드는 중복 경로가 형성되도록 동일<br>한 디스크 또는 하위 네트워크 시스템과 여결되어<br>야 합니다.                                              |
| I/O 어셈블리 내부의 중복 구성     | 한 I/O 어셈블리 내에 2개의 카드를 두고, 중복 경<br>로가 형성되도록 두 카드 모두가 동일한 디스크 또<br>는 하위 네트워크 시스템과 여결되어야 합니다. 위<br>방법을 사용해도 I/O 어셈블리에 오류가 발생하지<br>않는다고 보장할 수는 없습니다. |

네트워크 중복 기능은 IP 다중 경로 지정으로 알려진 Solaris 운영 환경의 일부를 사용 합니다. IP 다중 경로 지정(IPMP)에 대한 자세한 내용은 Solaris 8 또는 9 운영 환경 릴 리스와 함께 제공된 설명서를 참조하십시오.

Sun StorEdge™ Traffic Manager는 다중 경로 디스크 구성 관리, 장애 복구 지원, I/O 로드 밸런싱 및 단일 인스턴스 다중 경로 지원 기능을 제공합니다. 자세한 내용은 다음 Sun Storage Area Network (SAN) 웹 사이트에 있는 Sun StorEdge 설명서를 참조하십 시오.

http://www.sun.com/storage/san

### <span id="page-40-0"></span>냉각

최대 팬 트레이 개수가 설치되면 모든 시스템은 중복 냉각 방식을 갖추게 됩니다. 하나 의 팬 트레이가 고장나는 경우 나머지 팬 트레이의 속도가 자동으로 증가하여 시스템을 계속 작동시킵니다.

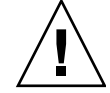

주의 **–** 최소 팬 트레이 개수만 설치된 경우 중복 냉각 방식이 적용되지 않습니다.

중복 냉각 방식을 사용한 경우 고장난 팬 트레이를 교체하기 위해 시스템 작동을 중단 시킬 필요가 없습니다. 시스템 작동을 중단할 필요 없이 실행 중에 팬 트레이를 핫스왑 할 수 있습니다.

표 [1-9](#page-40-2)는 각 시스템의 냉각에 필요한 최대 및 최소 팬 트레이 개수를 보여 줍니다. 팬 트 레이 번호 등 위치 정보는 시스템 레이블 및 다음 설명서를 참조하십시오.

- Sun Fire 6800/4810/4800/3800 Systems Service Manual
- Sun Fire E6900/E4900 Systems Service Manual

표 **1-9** 최대 및 최소 팬 트레이 개수

<span id="page-40-2"></span>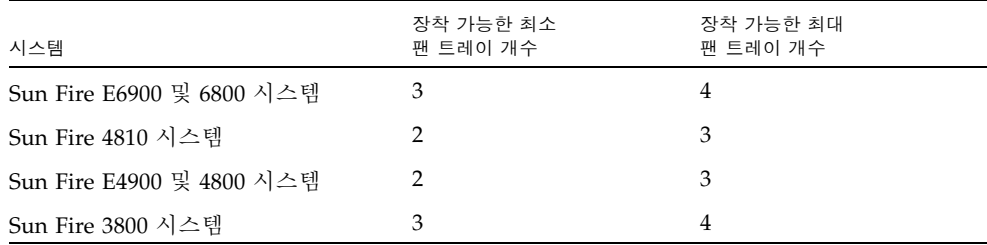

각 시스템은 냉각 장치 고장이나 주변의 고온으로 인해 구성 요소에 무리가 가는 경우가 없는지 확인하는 종합 온도 모니터링 기능을 갖추고 있습니다. 냉각 장치가 고장난 경우 나머지 냉각 팬의 속도가 증가하게 됩니다. 필요한 경우 시스템 작동이 중단됩니다.

### <span id="page-40-1"></span>전원

전원 공급 장치를 중복 구성하려면 필요한 만큼의 전원 공급 장치에 추가로 각 전원 그리드 에 대한 여분의 전원 공급 장치를 하나씩 더 설치해야 합니다(n+1 중복 모델이라고 함). 즉, 시스템이 제대로 작동하기 위해서는 2개의 전원 공급 장치가 필요합니다. 세 번째 전원 공 급 장치는 중복 장치입니다. 3개의 전원 공급 장치 모두에는 거의 동일한 전류가 흐릅니다.

전원은 전원 그리드 내에서 공유됩니다. 전원 그리드에서 하나의 전원 공급 장치가 고 장나는 경우 같은 전원 그리드 내의 나머지 전원 공급 장치는 해당 전원 그리드에 필요 한 최대 전원을 공급할 수 있습니다.

전원 그리드에서 하나 이상의 전원 공급 장치가 고장나는 경우 완전한 운영에 필요한 충분한 전원을 공급할 수 없게 됩니다. 전원 공급 장치가 고장난 경우의 지침은 160[페이](#page-183-0) 지의 "[오류가](#page-183-0) 발생한 구성 요소 처리"를 참조하십시오.

시스템 제어기 보드와 ID 보드는 시스템 내 모든 전원 공급 장치로부터 전원을 제공 받 습니다. 팬 트레이는 양 전원 그리드 중 하나에서 전원을 공급 받습니다.

표 [1-10](#page-41-0)에는 최소 중복 전원 공급 장치 요구 사항에 관한 설명이 나와 있습니다.

<span id="page-41-0"></span>표 **1-10** 최소 중복 전원 공급 장치 요구 사항

| 시스템                          | 시스템 당 전원<br>그리드 개수 | 각 전원 그리드 내의 최소<br>전원 공급 장치 개수 | 각 전원 그리드 내의 총 전원 공급 장<br>치 개수(중복 전원 공급 장치 포함) |
|------------------------------|--------------------|-------------------------------|-----------------------------------------------|
| Sun Fire E6900 및<br>6800 시스템 | 2                  | 2 (그리드 0)                     | 3                                             |
| Sun Fire E6900 및<br>6800 시스템 |                    | 2(그리드 1)                      | 3                                             |
| Sun Fire 4810 시스템            | - 1                | 2 (그리드 0)                     | 3                                             |
| Sun Fire E4900 및<br>4800 시스템 |                    | 2(그리드 0)                      | 3                                             |
| Sun Fire 3800 시스템            |                    | 2(그리드 0)                      | 3                                             |

Sun Fire E6900 및 6800 시스템의 전원 그리드에는 해당 전원 그리드에 할당된 전원 공 급 장치가 있습니다. 전원 공급 장치 ps0, ps1 및 ps2는 전원 그리드 0에 할당되고 전원 공급 장치 ps3, ps4 및 ps5는 전원 그리드 1에 할당됩니다. 하나의 전원 그리드가 고장 나도 나머지 전원 그리드는 계속 작동됩니다.

표 [1-11](#page-41-1)은 Sun Fire E6900 및 6800 시스템에 대한 각 전원 그리드의 구성 요소를 나열합 니다. Sun Fire E4900/4810/4800/3800 시스템에는 전원 그리드 0만 있으므로 해당 시 스템이 있는 경우에는 그리드 0의 구성 요소를 참조하십시오.

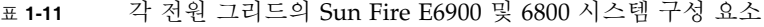

<span id="page-41-1"></span>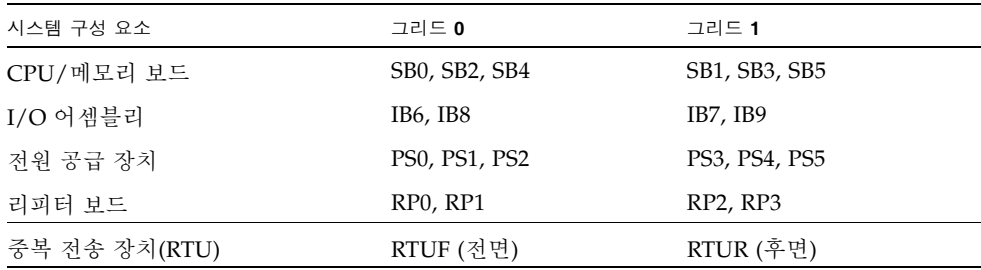

### <span id="page-42-0"></span>리피터 보드

Fireplane 스위치라고도 하는 리피터 보드는 여러 개의 CPU/메모리 보드와 I/O 어셈 블리를 연결하는 크로스바 스위치입니다. 시스템을 운영하려면 반드시 필요한 개수 만 큼의 리피터 보드를 확보해야 합니다. Sun Fire 3800을 제외한 각 중급 시스템에는 리피 터 보드가 장착되어 있습니다. Sun Fire 3800 시스템에는 두 개의 리피터 보드에 해당하 는 장치가 활성 센터플레인에 통합되어 있습니다. 리피터 보드는 완전하게 중복 구성될 수 없습니다.

리피터 보드가 고장난 경우의 수행 절차는 160[페이지의](#page-183-1) "리피터 보드 오류 복구"를 참 조하십시오.

표 [1-12](#page-42-1)는 Sun Fire E6900 및 6800 시스템의 각 도메인별 리피터 보드 할당을 나열합 니다.

<span id="page-42-1"></span>

| 분할 영역 모드 | 리피터 보드                            | 도메인  |
|----------|-----------------------------------|------|
| 다일 부할 영역 | RP0, RP1, RP2, RP3                | A, B |
| 이중 부할 영역 | RP <sub>0</sub> , RP <sub>1</sub> | A, B |
| 이중 분할 영역 | RP2, RP3                          | C, D |

<sup>표</sup> **1-12** Sun Fire E6900 및 6800 시스템의 도메인별 리피터 보드 할당

주 **–** 단일 분할 영역 모드의 E6900 또는 6800 시스템에서 사용 가능한 작업 리피터 보 드가 4개 이하이면 펌웨어는 다음 도메인 재부트 또는 키 스위치 작동 시 자동으로 이중 분할 영역 모드로 변경합니다.

표 [1-13](#page-42-2)은 Sun Fire E4900/4810/4800/3800 시스템의 각 도메인별 리피터 보드 할당을 나열합니다.

<sup>표</sup> **1-13** Sun Fire E4900/4810/4800/3800시스템의 도메인별 리피터 보드 할당

<span id="page-42-2"></span>

| 분할 영역 모드 | 리피터 보드          | 도메인  |
|----------|-----------------|------|
| 단일 분할 영역 | RP0, RP2        | A, B |
| 이중 부할 영역 | RP <sub>0</sub> | А    |
| 이중 부할 영역 | RP2             |      |

표 [1-14](#page-43-1)는 Sun Fire E6900 및 6800 시스템에서 단일 분할 영역 모드와 이중 분할 영역 모 드의 리피터 보드 및 도메인 구성을 나열합니다.

<span id="page-43-1"></span><sup>표</sup> **1-14** 단일 및 이중 분할 영역 시스템의 Sun Fire E6900 및 6800 도메인 및 리피터 보드 구성

| 단일 분할 영역 모드의 Sun Fire 6800 시스템 |                                                       |       |       | 이중 분할 영역 모드의 Sun Fire 6800 시스템 |                 |                 |                 |
|--------------------------------|-------------------------------------------------------|-------|-------|--------------------------------|-----------------|-----------------|-----------------|
| RP <sub>0</sub>                | RP <sub>1</sub><br>RP <sub>2</sub><br>RP <sub>3</sub> |       |       | R <sub>P0</sub>                | RP <sub>1</sub> | RP <sub>2</sub> | RP <sub>3</sub> |
| 도메인 A                          |                                                       | 도메인 A |       | 도메인 C                          |                 |                 |                 |
| 도메인 B                          |                                                       |       | 도메인 B |                                | 도메인 D           |                 |                 |

표 [1-15](#page-43-2)는 Sun Fire E4900/4810/4800/3800 시스템의 단일 분할 영역 모드 및 이중 분할 영역 모드 구성을 나열합니다.

<span id="page-43-2"></span><sup>표</sup> **1-15** Sun Fire E4900/4810/4800/3800 단일 및 이중 분할 영역 시스템의 도메인 및 리피터 보드 구성

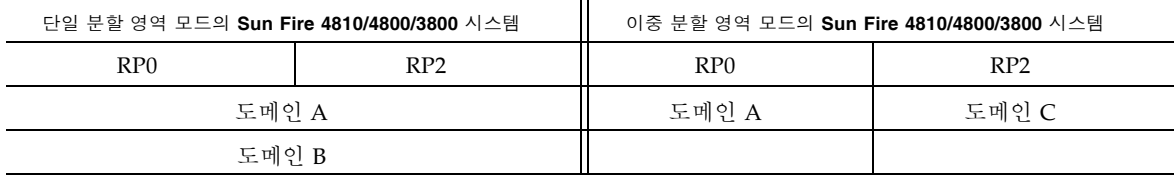

### <span id="page-43-0"></span>시스템 클럭

시스템 제어기 보드는 중복 시스템 클럭을 제공합니다. 시스템 클럭에 대한 자세한 내 용은 21[페이지의](#page-44-0) "시스템 제어기 클럭 장애 복구"를 참조하십시오.

# 신뢰성, 가용성 및 서비스 용이성(RAS)

Sun Fire 중급 시스템은 신뢰성, 가용성 및 서비스 용이성(RAS) 기능을 제공합니다.

- 신뢰성은 정상적인 조건에서 작동할 때 지정된 기간 동안 시스템이 작동 상태를 유 지할 가능성입니다. 신뢰성은 단지 시스템 고장 문제만 고려하는 반면 가용성은 시 스템 고장과 복구를 모두 고려한다는 점에서 신뢰성과는 다릅니다.
- 평균 가용성이라고도 하는 가용성은 시스템이 기능을 올바르게 수행할 수 있는 시간 비율을 말합니다. 가용성은 시스템 단계에서 또는 최종 클라이언트의 서비스 사용 가능 여부에 따라 측정될 수 있습니다. "시스템 가용성"은 해당 시스템을 기준으로 생성된 제품의 가용성에 대한 상한선을 부여할 수 있습니다.

■ 서비스 용이성은 제품에 대한 유지 보수 및 시스템 수리의 용이성과 그 효과를 측정 합니다. 서비스 용이성은 평균 수리 시간(MTTR) 및 진단 가능성을 모두 포함할 수 있기 때문에 정의된 표준 측정법이 없습니다.

다음 절은 RAS에 대한 자세한 내용을 제공합니다. RAS에 대한 자세한 하드웨어 관련 정보는 Sun Fire 6800/4810/4800/3800 Systems Service Manual 및 Sun Fire E6900/E4900 Systems Service Manual을 참조하십시오. Solaris 운영 환경과 관련된 RAS 기능은 Sun 하드웨어 플랫폼 안내서를 참조하십시오.

## 신뢰성

펌웨어의 신뢰성 기능은 다음과 같습니다.

- [POST](#page-44-1)
- 환경 [모니터링](#page-44-2)
- [시스템](#page-44-0) 제어기 클럭 장애 복구
- [오류](#page-45-0) 검사 및 수정

신뢰성 기능을 통해 시스템 가용성도 향상됩니다.

#### <span id="page-44-1"></span>**POST**

전원 공급 자가 테스트(POST)는 도메인 전원 켜기 절차의 일부입니다. POST에 실패한 보드 또는 구성 요소는 비활성화됩니다. Solaris 운영 환경을 실행하는 도메인은 POST 테스트를 통과한 구성 요소로만 부트됩니다.

#### <span id="page-44-2"></span>환경 모니터링

시스템 제어기는 시스템 온도, 전류 및 전압 센서를 모니터합니다. 팬 또한 작동 여부를 확인하기 위해 감시됩니다. 환경 상태는 Solaris 운영 환경에 제공되지 않으며 비상 종 료 시에만 필요합니다. 환경 상태는 SNMP로 Sun Management Center 소프트웨어에 제공됩니다.

#### <span id="page-44-0"></span>시스템 제어기 클럭 장애 복구

각 시스템 제어기는 시스템의 각 보드에 시스템 클럭 신호를 제공합니다. 각 보드는 사용 할 클럭 소스를 자동으로 결정합니다. 클럭 장애 복구는 활성 도메인에 영향을 주지 않고 클럭 소스를 하나의 시스템 제어기에서 다른 시스템 제어기로 변경하는 기능입니다.

시스템 제어기가 재설정되거나 재부트되는 경우 클럭 장애 복구는 일시적으로 비활성 화됩니다. 클럭 소스를 다시 사용할 수 있게 되면 클럭 장애 복구는 자동으로 활성화됩 니다.

### <span id="page-45-0"></span>오류 검사 및 수정

주 메모리에 사용되는 DRAM (Dynamic Random Access Memory) 및 캐시에 사용되 는 SRAM (Static Random Access Memory)과 같은 비지속성 저장 장치에는 알파 입자 의 충돌로 인해 데이터 손실이 발생하기도 합니다. 데이터 손실은 충돌로 인해 영향 받 은 메모리 위치에 저장된 값을 변경시킵니다. 이러한 충돌은 대개 데이터 비트 손실로 이어집니다.

데이터 비트가 손실되는 경우 하드웨어 고장으로 인한 하드 오류와 구분하여 소프트 오 류라고 합니다. 소프트 오류는 다음과 같은 기능으로 예측할 수 있는 소프트 오류 비율 로 발생합니다.

- 메모리 밀도
- 메모리 기술
- 메모리 장치의 지리적 위치

오류 검사 메커니즘이 데이터 단어에서 하나 이상의 비트가 변경되었음을 감지하면 이 를 넓은 의미로 ECC (오류 검사 및 수정) 오류로 분류합니다. ECC 오류는 2개의 클래스 로 나눌 수 있습니다(표 [1-16\)](#page-45-1).

<span id="page-45-1"></span><sup>표</sup> **1-16** ECC 오류 클래스

| ECC 오류 클래스 | 정의                                              |
|------------|-------------------------------------------------|
| 수정 가능한 오류  | - 단일 데이터 비트 손실로 인한 ECC 오류로 ECC에서 수정할 수<br>잎습니다. |
| 수정 불가능한 오류 | 여러 데이터 비트 손실로 인한 ECC 오류입니다.                     |

ECC는 자연적으로 발생하는 데이터 손실을 쉽게 복구할 수 있도록 하기 위해 개발되었 습니다. 메모리에 저장되는 모든 데이터 단어의 경우 검사 정보도 함께 저장됩니다. 이 검사 정보는 다음 두 가지 기능을 수행합니다.

- 1. 데이터의 단어가 메모리에서 읽혀질 때 검사 정보를 사용하여 다음을 감지할 수 있 습니다.
	- 단어 비트가 변경되었는지 여부
	- 단일 비트 또는 그 이상의 비트가 변경되었는지 여부
- 2. 단일 비트가 변경되었을 경우 검사 정보를 사용하여 해당 단어의 어떤 비트가 변경 되었는지 확인합니다. 비트를 보수 값으로 되돌리면 단어는 수정됩니다.

### 가용성

펌웨어의 가용성 기능은 다음과 같습니다.

- [구성](#page-46-0) 요소 위치 상태
- 오류 진단 및 [도메인](#page-48-0) 장애 복구
- 실행 [중지된](#page-48-1) 도메인 복구
- 무인 전원 공급 중단 [복구](#page-48-2)
- [시스템](#page-49-0) 제어기 재부트 복구

#### <span id="page-46-0"></span>구성 요소 위치 상태

CPU/메모리 보드용 슬롯, I/O 어셈블리용 슬롯 등과 같은 구성 요소의 물리적 위치를 이용하면 시스템에 구성된 하드웨어 자원은 물론 구성이 해제된 자원도 모두 관리할 수 있습니다.

구성 요소 위치는 비활성 또는 활성 상태인데 이를 구성 요소 위치 상태라고 합니다.

- 구성 요소 위치를 활성화하면 해당 위치에 있는 구성 요소는 그 상태에 따라 시스템 에 구성될 수 있습니다.
- 구성 요소 위치를 비활성화하면 해당 위치에 있는 구성 요소는 시스템으로부터 구성 해제됩니다.

예를 들어, 구성 요소가 고장난 경우 그 위치에 비활성화 상태를 할당하여 해당 구성 요 소를 시스템으로부터 구성 해제할 수 있습니다.

표 [1-17](#page-46-1)은 지정 가능한 구성 요소 위치를 보여 줍니다.

표 **1-17** 구성 요소 위치

<span id="page-46-1"></span>

| 시스템 구성 요소    | 구성 요소 하위 시스템               | 구성 요소 위치                                                          |
|--------------|----------------------------|-------------------------------------------------------------------|
| CPU 시스템      |                            | slot/port/physical_bank/logical_bank                              |
|              | CPU/메모리 보드(slot)           | SB0, SB1, SB2, SB3, SB4, SB5                                      |
|              | 포트(CPU/메모리 보드)             | P <sub>0</sub> , P <sub>1</sub> , P <sub>2</sub> , P <sub>3</sub> |
|              | 물리적 메모리 뱅크<br>(CPU/메모리 보드) | B <sub>0</sub> , B <sub>1</sub>                                   |
|              | 논리적 뱅크<br>(CPU/메모리 보드)     | L0, L1, L2, L3                                                    |
| I/O 어셈블리 시스템 |                            | slot/port/bus 또는 slot/card                                        |
|              | I/O 어셈블리(slot)             | IB6, IB7, IB8, IB9                                                |

<sup>표</sup> **1-17** 구성 요소 위치 (계속)

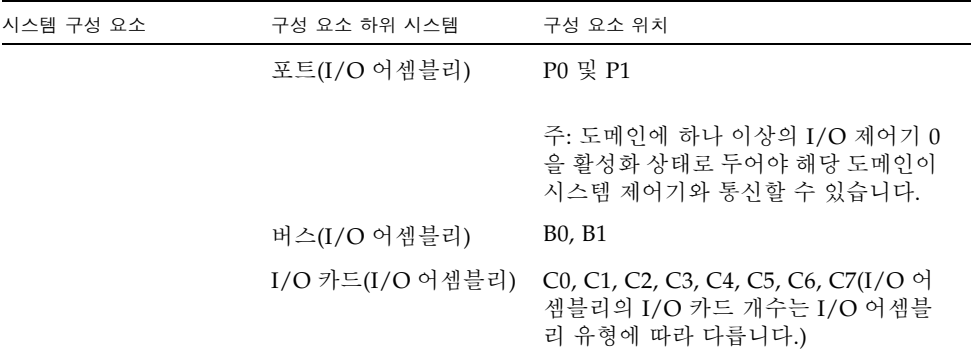

다음 명령을 사용하여 구성 요소 위치 상태를 설정하고 검토합니다.

■ setls

플랫폼 쉘 또는 도메인 쉘에서 setls 명령을 실행하여 구성 요소 위치 상태를 설 정합니다. 구성 요소 위치 상태는 다음 도메인 재부트, 보드 전원 주기, POST 실행 (예: setkeyswitch on 또는 off를 수행할 때마다 POST가 실행됨) 시점에 업데 이트됩니다.

플랫폼의 구성 요소 상태는 도메인의 구성 요소 상태보다 우선합니다. 예를 들어, 플 랫폼에서 구성 요소 위치가 비활성화된 경우 모든 도메인에서 해당 위치가 비활성화 됩니다. 도메인에 있는 구성 요소 위치의 상태를 변경한 경우 변경 사항은 해당 도메 인에만 적용됩니다. 즉, 구성 요소를 다른 위치나 다른 도메인으로 이동하면 해당 구 성 요소에서 그 위치 상태가 보존되지 않는다는 것을 의미합니다.

주 **–** 5.15.0 릴리스부터 enablecomponent 명령과 disablecomponent 명령은 setls 명령으로 교체되었습니다. 이 두 명령은 구성 요소 자원의 관리에 사용되던 명 령입니다. enablecomponent 명령과 disablecomponent 명령을 아직 사용할 수는 있지만 구성 요소를 시스템에 구성/해제하는 작업을 실행할 때는 setls 명령을 사용 하는 것이 좋습니다.

■ showcomponent

showcomponent 명령을 사용하여 구성 요소 위치의 상태(활성화/비활성화)를 표시 합니다. 비활성화 상태로 확인된 구성 요소 중에 활성화할 수 없는 구성 요소가 있는 경우도 있습니다. showcomponent 출력에서 비활성화 구성 요소의 POST 상태가 chs (구성 요소 작동 상태의 약자)로 표시된 경우 해당 구성 요소를 활성화할 수 없습 니다. 이는 해당 구성 요소에 대한 현재 진단 데이터에 따른 것입니다. 구성 요소 작동 상태에 대한 자세한 내용은 93[페이지의](#page-116-0) "자동 진단 및 복구 개요"를 참조하십시오.

#### 시스템 제어기 장애 복구

중복 시스템 제어기 보드가 있는 시스템은 SC 장애 복구 기능을 지원합니다. 고가용성 시스템 제어기 구성에서는 SC 장애 복구 메커니즘을 통해 기본 SC 고장 시 기본 SC에 서 예비 SC로의 전환을 시도합니다. 약 5분 이내로 예비 SC가 기본 SC로 전환되어 모든 시스템 제어기 작업을 처리합니다. SC 장애 복구에 대한 자세한 내용은 107[페이지의](#page-130-0) "SC [장애](#page-130-0) 복구 개요"를 참조하십시오.

#### <span id="page-48-0"></span>오류 진단 및 도메인 장애 복구

SC에서 도메인 하드웨어 오류를 감지하면 도메인을 중지시킵니다. 펌웨어에 포함된 자 동 진단(AD) 엔진은 오류가 발생된 하나 또는 여러 개의 구성 요소를 식별합니다. 가능 한 경우 SC는 오류가 발생한 구성 요소를 비활성화(구성 해제)하여 시스템에 사용되지 않도록 합니다.

자동 진단이 끝나면 SC가 도메인을 자동으로 재부트합니다. 단, 자동 복구 프로세스의 일 부로 setupdomain 명령 매개 변수의 reboot-on-error 매개 변수를 true로 설정해 놓은 경우에 한합니다. AD 엔진 및 자동 복구 프로세스에 대한 자세한 내용은 93[페이지의](#page-116-0) "[자동](#page-116-0) 진단 및 복구 개요"를 참조하십시오.

도메인 자동 재부트는 최대 3번까지 가능합니다. 세 번째 자동 재부트가 끝난 이후에 하 드웨어 오류가 발생하면 도메인은 일시 중지되며 오류 재부트는 중단됩니다. 이 때, 도 메인을 수동으로 다시 시작하는 것보다 서비스 공급자에 문의하여 도메인 하드웨어 오 류 해결에 관한 지원을 요청하십시오.

reboot-on-error 매개 변수를 false로 설정한 경우 시스템 제어기가 도메인 하드 웨어를 감지하면 해당 도메인이 일시 중지됩니다. 도메인은 수동으로 다시 시작해야 합 니다(setkeyswitch off와 setkeyswitch on을 차례로 실행).

### <span id="page-48-1"></span>실행 중지된 도메인 복구

setupdomain 명령의 hang-policy 매개 변수를 reset (기본값)으로 설정하면 시 스템 제어기가 실행 중지된 도메인을 자동으로 복구합니다. 자세한 내용은 96[페이지](#page-119-0) 의 "중단된 [도메인의](#page-119-0) 자동 복구"를 참조하십시오.

#### <span id="page-48-2"></span>무인 전원 공급 중단 복구

정전이 되면 시스템 제어기는 활성 도메인을 재구성합니다. 표 [1-18](#page-49-1)은 키 스위치가 다음 과 같은 경우 전원 공급 중단 중이나 이후에 발생하는 도메인 작업에 대해 설명합니다.

- 활성(켜기, 보안, 진단으로 설정)
- 비활성(끄기 또는 대기로 설정)
- 키 스위치 작업 프로세싱

<span id="page-49-1"></span>표 **1-18** 전원 공급 중단 중 setkeyswitch 설정 결과

| 전원 공급 중단 중 키 스위치가<br>다음 상태인 경우                             | 다음 상태인 경우 발생 조치 사항          |
|------------------------------------------------------------|-----------------------------|
| 켜기, 보안, 진단                                                 | 전원 공급 중단 이후 도메인의 전원이 켜집니다.  |
| 끄기, 대기                                                     | 저워 공급 중단 이후 도메인이 복구되지 않습니다. |
| 끄기에서 켜기로, 대기에서 켜기로 또<br>는 켜기에서 끄기로 전환과 같은 키<br>스위치 작업 프로세싱 | 저워 공급 중다 이후 도메이이 복구되지 않습니다. |

#### <span id="page-49-0"></span>시스템 제어기 재부트 복구

SC 장애 복구를 통해 또는 reboot 명령을 사용하여 SC를 재부트할 수 있습니다. SC는 시스템 관리를 시작하여 지속합니다. 재부트는 현재 Solaris 운영 환경을 실행하고 있는 도메인 작동을 방해하지 않습니다.

## 서비스 용이성

펌웨어 서비스 용이성 기능을 통해 중급 시스템에 효율적이고 시기 적절한 비상 서비스 및 일상적인 서비스를 제공할 수 있습니다.

#### LED

시스템 외부에서 액세스 가능한 모든 현장 교체 가능 장치(FRU)에는 상태를 표시하는 LED가 있습니다. 시스템 제어기는 전원 공급 장치에서 관리하는 전원 공급 LED를 제 외한 시스템의 모든 LED를 관리합니다. LED 기능에 대한 내용은 Sun Fire 6800/4810/4800/3800 Systems Service Manual 또는 Sun Fire E6900/E4900 Systems Service Manual에서 해당 보드 또는 장치에 대한 장을 참조하십시오.

#### 일람표

시스템 제어기, Solaris 운영 환경, 전원 공급 자가 테스트(POST) 및 OpenBoot PROM 오류 메시지는 시스템의 실제 레이블과 일치하는 FRU 이름 식별자를 사용합니다. 유일 한 예외는 I/O 장치에 사용되는 OpenBoot PROM 일람표이며 이는 [부록](#page-186-0) A에서 설명된 장치 경로 이름을 사용합니다.

시스템 제어기 XIR 지원

시스템 제어기의 reset 명령을 사용하여 실행 중지된 도메인을 복구하고 Solaris 운영 환경 core 파일을 추출할 수 있습니다.

<span id="page-50-0"></span>시스템 오류 버퍼

장애 조건으로 인해 시스템 오류가 발생하는 경우 시스템 오류 메시지를 유지하는 시스 템 오류 버퍼에 정보가 저장됩니다. 이 정보는 showerrorbuffer 명령을 실행하여 볼 수 있으며, 오류나 문제를 분석할 때 서비스 공급자가 사용합니다. showerrorbuffer 명령에 대한 자세한 내용은 Sun Fire Midrange System Controller Command Reference Manual을 참조하십시오.

## COD (Capacity on Demand) 옵션

COD (Capacity on Demand)는 필요 시 추가 프로세스 자원(추가 CPU)을 제공하는 옵 션입니다. 이러한 추가 CPU는 시스템에 설치된 COD CPU/메모리 보드에서 제공됩니 다. 하지만, 이러한 COD CPU에 액세스하려면 먼저 해당 COD 사용 권한(RTU) 라이센 스를 구입해야 합니다. 해당 COD CPU에 대한 COD RTU 라이센스를 구입한 후에는 필요에 따라 이러한 CPU를 활성화할 수 있습니다. COD에 대한 자세한 내용은 117[페이](#page-140-0) 지의 ["COD](#page-140-0) 개요"를 참조하십시오.

## 동적 재구성

Solaris 운영 환경의 일부로 제공되는 동적 재구성(DR)은 시스템이 실행되는 동안 CPU/메모리 보드 및 I/O 어셈블리를 안전하게 추가하고 제거할 수 있도록 합니다. DR 은 도메인에서 실행 중인 사용자 프로세스에 대한 간섭을 최소화하면서 도메인이 사용 하는 하드웨어를 동적으로 변경하는 소프트웨어적인 측면을 제어합니다.

DR을 사용하여 다음 작업을 수행할 수 있습니다.

- 보드를 설치 또는 제거하는 동안 시스템 애플리케이션의 중단 시간을 단축합니다.
- 오류로 인해 운영 체제가 충돌하기 전에 고장난 장치를 논리적 구성에서 제거하여 비활성화합니다.
- 시스템 내의 보드 운영 상태를 표시합니다.
- 도메이이 식해되는 동안 시스템 보드의 자체 테스트를 시작합니다.
- 시스템이 계속 실행되는 동안 시스템을 재구성합니다.

■ 보드 또는 관련 부품의 하드웨어 관련 기능을 호출합니다.

DR 소프트웨어는 구성 관리를 위한 명령줄 인터페이스인 cfgadm 명령을 사용합니다. SC를 사용하여 도메인 관리 DR 작업을 수행할 수 있습니다. 또한 DR 에이전트는 Sun Fire 중급 시스템의 Sun Management Center 소프트웨어에 원격 인터페이스를 제공합 니다.

DR에 대한 자세한 내용은 Sun Fire 중급 시스템 Dynamic Reconfiguration 사용 설명서 및 Solaris 운영 환경과 함께 제공된 Solaris 설명서를 참조하십시오.

# Sun Fire 중급 시스템용 Sun Management Center 소프트웨어

Sun Management Center 소프트웨어는 Sun Fire 중급 시스템 관리용 그래픽 사용자 인 터페이스입니다.

Sun Management Center 소프트웨어의 활용을 최적화하려면 이를 별도의 시스템에 설 치해야 합니다. Sun Management Center 소프트웨어에는 작업을 단순화하기 위해 도메 인과 시스템 제어기를 단일 관리 가능 객체로 논리적으로 그룹화하는 기능이 있습니다.

구성을 완료한 Sun Management Center 소프트웨어도 SNMP 트랩과 이벤트를 수신합 니다.

Sun Management Center를 사용하려면 시스템 제어기 보드를 네트워크에 연결해야 합 니다. 네트워크를 연결하면 명령줄 인터페이스와 그래픽 사용자 인터페이스 모두를 볼 수 있습니다.

Sun Management Center 소프트웨어에 관한 내용은 온라인에서 볼 수 있는 Sun Fire™ Midrange Systems용 Sun™ Management Center 3.5 버전 3 부록을 참조하십시오.

## FrameManager

FrameManager는 Sun Fire 시스템 캐비닛의 오른쪽 상단 모서리에 있는 LCD입니다. 해 당 기능에 대한 설명은 Sun Fire 6800/4810/4800/3800 Systems Service Manual 및 Sun Fire E6900/E4900 Systems Service Manual의 "FrameManager" 장을 참조하십시오.

**2** 장

# 시스템 제어기 액세스

이 장에서는 다음 작업의 단계별 절차를 그림과 함께 설명합니다.

- 플랫폼 및 도메인에 연결
- 플랫폼 쉘, 도메인 쉘 및 도메인 콘솔 간 이동
- 시스템 제어기 연결 종료
- 이 장에서 다루는 주제는 다음과 같습니다.
- 30[페이지의](#page-53-0) "SC 연결 설정"
	-
	- 30[페이지의](#page-53-1) "SC에 직렬 연결 설정"
	- 31[페이지의](#page-54-0) "SC에 원격 연결 설정"
- 33[페이지의](#page-56-0) "SC 기본 메뉴 사용"
	- 33페이지의 "SC 기본 [메뉴에서](#page-56-1) 대상 선택"
- 34[페이지의](#page-57-0) "시스템 제어기 탐색"
	- 35[페이지의](#page-58-1) "플랫폼 쉘과 도메인 간 이동"
	-
	-
	- 36[페이지의](#page-59-0) "도메인 콘솔에서 도메인 쉘로 이동"
	- 36[페이지의](#page-59-1) "도메인 쉘에서 도메인 콘솔로 이동"
- 37[페이지의](#page-60-0) "SC 연결 종료"
	-
	- 37[페이지의](#page-60-1) "tip으로 직렬 연결 종료"
	-
	- 38[페이지의](#page-61-0) "원격 연결 종료"

# <span id="page-53-2"></span><span id="page-53-0"></span>SC 연결 설정

기본적으로 SC와의 직렬 연결이 활성화되고 원격 연결은 비활성화됩니다. 원격 연결을 활성화하려면 setupplatform 명령을 사용합니다. setupplatform 명령에 대한 자 세한 내용은 Sun Fire Midrange System Controller Command Reference Manual에서 명령 설명을 참조하십시오.

이 절에서는 다음 유형의 연결을 사용하여 SC 기본 메뉴에 액세스하는 방법에 대해 설 명합니다.

- 직렬 연결
	- TIP 연결
	- 직렬 단말기 연결
- 원격 연결
	- SSH
	- TELNET

SC에 직렬 연결 설정

- <span id="page-53-1"></span>▼ tip으로 직렬 연결 시작
	- 시스템 프롬프트에서 tip과 시스템 제어기 세션에 사용할 직렬 포트를 입력합니다**.** 예를 들면 다음과 같습니다.

*machinename%* **tip** *port\_name* connected

SC 기본 메뉴가 표시됩니다([코드](#page-56-2) 예 2-1 참조).

- ▼ 직렬 포트를 사용하여 직렬 여결 초기화
	- 시스템 제어기 직렬 포트를 **ASCII** 단말기에 연결합니다**.** SC 기본 메뉴가 표시됩니다([코드](#page-56-2) 예 2-1 참조).

## <span id="page-54-0"></span>SC에 원격 연결 설정

SSH 또는 TELNET을 사용하기 전에 SC가 원격 연결을 사용할 수 있도록 구성되었는지 확인합니다. 원격 연결을 위한 설정 구성에 대한 자세한 내용은 Sun Fire Midrange System Controller Command Reference Manual의 setupplatform 명령 설명을 참 조하십시오.

▼ SSH를 사용하여 원격 연결 초기화

주 **–** SC는 SSH 서버 기능만 제공합니다. 보안상의 이유로 SSHv2 프로토콜을 실행하는 클라이언트 소프트웨어에서 요청한 연결만 SC의 SSH 서버가 받아들입니다. 80[페이지](#page-103-0) 의 "SSH [활성화](#page-103-0)"를 참조하십시오.

● 시스템 프롬프트에서 다음을 입력합니다**.**

% **ssh** *schostname*

*schostname*은 시스템 제어기의 호스트 이름입니다.

시스템 제어기의 기본 메뉴가 표시됩니다([코드](#page-56-2) 예 2-1 참조).

주 **–** SSH를 사용할 때 시스템 제어기로 최대 5개의 연결을 한 번에 열 수 있습니다.

SSH를 사용하여 원격 연결을 열려고 할 때 다음 메시지가 나타나는 경우, ssh\_exchange\_identification: Connection closed by remote host

주 SC의 플랫폼 쉘에서 connections 명령을 실행하여 연결 제한에 도달했는지 확인 합니다.

- ▼ TELNET을 사용하여 원격 연결 초기화
	- 시스템 프롬프트에서 다음을 입력합니다**.**

% **telnet** *schostname* Trying *xxx.xxx.xxx.xxx* Connected to *schostname*. Escape character is '^]'.

*schostname*은 시스템 제어기의 호스트 이름입니다. 시스템 제어기의 기본 메뉴가 표시됩니다([코드](#page-56-2) 예 2-1 참조).

▼ TELNET 사용 시 SC 기본 메뉴 생략

SC 기본 메뉴를 생략하려면 포트 번호를 telnet 명령에 대한 추가 인수로 사용합니다 (*port\_number* 인수는 ssh에 사용할 수 없음). 플랫폼 쉘, 도메인 쉘(지정된 도메인이 비 활성화된 경우) 또는 도메인 콘솔(지정된 도메인이 비활성화된 경우)에 원격으로 연결 할 수 있습니다.

● 다음을 입력합니다**.**

% **telnet** *schostname port\_number*

여기서, *schostname*은 시스템 제어기 호스트 이름이며, *port\_number*는 다음 중 하나입 니다.

- 5000 플랫폼 쉘
- 5001 도메인 A
- 5002 도메인 B
- 5003 도메인 C
- 5004 도메인 D

## <span id="page-56-0"></span>SC 기본 메뉴 사용

이 절에서는 SC 기본 메뉴에 대해 설명합니다.

## <span id="page-56-1"></span>▼ SC 기본 메뉴에서 대상 선택

**1. SC**에 대한 직렬 또는 원격 연결을 시작하여 **SC** 기본 메뉴에 액세스합니다**.**  SC 기본 메뉴가 표시됩니다. [코드](#page-56-2) 예 2-1는 SC 기본 메뉴를 보여 줍니다. 여기서, *schostname*은 시스템 제어기 호스트 이름입니다. 이 예에서 선택한 대상은 플랫폼 쉘입 니다.

<span id="page-56-2"></span>코드 예 **2-1** 대상 선택

```
System Controller 'schostname':
      Type 0 for Platform Shell
      Type 1 for domain A
      Type 2 for domain B
      Type 3 for domain C
      Type 4 for domain D
Input: 0
Connected to Platform Shell
schostname:SC>
```
- **2.** 대상을 선택합니다**.**
	- 플랫폼 쉘을 입력하려면 0을 입력합니다.

기본 시스템 제어기의 플랫폼 쉘에 대해 시스템 제어기 프롬프트인 *schostname*:SC> 가 표시됩니다. 중복된 SC 구성을 가지고 있는 경우, 예비 시스템 제어기 프롬프트는 *schostname*:sc>입니다.

■ 1, 2, 3 또는 4를 입력하여 해당 도메인에 액세스합니다.

연결된 도메인의 시스템 제어기 프롬프트가 표시됩니다. 예를 들면, 도메인 A의 프 롬프트는 *schostname*:A>입니다. 도메인이 활성이면 도메인 콘솔이 나타납니다. 도메 인이 활성이 아니면 도메인 쉘이 나타납니다.

플랫폼 쉘, 도메인 쉘 및 도메인 콘솔 대상에 대해서는 1 [장을](#page-24-0) 참조하십시오.

# <span id="page-57-2"></span>시스템 제어기 탐색

이 절에서는 [그림](#page-57-1) 2-1에 요약된 탐색 절차에 대해 설명합니다.

<span id="page-57-0"></span>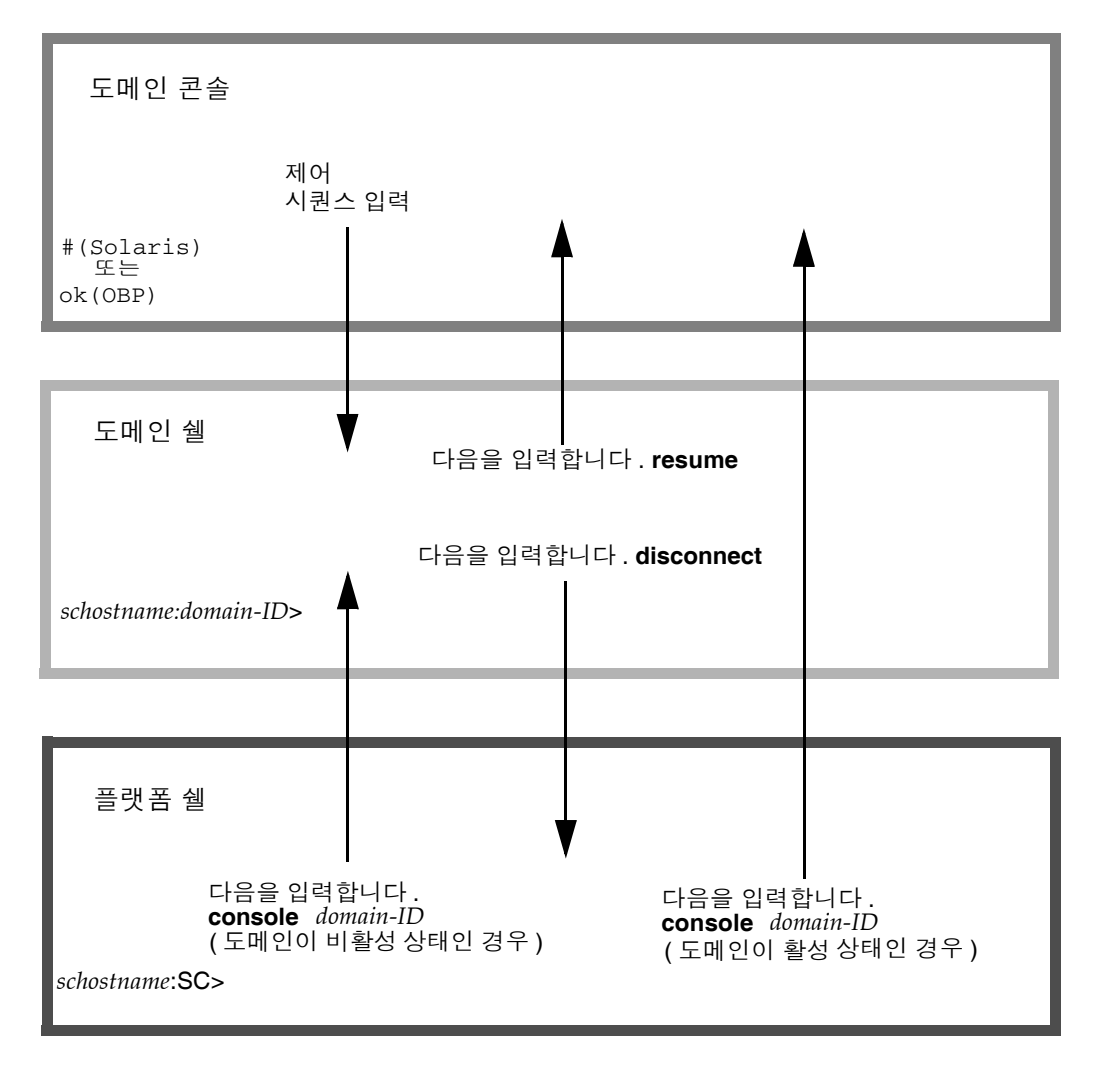

<span id="page-57-1"></span>그림 **2-1** 플랫폼 쉘, 도메인 쉘 및 도메인 콘솔 간 이동

탐색 다이어그램 참고 사항

- 도메인 콘솔에서 도메인 쉘로 이동하는 기본 제어 시퀀스(setescape 명령으로 제 어됨)는 파운드 기호와 마침표(#.)를 차례로 사용하는 것입니다.
- TELNET 연결의 경우 표준 제어 시퀀스(Crtl ]) 다음에 send break 명령을 사용할 수도 있습니다.
- 활성화된 도메인의 도메인 쉘에서 break 명령을 입력하면 Solaris 운영 환경이 중지 되고 OpenBoot PROM ok 프롬프트가 나타납니다.
- 도메인 콘솔에서 플랫폼 쉘로 이동하려면 다음 두 단계를 수행해야 합니다.
	- 제어 시쿼스를 적용하여 도메인 쉘로 이동합니다.
	- disconnect 명령을 입력하여 플랫폼 쉘로 이동합니다.

<span id="page-58-1"></span><span id="page-58-0"></span>▼ 플랫폼 쉘과 도메인 간 이동

주 **–** 이 예는 플랫폼 쉘에서 비활성 도메인으로 이동하는 방법을 보여 줍니다.

● 다음을 입력합니다**.**

*schostname*:SC> **console -d** *domain\_ID*

여기서, *domain\_ID* 는 도메인 이름입니다.

예를 들어, 도메인 a의 도메인 쉘로 이동하려면 다음을 입력합니다.

*schostname*:SC> **console -d a** Connected to Domain A Domain Shell for Domain A

*schostname*:A>

주 **–** OpenBoot PROM이 ok 프롬프트에 있거나 Solaris 운영 환경이 login: 프롬프트 에 있으면 Enter 키를 눌러 프롬프트를 확인합니다. 그렇지 않으면 POST, OpenBoot PROM 또는 Solaris 운영 환경이 출력을 생성할 때까지 기다려야 합니다. 도메인이 실 행 중지된 경우에는 출력이 없습니다. 그러나, 도메인에 출력이 표시되지 않았다고 해 서 반드시 도메인이 실행 중지된 것은 아닙니다.

(SC 기본 메뉴에서) 활성 상태인 도메인을 선택하면 도메인 콘솔이 대신 나타납니다. 활성 도메인은 OpenBoot PROM이 실행 중이거나 도메인 키 스위치가 on, diag 또는 secure로 설정된 도메인입니다.

● disconnect를 입력하여 플랫폼 쉘로 돌아갑니다**.**

<span id="page-59-0"></span>▼ 도메인 콘솔에서 도메인 쉘로 이동

한 도메인을 선택하여 그 도메인이 활성 상태이면(도메인 키 스위치가 on, diag 또는 secure로 설정된 경우 즉, Solaris 운영 환경을 실행 중이거나 OpenBoot PROM에 있 는 경우) 도메인 콘솔로 이동합니다. 도메인 콘솔을 종료하고 도메인 쉘로 들어가려면 다음 단계를 수행합니다.

● 제어 시퀀스를 입력하여 도메인 쉘 프롬프트로 이동합니다**.** 

기본적으로 제어 시퀀스는 **#.** (파운드 기호 다음에 마침표)입니다.

코드 예 **2-2** 도메인 콘솔에서 도메인 쉘로 액세스

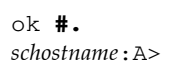

- <span id="page-59-1"></span>▼ 도메인 쉘에서 도메이 콘솔로 이동
	- **1.** 도메인이 활성 상태이면 다음 단계를 수행합니다**.**
		- **a.** 도메인 쉘에서 다음을 입력합니다**.**

*schostname*:D> **resume**

도메인이 활성이므로 프롬프트가 표시되지 않는다는 점을 주의하십시오.

**b. Return** 키를 누르면 프롬프트가 나타납니다**.**

주 **–** 도메인이 활성(Solaris 운영 환경 또는 OpenBoot PROM이 실행 중이 아님)이 아 닌 경우, 시스템 제어기는 도메인 쉘에 머물며 오류 메시지가 표시됩니다.

**2.** 도메인이 활성 상태가 아니면 도메인 쉘에 다음을 입력하여 도메인을 활성화하고 초기 화합니다**.**

*schostname*:A> **setkeyswitch on**

도메인이 활성인 경우에만 도메인 콘솔을 사용할 수 있습니다. 도메인을 활성화하려면 키 스위치를 켜야 합니다. 그러면 자동으로 도메인 쉘에서 도메인 콘솔로 전환됩니다.

도메인은 POST를 수행한 다음 OpenBoot PROM 모드로 전환됩니다. setupdomain 명령의 OpenBoot PROM auto-boot? 매개 변수가 true로 설정된 경우 Solaris 운영 환경이 부트됩니다. 도메인 매개 변수에 대한 자세한 내용은 Sun Fire Midrange System Controller Command Reference Manual에서 setupdomain 명령 설명을 참조 하십시오.

## <span id="page-60-0"></span>SC 연결 종료

이 절에서는 시스템 제어기 연결을 종료하는 방법에 대해 설명합니다.

## <span id="page-60-1"></span>▼ tip으로 직렬 연결 종료

직렬 포트로 시스템 제어기 보드에 연결되어 있는 경우 disconnect 명령을 사용하여 시스템 제어기 세션을 종료한 다음 tip 명령을 사용하여 tip 세션을 종료합니다.

**1.** 도메인 쉘 또는 플랫폼 쉘 프롬프트에서 disconnect를 입력합니다**.**

*schostname*:A> **disconnect**

주 **–** 도메인 쉘과의 직접 연결을 끊으면 아무 것도 나타나지 않습니다. Return 키를 누 르면 프롬프트가 나타납니다.

**2.** 도메인 쉘에 있고 플랫폼 쉘에 연결되어 있는 경우에는 disconnect를 다시 입력하여 시스템 제어기 세션 연결을 끊습니다**.**

*schostname*:SC> **disconnect**

SC 기본 메뉴가 표시됩니다.

<span id="page-61-1"></span>**3.** ~.을 입력하여 tip 세션을 종료**(**[코드](#page-61-1) 예 2-3**)**합니다**.**

코드 예 **2-3** tip 세션 종료

System Controller *'schostname'*: Type 0 for Platform Shell Type 1 for domain A Type 2 for domain B Type 3 for domain C Type 4 for domain D Input: **~.** *machinename*%

*machinename*% 프롬프트가 표시됩니다.

## <span id="page-61-0"></span>▼ 원격 연결 종료

● 도메인에 직접 연결되어 있고 플랫폼 쉘에서 연결되지 않은 경우 도메인 쉘 프롬프트에 disconnect 명령을 입력합니다**.**

시스템 제어기 세션이 종료됩니다.

*schostname*:A> **disconnect** Connection closed by foreign host. *machinename*%

주 **–** 도메인 쉘과의 직접 연결을 끊으면 아무 것도 나타나지 않습니다. Return 키를 누 르면 프롬프트가 나타납니다.

플랫폼 쉘에서 시작된 도메인에 연결된 경우 disconnect를 두 번 입력해야 합니다.

disconnect를 처음 입력하면 플랫폼 쉘 연결로 돌아가고 시스템 제어기로의 연결이 유지됩니다. disconnect를 다시 입력하면 플랫폼 쉘이 종료되고 시스템 제어기와의 연결이 종료됩니다.

**3** 장

## 시스템 전원 켜기 및 설정

이 장은 처음으로 시스템 전원을 켜고, 시스템 제어기 명령줄 인터페이스를 사용하여 소프트웨어 설정 절차를 수행하는 데 필요한 정보를 제공합니다. 이후에 시스템 전원을 켜는 방법에 대한 자세한 내용은 62[페이지의](#page-85-0) "시스템 전원 켜기"를 참조하십시오.

주 **–** 시스템을 처음으로 설정하는 경우 도메인을 추가로 만들기 전에 사용자를 위해 설 정된 도메인 A에 Solaris 운영 환경을 설치하고 부트한 다음 해당 도메인을 실행하는 것 이 좋습니다.

추가로 도메인을 만들기 전에 도메인 A가 작동 가능한지, 기본 메뉴에서 도메인을 액세 스할 수 있는지 그리고 도메인에서 Solaris 운영 환경을 부트할 수 있는지 확인하십시오. 도메인을 추가로 만들기 전에 하나의 도메인(즉, 도메인 A)이 제대로 작동하고 있는지를 확인하는 것이 좋습니다. 도메인을 추가로 만들려면 4 [장](#page-74-0)을 참조하십시오.

이 장의 구성은 다음과 같습니다.

- 41[페이지의](#page-64-0) "하드웨어 설정"
- 43[페이지의](#page-66-0) "플랫폼 설정"
- 46[페이지의](#page-69-0) "도메인 A 설정"
- 49[페이지의](#page-72-0) "혁재 구성을 서버에 저장"
- 50[페이지의](#page-73-0) "Solaris 운영 환경 설치 및 부트"

[그림](#page-63-0) 3-1은 시스템 전원을 켜고 설정하기 위해 수행해야 하는 주요 단계를 요약한 플로 우차트입니다. 해당 단계는 이 장의 절차에 설명되어 있습니다.

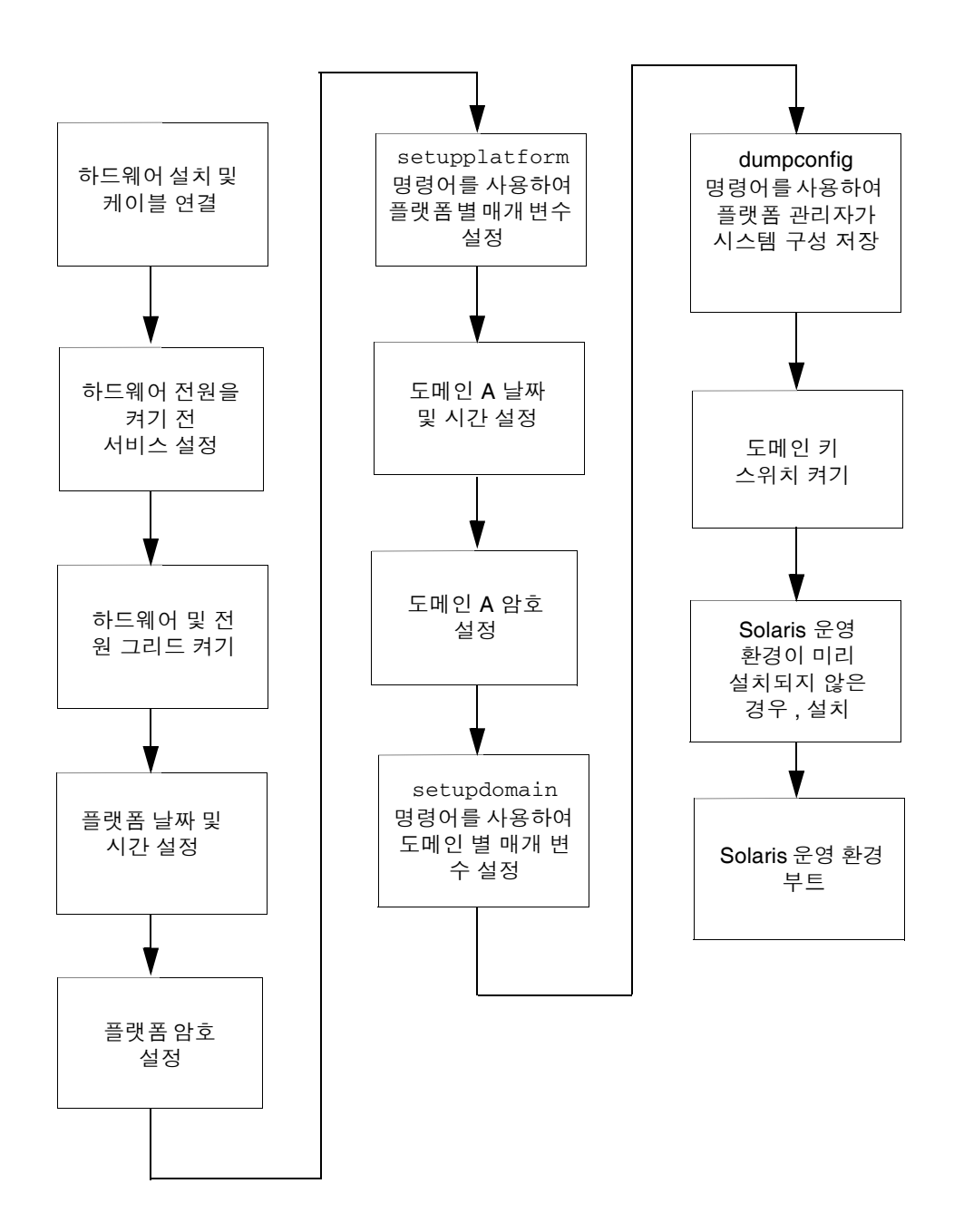

<span id="page-63-0"></span>그림 **3-1** 시스템 전원 켜기 및 설정 단계 플로우차트

## <span id="page-64-0"></span>하드웨어 설정

이 절에서는 다음 절차에 대해 설명합니다.

- [하드웨어](#page-64-1) 설치 및 케이블 연결
- 시스템 전원을 켜기 전 추가 [서비스](#page-64-2) 설정
- [하드웨어](#page-65-0) 켜기
- 전원 [그리드](#page-65-1) 켜기

### <span id="page-64-1"></span>▼ 하드웨어 설치 및 케이블 여결

- **1.** 해당 시스템의 설치 안내서를 참조하고 직렬 포트를 사용하여 시스템에 단말기를 연결 합니다**.**
- **2.** 단말기를 설정할 때 **ASCII** 단말기를 직렬 포트와 동일한 보드 속도로 설정합니다**.** 시스템 제어기 보드를 위한 기본 직렬 포트 설정은 다음과 같습니다.
	- 9600보드
	- 8 데이터 비트
	- 패리티 없음
	- 1 정지 비트

이것은 플랫폼 콘솔 연결이므로 로그 메시지가 표시됩니다.

### <span id="page-64-2"></span>▼ 시스템 저워을 켜기 저 추가 서비스 설정

#### ● 처음으로 시스템 전원을 켜기 전에 표 [3-1](#page-64-3)에서 설명한 서비스를 설정합니다**.**

<span id="page-64-3"></span>표 **3-1** 시스템 전원을 켜기 전에 설정해야 하는 서비스

| 서비스                             | 설명                                                                                      |
|---------------------------------|-----------------------------------------------------------------------------------------|
|                                 |                                                                                         |
| DNS 서비스                         | 시스템 제어기는 다른 시스템과의 통신을 간소화하기 위해 DNS를 사용합니다.                                              |
| Sun Management<br>Center 소프트웨어* | Sun Management Center를 사용하여 시스템을 관리하고 모니터합니다. 이 소프트웨어를<br>사용하여 시스템을 관리하고 모니터하는 것이 좋습니다. |
| 네트워크 단말기 서버<br>(NTS)            | 네트워크 단말기 서버(NTS)는 다수의 직렬 연결을 관리하는 데 사용됩니다. NTS는 보안<br>을 위해 적어도 하나의 암호를 가지고 있어야 합니다.     |
| 부트/설치 서버*                       | CD-ROM을 사용하지 않고 네트워크 서버에서 Solaris 운영 환경을 설치할 수 있도록 해<br>줍니다.                            |
|                                 | * Solaris 운영 환경을 설치 및 부트하기 전에 로그 호스트를 설정할 필요는 없습니다. 처음으로 시스템을 부트한 다음에는 Sun              |

**Management Center** 소프트웨어를 설치할 수 있습니다**. CD-ROM**에서 설치할 수 있으므로 시스템 전원을 켜기 전에 부트**/**설치 서버를 설정하지 않아도 됩니다**.**

<sup>표</sup> **3-1** 시스템 전원을 켜기 전에 설정해야 하는 서비스 (계속)

| 서비스          | 설명                                                                                                    |
|--------------|----------------------------------------------------------------------------------------------------|
| HTTP/FTP 서버* | 펌웨어를 업그레이드하려면 HTTP 또는 FTP 서버를 설치해야 합니다. 시스템 제어기<br>dumpconfig 및 restoreconfig 명령의 구성 백업 파일을 읽고 쓰려면 FTP 서버를 설<br>치해야 합니다.                                        |
| 로그 호스트*      | 로그 호스트는 시스템 제어기 메시지를 수집하는 데 사용됩니다. 플랫폼 쉘 및 각 도메인<br>쉘에 로그 호스트를 설정하는 것이 좋습니다. 로그 호스트 오류 메시지를 영구적으로 저<br>장하려면 로그 호스트 서버를 설정해야 합니다.                                |
|              | • setupplatform -p loghost 명령을 사용하여 플랫폼 메시지를 로그 호스트로 출력합<br>니다.                                                                                                 |
|              | • setupdomain -dloghost 명령을 사용하여 도메인 메시지를 로그 호스트로 출력합니다.<br>이러한 명령에 대한 자세한 내용은 Sun Fire Midrange System Controller Command<br>Reference Manual에서 해당 설명을 참조하십시오. |
| 시스템 제어기      | 네트워크에 하나 이상의 시스템 제어기를 설치하려는 경우 설치된 각 시스템 제어기에는<br>SC 장애 복구를 위한 IP 주소와 논리 IP 주소가 있어야 합니다. 각 시스템 제어기는 또한<br>직렬 여결을 가지고 있어야 합니다.                                   |
| 도메인          | 사용할 각 도메인은 자신만의 IP 주소를 가지고 있어야 합니다.                                                                                                    |
|              | * Solaris 우연 화경을 선치 및 부트하기 저에 로그 호스트를 선전한 필요는 없습니다. 처음으로 시스템을 부트하 다음에는 Sun.                                                                                     |

**\* Solaris** 운영 환경을 설치 및 부트하기 전에 로그 호스트를 설정할 필요는 없습니다**.** 처음으로 시스템을 부트한 다음에는 **Sun Management Center** 소프트웨어를 설치할 수 있습니다**. CD-ROM**에서 설치할 수 있으므로 시스템 전원을 켜기 전에 부트**/**설치 서버를 설정하지 않아도 됩니다**.**

## <span id="page-65-0"></span>▼ 하드웨어 켜기

● 사용자 시스템의 설치 안내서에 그림과 함께 자세히 설명되어 있는 하드웨어 전원 켜기 절차를 수행하십시오**.**

<span id="page-65-1"></span>▼ 전원 그리드 켜기

- **1.** 시스템 제어기에 접속하여 시스템 제어기의 기본 메뉴에 액세스합니다**.** 30[페이지의](#page-53-2) "SC 연결 설정"을 참조하십시오.
- **2.** 플랫폼 쉘에 연결합니다**.**

**3.** 전원 그리드 또는 그리드를 켭니다**.**

poweron grid*x* 명령으로 그리드 *x*의 전원 공급 장치를 켭니다.

■ Sun Fire E6900 또는 6800 시스템의 경우에는 전원 그리드 0 (grid 0)과 전원 그리드 1 (grid 1)을 켜야 합니다.

*schostname*:SC> **poweron grid0 grid1**

■ Sun Fire E4900/4810/4800/3800 시스템인 경우 전원 그리드가 1개(그리드 0)만 있 습니다.

*schostname*:SC> **poweron grid0**

poweron grid0 시스템 제어기 명령으로 전원 그리드 0의 전원 공급 장치를 켭니다.

## <span id="page-66-0"></span>플랫폼 설정

전원 그리드를 켠 다음 이 장에서 설명한 명령을 사용하여 시스템을 설정합니다.

주 **–** 플랫폼 설정 시 최적의 보안 설정(예: 원격 연결 프로토콜 SSH 또는 Telnet 선택)을 선택하려면 계속 하기 전에 6 [장을](#page-98-0) 읽으십시오.

- 이 절에서는 다음 절차에 대해 설명합니다.
- [플랫폼의](#page-67-0) 날짜, 시간 및 표준 시간대 설정
- [플랫폼](#page-68-0) 암호 설정
- [플랫폼](#page-68-1) 매개 변수 구성

### 플랫폼 날짜 및 시간 설정

플랫폼과 각 도메인마다 날짜와 시간을 다르게 설정할 수 있지만 해당 플랫폼 및 도메 인에 대해 동일하게 설정하는 것이 좋습니다. 플랫폼 쉘과 각 도메인 쉘에 대해 동일한 날짜와 시간을 사용하면 오류 메시지와 로그를 해석하는 데 도움이 될 수 있습니다. 도 메인에 설정된 날짜와 시간은 Solaris 운영 환경에서도 사용됩니다.

SC를 중복 구성한 경우 SC 장애 복구를 위해 기본 및 예비 시스템 제어기에 대한 플랫 폼 날짜 및 시간 설정을 반드시 동기화해야 합니다. 기본 및 예비 시스템 제어기 모두를 SNTP (Simple Network Time Protocol)의 날짜 및 시간을 기준으로 동기화하도록 구성 하는 것이 좋습니다.

RFC 2030에 설명되어 있는 SNTP는 RFC 1305에 설명된 NTP (Network Time Protocol)를 적용한 것입니다. SNTP는 NTP 사양을 변경하지 않지만 NTP의 특정 설계 기능을 통해 상태 없는 단순한 RPC (Remote-Procedure Call) 모드에서 작업할 수 있도 록 합니다. Sun Fire 중급 SC와 같은 SNTP 클라이언트는 기존 NTP 또는 SNTP 클라이 언트 및 서버와 상호 운영할 수 있습니다. SNTP는 시간 동기화 서브넷의 맨 끝에서만 사용되도록 설계되었습니다.

NTP 개념은 다음 Sun BluePrints 온라인 문서에 자세히 설명되어 있습니다.

- Using NTP to Control and Synchronize System Clocks Part I: Introduction to NTP
- Using NTP to Control and Synchronize System Clocks Part II: Basic NTP Administration and Architecture
- Using NTP to Control and Synchronize System Clocks Part III: NTP Monitoring and Troubleshooting

해당 문서는 다음 사이트에서 사용 가능합니다.

http://www.sun.com/blueprints

- <span id="page-67-0"></span>▼ 플랫폼의 날짜, 시간 및 표준 시간대 설정
	- 다음 중 하나를 수행합니다**.**
		- SC 구성이 중복된 경우 setupplatform 명령을 사용하여 SNTP 서버를 할당합니다.

setupplatform 명령에 대한 자세한 내용은 Sun Fire Midrange System Controller Command Reference Manual을 참조하십시오.

SC에 SNTP를 구성하면 SC는 주기적으로 SNTP 서버를 확인하여 날짜와 시간의 정 확도 및 동기화 여부를 확인합니다. 기본 SC와 예비 SC의 날짜 및 시간이 다른 상태 에서 SC 장애 복구가 발생한 경우 실행 중인 도메인 간에 시간차가 생길 수 있습니다.

■ 플랫폼 쉘에서 setdate 명령을 사용합니다.

주 **–** 명령 구문, 예, 표준 시간대 약어 표, 표준 시간대 이름 및 그리니치 표준시와의 차 이에 대해서는 Sun Fire Midrange System Controller Command Reference Manual에 서 setdate 명령을 참조하십시오. 현지 표준 시간대에서 일광 절약 시간을 사용하는 경우 시간 및 표준 시간대가 자동으로 조정됩니다. 명령줄에서는 비표준 시간대만 입력 할 수 있습니다.

### <span id="page-68-0"></span>▼ 플랫폼 암호 설정

기본 SC에 설정한 시스템 제어기 암호는 예비 SC에 대해서도 동일한 암호로 사용됩니다.

- **1.** 플랫폼 쉘에서 시스템 제어기 password 명령을 입력합니다**.**
- **2.** Enter new password: 프롬프트에서 암호를 입력합니다**.**
- **3.** Enter new password again: 프롬프트에서 암호를 다시 입력합니다**.**

예를 보려면, Sun Fire Midrange System Controller Command Reference Manual에서 password 명령을 참조하십시오.

<span id="page-68-1"></span>▼ 플랫폼 매개 변수 구성

주 **–** setupplatform 명령을 통해 설정할 수 있는 플랫폼 구성 매개 변수 중 하나는 분할 영역 매개 변수입니다. 시스템을 하나의 분할 영역으로 할 것인지, 두 개의 분할 영 역으로 할 것인지를 결정합니다. 다음 단계를 수행하기 전에 2[페이지의](#page-25-0) "도메인" 및 4[페](#page-27-1) 이지의 "[세그먼트](#page-27-1)"를 읽으십시오.

**1.** 플랫폼 쉘에서 setupplatform을 입력합니다**.**

setupplatform의 매개 변수 값에 대한 설명과 이 명령의 예를 보려면 Sun Fire Midrange System Controller Command Reference Manual에서 setupplatform 명 령을 참조하십시오.

*schostname*:SC> **setupplatform**

주 **–** 로그 호스트를 사용하려면 로그 호스트 서버를 설정해야 합니다. 그런 다음 setupplatform 명령으로 Loghost (IP 주소나 호스트 이름으로 지정) 및 Log Facility를 지정하여 플랫폼 로그 호스트를 할당할 수 있습니다.

주 **–** 각 매개 변수 다음에 Return 키를 누르면 현재 값은 변경되지 않습니다. 대시(-)를 입력하면 항목이 지워집니다(항목을 비워둘 수 있는 경우).

**2.** 또 하나의 시스템 제어기 보드가 설치되어 있는 경우 두 번째 시스템 제어기에서 setupplatform 명령을 실행합니다**.** 시스템 제어기의 IP 주소 및 호스트 이름 등의 네트워크 설정 및 POST 진단 수준을 제 외한 모든 매개 변수는 SC 제어기 장애 복구가 활성화된 경우에만 기본 시스템 제어기 에서 예비 시스템 제어기로 복사됩니다.

## <span id="page-69-0"></span>도메인 A 설정

이 절은 도메인 A 설정에 대한 다음 절차로 구성되어 있습니다.

- [도메인](#page-69-1) 액세스
- [도메인](#page-69-2) A에 날짜와 시간 설정
- [도메인](#page-70-0) A 암호 설정
- [도메인별](#page-70-1) 매개 변수 구성

### <span id="page-69-1"></span>▼ 도메인 액세스

● 도메인에 액세스합니다**.** 자세한 내용은 34[페이지의](#page-57-2) "시스템 제어기 탐색"을 참조하십시오.

## <span id="page-69-2"></span>▼ 도메인 A에 날짜와 시간 설정

● 도메인 **A** 쉘에서 setdate 명령을 입력하여 도메인의 날짜와 시간을 설정합니다**.** 

주 **–** E6900 또는 6800 시스템에서 최대 4개의 도메인을 가질 수 있으므로 각 도메인의 날 짜와 시간을 설정해야 합니다. 시작하려면 도메인 A의 날짜와 시간만 지정하면 됩니다.

명령 구문 및 예는 Sun Fire Midrange System Controller Command Reference Manual 및 44[페이지의](#page-67-0) "플랫폼의 날짜, 시간 및 표준 시간대 설정"에서 setdate 명령 설명을 참조하십시오.

## <span id="page-70-0"></span>▼ 도메이 A 암호 설정

- **1.** 도메인 **A** 쉘에서 password 명령을 입력합니다**(**[코드](#page-70-2) 예 3-1**).**
- **2.** Enter new password: 프롬프트에서 암호를 입력합니다**.**
- <span id="page-70-2"></span>**3.** Enter new password again: 프롬프트에서 암호를 다시 입력합니다**(**[코드](#page-70-2) 예 3-1**).**

코드 예 **3-1** 암호 설정 없는 도메인에 대한 password 명령의 예

```
schostname:A> password
Enter new password:
Enter new password again:
schostname:A>
```
<span id="page-70-1"></span>▼ 도메인별 매개 변수 구성

주 **–** 각 도메인은 개별적으로 구성됩니다.

**1.** 도메인 **A** 쉘에서 setupdomain 명령을 입력합니다**.**

매개 변수 값 목록 및 샘플 출력은 Sun Fire Midrange System Controller Command Reference Manual에서 setupdomain 명령 설명을 참조하십시오.

도메인 A의 복원 기능을 용이하게 하려면 다음과 같이 setupdomain 매개 변수 값을 설정합니다.

■ diag-level을 default로 설정

메모리와 Ecache 모듈을 제외한 모든 시스템 보드 구성 요소는 모든 테스트와 테스 트 패턴으로 테스트됩니다. 메모리 및 Ecache 모듈의 경우에는 모든 위치가 다중 패 턴으로 테스트됩니다. 이 단계에서는 보다 포괄적이고 많은 시간이 소요되는 알고리 즘은 실행되지 않습니다.

■ post-tolerate-ce를 false로 설정

post가 실행되는 동안 수정 가능한 ECC 오류를 나타내는 메모리 모듈이 비활성화되 고, Solaris 도메인을 입력할 수 없습니다.

■ reboot-on-error를 true로 설정

하드웨어 오류가 발생하면 시스템 제어기가 해당 도메인을 일시 중지합니다. 이 설 정은 자동 진단(AD) 엔진이 도메인 하드웨어 오류와 연관된 구성 요소를 식별하고 가능한 경우 이를 구성 해제한 이후에 도메인 자동 복원을 제어합니다. 자세한 내용 은 93[페이지의](#page-116-0) "자동 진단 및 복구 개요"를 참조하십시오.

■ hang-policy를 reset으로 설정

도메인이 인터럽트에 반응하지 않거나 도메인 하트비트가 멈추게 되면 시스템 제어 기가 중지된 도메인을 자동으로 재설정합니다.

주 **–** 로그 호스트를 설정하는 것이 좋습니다. 그런 다음 setupdomain 명령으로 Loghost (IP 주소 또는 호스트 이름 사용) 및 Log Facility를 지정하여 각 도메인에 로그 호스트를 할당할 수 있습니다.

**2.** 표 [3-2](#page-71-0)에 나열된 단계를 수행합니다**.**

<span id="page-71-0"></span>표 **3-2** dumpconfig 명령을 포함한 도메인 설정 단계

| 하나의 도메인을 설정하는 경우          | 둘 이상의 도메인을 설정하는 경우                                                                                                    |
|---------------------------|----------------------------------------------------------------------------------------------------|
| 1. 이 장에 수록된 절차를 계속 수행합니다. | 1.50페이지의 "Solaris 운영 환경 설치 및 부트"에 설명<br>된 대로 도메인 A에 Solaris 운영 환경을 설치하고 부<br>트합니다.<br>2. 추가 도메이 만들기에 대한 자세한 내용은 4 장을 참<br>조하십시오.<br>3. 모든 도메이을 설정하고 추가로 설정한 각 도메이을<br>실행하기 전에 플랫폼 관리자가 dumpconfig 명령을<br>실행해야 합니다. 49페이지의 "dumpconfig를 사용<br>하여 플랫폼 및 도메인 구성 저장"을 참조하십시오. |
|                           |                                                                                                    |
# <span id="page-72-0"></span>현재 구성을 서버에 저장

이 절에서는 현재 시스템 제어기(SC) 구성을 서버에 저장하기 위해 플랫폼 관리자가 실 행해야 하는 dumpconfig 명령의 사용 방법에 대해 설명합니다. dumpconfig를 사용 하여 복원을 목적으로 SC 구성을 저장합니다.

다음 작업을 수행할 때 dumpconfig 명령을 사용합니다.

- 시스템을 처음 설치하여 플랫폼 및 도메인 구성을 저장해야 하는 경우
- 다음 시스템 제어기 명령(setupdomain, setupplatform, setdate, addboard, deleteboard, setls, password)을 사용하여 플랫폼과 도메인 구성을 변경하거 나 CPU/메모리 보드 또는 I/O 어셈블리를 설치하고 제거하는 경우
- ▼ dumpconfig를 사용하여 플랫폼 및 도메인 구성 저장

현재 시스템 제어기에 장애가 발생한 경우 교체 시스템 제어기로 플랫폼과 도메인 설정 을 복원할 수 있도록 dumpconfig 명령을 사용하여 플랫폼과 도메인 구성을 서버에 저 장합니다.

주 **–** 플랫폼에 장애가 발생하면 도메인을 사용할 수 없으므로 플랫폼에 도메인 구성을 저장하지 마십시오.

● 플랫폼 쉘에서 시스템 제어기 dumpconfig 명령을 입력하여 현재 시스템 구성을 서버 에 저장합니다**.**

*schostname*:SC> **dumpconfig -f** *url*

자세한 내용은 Sun Fire Midrange System Controller Command Reference Manual에 서 dumpconfig 명령 설명을 참조하십시오.

# Solaris 운영 환경 설치 및 부트

### ▼ Solaris 운영 환경 설치 및 부트

- **1.** 도메인 **A** 쉘에 액세스합니다**.** 35[페이지의](#page-58-0) "플랫폼 쉘과 도메인 간 이동"을 참조하십시오.
- **2.** 도메인 **A** 키 스위치를 켜기 위치로 설정합니다**.** setkeyswitch on을 입력합니다**.** setkeyswitch on 명령으로 도메인의 전원을 켭니다. OpenBoot PROM auto-boot? 매개 변수가 true로 설정된 경우 [코드](#page-73-0) 예 3-2와 유사한 오류 메시지가 표시됩니다.

<span id="page-73-0"></span>코드 예 **3-2** auto-boot? 매개 변수가 true로 설정된 경우의 부트 오류 메시지 샘플

{0} ok boot ERROR: Illegal Instruction debugger entered. {0} ok

OpenBoot PROM (OBP)은 아직 Solaris 운영 환경을 설치하지 않았거나 잘못된 디스크 에서 부트하는 경우 이 오류 메시지를 표시합니다. OBP 매개 변수에 대한 자세한 내용 은 Sun Fire Midrange System Controller Command Reference Manual에서 setupdomain 명령 설명 및 Solaris 운영 환경 릴리스와 함께 제공된 OpenBoot Command Reference Manual을 참조하십시오.

- **3. CD-ROM** 드라이브에 **Solaris** 운영 환경 **CD**를 삽입합니다**.**
- **4.** 시스템에 **Solaris** 운영 환경을 설치합니다**.**

Solaris 운영 환경 릴리스와 함께 제공된 Solaris 설치 설명서를 참조하십시오.

**5.** ok 프롬프트에서 **OpenBoot PROM** boot cdrom 명령을 입력하여 **Solaris** 운영 체제 를 부트합니다**.**

ok **boot cdrom**

# 다중 도메인 만들기 및 시작

이 장은 도메인을 추가로 만드는 방법과 도메인을 시작하는 방법에 대해서 설명합니다. 이 장에서는 Sun에서 기본적으로 제공한 도메인 A가 부트 가능한 것으로 가정합니다.

주 **–** 시스템은 출하 시 도메인 A라는 하나의 도메인으로 구성되어 있으며, 모든 시스템 보드는 도메인 A에 할당되어 있습니다.

# 도메인 만들기 및 시작

이 절에서는 다음 절차에 대해 설명합니다.

- 다중 [도메인](#page-77-0) 만들기
- 두 번째 [도메인](#page-78-0) 만들기
- [Sun Fire E6900](#page-80-0) 또는 6800 시스템에서 세 번째 도메인 만들기
- [도메인](#page-81-0) 시작

### 도메인에 UltraSPARC IV+ 시스템 보드 사용하기

Sun Fire E6900 또는 6800 시스템에 시스템 보드를 혼합 구성할 수 있습니다. 시스템 보 드의 혼합은 만들 수 있는 도메인 구성에 영향을 줍니다. 그러나 분할 영역이 UltraSPARC IV+ 시스템 보드를 포함하는 경우, 분할 영역 내에서 도메인 하나만 활성 상태로 될 수 있습니다.

표 [4-1](#page-75-0)은 도메인 구성 옵션에 대해 설명합니다.

| 구성                       |       | 도메인 A             | 도메인 B            |       | 도메인 C             | 도메인 D            | setupplatform<br>usiv+ 변수 |
|--------------------------|-------|-------------------|------------------|-------|-------------------|------------------|---------------------------|
| US IV+ in<br>two domains | US IV | US III+<br>US IV+ | 꺼짐               | US IV | US III+<br>US IV+ | 꺼짐               | $a, c = true$             |
| US IV+ in<br>one domain  | US IV | US III+<br>US IV+ | 꺼짐               | US IV | US III+           | US III+<br>US IV | $a = true$                |
| US IV+ in<br>one domain  | US IV | US III+           | US III+<br>US IV | US IV | US III+<br>US IV+ | 꺼짐               | $c = true$                |
| US IV+ in no<br>domains  | US IV | US III+           | US III+<br>US IV | US IV | US III+           | US III+<br>US IV | 해당 없음                     |

<span id="page-75-0"></span><sup>표</sup> **4-1** Sun Fire E6900 또는 6800 시스템 도메인 시스템 보드 혼합

Sun Fire E4900 또는 4800 시스템에 도메인을 구성할 때 유사한 고려 사항을 적용합니 다. 표 [4-2](#page-75-1)를 참조하십시오.

| 구성                       | 도메인 A                      | 도메인 C                      | setupplatform<br>usiv+ 변수 |
|--------------------------|----------------------------|----------------------------|---------------------------|
| US IV+ in<br>two domains | US III+<br>US IV<br>US IV+ | US III+<br>US IV<br>US IV+ | $a, c = true$             |
| US IV+ in<br>one domain  | US III+<br>US IV<br>US IV+ | US III+<br>US IV           | a = true                  |
| US IV+ in<br>one domain  | US III+<br>US IV           | US III+<br>US IV<br>US IV+ | $c = true$                |
| US IV+ in no<br>domains  | US III+<br>US IV           | US III+<br>US IV           | 해당 없음                     |

<span id="page-75-1"></span><sup>표</sup> **4-2** Sun Fire E4900 또는 4800 시스템 도메인 시스템 보드 혼합

- ▼ UltraSPARC IV+ 도메인 지원 활성화
	- setupplatform 명령을 사용하여 도메인 **A** 또는 **C**에 대한 usiv+ 지원을 변경합니다**.** 예를 들면 다음과 같습니다.

```
schostname:A> setuppl -p usiv+
UltraSPARC IV+ Configuration
----------------------------
Is UltraSPARC IV+ going to be deployed in domain A? [false]: true
Is UltraSPARC IV+ going to be deployed in domain C? [false]:
```
setupplatform 명령에 대한 자세한 정보는 Sun Fire Midrange System Controller Command Reference Manual를 참조하십시오.

주 **–** 영향을 받는 분할 영역의 모든 도메인이 꺼짐 상태일 경우에만 usiv+ 옵션을 변 경할 수 있습니다. setkeyswitch 명령을 사용하여 도메인 전원을 켜고 끄기에 대한 자세한 내용은 Sun Fire Midrange System Controller Command Reference Manual을 참조하십시오.

### ▼ UltraSPARC IV+ 도메인 지원 상태 표시

● showplatform -p usiv+ 명령을 사용합니다**.** 예를 들면 다음과 같습니다.

```
schostname:A> showplatform -p usiv+
UltraSPARC IV+ is supported in domain A
UltraSPARC IV+ is not supported in domain C
```
<span id="page-77-0"></span>▼ 다중 도메인 만들기

**1.** 시스템에 만들 수 있는 도메인 수와 필요한 분할 영역의 수를 결정합니다**.** 

2[페이지의](#page-25-0) "도메인" 및 4[페이지의](#page-27-0) "세그먼트"을 참조하십시오. Sun Fire E6900 또는 6800 시스템이 있고 3~4개의 도메인을 설치할 계획인 경우 이중 분할 영역 모드(2개의 분할 영역)로 설정해야 합니다. 하드웨어를 시스템에 동적으로 재구성하기 전에 하드웨 어 테스트 수행을 위해 사용하지 않는 도메인을 하나 이상 확보하는 것이 좋습니다.

주 **–** 모든 시스템에서 이중 분할 영역 모드를 사용하여 2개의 도메인을 지원하는 것이 좋습니다. 2개의 도메인을 지원하기 위한 2개의 분할 영역을 사용하면 도메인 간에 보 다 확실한 격리를 제공할 수 있습니다.

**2.** 각 도메인에 넣을 보드와 어셈블리 개수를 결정합니다**.**

하나의 도메인에는 최소 하나의 CPU/메모리 보드와 하나의 I/O 어셈블리가 있어야 합니다. 그러나, 고가용성 구성을 위해서는 적어도 2개의 CPU/메모리 보드 및 I/O 어 셈블리를 가지고 있는 것이 좋습니다.

Sun Fire E6900 또는 6800 시스템인 경우에는 전원 공급 중단 발생 시 도메인을 격리시 킬 수 있도록 도메인의 보드를 동일한 전원 그리드에 설정하는 것이 좋습니다.

Sun Fire E6900 및 6800 시스템에는 2개의 전원 그리드(그리드 0과 그리드 1)가 있습니 다. 그리드 0과 그리드 1 간에 보드를 나누는 방법에 대해서는 17[페이지의](#page-40-0) "전원"을 참 조하십시오.

- **3. 2**개의 분할 영역을 구성해야 하는 경우 모든 도메인을 끕니다**.** 그렇지 않으면 **4**[단계](#page-78-1) 로 건너뜁니다**.**
	- **a. Solaris** 운영 환경이 실행 중이면 전원을 끌 도메인 콘솔로 이동합니다**.** 35[페이지의](#page-58-0) "플랫폼 쉘과 도메인 간 이동"을 참조하십시오.

**b. Solaris** 운영 환경이 실행 중인 경우 수퍼유저로 로그인하여 운영 환경을 중지합니다**.**

root# **init 0** ok

Solaris 운영 환경이 종료되면 OpenBoot PROM ok 프롬프트가 표시됩니다.

**c.** ok 프롬프트에서 도메인 쉘 프롬프트가 나타납니다**.**

**i. Ctrl** 키를 누른 상태에서 **]** 키를 눌러 telnet> 프롬프트로 이동합니다**.** 

**ii.** telnet> 프롬프트에서 send break를 입력합니다**.**

ok **CTRL ]** telnet> **send break** *schostname*:A>

도메인 쉘 프롬프트가 표시됩니다.

**d.** setkeyswitch off 명령을 사용하여 도메인 키 스위치를 끄기 위치로 설정합니다**.**

*schostname*:A> **setkeyswitch off**

**e.** disconnect 명령을 입력하여 해당 세션의 연결을 끊습니다**.**

*schostname*:A> **disconnect**

**f.** 분할 영역 모드를 이중으로 설정합니다**.** 

Sun Fire Midrange System Controller Command Reference Manual에서 setupplatform 명령을 참조하십시오.

- <span id="page-78-1"></span>**4.** 새 도메인에 할당할 보드를 현재 도메인 **A**에서 사용 중인 경우에는 도메인 **A**를 종료하 거나 **DR (**동적 재구성**)**을 사용하여 해당 보드를 도메인 **A** 구성에서 해제하고 분리합 니다**.**
	- 도메인을 종료하려면 3a 3e 단계를 반복합니다.
	- 동적 재구성을 사용하는 경우 cfgadm 명령을 사용하여 도메인을 종료하지 않고 도 메인에서 보드를 제거합니다. Sun Fire 중급 시스템 Dynamic Reconfiguration 사용 설명서를 참조하십시오.
- <span id="page-78-0"></span>▼ 두 번째 도메인 만들기

주 **–** 두 번째 도메인으로는 2개의 분할 영역(이중 분할 영역 모드)을 가진 도메인 C를 사용하는 것이 좋습니다. 그러면 장애 격리(리피터 보드의 완벽한 격리)가 더 용이합니 다. 분할 영역이 하나이면 도메인 B를 두 번째 도메인으로 사용합니다.

주 **–** 두 번째 도메인을 만들기 위한 단계는 플랫폼 관리자에 의해 수행되어야 합니다.

**1. 54**[페이지의](#page-77-0) **"**다중 도메인 만들기**"**의 전 단계를 수행합니다**.**

**2.** 할당된 보드가 있는 경우 플랫폼 쉘에서 다음을 입력하여 특정 도메인에서 다른 도메인 으로 이동할 보드 할당을 취소합니다**.**

*schostname*:SC> **deleteboard sb***x* **ib***x*

여기서 sb*x*는 sb0 - sb5 (CPU/메모리 보드)입니다. ib*x*는 ib6 - ib9 (I/O 어셈블리)입니다.

- **3.** addboard 명령을 사용하여 새 도메인에 보드를 할당합니다**.**
	- 분할 영역이 하나인 경우 도메인 B에 sb*x* 및 ib*x*를 추가하려면 플랫폼 쉘에서 다음 을 입력합니다.

*schostname*:SC> **addboard -d b sb***x* **ib***x*

■ 분할 영역이 2개인 경우 도메인 C에 sb*x* 및 ib*x*를 추가하려면 플랫폼 쉘에서 다음을 입력합니다.

*schostname*:SC> **addboard -d c sb***x* **ib***x*

- **4.** 플랫폼 쉘에서 해당 도메인 쉘에 액세스합니다**.** 34[페이지의](#page-57-0) "시스템 제어기 탐색"을 참조하십시오.
- **5.** 두 번째 도메인의 날짜 및 시간을 설정합니다**.**

도메인 A의 날짜와 시간을 설정한 방법대로 두 번째 도메인의 날짜와 시간을 설정합니 다. setdate 명령의 예는 Sun Fire Midrange System Controller Command Reference Manual에서 setdate 명령을 참조하십시오.

**6.** 두 번째 도메인의 암호를 설정합니다**.** 

도메인 A의 암호를 설정한 방법대로 두 번째 도메인의 암호를 설정합니다. password 명령의 예는 Sun Fire Midrange System Controller Command Reference Manual에서 password 명령을 참조하십시오.

**7.** setupdomain 명령을 사용하여 새 도메인에 대한 도메인별 매개 변수를 구성합니다**.** 각 도메인에 대해 도메인 관련 매개 변수를 개별적으로 구성합니다.

주 **–** 로그 호스트 서버를 설정한 후 이를 도메인 쉘에 설정하는 것이 좋습니다. setupdomain 명령을 사용하여 도메인 쉘에 대한 로그 호스트를 할당합니다. 47[페이](#page-70-0) 지의 "[도메인별](#page-70-0) 매개 변수 구성"을 참조하십시오.

보다 자세한 사항, 표 및 코드 예는 Sun Fire Midrange System Controller Command Reference Manual에서 setupdomain 명령을 참조하십시오.

- **8.** 도메인 생성을 모두 마친 다음 플랫폼 관리자는 dumpconfig 명령을 사용하여 구성 상 태를 저장해야 합니다**.** dumpconfig 사용에 대한 자세한 내용은 49[페이지의](#page-72-0) "현재 구성을 서버에 저장" 절차 를 참조하십시오.
- **9.** 도메인이 모두 만들어지면 각 도메인을 시작합니다**.**  58[페이지의](#page-81-0) "도메인 시작"으로 이동합니다.
- <span id="page-80-0"></span>▼ Sun Fire E6900 또는 6800 시스템에서 세 번째 도 메인 만들기

2개의 도메인을 만드는는 것과 동일한 방법으로 3개의 도메인을 만듭니다.

- **1.** 플랫폼이 단일 분할 영역으로 구성되어 있는 경우 분할 영역 모드를 변경하기 전에 **54**[페이](#page-77-0) 지의 **"**다중 [도메인](#page-77-0) 만들기**"**에서 단계 **3a**에서 **3e**를 수행하여 모든 활성 도메인의 **Solaris** 운 영 환경을 중지합니다**.**
- **2.** setupplatform 명령을 사용하여 분할 영역 모드를 이중 모드로 구성합니다**.**
- **3.** 보다 높은 성능이 요구되는 도메인을 결정합니다**.** 가장 낮은 성능이 요구되는 분할 영 역에 세 번째 도메인 할당을 계획합니다**.**  표 [4-3](#page-80-1)은 이를 위한 최선의 작업 지침을 보여 줍니다.

<sup>표</sup> **4-3** Sun Fire E6900 또는 6800 시스템에 3개의 도메인을 만들기 위한 지침

<span id="page-80-1"></span>

| 설명                                                                                                    | 도메인 ID  |  |  |  |
|----------------------------------------------------------------------------------------------------|---------|--|--|--|
| 도메인 A가 보다 높은 성능과 확실한 하드웨어 격리를 필요로 하는 경<br>우 다음 도메인 ID를 사용합니다.                                                                            | A, C, D |  |  |  |
| 도메인 C가 보다 높은 성능과 확실한 하드웨어 격리를 필요로 하는 경<br>우 다음 도메인 ID를 사용합니다.                                                                            | A, B, C |  |  |  |
| Sun Fire E4900/4810/4800/3800 시스템에서 분할 영역 모드를 이중으로 설정하면 도메인 B에서 도메인 C로<br>MAC 주소와 호스트 ID가 이동됩니다. showplatform -p mac 명령을 사용하여 설정을 확인합니다. |         |  |  |  |

**4. 55**[페이지의](#page-78-0) **"**두 번째 도메인 만들기**"** 절차의 모든 단계를 수행하여 세 번째 도메인을 만 듭니다**.**

### <span id="page-81-0"></span>▼ 도메인 시작

- **1.** 시작할 도메인의 도메인 쉘에 연결합니다**.** 34[페이지의](#page-57-0) "시스템 제어기 탐색"을 참조하십시오.
- **2.** 키 스위치를 켭니다**.**

*schostname*:C> **setkeyswitch on**

OpenBoot PROM 프롬프트가 표시됩니다.

**3.** 도메인에 **Solaris** 운영 환경을 설치하고 시작합니다**.** Solaris 운영 환경 릴리스와 함께 제공된 Solaris 설치 설명서를 참조하십시오.

### 일반 관리

- 이 장에서는 다음과 같은 관리 및 유지 보수 절차를 수행하는 방법에 대해 설명합니다.
- 59[페이지의](#page-82-0) "시스템 전원 끄기 및 켜기"
- 63[페이지의](#page-86-0) "키 스위치 위치 설정"
- 64[페이지의](#page-87-0) "도메인 종료"
- 65[페이지의](#page-88-0) "보드 할당 및 할당 취소"
- 69페이지의 "도메인 호스트 [ID/MAC](#page-92-0) 주소 스와핑"
- 72페이지의 "펌웨어 [업그레이드](#page-95-0)"
- 73[페이지의](#page-96-0) "구성 저장 및 복원"

# <span id="page-82-0"></span>시스템 전원 끄기 및 켜기

시스템 전원을 끄려면 각 도메인의 Solaris 운영 환경을 중지하고 각 도메인의 전원을 꺼야 합니다.

작업을 시작하기 전에 다음 설명서를 준비하십시오.

- Sun Fire 6800/4810/4800/3800 Systems Service Manual 또는 Sun Fire E6900/E4900 Systems Service Manual
- Sun 하드웨어 플랫폼 안내서 (Solaris 운영 환경의 해당 버전과 함께 제공)

주 **–** 중복 시스템 제어기 구성인 경우 시스템 전원을 껐다가 켜기 전에 111[페이지의](#page-134-0) "SC 장애 복구 [구성에](#page-134-0) 영향을 주는 조건"을 검토하십시오.

### 시스템 전원 끄기

시스템 전원을 끌 때 모든 활성 도메인의 전원을 끕니다. 그런 다음 전원 그리드 또는 그 리드를 끕니다. 마지막 단계는 하드웨어 전원을 끄는 것입니다.

### ▼ 시스템 저워 끄기

- **1.** 해당 도메인 쉘에 연결합니다**.** 34[페이지의](#page-57-0) "시스템 제어기 탐색"을 참조하십시오.
- **2.** 플랫폼 쉘에서 다음을 입력하여 모든 도메인의 상태를 표시합니다**.**

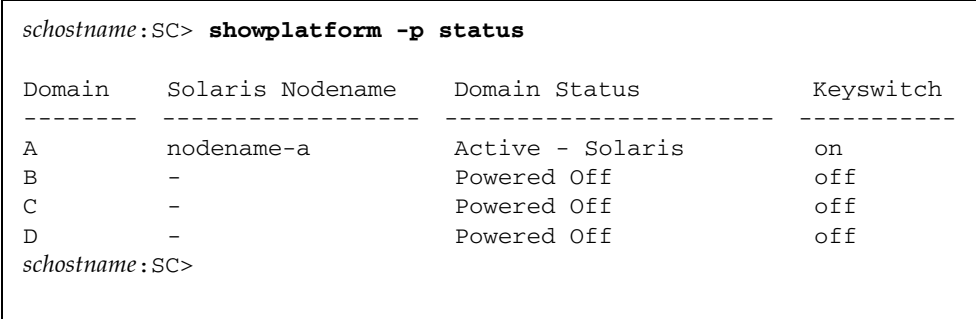

**3.** 각 활성 도메인에 대해 다음 하위 단계를 수행합니다**.**

이 하위 단계에는 각 도메인에서 Solaris 운영 환경 중지, 도메인 키 스위치 끄기 및 세션 의 연결을 끊는 절차가 포함됩니다.

**a.** 전원을 끄려는 도메인 콘솔을 입력합니다**.** 35[페이지의](#page-58-0) "플랫폼 쉘과 도메인 간 이동"을 참조하십시오.

**b. Solaris** 운영 환경이 실행 중인 경우 수퍼유저로 로그인하여 운영 환경을 중지합니다**.**

root# **init 0** ok

**c. Solaris** 운영 환경이 종료되면 **OpenBoot PROM** ok 프롬프트가 표시됩니다**.**

**d.** ok 프롬프트에서 도메인 쉘 프롬프트가 나타납니다**.**

**i. Ctrl** 키를 누른 상태에서 **]** 키를 눌러 telnet> 프롬프트로 이동합니다**.** 

**ii.** telnet> 프롬프트에서 send break를 입력합니다**.**

ok **CTRL ]** telnet> **send break** *schostname*:A>

도메인 쉘 프롬프트가 표시됩니다.

**e.** setkeyswitch off 명령을 사용하여 도메인 키 스위치를 끄기 위치로 설정합니다**.**

```
schostname:A> setkeyswitch off
```
**f.** disconnect 명령을 입력하여 해당 세션의 연결을 끊습니다**.**

```
schostname:A> disconnect
```
- **4.** 플랫폼 쉘에 액세스**(33**[페이지의](#page-56-0) **"SC** 기본 메뉴에서 대상 선택**"** 참조**)**하여 전원 공급 장 치의 전원을 차단하기 위해 전원 그리드의 전원을 끕니다**.**
	- Sun Fire E6900 또는 6800 시스템인 경우 전원 그리드 0과 1을 꺼야 합니다.

*schostname*:SC> **poweroff grid0 grid1**

■ Sun Fire E4900/4810/4800/3800 시스템인 경우 하나의 전원 그리드, 그리드 0만 있 습니다. 전원 그리드 0을 끕니다.

*schostname*:SC> **poweroff grid0**

**5.** 시스템 하드웨어의 전원을 끕니다**.** 

Sun Fire 6800/4810/4800/3800 Systems Service Manual 또는 Sun Fire E6900/E4900 Systems Service Manual의 "전원 끄기 및 켜기" 장을 참조하십시오.

- ▼ 시스템 저워 켜기
	- **1.** 하드웨어를 켭니다**.**

Sun Fire 6800/4810/4800/3800 Systems Service Manual 또는 Sun Fire E6900/E4900 Systems Service Manual의 "전원 끄기 및 켜기" 장을 참조하십시오.

**2.** 시스템 제어기 플랫폼 쉘에 액세스합니다**.**

33[페이지의](#page-56-0) "SC 기본 메뉴에서 대상 선택"을 참조하십시오.

- **3.** 전원 그리드를 켭니다**.**
	- Sun Fire E6900 또는 6800 시스템인 경우 전원 그리드 0 및 전원 그리드 1을 켭니다.

*schostname*:SC> **poweron grid0 grid1**

■ Sun Fire E4900/4810/4800/3800 시스템인 경우 하나의 전원 그리드, 그리드 0만 존 재합니다.

*schostname*:SC> **poweron grid0**

- <span id="page-85-0"></span>**4.** 각 도메인을 부트합니다**.**
	- **a.** 부트할 도메인의 도메인 쉘에 액세스합니다**.** 35[페이지의](#page-58-0) "플랫폼 쉘과 도메인 간 이동"을 참조하십시오.
	- **b.** 시스템 제어기 setkeyswitch on 명령을 사용하여 도메인을 부트합니다**.**

*schostname*:A> **setkeyswitch on**

OpenBoot PROM auto-boot? 매개 변수가 true로 설정되어 있고 OpenBoot PROM boot-device 매개 변수가 올바른 부트 장치로 설정된 경우에는 이 명령을 통해 도메인을 켜고 Solaris 운영 환경을 부트합니다.

도메인 쉘에서 실행되는 setupdomain 명령(OBP.auto-boot? 매개 변수) 또는 OpenBoot PROM setenv auto-boot? true 명령을 사용하여 키 스위치를 켤 때 Solaris 운영 환경이 자동으로 부트되도록 할 것인지 여부를 제어합니다. OpenBoot PROM 매개 변수에 대한 자세한 내용은 Solaris 운영 환경 릴리스와 함께 제공된 OpenBoot Command Reference Manual을 참조하십시오.

- **c.** 다음 중 하나를 수행합니다**.**
	- Solaris 운영 환경이 자동으로 부트된 경우 5[단계](#page-86-1) 로 이동합니다.
	- Solaris 운영 환경이 자동으로 부트되지 않은 경우(OpenBoot PROM auto-boot? 매개 변수가 false로 설정된 경우 자동으로 부트되지 않음) ok 프롬프트가 표시됩 니다.

ok 프롬프트에서 boot 명령을 입력하여 Solaris 운영 환경을 부트합니다.

ok **boot**

Solaris 운영 환경이 부트되면 login: 프롬프트가 표시됩니다.

login:

<span id="page-86-1"></span>**5.** 다른 도메인을 액세스하여 부트하려면 **4**[단계](#page-85-0) 를 반복합니다**.**

### <span id="page-86-0"></span>키 스위치 위치 설정

각 도메인에는 끄기, 대기 켜기, 진단, 보안의 다섯 가지 가상 키 스위치 위치가 있습니 다. 도메인 쉘의 setkeyswitch 명령으로 가상 키 스위치 위치를 지정된 값으로 변경 합니다. 가상 키 스위치를 사용하면 각 도메인에 물리적 키 스위치를 둘 필요가 없습니 다. 이 명령은 또한 플랫폼 쉘에서 제한된 기능으로 수행될 수 있습니다.

명령 구문, 예, setkeyswitch 매개 변수 설명 및 키 스위치 설정 변경 시 나타나는 결 과에 대해서는 Sun Fire Midrange System Controller Command Reference Manual에 서 setkeyswitch 명령을 참조하십시오.

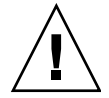

주의 **–** setkeyswitch 작업 도중에는 다음 예방책을 준수합니다.

- 도메인에 할당된 보드의 전원을 끄지 마십시오. - 시스템 제어기를 재부트하지 마십시오.

### ▼ 도메인 켜기

- **1.** 켜고자 하는 도메인에 액세스합니다**.** 34[페이지의](#page-57-0) "시스템 제어기 탐색"을 참조하십시오.
- **2.** 시스템 제어기 setkeyswitch 명령을 사용하여 키 스위치를 on, diag 또는 secure 로 설정합니다**.**

# <span id="page-87-0"></span>도메인 종료

이 항목은 도메인을 종료하는 방법에 대해 설명합니다.

### ▼ 도메인 종료

- **1.** 종료할 도메인의 도메인 콘솔에 연결합니다**.** 34[페이지의](#page-57-0) "시스템 제어기 탐색"을 참조하십시오. Solaris 운영 환경이 부트된 경우 도메인 콘솔에 %, # 또는 login: 프롬프트가 표시됩 니다.
- **2. Solaris** 운영 환경이 실행 중인 경우 수퍼유저로 로그인하여 도메인 콘솔에서 **Solaris**  운영 환경을 중지합니다**.**

root# **init 0** ok

- **3.** 도메인 콘솔에서 도메인 쉘로 이동합니다**.** 36[페이지의](#page-59-0) "도메인 콘솔에서 도메인 쉘로 이동"을 참조하십시오.
- **4.** 도메인 쉘에서 다음을 입력합니다**.**

*schostname*:A> **setkeyswitch off**

**5.** 시스템 전원을 완전히 차단해야 할 경우 **59**[페이지의](#page-82-0) **"**시스템 전원 끄기 및 켜기**"**를 참조 하십시오**.**

## <span id="page-88-0"></span>보드 할당 및 할당 취소

보드를 도메인에 할당하면 그 보드는 해당 도메인의 액세스 제어 목록(ACL)에 있어야 합니다. 이미 다른 도메인에 할당된 보드는 할당할 수 없습니다. ACL은 보드를 도메인 에 할당할 때만 확인됩니다. 도메인이 활성일 때 보드를 도메인에 할당할 경우 보드는 해당 도메인의 일부로 자동 구성되지 않습니다.

- 동적 재구성(DR)을 사용하거나 사용하지 않고 도메인에(서) 보드 할당 또는 할당을 취소하는 절차는 표 [5-1](#page-88-1) 및 표 [5-2](#page-88-2)를 참조하십시오.
- 동적 재구성을 사용하지 않는 전체 단계별 절차는 66[페이지의](#page-89-0) "도메인에 보드 할당" 및 68페이지의 "[도메인에서](#page-91-0) 보드 할당 취소"를 참조하십시오.
- 동적 재구성 사용 절차는 Sun Fire 중급 시스템 Dynamic Reconfiguration 사용 설명 서를 참조하십시오.

<span id="page-88-1"></span>표 **5-1** 도메인에 보드 할당 절차 개요

| DR을 사용하여 도메인에 보드 할당                                                                                                    | DR을 사용하지 않고 도메인에 보드 할당                                                                                                    |
|----------------------------------------------------------------------------------------------------|----------------------------------------------------------------------------------------------------|
| 1. cfgadm -x assign 명령으로 연결이 끊겨 분리된<br>보드를 도메이에 할당합니다.<br>2. DR을 사용하여 도메인에 보드를 구성합니다. Sun<br>Fire 중급 시스템 Dynamic Reconfiguration 사용 설<br>명서를 참조하십시오. | 1. addboard 명령으로 도메인에 보드를 할당합니다.<br>2. 도메인의 Solaris 운영 환경을 종료합니다.<br>3. setkeyswitch standby 명령을 사용하여 도메인<br>을 종료합니다.<br>4. setkeyswitch on 명령을 사용하여 도메인을 켭<br>니다. |

#### <span id="page-88-2"></span>표 **5-2** 도메인에서 보드 할당 취소 절차 개요

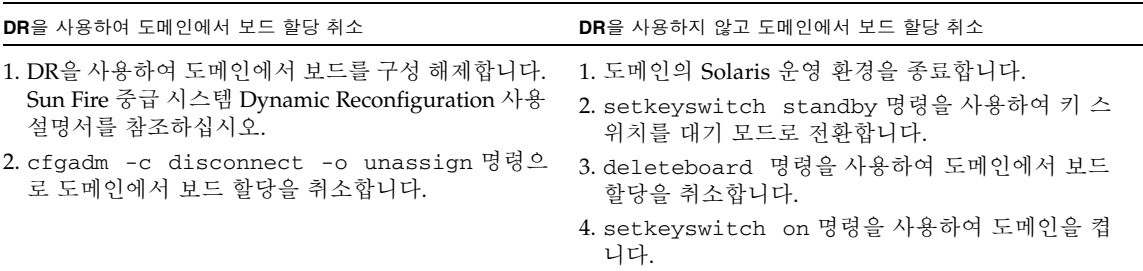

<span id="page-89-0"></span>▼ 도메인에 보드 할당

주 **–** 이 절차는 동적 재구성(DR)을 사용하지 않습니다.

- **1.** 보드를 할당할 도메인 쉘에 액세스합니다**.** 36[페이지의](#page-59-0) "도메인 콘솔에서 도메인 쉘로 이동" 및 36[페이지의](#page-59-1) "도메인 쉘에서 도메인 [콘솔로](#page-59-1) 이동"을 참조하십시오.
- **2.** showboards 명령을 -a 옵션과 함께 입력하여 도메인에서 사용 가능한 보드를 찾습니다**.** 도메인 쉘에서 명령을 입력하면 현재 도메인에 있는 보드 목록을 출력합니다. 다른 도 메인에 할당되지 않은 모든 보드를 할당할 수 있지만 반드시 액세스 제어 목록(ACL)에 있는 보드여야 합니다.

코드 예 **5-1** 도메인에 보드를 할당하기 전의 showboards -a 예

| $schostname: A> showboards -a$ |                                            |                  |                              |        |  |
|--------------------------------|--------------------------------------------|------------------|------------------------------|--------|--|
| Slot                           | Pwr Component Type                         | State            | Status                       | Domain |  |
| /N0/SB0                        | On CPU Board V3<br>/NO/IB6 On CPU Board V3 | Active<br>Active | Not tested A<br>Not tested A |        |  |

**3.** 보드가 showboards -a 출력에 나열되어 있는지 확인합니다**.**

- 도메인에 할당할 보드가 showboards -a 출력에 나열되어 있으면 4[단계](#page-90-0) 로 이동합 니다.
- 도메인에 학당학 보드가 showboards -a 축력에 나열되어 임지 않은 경우 다음 하 위 단계를 수행합니다.
- **a.** 플랫폼 쉘 또는 도메인 쉘에서 showboards 명령을 실행하여 보드가 다른 도메인에 할당되지 않았는지 확인합니다**.**

보드가 다른 도메인에 속한 경우 이를 현재 도메인에 할당할 수 없습니다.

**b.** 보드가 해당 도메인의 액세스 제어 목록**(ACL)**에 나열되어 있는지 확인합니다**.**

showplatform -p acls 명령(플랫폼 쉘) 또는 showdomain -p acls 명령(도메인 쉘)을 사용합니다.

**c.** 보드가 원하는 도메인의 **ACL**에 나열되지 않은 경우**,** 플랫폼 쉘에서 setupplatform -p acls 명령을 사용하여 보드를 해당 도메인의 **ACL**에 추가합 니다**.** 

45[페이지의](#page-68-0) "플랫폼 매개 변수 구성"을 참조하십시오.

<span id="page-90-0"></span>**4.** addboard 명령을 사용하여 원하는 도메인에 적절한 보드를 할당합니다**.**

보드는 Available (사용 가능) 상태에 있어야 합니다. 예를 들어, CPU/메모리 보드 sb2 를 현재 도메인에 할당하려면 다음을 입력합니다.

*schostname*:A> **addboard sb2**

새 보드 할당은 시스템 제어기 setkeyswitch 명령을 사용하여 도메인 키 스위치를 비 활성 위치(끄기 또는 대기)에서 활성 위치(켜기, 진단 또는 보안)로 변경하면 적용됩니다.

도메인에 보드를 할당한다고 해서 자동으로 해당 보드가 활성 도메인의 일부가 되지는 않습니다.

- **5.** 도메인이 활성인 경우**(**도메인이 **Solaris** 운영 환경**, OpenBoot PROM** 또는 **POST**를 실 행 중인 경우**)** 다음 단계를 수행합니다**.**
	- Solaris 운영 환경이 도메인에서 실행 중인 경우 Solaris 운영 환경에 수퍼유저로 로 그인하여 이를 중지합니다. Solaris 운영 환경을 실행하는 도메인을 중지하는 방법에 대한 자세한 내용은 Sun 하드웨어 플랫폼 안내서를 참조하십시오.
	- OpenBoot PROM 또는 POST가 실행 중인 경우 ok 프롬프트가 나타낼 때까지 기다 립니다.
	- **a.** 도메인 쉘로 이동합니다**.**

36[페이지의](#page-59-0) "도메인 콘솔에서 도메인 쉘로 이동"을 참조하십시오.

**b.** 다음 명령을 입력하여 도메인을 종료합니다**.**

*schostname*:A> **setkeyswitch standby**

도메인 키 스위치를 끄기 대신 대기로 설정하면 도메인의 보드를 켜고 다시 테스트 하지 않아도 됩니다. 키 스위치를 대기로 설정하면 중지 시간도 줄어듭니다.

**c.** 다음 명령을 입력하여 도메인을 켭니다**.**

*schostname*:A> **setkeyswitch on**

주 **–** setkeyswitch 명령을 사용하지 않고 Solaris 운영 환경을 재부트하는 경우 할당 (Assigned) 상태에 있는 보드는 활성 도메인으로 구성되지 않습니다.

**d.** 사용자 환경이 키 스위치를 켠 후 **Solaris** 운영 환경을 자동으로 부트하도록 설정되 어 있지 않은 경우 ok 프롬프트에서 boot를 입력하여 운영 환경을 부트합니다**.**

ok **boot**

주 **–** 키 스위치를 켤 때 Solaris 운영 환경을 자동으로 부트할지 여부를 설정하는 것은 도메인 쉘에서 실행되는 setupdomain 명령(OBP.auto-boot? 매개 변수) 또는 OpenBoot PROM setenv auto-boot? true 명령으로 수행됩니다. OpenBoot PROM 매개 변수에 대한 자세한 내용은 해당 운영 환경 릴리스에서 Sun 하드웨어 설명 서 세트에 포함된 OpenBoot Command Reference Manual을 참조하십시오.

### <span id="page-91-0"></span>▼ 도메이에서 보드 할당 취소

주 **–** 이 절차는 동적 재구성(DR)을 사용하지 않습니다.

deleteboard 명령을 사용하여 도메인에서 보드 할당을 취소합니다. deleteboard 명령에 대한 자세한 내용은 Sun Fire Midrange System Controller Command Reference Manual을 참조하십시오.

주 **–** 도메인에서 보드 할당을 취소하려면 도메인은 활성 상태가 아니어야 합니다. 이는 도메인에 Solaris 운영 환경, OpenBoot PROM 또는 POST가 실행되고 있지 않아야 함 을 의미합니다. 할당을 취소할 보드는 할당(Assigned) 상태에 있어야 합니다.

**1.** 도메인의 **Solaris** 운영 환경을 종료합니다**.**

```
root# init 0
ok
```
- **2.** 해당 도메인의 도메인 쉘을 입력합니다**.**  34[페이지의](#page-57-0) "시스템 제어기 탐색"을 참조하십시오.
- **3.** setkeyswitch off 명령을 사용하여 도메인 키 스위치를 끕니다**.**
- **4.** showboards 명령을 입력하여 현재 도메인에 할당된 보드를 나열합니다**.**
- **5.** deleteboard 명령을 사용하여 도메인에서 해당 보드의 할당을 취소합니다**.**

*schostname*:A> **deleteboard sb2**

**6.** 다음 명령을 입력하여 도메인을 켭니다**.**

*schostname*:A> **setkeyswitch on**

**7.** 도메인에서 **Solaris** 운영 환경을 자동으로 부트하도록 환경이 설정되지 않은 경우 운영 환경을 부트합니다**.**

ok **boot**

# <span id="page-92-0"></span>도메인 호스트 ID/MAC 주소 스와핑

setupplatform 명령의 HostID/MAC Address Swap 매개 변수를 사용하면 HostID/MAC 주소를 도메인 간 서로 스왑할 수 있습니다. 이 기능은 호스트 라이센스 가 부여된 소프트웨어가 특정 도메인의 호스트 ID 및 MAC 주소에 연결된 상태에서 이 소프트웨어를 다른 도메인에서 실행해야 하는 경우 유용하게 사용할 수 있습니다. 도메 인 호스트 ID/MAC 주소를 사용 가능한 다른 도메인의 주소와 스왑하고 원래 도메인의 호스트 ID/MAC 주소에 해당되는 라이센스 제한을 위반하지 않고 호스트 라이센스가 부여된 소프트웨어를 이 도메인에서 실행할 수 있습니다.

### ▼ 두 도메인 간의 호스트 ID/MAC 주소 스왑

주 **–** 펌웨어를 5.16.0 릴리스 버전(또는 이상)에서 이전 버전으로 다운그레이드하려는 경우 원래의 도메인 호스트 ID/MAC 주소 할당을 복원한 후에 다운그레이드를 수행해 야 합니다. 자세한 내용은 71페이지의 "도메인 간에 스왑된 호스트 [ID/MAC](#page-94-0) 주소 복원" 을 참조하십시오. 그러나, UltraSPARC IV CPU를 가진 보드가 있는 중급 시스템의 경우 5.16.0 이전 펌웨어 릴리스에서 해당 프로세서를 지원하지 않으므로 펌웨어를 5.16.0 이 전 버전으로 다운그레이드할 수 없습니다.

**1.** 기본 **SC**의 플랫폼 쉘에서 다음을 입력합니다**.**

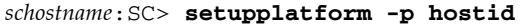

HostID/MAC Address Swap 매개 변수가 표시됩니다.

**2.** 호스트 **ID/MAC** 주소를 스왑할 도메인 쌍을 선택합니다**.**

선택한 도메인 쌍 중 하나는 호스트 라이센스가 부여된 소프트웨어가 현재 실행되고 있 는 도메인이어야 합니다. 남은 도메인은 호스트 라이센스가 부여된 소프트웨어를 실행 할 도메인이어야 합니다. 선택한 도메인은 활성 상태가 아니어야 합니다. 예를 들면 다음과 같습니다.

```
HostID/MAC Address Swap
-----------------------
Domain to swap HostID/MAC address [A,B,C,D]: b
Domain to swap HostID/MAC address with [A,B,C,D]: d
Commit swap? [no]: y
```
스왑을 실행하면 지정한 도메인의 호스트 ID/MAC 주소가 서로 스왑됩니다.

**3.** 호스트 **ID/MAC** 주소를 스왑할 도메인 쌍이 더 있는지 표시합니다**.**

Swap HostIDs/MAC addresses of another pair of Domains? [no]: n

**4.** 호스트 **ID/MAC** 주소 스왑을 확인하려면 다음을 입력합니다**.**

*schostname*:SC> **showplatform -p hostid**

예를 들면 다음과 같습니다.

```
schostname:SC> showplatform -p hostid
            MAC Address HostID
            ----------------- --------
Domain A 08:00:20:d8:88:99 80d88899
Domain B 08:00:20:d8:88:9c 80d8889c
Domain C 08:00:20:d8:88:9b 80d8889b
Domain D 08:00:20:d8:88:9a 80d8889a
SSC0 08:00:20:d8:88:9d 80d8889d
SSC1 08:00:20:d8:88:9e 80d8889e
System Serial Number xxxxxxx
Chassis HostID: xxxxxxxx
HostID/MAC address mapping mode: manual
```
HostID/MAC address mapping mode가 manual로 설정되어 있습니다. 이는 도메 인 쌍에 호스트 ID/MAC 주소 스왑이 이루어졌다는 것을 나타냅니다.

주 **–** 부트 서버를 사용하는 경우 부트 서버가 스왑된 도메인 호스트 ID/MAC 주소를 인식하도록 구성해야 합니다.

### <span id="page-94-0"></span>▼ 도메인 간에 스왑된 호스트 ID/MAC 주소 복원

주 **–** 스왑된 호스트 ID/MAC 주소를 원래의 도메인으로 복원하려면 다음 절차를 사용 합니다. 펌웨어를 5.16.0 버전(또는 이상)에서 이전 릴리스 버전으로 다운그레이드하는 경우 스왑된 호스트 ID/MAC 주소를 원래의 도메인으로 복원한 후에 다운그레이드를 수행해야 합니다. 자세한 다운그레이드 수행 지침은 Install.info 파일을 참조하십 시오. 그러나, UltraSPARC IV CPU를 가진 보드가 있는 중급 시스템의 경우 5.16.0 이전 펌웨어 릴리스에서 해당 프로세서를 지원하지 않으므로 펌웨어를 5.16.0 이전 버전으로 다운그레이드할 수 없습니다.

**1.** 기본 **SC**의 플랫폼 쉘에서 다음을 입력합니다**.**

*schostname*:SC> **setupplatform -p hostid -m auto**

**2.** y **(**예**)**를 입력하여 도메인 간에 스왑된 호스트 **ID/MAC** 주소를 복원합니다**.**

```
HostID/MAC Address Swap
-----------------------
Restore automatic HostID/MAC address assignment? [no]: y
```
**3.** 호스트 **ID/MAC** 주소가 원래의 도메인으로 복원되었는지 확인하려면 다음을 입력합니다**.**

*schostname*:SC> **showplatform -p hostid**

예를 들면 다음과 같습니다.

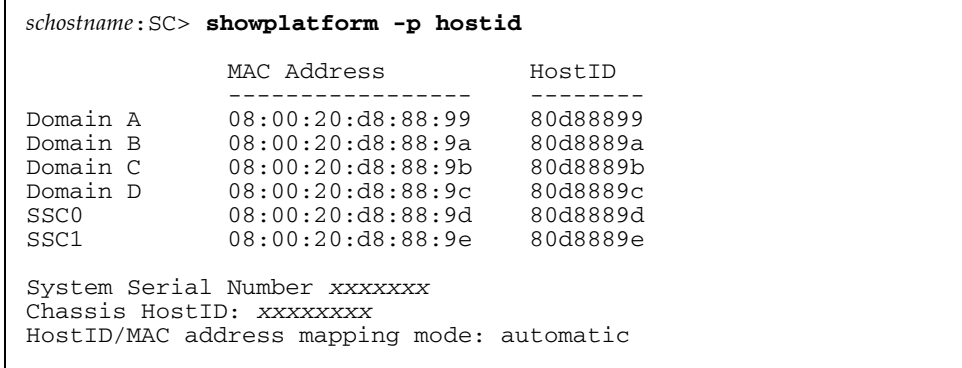

HostID/MAC address mapping mode가 automatic으로 설정되어 있습니다. 이 는 스왑된 호스트 ID/MAC 주소가 원래의 도메인으로 복원되었다는 것을 나타냅니다.

주 **–** 부트 서버를 사용하는 경우 부트 서버가 복원된 도메인 호스트 ID/MAC 주소를 인식하도록 구성해야 합니다.

# <span id="page-95-0"></span>펌웨어 업그레이드

flashupdate 명령은 시스템 제어기와 시스템 보드(CPU/메모리 보드 및 I/O 어셈 블리)의 펌웨어를 업데이트합니다. 리피터 보드에는 펌웨어가 없습니다. 이 명령은 플 랫폼 쉘에서만 사용할 수 있습니다. 소스 플래시 이미지는 서버 또는 동일한 유형의 다 른 보드에 들어 있을 수 있습니다.

명령 구문 및 예를 비롯하여 이 명령에 대한 자세한 내용은 Sun Fire Midrange System Controller Command Reference Manual에서 flashupdate 명령을 참조하십시오.

주 **–** 펌웨어를 업그레이드하기 전에 README 파일 및 Install.info 파일을 검토합 니다.

펌웨어를 URL에서 업그레이드하려면 FTP 또는 HTTP URL에서 펌웨어에 액세스할 수 있어야 합니다. flashupdate 절차를 수행하기 전에 Install.info 파일 및 Sun Fire Midrange System Controller Command Reference Manual에 있는 flashupdate 명 령의 "설명" 절을 읽으십시오. "설명" 절의 내용은 다음과 같습니다.

- 펌웨어를 업그레이드하기 전에 수행할 단계
- 설치한 이미지와 새 이미지의 호환 여부에 따라 수행할 작업

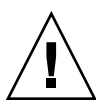

주의 **–** 시스템 제어기의 펌웨어를 업데이트할 때는 Install.info 파일에 설명된 대 로 한 번에 하나의 시스템 제어기만 업데이트해야 합니다. 동시에 두 시스템 제어기를 업데이트하지 마십시오.

# <span id="page-96-0"></span>구성 저장 및 복원

이 절에서는 dumpconfig 및 restoreconfig 명령의 사용 시기에 대해 설명합니다.

주 **–** 펌웨어를 업그레이드할 때마다 시스템 구성을 저장해야 합니다. dumpconfig 명 령을 사용하여 시스템 구성을 저장한 다음 최신 업그레이드 후 펌웨어를 업그레이드할 때 시스템 구성을 저장하지 않은 경우 구성 파일은 이전 펌웨어 버전과 연관됩니다. 이 러한 구성 파일을 복원하기 위해 restoreconfig 명령을 사용할 경우 구성 파일의 펌 웨어 버전과 업그레이드된 펌웨어 버전이 호환되지 않기 때문에 restoreconfig 작 업이 이루어지지 않습니다.

### dumpconfig 명령 사용

다음 작업을 수행한 후 dumpconfig 명령을 사용하여 플랫폼 및 도메인 설정을 저장합 니다.

- 플랫폼 및 도메인의 초기 설정 완료
- 구성 수정 또는 하드웨어 구성 변경

이 명령의 사용법에 대한 자세한 내용은 49[페이지의](#page-72-0) "현재 구성을 서버에 저장"을 참조 하십시오. 이 명령에 대한 전체 명령 구문 및 예는 Sun Fire Midrange System Controller Command Reference Manual에서 dumpconfig 명령을 참조하십시오.

### restoreconfig 명령 사용

restoreconfig 명령을 사용하여 플랫폼 및 도메인 설정을 복원합니다.

이 명령에 대한 전체 명령 구문 및 예는 Sun Fire Midrange System Controller Command Reference Manual에서 restoreconfig 명령을 참조하십시오.

**6** 장

### 보안 지침

이 장에서는 시스템 제어기 보호에 대한 중요한 정보를 제공하고, 플랫폼과 도메인에 대한 보안 권장 사항, 도메인 분리 요구 사항 및 도메인 최소화에 대해 설명하고, Solaris 운영 환경 보안에 대한 참조를 제공합니다.

- 이 장의 항목은 다음 절로 구성됩니다.
- 75[페이지의](#page-98-0) "시스템 제어기 보호"
- 78[페이지의](#page-101-0) "시스템 플랫폼 보안"
- 86[페이지의](#page-109-0) "시스템 도메인 보호"
- 90[페이지의](#page-113-0) "추가 보안 고려 사항"

# <span id="page-98-0"></span>시스템 제어기 보호

시스템 제어기 보호에는 도메인 분리와 강화가 포함됩니다.

■ Sun Fire 시스템은 도메인과 SC 간 통신을 제한할 뿐만 아니라 도메인 간의 엄격한 분리를 강화하도록 설계되었습니다.

그러나 SC가 다음을 제공할 수 있도록 각 도메인과 SC 사이에 통신 경로가 있어야 합니다.

- 각 도메인에 대한 가상 콘솔
- OpenBoot™ Prom (OBP)에 액세스
- SC에서 도메인으로 그리고 도메인에서 SC로 통신하는 서비스 및 데몬에 대한 메 커니즘

이런 통신 경로는 도메인과 SC를 분리하고 도메인과 SC 사이에서 정보가 누출되거 나 SC를 통해 도메인에서 다른 도메인으로 정보가 누출되지 않도록 구성되었습니다.

■ SC는 메일함이라고 하는 특수 메모리 구조를 사용하여 도메인측 OBP, POST 및 Solaris 운영 환경과 통신합니다. Sun Fire 중급 시스템은 메일함 프로토콜을 사용 하여 섀시내 통신을 구현함으로써 도메인 간의 엄격한 분리를 유지합니다. 도메 인에서 SC로의 통신은 엄격히 제한됩니다.

- SC와 각 도메인 간의 통신은 지정된 도메인 내의 입출력(I/O) 및 CPU 보드에 있 는 이런 특수 메모리 세그먼트를 읽고 쓰면 발생합니다.
- SC는 콘솔 버스라고 하는 전용 하드웨어 경로를 사용하여 Sun Fire 중급 시스템 섀시에 있는 이런 특수 메모리 세그먼트에 액세스합니다.
- 도메인에서 같은 섀시에 있는 다른 도메인의 공유 메모리 세그먼트에 액세스할 수 없습니다.
- Sun Fire 중급 시스템은 SC와 도메인 간에 범용 연결(예: 이더넷)을 제공하지 않으 므로 그런 프로토콜은 SC를 손상시키거나 SC를 통해 다른 도메인으로 정보를 누 출하는 데 사용할 수 없습니다.
- 허가받지 않은 액세스를 제하하도록 시스템을 구성하는 것을 강화라고 합니다.

이 장에서는 도메인이 분리된 구조 내에 중급 시스템의 플랫폼 및 도메인을 강화하기 위한 권장 사항에 대해 설명합니다.

#### SC 보안 지침

[그림](#page-100-0) 6-1은 도메인 분리를 보여 줍니다. 이 그림에서 도메인 사용자는 Solaris 운영 환경 을 사용하고 있으며 시스템 제어기에 대한 액세스 권한은 없습니다. 도메인 관리자에게 는 다음 책임이 있습니다.

- 도메인 구성
- 도메인 작동 유지 관리
- 도메인 감독

도메인 관리자는 자신이 책임을 맡고 있는 도메인의 도메인 콘솔 및 도메인 쉘에 대한 액세스 권한이 있습니다. 또한 [그림](#page-100-0) 6-1에 나와 있듯이 플랫폼 관리자는 플랫폼 쉘과 플 랫폼 콘솔에 대한 액세스 권한이 있습니다. 플랫폼 관리자가 도메인 암호를 알고 있으 면 도메인 쉘 및 콘솔에도 액세스할 수 있습니다. 각 도메인에 대한 도메인 쉘 암호를 항 상 설정해야 합니다.

다음은 고려해야 할 보안 사항입니다.

- 모든 암호는 반드시 보안 지침을 준수해야 합니다. 예를 들어, 도메인과 플랫폼은 각 각 중복되지 않는 고유한 암호를 가져야 합니다.
- 플랫폼과 각 도메인 쉘에 대한 암호를 정기적으로 변경합니다.
- 로그 파일을 정기적으로 검토하여 이상이 없는지 확인합니다.

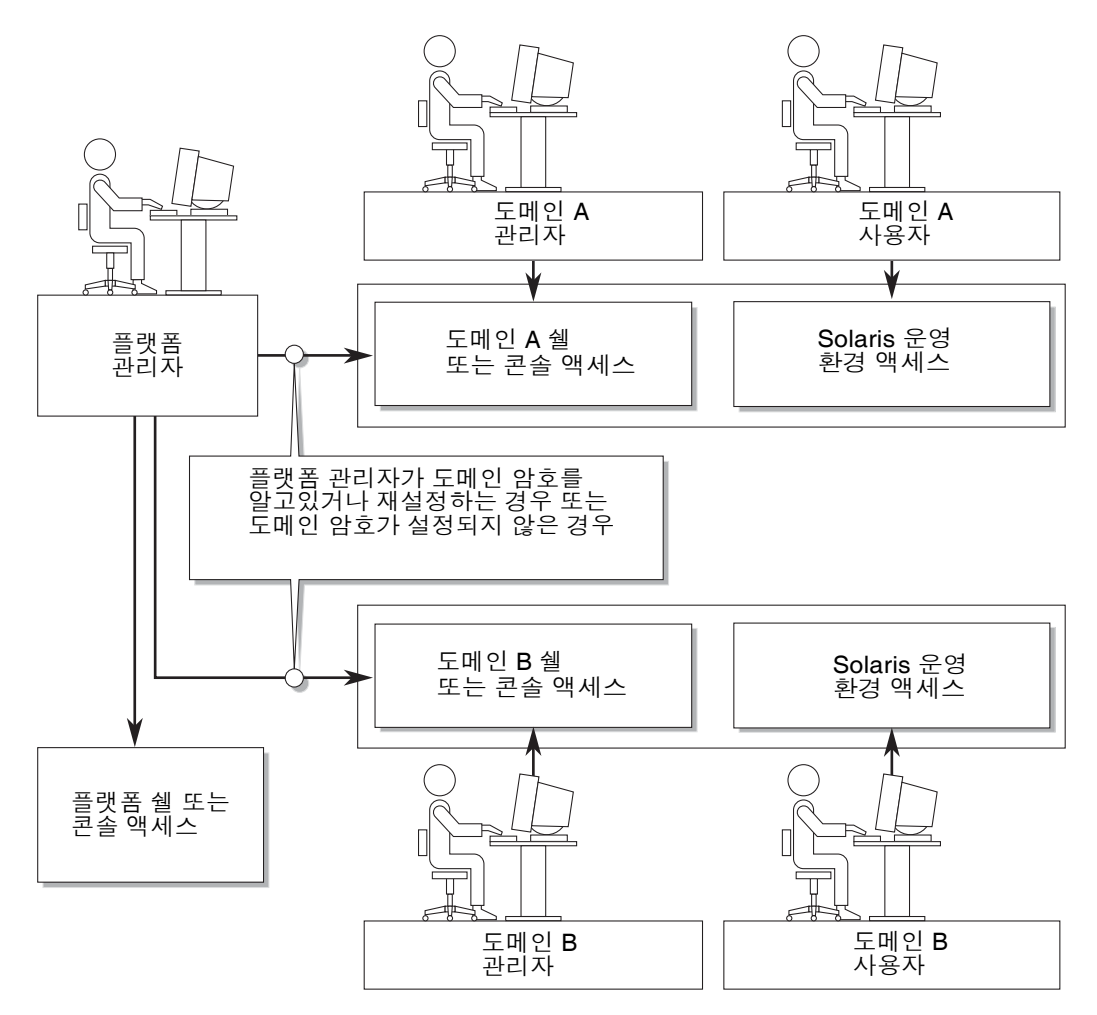

<span id="page-100-0"></span>그림 **6-1** 도메인이 분리된 시스템

시스템 강화에 도움이 되는 여러 구성 단계가 있습니다. 이런 단계가 시스템 구성 지침 이 됩니다.

- Sun Fire RTOS 및 SC 응용 프로그램 펌웨어 업데이트 이후 즉시, 그리고 Sun Fire 도 메인 구성 또는 설치 전에 보안 수정 사항을 구현합니다.
- SC를 강화하기 전에 SC 장애 복구 메커니즘을 비활성화합니다. 전체 구성을 강화하 고 테스트한 후에 장애 복구를 다시 설정합니다.
- 일반적으로 SC 운영 체제, RTOS에 대한 액세스를 제한합니다.
- 구성 변경에 따라 다시 부트됩니다.

Sun 보안 툴킷을 사용하여 Solaris 운영 환경을 실행하는 시스템의 보안 구성을 만드는 방법에 대한 정보는 아래 웹 사이트를 참조하십시오.

http://www.sun.com/security/jass

### <span id="page-101-0"></span>시스템 플랫폼 보안

이 절에서는 플랫폼 수준에서 구현할 수 있는 보안 기능에 대해 설명합니다. 대부분의 플랫폼 관리자 보안 설정은 setupplatform 명령을 통해 구성됩니다. 이 명령은 플랫 폼 구성을 묻는 메시지를 표시합니다. 필수 -p 옵션과 하위 세트(부분)를 지정할 때 플 랫폼 구성의 특정 하위 세트(부분)를 묻는 모드에서 setupplatform 명령을 실행할 수 도 있습니다. 이 장의 setupplatform 명령 예에서는 -p 옵션을 사용합니다.

플랫폼 보안 구성 점검 목록(표 [6-1](#page-102-0) 참조)은 시스템 플랫폼을 보호하기 위한 setupplatform 매개 변수와 기타 작업을 확인합니다. 시스템 제어기 보안과 관련된 setupplatform 매개 변수에 대한 자세한 내용은 Sun Fire Midrange System Controller Command Reference Manual의 명령 설명을 참조하십시오.

주 **–** 주의할 사항은 플랫폼 보안 구성 점검 목록(표 [6-1\)](#page-102-0)과 도메인 보안 구성 점검 목록 (표 [6-3](#page-109-1))의 작업을 완료한 후에는 플랫폼 및 도메인 구성을 복원할 수 있도록 dumpconfig 명령을 사용하여 구성을 저장해야 합니다.

<span id="page-102-0"></span>표 **6-1** 플랫폼 보안 구성 점검 목록

| 설정 또는 작업         | 권장                                                                                                    |
|------------------|----------------------------------------------------------------------------------------------------|
| 워격 여결 유형         | setupplatform 명령에 연결 유형으로 ssh를 선택합니다.<br>주: 네트워크 기반 단말기 서버를 사용하는 경우, SSH를 사<br>용하여 해당 단말기 서버에 액세스해야 서버와의 모든 통신<br>이 암호화됩니다.<br>80페이지의 "원격 연결 유형 선택"을 참조하십시오.                                                                                                    |
| 로그 호스트 구성        | 플랫폼의 메시지와 각 도메인의 메시지를 구분하려면<br>setupplatform 명령에 다른 syslog 기능을 사용합니다.<br>83페이지의 "플랫폼 로그 호스트 구성"을 참조하십시오.                                                                                                    |
| <b>SNMP</b>      | Sun Management Center 소프트웨어를 사용할 필요가 없<br>을 경우에는 setupplatform 명령에 기본 설정(SNMP 비<br>활성화)을 사용합니다.<br>주: Sun Management Center 소프트웨어를 사용하는 경우<br>에는 SC에서 Sun Management Center 서버로의 전체 네트<br>워크를 다른 네트워크와는 물리적으로 분리되도록 해야 합<br>니다.<br>83페이지의 "SNMP 프로토콜 기본 구성 사용"을 참조하십<br>시오. |
| <b>SNTP</b>      | SC가 장애 복구에 대해 구성된 경우 setupplatform 명<br>령에 SNTP 매개 변수를 사용하여 시스템 클럭을 동기화합<br>니다.<br>83페이지의 "SNTP 프로토콜 구성 설정"을 참조하십시오.                                                                                                    |
| 플랫폼 암호 설정        | 최소 암호 길이 16자(암호 구문일 수 있음)를 사용합니다.<br>암호는 대문자, 소문자, 숫자 및 문장 부호를 혼합해서 사용<br>해야 합니다.<br>84페이지의 "플랫폼 암호 정의"를 참조하십시오.                                                                                                    |
| 하드웨어 액세스 ACL 설정  | 처음에 하드웨어 구성 요소를 해당 도메인에 지정할 때만<br>플랫폼 관리자 계정을 사용합니다. 하드웨어 할당이 완료되<br>면 각 도메인 쉘 계정으로 로그인하여 해당 도메인에 할당<br>된 하드웨어를 관리합니다.<br>84페이지의 "하드웨어 액세스 제어 목록(ACL) 정의"를 참<br>조하십시오.                                                                                                    |
| 직렬 포트에 대한 액세스 제한 | 직렬 포트에 대한 물리적 액세스를 제한합니다.                                                                                                    |
| 재부트(필요한 경우)      | 85페이지의 "SC를 재부트하여 설정 구현"을 참조하십시오.                                                                                                    |

### <span id="page-103-0"></span>원격 연결 유형 선택

SC의 SSH 및 TELNET 서비스는 기본적으로 비활성화됩니다. SC에 대한 모든 네트워 크 연결에 적용하는 세션 유휴 시간 초과 기간을 정의할 수 있습니다. 기본값은 세션 유 휴 시간 초과 기간이 없습니다. SSH 및 TELNET 구성은 플랫폼 콘솔의 작업에 영향을 주지 않습니다.

시간 초과를 구성하는 방법에 대한 자세한 내용은 Sun Fire Midrange System Controller Command Reference Manual의 *setupplatform* 명령 설명을 참조하십시오.

### SSH 활성화

SC가 범용 네트워크상에 있으면 TELNET이 아닌 SSH를 사용하여 SC에 대한 원격 액 세스를 보호할 수 있습니다. SSH는 호스트와 클라이언트 사이의 데이터 흐름을 암호화 합니다. SSH는 호스트와 사용자를 모두 식별하는 인증 메커니즘을 제공하여 알려진 시 스템 간에 보안 연결을 사용합니다. TELNET 프로토콜은 암호화되지 않은 정보(암호 포함)를 전송하므로 기본적으로 안전하지 않습니다.

주 **–** SSH는 FTP, HTTP, SYSLOG 또는 SNMPv1 프로토콜과 함께 사용하지 않는 것이 좋습니다. 이런 프로토콜은 안전하지 않으므로 범용 네트워크에서 사용할 때 주의해야 합니다.

SC는 제한된 SSH 기능을 제공하여 SSH 버전 2(SSHv2) 클라이언트 요청만 지원합니다. 표 [6-2](#page-103-1)는 여러 SSH 서버 속성을 나열하고 이런 일부 기능에서 속성을 처리하는 방법을 설명합니다. 이런 속성 설정은 구성할 수 없습니다.

<sup>표</sup> **6-2** SSH 서버 속성

<span id="page-103-1"></span>.

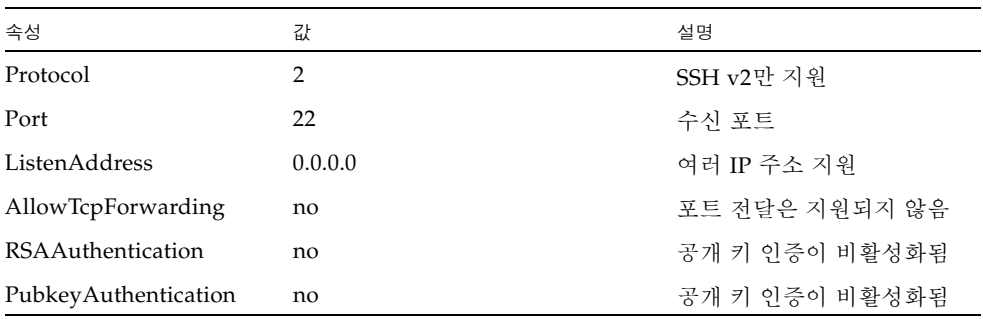

<sup>표</sup> **6-2** SSH 서버 속성 (계속)

| 속성                   | 값                                | 설명                                 |
|----------------------|----------------------------------|------------------------------------|
| PermitEmptyPasswords | ves                              | SC에서 제어하는 암호 인증                    |
| <b>MACs</b>          | hmac-sha1, hmac-md5              | Solaris 9 운영 화경과 동일<br>한 SSH 서버 구현 |
| Ciphers              | aes128-cbc,blowfish-cbc,3des-cbc | Solaris 9 운영 화경과 동일<br>한 SSH 서버 구현 |
|                      |                                  |                                    |

#### ▼ SSH 활성화

SSH를 원격 액세스 유형으로 사용하는 경우 SC에 SSH를 최대 5개까지 동시에 연결할 수 있습니다.

**1. SSH**를 활성화하려면 다음을 입력합니다**.**

*schostname*:SC> **setupplatform -p network**

네트워크 구성 및 연결 매개 변수를 입력하라는 메시지가 나타납니다. 예를 들면 다음 과 같습니다.

```
schostname:SC> setupplatform -p network
Network Configuration
---------------------
Is the system controller on a network? [yes]:
Use DHCP or static network settings? [static]:
Hostname [hostname]:
IP Address [xx.x.xx.xx]:
Netmask [xxx.xxx.xxx.x]:
Gateway [xx.x.xx.x]:
DNS Domain [xxxx.xxx.xxx]:
Primary DNS Server [xxx.xxx.xxx.xx]:
Secondary DNS Server [xxx.xxx.xx.x]:
To enable remote access to the system controller, select "ssh" or 
"telnet."
Connection type (ssh, telnet, none) [none]: ssh
Rebooting the SC is required for changes in the above network 
settings to take effect.
Idle connection timeout (in minutes; 0 means no timeout) [0]:
```
setupplatform 매개 변수에 대한 자세한 내용은 Sun Fire Midrange System Controller Command Reference Manual의 명령 설명을 참조하십시오.

### SSH에서 지원하지 않는 기능

Sun Fire 중급 시스템의 SSH 서버에서는 다음 기능을 지원하지 않습니다.

- 원격 명령줄 실행
- scp 명령(보안 복사 프로그램)
- sftp 명령(보안 파일 전송 프로그램)
- 포트 전달
- 키 기반 사용자 인증
- $SSHv1$  클라이언트

위 기능을 사용하려 하면 오류 메시지가 생성됩니다. 예를 들어, 아래 명령을 실행하면

#### # **ssh SCHOST showboards**

다음 메시지가 생성됩니다.

■ SSH 클라이언트의 경우:

Connection to SCHOST closed by remote host.

■ SC 콘솔의 경우:

[0x89d1e0] sshdSessionServerCreate: no server registered for showboards [0x89d1e0] sshd: Failed to create sshdSession

### SSH 호스트 키 변경

시스템을 잘 관리하는 좋은 방법은 새 호스트 키를 정기적으로 얻는 것입니다. 호스트 키 가 노출된 것 같으면 ssh-keygen 명령을 사용하여 시스템 호스트 키를 재생성합니다.

생성된 호스트 키는 대체할 수 있지만 setdefaults 명령으로 다시 정렬하지 않으면 삭 제할 수 없습니다. 새로 생성된 호스트 키를 활성화하려면 restartssh 명령을 실행하 거나 재부트를 통해 SSH 서버를 다시 시작해야 합니다. ssh-keygen 및 restartssh 명령에 대한 자세한 내용은 Sun Fire Midrange System Controller Command Reference Manual을 참조하십시오.

주 **–** ssh-keygen 명령을 사용하여 SC에 호스트 키 지문을 표시할 수 있습니다.

### <span id="page-106-0"></span>플랫폼 로그 호스트 구성

모든 SYSLOG 메시지를 전송할 플랫폼 로그 호스트를 구성하여 SC를 모니터할 수 있습 니다. 펌웨어 5.16.0 릴리스는 특정 SC가 생성한 메시지 로그에 대한 영구 저장 장치를 제공하는 향상된 메모리 SC를 지원합니다. 그러나, 모든 로그 메시지의 (이상 동작에 대 한) 저장, 조정 및 검토를 위해 SYSLOG 메시지를 중앙 위치(플랫폼에서)로 전달하는 것 이 좋습니다. 로그 호스트에 저장된 메시지가 중요하므로 로그 호스트를 보호하고 메시 지 데이터를 정기적으로 백업합니다.

DNS를 사용 중이 아니면 해당 IP 주소를 통해 로그 호스트를 정의합니다.

로그 호스트의 이름/IP 주소 외에 SYSLOG 메시지에 포함된 기능 수준을 지정할 수 있 습니다. SYSLOG 프로토콜은 8개의 사용자 정의 기능 수준 local0 - local7과 18개의 시스템 정의 기능을 제공합니다. 그러나, SC의 SYSLOG 동작을 사용자 정의할 때는 사 용자 정의 기능 수준만 사용할 수 있습니다.

SC에서 생성한 모든 SYSLOG 메시지는 동일한 IP 주소 즉, SC의 주소에서 발생한 것이 므로 다른 SYSLOG 기능을 사용하여 플랫폼의 메시지와 각 도메인의 메시지를 구분할 수 있습니다. 예를 들면, 플랫폼에서 SYSLOG 기능 local0을 사용하고 도메인 a에서 SYSLOG 기능 local1을 사용할 수 있습니다.

### <span id="page-106-1"></span>SNMP 프로토콜 기본 구성 사용

SNMP (Simple Network Time Protocol)는 네트워크로 연결된 장치와 시스템을 모니터 하고 관리하는 데 일반적으로 사용됩니다. 기본적으로, SNMP는 비활성화되어 있습니다.

주 **–** Sun Management Center 소프트웨어를 사용하려면 SNMP가 있어야 합니다. 그 러나, SC는 SNMP 프로토콜의 보안 버전을 지원하지 않으므로 Sun Management Center 소프트웨어를 사용하지 않아야 할 경우에는 SNMP를 활성화하지 마십시오.

### <span id="page-106-2"></span>SNTP 프로토콜 구성 설정

SNMP (Simple Network Time Protocol)는 컴퓨터 클럭을 동기화하는 데 사용됩니다. SNTP의 기본 SC 구성은 off입니다. SC가 중복된 시스템에서는 주 SC와 예비 SC의 시 간을 동기화할 수 있게 on으로 구성하는 것이 좋습니다.

SNTP에 대해 구성된 경우 SC는 요청을 지정된 SNTP나 NTP 유니캐스트 서버로 보내 고 그 서버로부터의 응답을 기다립니다. SC는 SNTP를 통해 원격 관리 명령을 받아들이 지 않으며 또한 브로드캐스트 트래픽도 받아들이지 않습니다.

SNTP에 대한 자세한 내용은 43[페이지의](#page-66-0) "플랫폼 날짜 및 시간 설정"을 참조하십시오.

#### <span id="page-107-0"></span>플랫폼 암호 정의

SC 플랫폼 및 도메인 암호에 대한 유일한 제한 사항은 ASCII와 사용 중인 단말기 에뮬 레이터에서 지원하는 문자 세트를 사용해야 한다는 것입니다. SC는 MD5 알고리즘을 사용하여 입력된 암호의 해시를 생성합니다. 따라서 입력된 모든 문자가 중요합니다.

암호 길이가 최소 16자가 되어야 암호 대신 암호 구문을 사용할 수 있습니다. 암호는 소 문자, 대문자, 숫자 및 문장 부호를 혼합해서 사용해야 합니다. 플랫폼 암호 설정 방법에 대한 자세한 내용은 45[페이지의](#page-68-1) "플랫폼 암호 설정"을 참조하십시오.

### <span id="page-107-1"></span>하드웨어 액세스 제어 목록(ACL) 정의

Sun Fire 시스템에 여러 도메인이 있고 해당 자원이 몇 가지 방법으로 제한된 경우 ACL 을 구현하면 편리합니다.

기본적으로 시스템에 있는 모든 하드웨어는 모든 도메인에 액세스할 수 있습니다. 플랫 폼 관리자 쉘을 사용하여 서로 다른 CPU와 I/O 보드를 해당 도메인에 지정합니다.

주 **–** ACL은 도메인 쉘을 사용하면서 만들어진 하드웨어 할당만 제한합니다. 플랫폼 쉘 을 사용하면서 만들어진 하드웨어 할당이 모든 ACL 정의보다 우선합니다.

하드웨어 구성 요소를 할당하고 다시 할당할 플랫폼 쉘의 기능은 ACL의 제한을 받지 않 습니다. 처음에 플랫폼 관리자 계정을 사용하여 해당 도메인에 하드웨어 구성 요소만 할 당할 수 있습니다. 각 도메인에 하드웨어 구성 요소를 할당한 후에는 플랫폼 관리자가 해 당 도메인 쉘 계정에 로그인하여 해당 도메인에 할당된 하드웨어를 관리해야 합니다.

실행 중인 도메인에 할당된 하드웨어는 해당 도메인에서의 사용을 제한하도록 해당 ACL이 수정된 경우 제거되지 않습니다. 따라서 섀시에서 사용할 수 있으면 가능한 빨 리 그리고 도메인 관리자가 하드웨어를 지정하기 전에 하드웨어를 도메인에 할당하는 것이 중요합니다.

#### ▼ 하드웨어 액세스 제어 목록 정의

이 절차에는 showboards, showplatform, addboard 및 setupplatform 명령이 포함됩니다. 이러한 명령에 대한 자세한 내용은 Sun Fire Midrange System Controller Command Reference Manual에서 해당 설명을 참조하십시오.
주 **–** 플랫폼 관리자가 하드웨어를 특정 도메인에 할당할 수 있지만 그런 자원을 적절하 게 사용하고 실행 중인 도메인에 구성할 것인지 결정하는 것은 도메인 관리자입니다.

- **1.** 주 **SC**의 플랫폼 쉘에서 showboards 명령을 실행하여 시스템에 있는 보드를 확인합 니다**.**
- **2.** 주 **SC**의 플랫폼 쉘에서 showplatform -p acl 명령을 실행하여 시스템에 정의된 현 재 **ACL** 세트를 확인합니다**.**
- **3.** 특정 도메인에 할당할 각 보드에 대해 주 **SC**의 플랫폼 쉘에서 addboard -d d*omainID systemboard\_name [...]* 명령을 실행합니다**.**

예를 들면 다음과 같습니다.

*schostname*:SC> **addboard -d a SB0 IB6** *schostname*:SC> **addboard -d b SB2 IB8** *schostname*:SC> **addboard -d a SB0 IB6**

- **4.** 주 **SC**의 플랫폼 쉘에서 showboards 명령을 실행하여 보드 할당을 검토합니다**.** 단계 3에서 지정한 도메인에 할당한 보드를 출력에서 확인할 수 있어야 합니다.
- **5.** 주 **SC**의 플랫폼 쉘에서 setupplatform -p 및 showplatform -p acl 명령을 실 행하여 할당된 보드가 있는지 확인합니다**.** 이런 명령의 출력에 시스템의 각 도메인에 대해 정의된 ACL이 표시됩니다.

### SC를 재부트하여 설정 구현

다음과 비슷한 콘솔 메시지가 표시되면 SC를 재부트해야 합니다.

Rebooting the SC is required for changes in network settings to take effect.

● reboot -y를 입력하여 **SC** 재부트

도메인을 설치하고 실행하는 동안 SC가 재부트될 수 있습니다.

SC를 재부트한 후에 showplatform -p 명령을 사용하여 모든 네트워크 수정 사항이 구현되었는지 확인합니다.

## 시스템 도메인 보호

이 절에서는 모든 플랫폼 쉘 보안 구성을 변경한 후에 구현할 수 있는 도메인별 보안 예 방책을 설명합니다. 도메인별 보안 작업은 다음과 같습니다.

- 도메인 암호 설정
- 로그 호스트 및 각 도메인의 기능 설정
- SNMP 정보 설정

각 도메인에 대해 이런 사항을 수정해야 합니다.

표 [6-3](#page-109-0)은 시스템 도메인을 보호하기 위한 setupdomain 매개 변수 설정 및 기타 작업을 보여 줍니다.

<span id="page-109-0"></span>

| 설정 또는 작업    | 권장                                                                                                    |
|-------------|----------------------------------------------------------------------------------------------------|
| 도메인 암호 설정   | 각 도메인에 대해 고유한 암호를 사용합니다. 암호를 자주<br>변경합니다.<br>87페이지의 "도메인의 암호 정의"를 참조하십시오.                                                           |
| 로그 호스트 구성   | setupdomain 명령에서 도메인과 플랫폼 쉘 각각에 대해<br>별도의 로그 호스트 정의를 제공하여 별도의 SYSLOG 서버<br>를 사용하여 정보를 수집하도록 합니다.<br>88페이지의 "도메인 로그 호스트 정의"를 참조하십시오. |
| SNMP 구성     | setupdomain 명령에서 각 도메인에 대한 다른 공용 및 전<br>용 커뮤니티 문자열을 지정합니다.<br>89페이지의 "도메인 SNMP 정보 구성"을 참조하십시오.                                      |
| 가상 키 스위치 설정 | 실행 중인 도메인에 대한 권장 setkeyswitch 설정은<br>secure입니다.<br>89페이지의 "각 도메이에 대한 가상 키 스위치 구성"을 참조<br>하십시오.                                      |

표 **6-3** 도메인 보안 구성 점검 목록

대부분의 권장 변경 작업은 플랫폼 쉘을 사용하여 수행됩니다. 일부 도메인 고유의 변 경 사항만 도메인 쉘을 사용해야 합니다. 아래 절의 예는 도메인 a의 변경 사항을 보여 줍니다

### <span id="page-110-0"></span>도메인의 암호 정의

주 **–** 시스템 제어기 액세스 권한을 가진 사람을 파악해 두십시오. 시스템 제어기 액세 스 권한을 가진 사람은 누구든지 시스템을 제어할 수 있습니다.

시스템을 처음으로 설정할 때 다음에 주의합니다.

- 도메인 간 격리를 확실히 하기 위해 반드시 (도메인을 사용하지 않는 경우에도) 각 도메인별로 서로 다른 암호를 설정하고 플랫폼 암호도 설정합니다.
- 플랫폼 및 도메인 암호를 자주 변경합니다.

해당 도메인에 할당된 하드웨어와 상관없이 항상 한 도메인에 대해 하나의 도메인 쉘이 있습니다. 사용하지 않는 도메인에 하드웨어가 무단으로 재할당되지 않도록 하려면 다 음을 수행합니다.

- 모든 도메인 쉘에 대해 암호를 정의합니다.
- 각 도메인, 플랫폼 쉘 및 도메인에서 실행하는 Solaris 운영 환경 이미지에 대해 고유 한 암호를 정의합니다.
- 암호 길이는 대소문자를 혼합하여 최대 16자까지 사용합니다.

password 명령을 사용하여 도메인 쉘이나 플랫폼 쉘에서 도메인 암호를 설정할 수 있 습니다.

예를 들면, 다음 명령은 플랫폼 쉘에서 도메인 a의 암호를 설정합니다.

```
schostname:SC> password -d a
Enter new password: xxxxxxxxxxxxxxxx
Enter new password again: xxxxxxxxxxxxxxxx
```
주 **–** 모든 도메인 쉘은 사용 여부 및 할당된 하드웨어 유무에 관계 없이 암호 세트가 있 어야 합니다.

같은 명령에 도메인 b에서 d를 함께 사용하여 해당 도메인에 대한 암호를 설정합니다.

플랫폼이나 도메인 쉘에 대한 암호가 정의된 경우 새 암호를 입력하려면 password 명 령에 해당 항목이 있어야 합니다. 유일한 예외는 플랫폼 관리자가 기존 암호를 몰라도 다음과 같이 도메인 암호를 변경할 수 있다는 점입니다.

```
schostname:SC> password -d d
Enter new password: 
Enter new password again:
```
주 **–** restoreconfig 명령으로 이전에 저장한 SC 구성을 복원하여 도메인 암호를 재 설정할 수 있습니다. setdefaults -d *domainID* 명령을 사용하여 도메인 암호를 재설 정할 수도 있습니다. 이렇게 하면 다른 모든 구성 매개 변수를 기본값으로 재설정합니다.

#### <span id="page-111-0"></span>도메인 로그 호스트 정의

로그 호스트 기능을 사용하려면 각 도메인에 대한 로그 호스트를 개별적으로 정의해야 합니다. 구성은 83[페이지의](#page-106-0) "플랫폼 로그 호스트 구성"에 설명된 것과 비슷합니다 각 도 메인과 플랫폼 쉘에 대해 별도의 로그 호스트 정의를 지정하면 별도의 SYSLOG 서버를 사용하여 정보를 수집할 수 있습니다. 아래 예에서는 한 시스템에서만 SYSLOG 데이터 를 수집하고 구문 분석합니다. 기능 옵션을 사용하면 네 개의 다른 도메인과 플랫폼 쉘 의 SYSLOG 메시지를 구분하는 데 도움이 됩니다.

주 **–** 로그 호스트 기능을 제대로 구성하지 않으면 효율적인 문제 해결에 필요한 모든 데이터를 가질 수 없습니다.

setupdomain 명령을 사용하여 각 도메인에 대한 로그 호스트를 정의하기 전에 해당 도메인 쉘에 로그인합니다.

예를 들면 다음과 같습니다.:

```
schostname:A> setupdomain -p loghost
Loghosts
--------
Loghost [ ]: 192.168.100.10
Log Facility for Domain A: local1
```
이 예에서 로그 호스트 정의는 local1의 기능을 정의합니다. 이전에는 플랫폼 쉘이 local0을 사용했습니다. 이 예는 domain-a에 대한 것입니다. 따라서, domain-b는 local2를, domain-c는 local3을, domain-d는 local4를 사용합니다.

주 **–** 로그 호스트의 도메인 쉘 정의는 해당 도메인의 Solaris 운영 환경에서 생성한 SYSLOG 메시지가 전달되는 위치에 영향을 주지 않습니다. Solaris 운영 환경의 /etc/syslog.conf 파일에 Solaris SYSLOG 서버를 정의합니다.

showdomain 명령을 사용하여 도메인의 로그 호스트 및 로그 기능을 표시합니다.

*schostname*:A> **showdomain -p loghost**

Loghost for Domain A: 192.168.100.10 Log Facility for Domain A: local1

### <span id="page-112-0"></span>도메인 SNMP 정보 구성

각 도메인에는 별도로 구성해야 하는 고유한 SNMP 구성이 있습니다. 일부 도메인 SNMP 정보(예: domain contact 및 트랩 호스트)는 동일할 수 있지만 공용 및 전용 커뮤 니티 문자열은 플랫폼 및 각 도메인에 대해 달라야 합니다. 플랫폼 및 도메인 커뮤니티 문자열도 서로 달라야 합니다. 각 도메인에 별도로 액세스할 수 있으려면 서로 다른 공 용 및 전용 커뮤니티 문자열이 필요합니다. 두 커뮤니티 문자열은 개별 도메인에 액세 스할 메커니즘을 제공합니다.

주 **–** 보안을 위해 SNMP 커뮤니티 문자열에 대해 기본값 이외의 값을 선택해야 합니다.

SNMP 관리 또는 모니터링을 사용하는 경우 기본값 이외의 SNMP 커뮤니티 문자열을 선택해야 합니다.

### <span id="page-112-1"></span>각 도메인에 대한 가상 키 스위치 구성

Sun Fire 중급 시스템에는 물리적 키 스위치가 없습니다. setkeyswitch 명령을 사용 하여 각 도메인 쉘에 가상 키 스위치를 설정합니다. 실행 중인 도메인의 보안을 설정하 려면 도메인 키 스위치를 보안 설정으로 지정합니다. 키 스위치가 보안 모드로 설정되 면 다음과 같은 제한이 적용됩니다.

- CPU/메모리 보드 또는 I/O 어셈블리에 대한 flashupdate 작업을 수행할 수 없습니 다. 이런 보드에 대한 flashupdate 작업은 시스템 제어기에 플랫폼 쉘 액세스 권한이 있는 관리자만 수행해야 합니다.
- 시스템 제어기의 break 및 reset 명령이 무시됩니다. 이 기능은 또한 실수로 입력 한 break 또는 reset 명령에 의해 실행 중인 도메인이 종료되지 않도록 합니다.

setkeyswitch 명령을 사용하여 도메인의 가상 키 스위치를 설정합니다.

*schostname*:A> **setkeyswitch secure**

## 추가 보안 고려 사항

이 절에서 다루는 항목은 다음과 같습니다.

- RTOS 쉘 [액세스를](#page-113-0) 위한 특수 키 순서
- [도메인](#page-113-1) 최소화
- [Solaris](#page-114-0) 운영 환경 보안

#### <span id="page-113-0"></span>RTOS 쉘 액세스를 위한 특수 키 순서

부트하는 동안 직렬 연결로 특수 키 순서를 SC에 실행할 수 있습니다. 이러한 두 가지 키 순서는 SC 재부트 이후 처음 30초 이내에 직렬 포트에 입력되면 특수한 기능을 갖습 니다.

이런 키 순서의 특수 기능은 Sun 저작권 메시지가 표시되고 30초 후에 자동으로 비활성 화됩니다. 이 기능이 비활성화되면 키 순서는 일반 제어 키로 작동합니다.

RTOS 쉘에 대해 허가받지 않은 액세스로 인해 SC의 보안이 노출될 수 있으므로 SC의 직렬 포트에 대한 액세스를 신중하게 제어해야 합니다.

### <span id="page-113-1"></span>도메인 최소화

Sun Fire 중급 시스템의 보안에 유용한 한 가지 방법은 소프트웨어를 필수적인 최소 설 치로 조정하는 것입니다. 각 도메인에 설치된 소프트웨어 구성 요소 수를 제한(도메인 최소화라고 함)하여 침입자가 악용할 수 있는 보안 홀의 위험을 줄일 수 있습니다.

최소화에 대한 자세한 내용을 예와 함께 보려면 아래 사이트에서 온라인으로 사용할 수 있는 Minimizing Domains for Sun Fire V1280, 6800, 12K, and 15K Systems (두 부분 으로 된 문서)를 참조하십시오.

http://www.sun.com/security/blueprints

## <span id="page-114-0"></span>Solaris 운영 환경 보안

Solaris 운영 환경 보안에 대한 자세한 내용은 다음 설명서 또는 문서를 참조하십시오.

- 최선의 Solaris 보안 유지 방법 다음 온라인에서 사용 가능 http://www.sun.com/security/blueprints
- Solaris Security Toolkit 다음 온라인에서 사용 가능 http://www.sun.com/security/jass
- Solaris 8 System Administration Supplement 또는 Solaris 9 System Administrator Collection의 System Administration Guide: Security Services

**7** 장

# 자동 진단 및 복구

이 장에서는 Sun Fire midrange systems의 펌웨어에 포함된 오류 진단 및 도메인 복구 기능에 대해 설명합니다. 이 장의 내용은 다음과 같습니다.

- 93[페이지의](#page-116-0) "자동 진단 및 복구 개요"
- 96[페이지의](#page-119-0) "중단된 도메인의 자동 복구"
- $\Box$  97[페이지의](#page-120-0) "도메인 진단 이벤트"
- 98[페이지의](#page-121-0) "도메인 복구 제어"
- 100[페이지의](#page-123-0) "자동 진단 및 도메인 복구 정보 얻기"

# <span id="page-116-0"></span>자동 진단 및 복구 개요

진단 및 복구 기능은 Sun Fire 중급 시스템에서 기본적으로 활성화되어 있습니다. 이 절 에서는 이러한 기능의 작동 방식을 개략적으로 설명합니다.

시스템 제어기는 발생하는 하드웨어 오류 유형 및 진단 제어 설정에 따라 [그림](#page-117-0) 7-1에 표 시된 것과 같은 특정 진단 및 도메인 복구 절차를 수행합니다. 펌웨어에 포함되어 있는 자동 진단(AD) 엔진은 플랫폼과 해당 도메인의 가용성에 영향을 미치는 하드웨어 오류 를 감지하고 진단합니다.

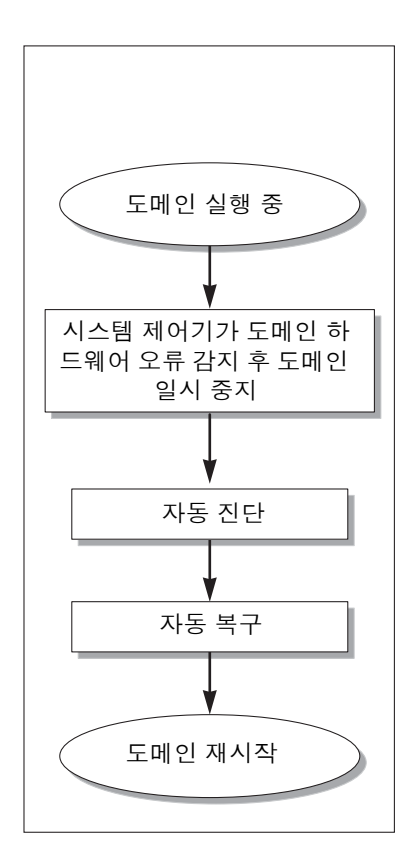

<span id="page-117-0"></span>그림 **7-1** 자동 진단 및 도메인 복구 프로세스

다음은 [그림](#page-117-0) 7-1에 표시된 프로세스를 요약한 것입니다.

- 1. 시스템 제어기는 도메인 하드웨어 오류를 발견하면 해당 도메인을 일시 중지합니다**.**
- 2. 자동 진단**.** AD 엔진은 하드웨어 오류를 분석하고 해당 하드웨어 오류와 연관된 현장 교체 가능 장치(FRU)를 확인합니다.

AD 엔진은 하드웨어 오류 및 연관된 구성 요소에 따라 다음 중 하나의 진단 결과로 표시합니다.

- 하나의 FRU를 오류의 발생 원인으로 식별합니다.
- 여러 개의 FRU를 오류의 발생 워인으로 식별합니다. 나열된 구성 요소가 모두 결 함이 있는 것은 아닐 수도 있다는 점을 알아두십시오. 식별된 구성 요소의 일부가 하드웨어 오류의 원인일 수 있습니다.
- 오류를 발생시킨 FRU를 확인할 수 없습니다. 이러한 상태는 "미해결"로 간주되며 서비스 제공업체의 자세한 분석이 요구됩니다.

AD 엔진은 영향을 받는 구성 요소에 대한 진단 정보를 기록하고 이를 구성 요소 작 동 상태(CHS)의 일부로 유지합니다.

AD 엔진이 진단 정보를 보고하는 경로는 다음과 같습니다.

■ 해당 플랫폼 및 도메인에 대해 syslog 로그 호스트가 구성된 경우 플랫폼 및 도 메인 콘솔 이벤트 메시지, 해당 플랫폼 또는 도메인 로그 호스트 출력(자세한 내용 은 98[페이지의](#page-121-1) "syslog 로그 호스트" 참조)

[코드](#page-118-0) 예 7-1은 플랫폼 콘솔에 나타난 자동 진단 이벤트 메시지를 보여 줍니다. 이 예에서 하드웨어 오류가 발생한 원인은 단일 FRU입니다. AD 메시지 내용에 대해 서는 100[페이지의](#page-123-1) "자동 진단 이벤트 메시지 확인"를 참조하십시오.

<span id="page-118-0"></span>코드 예 **7-1** 플랫폼 콘솔에 표시된 자동 진단 이벤트 메시지 예

Jan 23 20:47:11 *schostname* Platform.SC: ErrorMonitor: Domain A has a SYSTEM ERROR **. . .** [AD] Event: SF3800.ASIC.SDC.PAR\_SGL\_ERR.60111010 CSN: 124H58EE DomainID: A ADInfo: 1.SCAPP.15.0 Time: Thu Jan 23 20:47:11 PST 2003 FRU-List-Count: 1; FRU-PN: 5014362; FRU-SN: 011600; FRU-LOC: /N0/SB0 Recommended-Action: Service action required Jan 23 20:47:16 *schostname* Platform.SC: A fatal condition is detected on Domain A. Initiating automatic restoration for this domain.

> 주 **–** 이러한 자동 진단 메시지가 나타나면 서비스 공급자에게 문의하십시오. 서비스 공 급자가 자동 진단 메시지를 검토한 후 적절한 수리 조치를 취할 것입니다.

■ showlogs, showboards, showcomponent 및 showerrorbuffer 명령의 출력 (이러한 명령으로 표시된 진단 관련 정보에 대한 자세한 내용은 100[페이지의](#page-123-0) "자 동 진단 및 [도메인](#page-123-0) 복구 정보 얻기" 참조).

이런 명령의 출력은 플랫폼 및 도메인 이벤트 메시지에 나오는 진단 정보를 보완 하며, 추가적인 문제를 해결할 때도 활용할 수 있습니다.

3. 자동 복구**.** 자동 복구 프로세스가 진행되는 동안 POST는 AD 엔진에 의해 업데이트 된 FRU의 구성 요소 작동 상태를 검토합니다. POST는 이 정보를 바탕으로 하드웨어 오류를 일으킨 것으로 확인된 도메인에서 FRU를 구성 해제(비활성화)하여 오류 격 리를 시도합니다. POST가 오류 격리에 실패해도 시스템 제어기는 도메인 복구의 일 부로 해당 도메인을 자동 재부트합니다.

주 **–** 자동 복구 기능을 이용하려면 Openboot PROM 변수 hang-policy가 reset으 로 설정되어 있는지 확인합니다.

## <span id="page-119-0"></span>중단된 도메인의 자동 복구

다음 중 어느 하나가 발생하면 시스템 제어기는 자동으로 실행 중지된 도메인을 모니터 합니다.

■ 지정된 제한 시간 안에 도메인 하트비트가 중지된 경우.

제한 시간 기본값은 3분이지만 도메인 /etc/systems 파일에서 watchdog\_timeout\_seconds 매개 변수를 설정하여 이 값을 변경할 수 있습니다. 값을 3분 미만으로 설정한 경우 시스템 제어기는 3분(기본값)을 제한 시간으로 사용 합니다. 이 시스템 매개 변수에 대한 자세한 내용은 Solaris 운영 환경 릴리스의 system(4) 설명서 페이지를 참조하십시오.

■ 도메인이 인터럽트에 응답하지 않는 경우.

setupdomain 명령의 hang policy 매개 변수가 reset으로 설정된 경우 시스템 제 어기는 자동으로 외부에서 시작된 재설정(XIR)을 수행하여 실행이 중지된 도메인을 재 부트합니다. setupdomain 명령의 OBP.error-reset-recovery 매개 변수가 sync 로 설정된 경우에는 XIR 수행 후 코어 파일도 생성되어 도메인 실행 중지 문제를 해결 하는 데 사용할 수 있습니다. 자세한 내용은 98[페이지의](#page-121-2) "도메인 매개 변수" 절을 참조 하십시오.

[코드](#page-119-1) 예 7-2는 도메인 하트비트가 중지될 때 표시되는 도메인 콘솔 메시지를 보여 줍니다.

<span id="page-119-1"></span>코드 예 **7-2** 도메인 하트비트가 중지된 경우 자동 도메인 복구 시 표시되는 도메인 메시지 출력 예

Jan 22 14:59:23 *schostname* Domain-A.SC: Domain watchdog timer expired. Jan 22 14:59:23 *schostname* Domain-A.SC: Using default hang-policy (RESET). Jan 22 14:59:23 *schostname* Domain-A.SC: Resetting (XIR) domain.

> [코드](#page-120-1) 예 7-3은 도메인이 인터럽트에 응답하지 않을 때 표시되는 도메인 콘솔 메시지를 보여 줍니다.

<span id="page-120-1"></span>코드 예 **7-3** 도메인이 인터럽트에 응답하지 않는 경우 자동 도메인 복구 시 표시되는 도메인 콘솔 출 력 예

Jan 22 14:59:23 *schostname* Domain-A.SC: Domain is not responding to interrupts. Jan 22 14:59:23 *schostname* Domain-A.SC: Using default hang-policy (RESET). Jan 22 14:59:23 *schostname* Domain-A.SC: Resetting (XIR) domain.

## <span id="page-120-0"></span>도메인 진단 이벤트

5.15.3 릴리스부터 Solaris 운영 환경은 치명적이지 않은 특정 도메인 하드웨어 오류를 식별하여 시스템 제어기에 보고합니다. 시스템 제어기에서는 다음 작업을 수행합니다.

- 영향을 받는 도메인 자원에 대한 정보를 구성 요소 작동 상태의 일부로 기록하고 유 지합니다.
- 도메인 로그 호스트가 구성된 경우 도메인 콘솔 또는 도메인 로그 호스트에 표시된 도메인 진단 [DOM] 이벤트 메시지를 통해 정보를 기록합니다.

다음에 POST가 실행되면 POST는 영향을 받는 자원의 상태를 검토하고 가능한 경우 시 스템에서 해당 자원의 구성을 해제합니다.

[코드](#page-120-2) 예 7-4는 치명적이지 않은 도메인 오류에 대한 도메인 진단 이벤트 메시지를 보여 줍니다. 이러한 이벤트 메시지가 나타나면 서비스 공급자에 문의하여 해당 서비스 작업 을 초기화하십시오. 이벤트 메시지 정보는 100[페이지의](#page-123-1) "자동 진단 이벤트 메시지 확인" 를 참조하십시오.

<span id="page-120-2"></span>코드 예 **7-4** 도메인 진단 이벤트 메시지 - 치명적이지 않은 도메인 하드웨어 오류

[DOM] Event: SF6800.L2SRAM.SERD.2.f.1b.10040000000091.f4470000 CSN: 044M347B DomainID: A ADInfo: 1.SF-SOLARIS-DE.build:05/29/03 Time: Mon Jun 02 23:34:59 PDT 2003 FRU-List-Count: 1; FRU-PN: 3704125; FRU-SN: 090K01; FRU-LOC: /N0/SB3/P3/EO Recommended-Action: Service action required

> 103[페이지의](#page-126-0) "구성 요소 상태 확인"에 설명된 대로 showboards 및 showcomponent 명령을 사용하여 POST에 의해 구성 해제된 구성 요소에 대한 자세한 정보를 얻을 수 있 습니다.

# <span id="page-121-0"></span>도메인 복구 제어

이 절에서는 도메인 복구 기능과 관련된 다양한 제어 및 도메인 매개 변수에 대해 설명 합니다.

### <span id="page-121-1"></span>syslog 로그 호스트

시스템 로그(syslog) 메시지를 모두 전송하고 저장할 플랫폼 및 도메인 로그 호스트를 정의하는 것이 좋습니다. 자동 진단 및 도메인 자동 복구 이벤트 메시지를 비롯하여 플 랫폼 메시지와 도메인 메시지는 로컬에 저장할 수 없습니다. 플랫폼 및 도메인 로그 메 시지에 대한 로그 호스트를 지정하면 필요에 따라 해당 로그 호스트를 사용하여 심각한 이벤트와 메시지를 모니터하고 검토할 수 있습니다. 단, 플랫폼과 도메인에 로그 호스 트를 할당하려면 로그 호스트 서버를 설정해야 합니다.

setupplatform 및 setupdomain 명령의 Loghost 및 Log Facility 매개 변수를 통해 로그 호스트를 할당합니다. 설비 단계는 플랫폼이나 도메인 중 로그 메시지가 처 음 발생한 곳이 어디인지 식별합니다. 이러한 명령에 대한 자세한 내용은 Sun Fire Midrange System Controller Command Reference Manual에서 해당 명령 설명을 참 조하십시오.

### <span id="page-121-2"></span>도메인 매개 변수

표 [7-1](#page-122-0)은 진단 및 도메인 복구 프로세스를 제어하는 setupdomain 명령의 도메인 매개 변수 설정에 대해 설명합니다. 진단 및 도메인 복구 매개 변수의 기본값은 권장되는 설 정입니다.

주 **–** 기본 설정을 사용하지 않을 경우 도메인 복구 기능은 93[페이지의](#page-116-0) "자동 진단 및 복 구 [개요](#page-116-0)"에 설명된 것과는 다르게 작동합니다.

<span id="page-122-0"></span>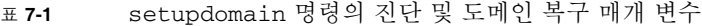

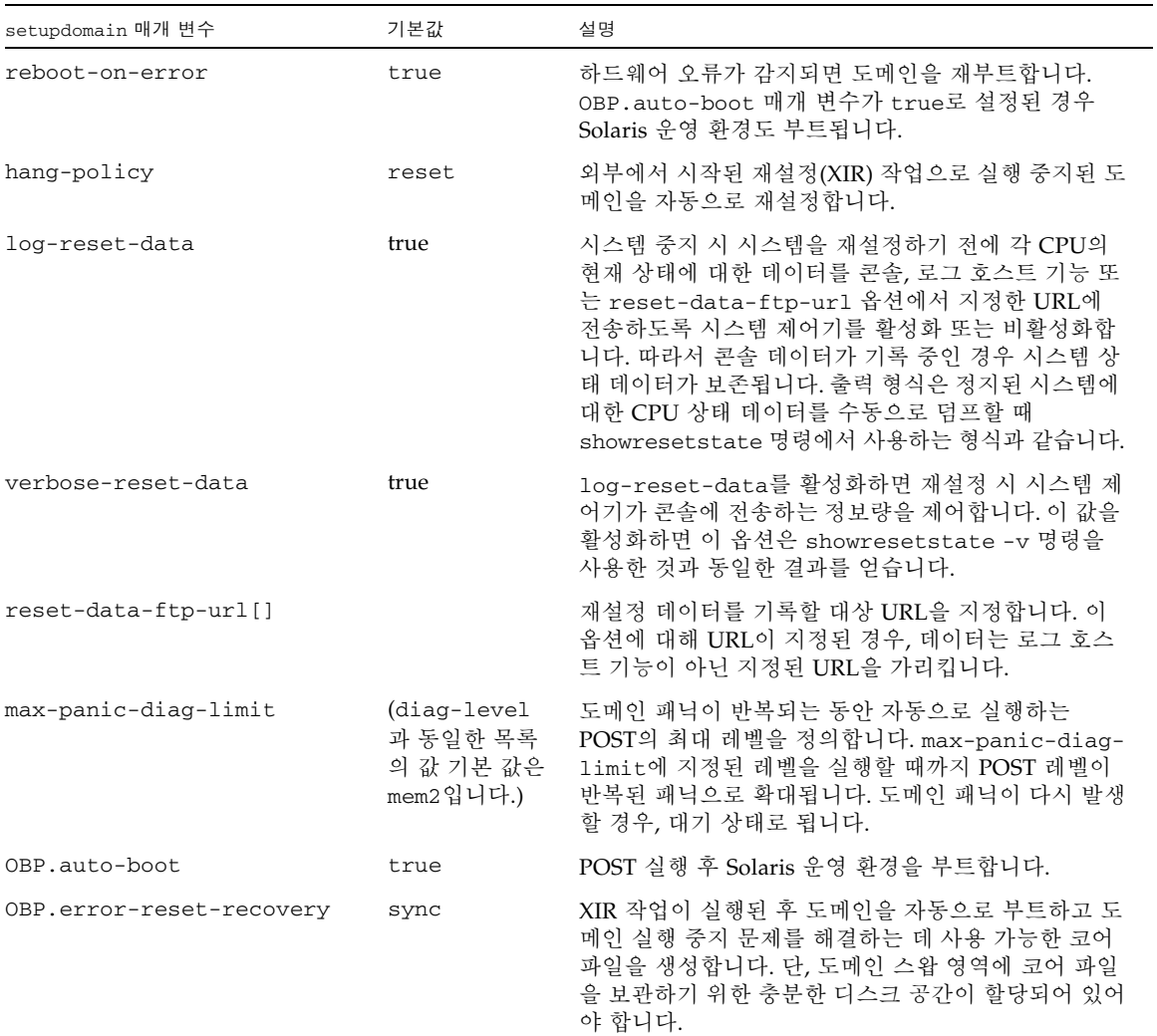

모든 도메인 매개 변수와 해당 값에 대한 자세한 내용은 Sun Fire Midrange System Controller Command Reference Manual.에서 setupdomain 명령 설명을 참조하십 시오.

## <span id="page-123-0"></span>자동 진단 및 도메인 복구 정보 얻기

이 절에서는 하드웨어 오류를 모니터하고 하드웨어 오류와 연관된 구성 요소에 대한 추 가 정보를 얻는 방법에 대해 설명합니다.

### <span id="page-123-1"></span>자동 진단 이벤트 메시지 확인

자동 진단 [AD] 및 도메인 [DOM] 이벤트 메시지가 플랫폼과 도메인 콘솔, 그리고 다음 에 표시됩니다.

- 플랫폼 및 도메인에 syslog 호스트를 정의한 경우 플랫폼 또는 도메인 로그 호스트 로그 호스트 출력의 각 행에는 타임스탬프, syslog ID 번호 및 로그 메시지가 처음 발생한 위치(플랫폼 또는 도메인)를 식별하는 설비 단계가 표시됩니다.
- 플랫폼 또는 도메인 콘솔에 기록된 이벤트 메시지가 표시되는 showlogs 명령 출력

SC V2가 있는 시스템에서 특정 로그 메시지는 지속성 저장 장치에 유지됩니다. showlogs -p -f *filter* 명령을 사용하여 오류 이벤트 메시지와 같은 메시지 유형에 따라 특정 유형의 지속성 로그 메시지를 선택적으로 볼 수 있습니다. 자세한 내용은 Sun Fire Midrange System Controller Command Reference Manual에서 showlogs 명령 설명을 참조하십시오.

플랫폼과 도메인에 기록된 진단 정보는 비슷하지만 도메인 로그는 도메인 하드웨어 오 류에 대한 추가 정보를 제공합니다. [AD] 또는 [DOM] 이벤트 메시지([코드](#page-118-0) 예 7-1, [코드](#page-120-2) 예 [7-4](#page-120-2), [코드](#page-124-0) 예 7-5 및 [코드](#page-125-0) 예 7-6 참조)는 다음 정보를 포함합니다.

- [AD] 또는 [DOM] 메시지의 시작 부분입니다. AD는 ScApp 또는 POST 자동 진단 엔진이 이벤트 메시지를 생성했음을 나타냅니다. DOM은 영향을 받는 도메인의 Solaris 운영 환경에서 자동 진단 이벤트 메시지를 생성했음을 나타냅니다.
- Event 서비스 공급업체가 플랫폼과 이벤트별 정보를 확인할 때 사용하는 영숫자 문자열입니다.
- CSN Sun Fire 중급 시스템을 식별하는 섀시 일련 번호입니다.
- DomainID 하드웨어 오류와 관련된 도메인입니다.
- ADInfo 자동 진단 메시지의 버전, 진단 엔진(SCAPP 또는 SF-SOLARIS\_DE) 이름 및 자동 진단 엔진의 버전입니다. 도메인 진단 이벤트의 경우 진단 엔진은 Solaris 운 영 환경(SF-SOLARIS-DE)이며 진단 엔진의 버전은 사용 중인 Solaris 운영 환경 버전 입니다.
- Time 자동 진단이 실행된 요일, 월, 일, 시간(시, 분, 초), 시간대, 연도입니다.
- FRU-List-Count 오류와 관련된 구성 요소(FRU)의 개수와 함께 다음과 같은 FRU 데이터가 표시됩니다.
	- 연관된 구성 요소가 하나인 경우 [코드](#page-118-0) 예 7-1에 표시된 대로 FRU 부품 번호, 일련 번호 및 위치가 표시됩니다.
	- 연관된 구성 요소가 여러 개인 경우에는 [코드](#page-124-0) 예 7-5에 표시된 대로 연관된 개별 구성 요소의 FRU 부품 번호, 일련 번호 및 위치가 보고됩니다. 나열된 FRU가 모두 결함이 있는 것은 아닙니다. 즉, 오류는 식별된 구성 요소의 일부에 있을 수 있습니다.
	- SCAPP 진단 엔진이 특정 구성 요소와 연관되지 않은 경우 [코드](#page-125-0) 예 7-6에 표시된 대로 UNRESOLVED라는 용어가 표시됩니다.
- Recommended-Action: Service action required 플랫폼 또는 도메인 관 리자에게 보다 자세한 서비스 작업을 서비스 공급자에게 문의하도록 지시합니다. 또 한, 진단 메시지의 종료를 나타냅니다.

<span id="page-124-0"></span>코드 <sup>예</sup> **7-5** 다중FRU인 경우 도메인 콘솔 자동 진단 메시지 예

Jan. 23 21:07:51 *schostname* Domain-A.SC: ErrorMonitor: Domain A has a SYSTEM ERROR **. . .** [AD] Event: SF3800.ASIC.SDC.PAR\_L2\_ERR\_TT.60113022 CSN: 124H58EE DomainID: A ADInfo: 1.SCAPP.15.0 Time: Thu Jan 23 21:07:51 PST 2003 FRU-List-Count: 2; FRU-PN: 5015876; FRU-SN: 000429; FRU-LOC: RP0 FRU-PN: 5014362; FRU-SN: 011570; FRU-LOC: /N0/SB2 Recommended-Action: Service action required Jan 23 21:08:01 *schostname* Domain-A.SC: A fatal condition is detected on Domain A. Initiating automatic restoration for this domain.

<span id="page-125-0"></span>Jan 23 21:47:28 *schostname* Domain-A.SC: ErrorMonitor: Domain A has a SYSTEM ERROR **. . .** [AD] Event: SF3800 CSN: 124H58EE DomainID: A ADInfo: 1.SCAPP.15.0 Time: Thu Jan 23 21:47:28 PST 2003 FRU-List-Count: 0; FRU-PN: ; FRU-SN: ; FRU-LOC: UNRESOLVED Recommended-Action: Service action required Jan 23 21:47:28 *schostname* Domain-A.SC: A fatal condition is detected on Domain A. Initiating automatic restoration for this domain.

### <span id="page-126-0"></span>구성 요소 상태 확인

자동 진단 프로세스가 실행된 결과로 구성 해제되었거나 기타 이유로 비활성화된 구성 요소에 대해서는, 다음 항목을 검토하여 자세한 정보를 볼 수 있습니다.

■ 자동 진단 실행 이후의 showboards 명령 출력

[코드](#page-126-1) 예 7-7은 모든 시스템 구성 요소의 위치 할당 및 상태를 보여 줍니다. 진단 관련 정보는 해당 구성 요소의 Status 열에 있습니다. 상태가 Failed 또는 Disabled인 구성 요소는 시스템에서 구성 해제됩니다. Failed 상태는 해당 보드가 테스트에 실 패하여 사용할 수 없다는 것을 나타냅니다. Disabled 상태는 해당 보드가 setls 명령으로 비활성화되었거나 POST에서 실패했기 때문에 시스템에서 구성 해제되었 다는 것을 나타냅니다. Degraded 상태는 보드의 특정 구성 요소가 잘못되었거나 비 활성화되었지만 보드에 아직 사용 가능한 부품이 있다는 것을 나타냅니다. Degraded (저하) 상태의 구성 요소는 시스템에 구성됩니다.

showcomponent 명령의 출력을 검토하여 Failed, Disabled 또는 Degraded 상 태의 구성 요소에 대한 추가 정보를 얻을 수 있습니다.

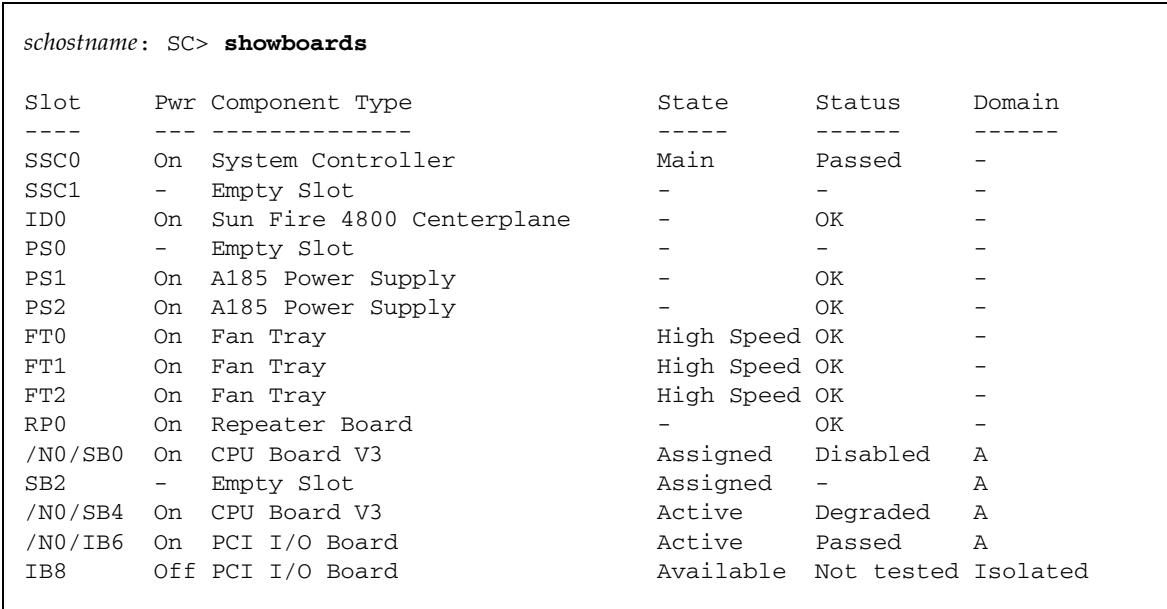

<span id="page-126-1"></span>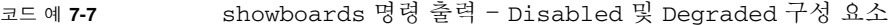

■ 자동 진단 실행 이후의 showcomponent 명령 출력

[코드](#page-127-0) 예 7-8의 Status 열에 구성 요소 상태가 나와 있습니다. 상태는 enabled 또는 disabled 중 하나입니다. 비활성화된 구성 요소는 시스템에서 구성 해제됩니다. POST 상태 chs (구성 요소 작동 상태의 약자)는 서비스 공급자가 해당 구성 요소를 자세히 분석할 수 있도록 표시합니다.

주 **–** POST 상태가 chs인 비활성화된 구성 요소는 setls 명령으로 활성화할 수 없습 니다. 서비스 공급자에게 지원을 요청하십시오. "상위" 구성 요소가 하드웨어 오류에 관련된 경우 여기에 속한 하위 구성 요소 또한 비활성화 상태로 나타날 수 있습니다. 하 드웨어 오류와 연관된 부모 구성 요소의 하위 구성 요소를 다시 활성화할 수 없습니다. 오류와 연관된 부모 구성 요소를 확인하려면 자동 진단 이벤트 메시지를 검토하십시오.

<span id="page-127-0"></span>코드 예 **7-8** showcomponent 명령 출력 - 비활성화된 구성 요소

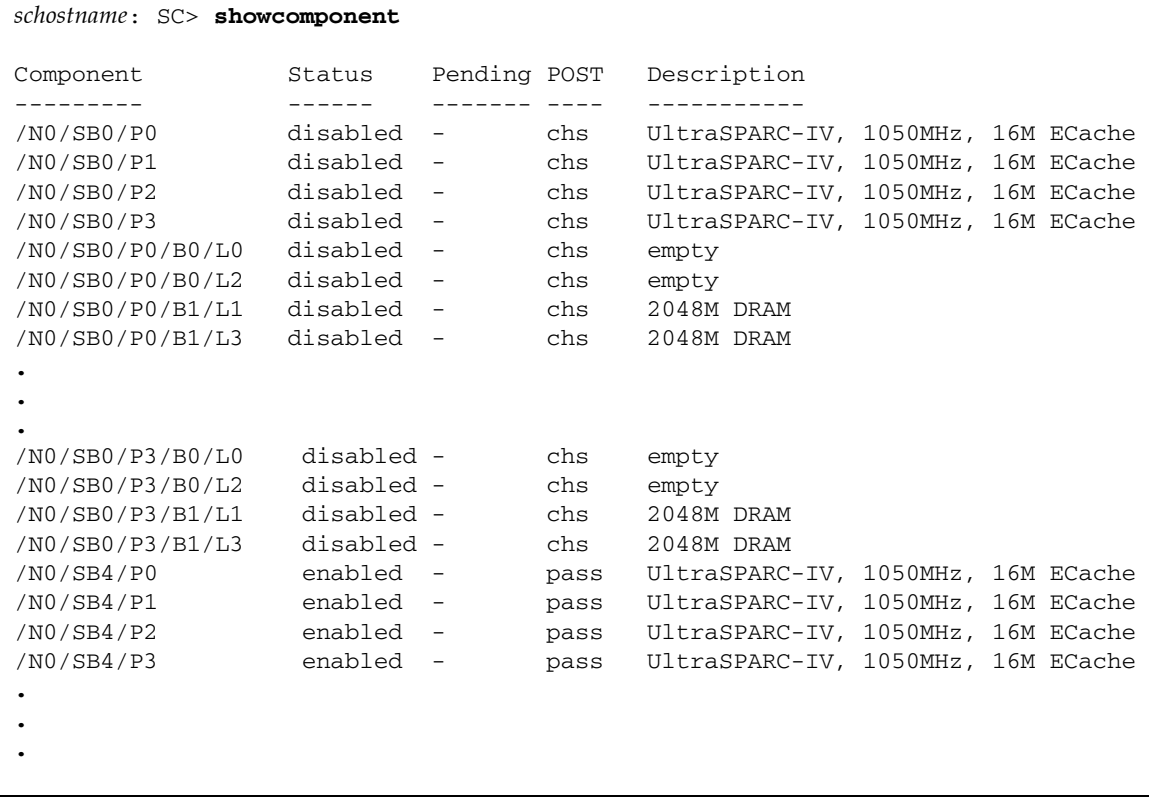

### 오류 추가 정보 검토

SC V2로 구성된 시스템의 경우 showerrorbuffer -p 명령은 지속성 저장 장치에 유 지되는 시스템 오류 내용을 표시합니다.

그러나, SC V2가 없는 시스템의 경우 showerrorbuffer 명령은 시스템 오류 버퍼의 내용을 표시하고 도메인이 도메인 복구 프로세스의 일부로 재부트될 때 손실될 수 있는 오류 메시지를 표시합니다.

어느 경우든 표시된 정보는 서비스 공급자가 문제 해결을 위한 목적으로 사용할 수 있 습니다.

[코드](#page-128-0) 예 7-9는 시스템 오류 버퍼에 유지되는 도메인 하드웨어 오류에 대해 표시된 출력 을 보여 줍니다.

<span id="page-128-0"></span>코드 예 **7-9** showerrorbuffer 명령 출력 - 하드웨어 오류

```
schostname: SC> showerrorbuffer
ErrorData[0]
   Date: Tue Jan 21 14:30:20 PST 2003
   Device: /SSC0/sbbc0/systemepld
   Register: FirstError[0x10] : 0x0200
             SB0 encountered the first error
ErrorData[1]
   Date: Tue Jan 21 14:30:20 PST 2003
   Device: /partition0/domain0/SB4/bbcGroup0/repeaterepld
   Register: FirstError[0x10]: 0x00c0
             sbbc0 encountered the first error
             sbbc1 encountered the first error
ErrorData[2]
   Date: Tue Jan 21 14:30:20 PST 2003
   Device: /partition0/domain0/SB4/bbcGroup0/sbbc0
   ErrorID: 0x50121fff
   Register: ErrorStatus[0x80] : 0x00000300
                  SafErr [09:08] : 0x3 Fireplane device asserted an error
.
.
.
```
**8** 장

# 시스템 제어기 장애 복구

고가용성을 위해 Sun Fire 중급 시스템을 2개의 시스템 제어기로 구성할 수 있습니다. 고가용성 시스템 제어기(SC) 구성에서 한 SC 서버는 기본 SC로 모든 시스템 자원을 관 리하며, 다른 하나는 예비 SC가 됩니다. 특정 조건으로 인해 기본 SC에 장애가 발생하 면 사용자의 개입 없이도 기본 SC에서 예비 SC로 전환 또는 복구가 자동으로 시작됩니 다. 예비 SC는 기본 SC의 역할을 수행하여 모든 시스템 제어기의 작업을 수행하게 됩 니다.

- 이 장의 내용은 다음과 같습니다.
- 107[페이지의](#page-130-0) "SC 장애 복구 개요"
- 110[페이지의](#page-133-0) "SC 장애 복구 사전 요구 사항"
- 111[페이지의](#page-134-0) "SC 장애 복구 구성에 영향을 주는 조건"
- 111[페이지의](#page-134-1) "SC 장애 복구 관리"
- 115[페이지의](#page-138-0) "SC 장애 복구 후 복워"

## <span id="page-130-0"></span>SC 장애 복구 개요

SC 장애 복구 기능은 2개의 시스템 제어기 보드가 설치된 중급 Sun Fire 서버에서 기본 값으로 활성화됩니다. 장애 복구 기능에는 자동 및 수동 장애 복구 작업이 모두 포함됩 니다. 자동 SC 장애 복구에서는 특정 조건으로 인해 기본 SC에 장애가 발생하거나 사용 이 불가능해지면 장애 복구가 시작됩니다. 수동 SC 장애 복구에서는 사용자가 직접 예 비 SC를 기본 SC로 전환합니다.

장애 복구 소프트웨어는 다음 작업을 수행하여 기본 SC를 예비 SC로 전환하는 장애 복 구가 필요한 시기를 결정하고, 시스템 제어기의 장애 복구가 가능하도록 준비합니다.

- 기본 SC의 하트비트와 예비 SC가 주비되어 있는지 지속적으로 확인합니다.
- 장애 복구시에는 양쪽 시스템 제어기의 데이터가 동기화될 수 있도록 정기적으로 기 본 SC의 데이터를 예비 SC로 복사합니다.

예비 SC를 사용할 수 없거나 예비 SC가 응답하지 않는 경우 장애 복구 메커니즘은 SC 장애 복구를 비활성화합니다. SC 장애 복구가 실행 가능하지만 SC 간 연결 링크가 끊긴 경우에는 시스템 구성이 변경될 때까지 장애 복구는 계속 실행 가능한 상태로 활성화됩 니다. 플랫폼 또는 도메인 매개 변수 설정 변경과 같은 구성 변경 사항 이후에 장애 복구 메커니즘은 실행 가능한 상태를 유지하지만 활성화되지는 않습니다. 연결 링크가 끊어 졌으므로 SC 장애 복구는 장애 복구 준비 상태에 있지 않습니다. 113[페이지의](#page-136-0) "장애 복 구 [상태](#page-136-0) 정보 얻기"에서 설명한 대로 showfailover 또는 showplatform 명령을 사 용하여 SC 장애 복구 상태를 확인할 수 있습니다.

#### 장애 복구 발생 요인

다음과 같은 상황이 발생하면 기본 SC에서 예비 SC로의 장애 복구가 시작됩니다.

- 기본 SC의 하트비트 중지
- 기본 SC 재부트 실패
- 치명적인 소프트웨어 오류 발생

### 장애 복구 시 수행되는 작업

SC 장애 복구에는 다음과 같은 특징이 있습니다.

■ 장애 복구 이벤트 메시지

SC 장애 복구가 플랫폼 메시지 로그 파일에 기록되어 새 기본 SC의 콘솔 또는 SC에 서 showlogs 명령을 사용하여 메시지를 볼 수 있습니다. 표시된 정보는 장애 복구 가 발생하였음을 알리고, 장애 복구의 원인이 된 장애 상황을 식별합니다.

[코드](#page-131-0) 예 8-1에서는 기본 SC 하트비트 중지로 인해 장애 복구가 시작된 경우 예비 SC 의 콘솔에 나타나는 정보 유형을 보여 줍니다:

<span id="page-131-0"></span>코드 예 **8-1** 자동 장애 복구 시 표시되는 메시지

Platform Shell - Spare System Controller

*schostname*:sc> Nov 12 01:15:42 *schostname* Platform.SC: SC Failover: enabled and active.

Nov 12 01:16:42 *schostname* Platform.SC: SC Failover: no heartbeat detected from the Main SC Nov 12 01:16:42 *schostname* Platform.SC: SC Failover: becoming main SC ...

코드 예 **8-1** 자동 장애 복구 시 표시되는 메시지 (계속)

Nov 12 01:16:49 *schostname* Platform.SC: Chassis is in single partition mode. Nov 12 01:17:04 *schostname* Platform.SC: Main System Controller Nov 12 01:17:04 *schostname* Platform.SC: SC Failover: disabled

*schostname*:SC>

 $\blacksquare$  SC 프롬프트 변경

기본 SC의 프롬프트는 *hostname*:**SC**>입니다. 대문자로 표시된 **SC**는 기본 SC를 나타 냅니다.

예비 SC의 프롬프트는 *hostname*:**sc**>입니다. 소문자로 표시된 **sc**는 예비 SC를 나타 냅니다.

SC 장애 복구가 발생하면 예비 SC의 프롬프트가 변경되어 [코드](#page-131-0) 예 8-1의 마지막 행 에 표시된 것과 같이 기본 SC (*hostname*:**SC**> )의 프롬프트가 됩니다.

■ 명령 실행 비활성화

SC 장애 복구 진행 중에는 명령 실행이 비활성화됩니다.

■ 짧은 복구 기간

기본 SC에서 예비 SC로의 장애 복구에 필요한 복구 시간은 대략 5분 이하입니다. 이 복구 시간은 장애를 감지하고 예비 SC가 기본 SC의 작업을 넘겨받는 데 필요한 시간 입니다.

■ 실행 도메인에 영향을 주지 않음

시스템 제어기로부터의 일시적인 서비스 중단을 제외하고, 장애 복구 프로세스는 실 행 중인 도메인에 영향을 미치지 않습니다.

■ SC 장애 복구 기능 비활성화

자동 또는 수동 장애 복구가 발생되고 나면 장애 복구 기능은 자동으로 비활성화됩 니다. 이것은 두 개의 SC 사이를 번갈아가며 장애 복구가 반복적으로 발생하는 것을 방지합니다.

■ 도메인 콘솔의 원격 연결 종료

장애 복구 중에는 도메인 콘솔에 연결된 SSH 또는 Telnet 세션이 종료되며 모든 도메 인 콘솔 출력은 손실됩니다. SSH 또는 Telnet 세션을 통해 도메인에 다시 연결할 때 이전에 기본 SC에 논리적 호스트 이름이나 IP 주소를 할당하지 않은 경우에는 새 기 본 SC의 호스트 이름 또는 IP 주소를 지정해야 합니다. 논리적 호스트 이름 및 IP 주 소에 대한 자세한 내용은 다음 항목을 참조하십시오.

이 장의 나머지 부분에서는 SC 장애 복구 사전 요구 사항, SC 장애 복구 구성에 영향을 주는 조건, SC 장애 복구 발생 이후의 복구 방법을 비롯하여 SC 장애 복구 관리 방법에 대해 설명합니다.

# <span id="page-133-0"></span>SC 장애 복구 사전 요구 사항

이 항목은 SC 장애 복구 사전 요구 사항 및 SC 장애 복구를 위한 옵션 플랫폼 매개 변수 설정에 대해 설명합니다.

■ 기본 SC 및 예비 SC에서 동일 펌웨어 버전 요구

5.13.0 릴리스부터는 기본 SC와 예비 SC의 펌웨어 버전이 동일해야 SC 장애 복구가 가능하게 되었습니다. 펌웨어 릴리스와 함께 제공되는 Install.info 파일에 설 명된 펌웨어 설치 및 업그레이드 지침을 따르십시오.

■ 옵션 플랫폼 매개 변수 설정

각 SC에 펌웨어 설치 또는 업그레이트가 완료되면 다음 작업을 옵션으로 수행할 수 있습니다.

■ 기본 시스템 제어기에 논리적 호스트 이름 또는 IP 주소를 할당합니다.

논리적 호스트 이름 또는 IP 주소는 장애 복구가 발생한 후에도 작동 중인 기본 시 스템 제어기를 식별합니다. 기본 SC에서 setupplatform 명령을 실행하여 논리 적 IP 주소 또는 호스트 이름을 할당합니다.

주 **–** Sun Fire 중급 시스템에 Sun Management Center 소프트웨어를 사용하는 경우 논 리적 호스트 이름이나 IP 주소가 필요합니다.

■ SNTP를 사용하여 기본 시스템 제어기와 예비 제어기 간의 날짜 및 시간 값을 동 기화 상태로 유지합니다.

2개의 SC 간 날짜와 시간을 동기화하여 도메인에 동일한 시간 서비스가 제공되도 록 합니다. 각 SC에서 setupplatform 명령을 실행하여 SNTP 서버(참조 클럭) 로 사용될 호스트 이름 또는 시스템의 IP 주소를 식별합니다.

플랫폼 날짜 및 시간 설정에 대한 자세한 내용은 44[페이지의](#page-67-0) "플랫폼의 날짜, 시간 및 표준 [시간대](#page-67-0) 설정"을 참조하십시오.

# <span id="page-134-0"></span>SC 장애 복구 구성에 영향을 주는 조건

시스템 전원 순환(시스템 전원을 끈 후 다시 켜기) 시에는 다음 사항을 주의하십시오.

■ 시스템 전원 순환 후에는 scapp를 부트한 첫 번째 시스템 제어기가 기본 SC가 됩 니다.

SC POST를 비활성화하거나 여러 진단 수준으로 실행하는 등의 특정 요인들은 SC의 부트 순서에 영향을 미칩니다.

■ 시스템 전원 순환을 수행하기 전에 SC 장애 복구가 활성화되어 있는지 확인하여 두 시스템 제어기에 있는 데이터가 최근 데이터이고 동기화되도록 합니다.

전원 순환 발생 시 SC 장애 복구가 비활성화된 경우 새 기본 SC가 유효하지 않은 SC 구성으로 부트될 수 있습니다.

SC 장애 복구가 비활성화되면 기본 SC와 예비 SC 간 데이터 동기화가 이루어지지 않습니다. 그 결과 기본 SC의 구성 변경 사항이 예비 SC로 전파되지 않습니다. 전원 순환 후 기본 SC와 예비 SC의 역할이 변경된 경우 새 기본 SC의 scapp는 유효하지 않은 SC 구성으로 부트됩니다. SC 장애 복구가 실행 가능한 상태로 활성화되어 있는 한 양쪽 SC의 데이터가 동기화되어 전원 순환 후 어느 SC가 기본 SC가 되더라도 문 제가 되지 않습니다.

## <span id="page-134-1"></span>SC 장애 복구 관리

setfailover 명령을 사용하여 장애 복구 상태를 제어하며 다음 작업을 수행할 수 있 습니다.

- SC 장애 복구 비활성화
- SC 장애 복구 활성화
- 수동 장애 복구 수행

showfailover 또는 showplatform과 같은 명령을 통해 장애 복구 상태 정보를 얻 을 수도 있습니다. 자세한 내용은 113[페이지의](#page-136-0) "장애 복구 상태 정보 얻기"를 참조하십 시오.

- ▼ SC 장애 복구 비활성화
	- 기본 **SC** 또는 예비 **SC**의 플랫폼 쉘에서 다음을 입력합니다**.**

*schostname*:SC> **setfailover off**

장애 복구가 비활성화되었음을 표시하는 메시지가 나타납니다. SC 장애 복구를 다시 활성화할 때까지(다음 절차 참조) 비활성화 상태로 유지됩니다.

### <span id="page-135-0"></span>▼ SC 장애 복구 활성화

● 기본 **SC** 또는 예비 **SC**의 플랫폼 쉘에서 다음을 입력합니다**.** 

*schostname*:SC> **setfailover on**

장애 복구 소프트웨어가 시스템 제어기의 장애 복구 준비 상태를 확인하는 동안 다음 메시지가 표시됩니다.

SC Failover: enabled but not active.

장애 복구 준비가 확인된 후 몇 분 이내에 SC 장애 복구가 활성화되었다는 내용을 나타 내는 메시지가 다음과 같이 콘솔에 표시됩니다.

SC Failover: enabled and active.

### ▼ 수동 SC 장애 복구

- **1.** 기본 **SC**에서 현재 다른 **SC** 명령이 실행되고 있지 않은지 확인하십시오**.**
- **2.** 기본 **SC** 또는 예비 **SC**의 플랫폼 쉘에서 다음을 입력합니다**.**

*schostname*:SC> **setfailover force**

장애 복구의 실행을 방해하는 오류 조건(예: 예비 SC를 사용할 수 없거나 SC 간의 연결 링크가 끊어진 경우)이 없으면 한 SC에서 다른 SC로의 장애 복구가 실행됩니다. 장애 복구 이벤트를 설명하는 메시지가 새 기본 SC의 콘솔에 표시됩니다. 장애 복구 후에는 SC 장애 복구 기능이 자동으로 비활성화된다는 것을 알아두십시오. 일정 시점에서 SC 장애 복구 기능이 필요한 경우 장애 복구를 다시 활성화해야 합니다 (112[페이지의](#page-135-0) "SC 장애 복구 활성화" 참조).

### <span id="page-136-0"></span>▼ 장애 복구 상태 정보 얻기

- 기본 또는 예비 **SC**에서 다음 명령을 실행하여 장애 복구 정보를 표시합니다**.**
	- showfailover(1M) 명령은 SC 장애 복구 상태 정보를 표시합니다. 예를 들면 다음 과 같습니다.

<span id="page-136-1"></span>코드 예 **8-2** showfailover 명령 출력 예

```
schostname:SC> showfailover -v
SC: SSC0
Main System Controller
SC Failover: enabled and active.
Clock failover enabled.
```
SC 장애 복구 상태는 다음 중 하나일 수 있습니다.

- enabled and active SC 장애 복구가 정상적으로 활성화되어 작동 중일 때
- disabled SC 장애 복구의 결과로 또는 setfailover off 명령을 사용하여 SC 장애 복구 기능이 비활성화되도록 지정되어 SC 장애 복구가 비활성화되었을 때
- enabled but not active SC 장애 복구가 활성화되어 있지만 예비 SC 또 는 기본 SC와 예비 SC 간 센터플레인 등의 특정 하드웨어 구성 요소가 장애 복구 준비 상태에 있지 않을 때

■ degraded - 기본 및 예비 SC가 서로 다른 펌웨어 버전을 실행하고 다음 조건이 존재하면 SC 장애 복구 구성 성능이 저하됩니다.

- 기본 SC가 예비 SC보다 높은 펌웨어 버전을 가지고 있을 때

- 시스템의 보드를 기본 SC로 제어할 수 있으나 예비 SC로 제어할 수 없을 때 이 경우 showfailover -v 출력은 장애 복구 구성 성능이 저하됨을 나타내고 예비 SC로 관리할 수 없는 보드를 표시합니다. 예를 들면 다음과 같습니다.

```
코드 예 8-3 showfailover 명령 출력 - 장애 복구 성능 저하의 예
```

```
schostname:SC> showfailover -v
SC: SSC0
Main System Controller
SC Failover: enabled and active.
Clock failover enabled.
SC Failover: Failover is degraded
SC Failover: Please upgrade the other SC SSC1 running 5.13.0
SB0: COD CPU Board V2 not supported on 5.13.0
SB2: CPU Board V3 not supported on 5.13.0
.
.
.
```
장애 복구 성능 저하가 발생하는 경우, 예비 시스템 제어기 펌웨어를 기본 시스템 제 어기에서 사용하는 동일한 버전으로 업그레이드해야 합니다. 펌웨어 업그레이드 지 침은 펌웨어 릴리스와 함께 제공된 Install.info 파일을 참조하십시오.

- showplatform 및 showsc 명령을 통해서도 [코드](#page-136-1) 예 8-2에 표시된 showfailover 명령의 출력 결과와 유사한 장애 복구 정보를 표시합니다.
- showboards 명령은 Main 또는 Spare 시스템 제어기 보드 상태를 식별합니다.

이러한 명령에 대한 자세한 내용은 Sun Fire Midrange System Controller Command Reference Manual에서 해당 설명을 참조하십시오.

## <span id="page-138-0"></span>SC 장애 복구 후 복원

이 항목은 SC 장애 복구 발생 후 수행해야 하는 복원 작업에 대해 설명합니다.

### ▼ SC 장애 복구 후 복원

- **1.** 장애 복구의 원인이 된 장애 지점 또는 조건을 식별하여 장애 해결 방법을 확인합니다**.**
	- **a.** showlogs 명령을 사용하여 작동 중인 **SC**에 대해 기록된 플랫폼 메시지를 검토합 니다**.**

메시지를 보면서 장애 상황이 있는지 확인하고 장애가 발생한 구성 요소를 복원하는 데 필요한 작업을 결정합니다. showlogs 명령에 대한 자세한 내용은 Sun Fire Midrange System Controller Command Reference Manual을 참조하십시오.

- **b.** syslog 로그 호스트가 구성된 경우 플랫폼 로그 호스트를 검토하여 장애가 발생한 **SC**에 대한 플랫폼 메시지가 있는지 확인합니다**.**
- **c.** 장애가 발생한 시스템 제어기 보드를 교체해야 하는 경우에는 **148**[페이지의](#page-171-0) **"**중복 **SC** [구성에서](#page-171-0) 시스템 제어기 보드 제거 및 교체**"**를 참조하십시오**.**

SC를 핫 플러그(전원이 꺼진 SC를 제거하고 교체 SC를 삽입)해야 하는 경우, 시스템 보드로 들어오는 클럭 신호가 기본 SC에서 오는 것인지 확인한 후에 실행해야 합니 다. showboards -p clock 명령을 실행하여 클럭 신호 소스를 확인합니다.

**d.** flashupdate**,** setkeyswitch 또는 **DR** 명령 실행 중 자동 장애 복구가 발생한 경 우 장애 상황을 해결한 후에 이러한 명령을 다시 실행합니다**.**

자동 장애 복구가 발생하면 flashupdate, setkeyswitch 또는 DR 작업은 중지됩 니다. 하지만 setupplatform과 같은 구성 명령 실행 중인 경우 장애 복구 이전에 일부 구성이 변경되었을 수 있습니다. 반드시 변경된 구성이 있는지 확인하십시오.

예를 들어, 자동 장애 복구가 발생했을 때 setupplatform 명령을 실행 중이었다면 showplatform 명령을 사용하여 장애 복구 이전의 구성 변경 사항을 확인합니다. 장애 상황을 해결하고 나면 필요에 따라 적절한 명령을 실행하여 구성을 업데이트합 니다.

**2.** 장애 복구 상황을 해결한 후에는 setfailover on 명령을 사용하여**(112**[페이지의](#page-135-0) **"SC**  장애 복구 [활성화](#page-135-0)**"** 참조**) SC** 장애 복구를 다시 활성화합니다**.**

## Capacity on Demand

Sun Fire 중급 시스템은 CPU/메모리 보드의 프로세서(CPU)로 구성됩니다. 이러한 보 드는 초기 시스템 구성의 일부 또는 추가 구성 요소로 구입됩니다. 이러한 보드에서 CPU를 사용할 수 있는 권한은 초기 구입 비용에 포함되어 있습니다.

COD (Capacity on Demand) 옵션은 사용 시 비용을 지불하는 추가 프로세싱 자원을 제 공합니다. COD 옵션을 통해 라이센스되지 않은 COD CPU/메모리 보드를 구입하고 시스템에 설치할 수 있습니다. 각 COD CPU/메모리 보드에는 사용 가능한 프로세싱 자원으로 간주되는 4개의 CPU가 포함됩니다. 하지만, 이러한 COD CPU에 대한 사용 권한(RTU) 라이센스를 구입하기 전까지는 사용 권한이 없습니다. COD RTU 라이센스 를 구입하면 해당하는 개수 만큼의 COD 프로세서를 사용할 수 있는 라이센스 키를 받 게 됩니다.

Sun Fire 중급 시스템 펌웨어와 함께 제공된 COD 명령을 사용하여 COD 자원을 할당, 활성화 및 모니터할 수 있습니다.

- 이 장에서는 다음 항목을 다룹니다.
- 117[페이지의](#page-140-0) "COD 개요"
- 120[페이지의](#page-143-0) "COD 시작"
- 121페이지의 ["COD RTU](#page-144-0) 라이센스 관리"
- 124[페이지의](#page-147-0) "COD 자원 활성화"
- 126[페이지의](#page-149-0) "COD 자원 모니터링"

# <span id="page-140-0"></span>COD 개요

COD 옵션은 시스템에 설치된 COD CPU/메모리 보드의 추가 CPU 자원을 제공합니다. 중급 시스템은 최소 개수의 표준(활성) CPU/메모리 보드로 구성되지만 이 시스템에는 시스템에 허용되는 최대 용량까지 표준 및 COD CPU/메모리 보드를 모두 설치할 수 있습니다. 시스템의 각 도메인에는 적어도 하나의 활성 CPU가 필요합니다.

COD 옵션이 필요하고 시스템이 현재 COD CPU/메모리 보드로 구성되지 않은 경우 Sun 판매 대리점 또는 공인 Sun 소매업자에 연락하여 COD CPU/메모리 보드를 구입 하십시오. 영업 담당자가 해당 서비스 공급자와 협력하여 시스템에 COD CPU/메모리 보드를 설치해 줄 것입니다.

다음 절에서는 COD 옵션의 기본 요소에 대해 설명합니다.

- COD [라이센스](#page-141-0) 취득 프로세스
- [COD RTU](#page-141-1) 라이센스 할당
- [인스턴트](#page-142-0) 액세스 CPU
- 핫 [스페어로의](#page-143-1) 인스턴스 액세스 CPU
- 자워 [모니터링](#page-143-2)

#### <span id="page-141-0"></span>COD 라이센스 취득 프로세스

COD CPU 자원을 활성화하려면 COD RTU 라이센스가 필요합니다. COD 라이센스 취 득에는 다음 절차가 포함됩니다.

1. COD 자원 활성화를 위한 COD RTU 라이센스 인증서 및 COD RTU 라이센스 키 얻기

Sun 판매 대리점 또는 소매업자에게서 COD RTU 라이센스를 언제든지 구입할 수 있습니다. 그러면 Sun License Center에서 (구입한 COD 자원에 대한) 라이센스 키 를 얻을 수 있습니다.

2. COD 라이센스 데이터베이스에 COD RTU 라이센스 키 입력

COD 라이센스 데이터베이스는 사용할 COD 자원에 대한 라이센스 키를 저장합니 다. addcodlicense 명령을 사용하여 라이센스 정보를 COD 라이센스 데이터베이 스에 기록합니다. COD RTU 라이센스는 유동 라이센스로 간주되며, 시스템에 설치 된 모든 COD CPU 자원에 대해 사용할 수 있습니다.

라이센스 작업에 대한 자세한 내용은 121페이지의 ["COD RTU](#page-144-1) 라이센스 키 취득 및 COD 라이센스 [데이터베이스에](#page-144-1) 추가"를 참조하십시오.

#### <span id="page-141-1"></span>COD RTU 라이센스 할당

COD 옵션을 사용하여 구입한 COD CPU/메모리 보드 및 COD RTU 라이센스 개수에 따라 시스템이 일정한 개수의 사용 가능한 COD CPU를 갖도록 구성됩니다. 취득한 COD RTU 라이센스는 사용 가능한 라이센스 풀(공급원)로 취급됩니다.

COD CPU/메모리 보드가 포함된 도메인을 활성화하거나 COD CPU/메모리 보드가 동적 재구성(DR) 작업을 통해 도메인에 연결되면 다음 작업이 자동으로 수행됩니다.

- 시스템이 현재 설치된 COD RTU 라이센스를 확인합니다.
- 시스템이 라이센스 풀에서 COD 보드의 각 CPU에 대한 COD RTU 라이센스를 얻습 니다.

COD RTU 라이센스는 "먼저 들어온 것을 먼저 처리하는" 식으로 CPU에 할당됩니다. 하지만, setupplatform 명령을 사용하여 일정한 수량의 RTU 라이센스를 특정 도메 인에 할당할 수 있습니다. 자세한 내용은 125[페이지의](#page-148-0) "인스턴트 액세스 CPU 활성화 또는 [비활성화](#page-148-0) 및 도메인 RTU 라이센스 예약"을 참조하십시오.

COD RTU 라이센스 개수가 충분하지 않아 COD CPU에 라이센스를 할당할 수 없는 경 우에는 COD CPU가 도메인에 구성되지 않고 라이센스되지 않은 것으로 간주됩니다. 또한, COD CPU는 COD 비활성화 상태로 할당됩니다. COD CPU/메모리 보드가 해당 COD CPU에 대해 충분한 COD RTU 라이센스를 가지고 있지 않을 경우 setkeyswitch on 작업 시 COD CPU/메모리 보드에 오류가 발생합니다. 자세한 정 보와 예는 130페이지의 "COD가 [비활성화된](#page-153-0) CPU"를 참조하십시오.

DR 작업을 통해 도메인에서 COD CPU/메모리 보드를 제거하거나 COD CPU/메모리 보드가 포함된 도메인이 정상적으로 종료될 경우 해당 보드의 CPU에 할당된 COD RTU 라이센스가 해제되고 사용 가능한 라이센스 풀에 추가됩니다.

showcodusage 명령을 사용하여 COD 사용 및 COD RTU 라이센스 상태를 검토할 수 있습니다. COD 정보를 제공하는 showcodusage 및 기타 명령에 대한 자세한 내용은 126페이지의 "COD 자원 [모니터링](#page-149-0)"을 참조하십시오.

주 **–** COD 보드를 Sun Fire 시스템(Sun Fire 15K, 12K, E6900, E4900, 6800, 4810, 4800 및 3800 서버) 간에 이동시킬 수 있지만 연관된 라이센스 키는 처음에 구입한 플랫폼으 로 사용이 제한되며 양도할 수 없습니다.

### <span id="page-142-0"></span>인스턴트 액세스 CPU

COD RTU 라이센스 구입 프로세스를 완료하기 전에 COD CPU 자원이 필요한 경우 임 시로 인스턴트 액세스 *CPU*(*headroom*이라고도 함)라는 제한된 수의 자원를 활성화할 수 있습니다. 이러한 인스턴트 액세스 CPU는 시스템에 라이센스되지 않은 COD CPU가 있는 경우에만 사용이 가능합니다. Sun Fire 중급 시스템에서 사용 가능한 최대 인스턴 트 액세스 자원 개수는 CPU 4개입니다.

Sun Fire 중급 시스템에서는 인스턴트 액세스 CPU가 기본적으로 비활성화되어 있습니 다. 이러한 자원을 사용하려면 setupplatform 명령을 사용하여 활성화해야 합니다. 사용된 인스턴트 액세스 CPU (headroom) 개수가 사용 가능한 COD 라이센스 수를 초 과한다는 경고 메시지가 플랫폼 콘솔에 기록됩니다. 추가 인스턴트 액세스 CPU에 대한 COD RTU 라이센스 키를 얻고 COD 라이센스 데이터베이스에 추가하면 이러한 경고 메시지가 나타나지 않습니다.

인스턴트 액세스 CPU 활성화에 대한 자세한 내용은 125[페이지의](#page-148-0) "인스턴트 액세스 CPU 활성화 또는 [비활성화](#page-148-0) 및 도메인 RTU 라이센스 예약"을 참조하십시오.

### <span id="page-143-1"></span>핫 스페어로의 인스턴스 액세스 CPU

사용 가능한 인스턴트 액세스 CPU를 임시로 활성화하여 고장난 비COD CPU를 교체 할 수 있습니다. 이 경우 인스턴트 액세스 CPU는 핫 스페어(고장난 비COD CPU 교체 시 즉시 사용할 수 있는 예비 CPU)로 간주됩니다. 그러나, 고장난 비COD CPU가 교체 되면 인스턴트 액세스 CPU (125페이지의 "[인스턴트](#page-148-0) 액세스 CPU 활성화 또는 비활성화 및 도메인 RTU [라이센스](#page-148-0) 예약" 참조)를 비활성화해야 합니다. 사용 중인 인스턴트 액세 스 CPU의 COD RTU 라이센스를 구입하여 계속 사용하려면 Sun 판매 대리점이나 소매 업자에게 문의하십시오.

### <span id="page-143-2"></span>자원 모니터링

인스턴트 액세스 CPU (headroom) 활성화 또는 라이센스 위반과 같은 COD 이벤트 관 련 정보는 플랫폼 콘솔 로그 메시지에 기록되고 showlogs 명령 출력에도 기록됩니다.

showcodusage 명령과 같은 기타 명령은 COD 구성 요소 및 COD 구성에 대한 정보를 제공합니다. COD 정보 및 상태에 대한 자세한 내용은 126[페이지의](#page-149-0) "COD 자원 모니터 [링](#page-149-0)"을 참조하십시오.

## <span id="page-143-0"></span>COD 시작

Sun Fire 중급 시스템에서 COD를 사용하려면 먼저 몇 가지 사전 작업을 완료해야 합니 다. 이러한 작업은 다음과 같습니다.

■ 기본 및 예비 시스템 제어기(SC)에 동일한 버전의 펌웨어(5.14.0 릴리스부터)를 설치 해야 합니다.

펌웨어 업그레이드에 대한 자세한 내용은 펌웨어 릴리스에 포함된 Install.info 파일을 참조하십시오.

주 **–** 버전 5.14.0 이전의 Sun Fire 중급 시스템 펌웨어는 COD CPU/메모리 보드를 인 식하지 않습니다.

- Sun 판매 대리점 또는 소매업자에 연락하여 다음 작업을 수행해야 합니다.
	- 해당 Sun Fire 중급 시스템에 대한 표준 구입 동의 계약서 및 첨부된 COD 계약서 에 서명합니다.
	- COD CPU/메모리 보드를 구입하고 설치되도록 합니다.
- 121페이지의 "COD RTU 라이센스 키 취득 및 COD 라이센스 [데이터베이스에](#page-144-1) 추가" 에 설명된 COD RTU 라이센스 절차를 수행합니다.
# COD RTU 라이센스 관리

COD RTU 라이센스 관리에는 COD RTU 라이센스 키 취득 및 이를 COD 라이센스 데 이터베이스에 추가하는 작업이 포함됩니다. 필요한 경우 라이센스 데이터베이스에서 COD RTU 라이센스를 제거할 수도 있습니다.

COD 라이센스 키 정보는 항상 특정 시스템과 연관되어 있다는 점에 유의하십시오. 다 음과 같은 작업을 수행할 경우 COD RTU 라이센스가 무효화될 수 있습니다.

- 시스템 제어기 보드를 한 시스템에서 다른 시스템으로 이동할 경우
- 플랫폼 및 도메인 구성 파일(dumpconfig 명령으로 생성)을 한 시스템에서 다른 시 스템으로 복사하고 restoreconfig 명령을 실행하여 두 번째 시스템에서 구성 파 일을 복원할 경우

원래 시스템의 모든 COD RTU 라이센스 키가 두 번째 시스템에 상주하게 되지만 라이 센스 키는 여전히 원래 시스템과 연관되어 있습니다. 이러한 라이센스 키는 무효화된 것으로 간주됩니다. COD RTU 라이센스 키의 무효화를 방지하려면 시스템 제어기 보 드를 제거하거나 dumpconfig 명령을 사용하여 플랫폼 및 도메인 구성을 저장하기 전 에 첫 번째 시스템에서 setdefaults 명령을 실행하여 기본 시스템 구성 값으로 설정 합니다. 첫 번째 시스템에서 setdefaults 명령을 실행하지 않은 경우에는 시스템 제 어기 보드를 설치한 후에 두 번째 시스템에서 이 명령을 실행할 수 있습니다.

- ▼ COD RTU 라이센스 키 취득 및 COD 라이센스 데이터베이스에 추가
	- **1. Sun** 판매 대리점 또는 공인 **Sun** 소매업자에 문의하여 활성화할 각 **COD CPU**에 대한 **COD RTU** 라이센스를 구입하십시오**.**

Sun은 구입한 각 CPU 라이센스에 대해 COD RTU 라이센스 인증서를 보냅니다. 라이 센스 인증서의 COD RTU 라이센스 스티커에는 COD RTU 라이센스 키 취득을 위해 사 용되는 사용 권한 일련 번호가 포함되어 있습니다.

- **2. Sun License Center**에 연락하여 다음 정보를 제공하고 **COD RTU** 라이센스 키를 얻으 십시오**.**
	- 라이센스 인증서의 COD RTU 라이센스 스티커에 있는 COD RTU 일련 번호
	- 사용자의 시스템을 식별하는 시스템의 섀시 호스트 ID

시스템의 섀시 호스트 ID를 확인하려면 showplatform -p cod 명령을 실행합니다. Sun License Center에 연락하는 방법은 제공된 COD RTU 라이센스 인증서를 참조하거 나 다음 Sun License Center 웹 사이트를 방문하십시오.

http://www.sun.com/licensing

Sun License Center는 구입한 COD 자원에 대한 RTU 라이센스 키가 포함된 이메일 메 시지를 보낼 것입니다.

**3.** addcodlicense 명령을 사용하여 **COD** 라이센스 데이터베이스에 라이센스 키를 추 가합니다**.** 기본 **SC**의 플랫폼 쉘에서 다음을 입력합니다**.**

*schostname*:SC> **addcodlicense** *license-signature*

여기서

*license-signature*는 Sun License Center에서 할당한 전체 COD RTU 라이센스 키입니다. Sun License Center에서 받은 라이센스 키 문자열을 복사해 넣을 수 있습니다.

**4.** showcodlicense -r 명령을 실행하여 지정된 라이센스 키가 **COD** 라이센스 데이터 베이스에 추가되었는지 확인합니다**(123**페이지의 **"COD** [라이센스](#page-146-0) 정보 검토**"** 참조**).**

추가한 COD RTU 라이센스 키는 showcodlicense 출력에 나열되어 있어야 합니다.

- ▼ COD 라이세스 데이터베이스에서 COD 라이세스 키 삭제
	- **1.** 기본 **SC**의 플랫폼 쉘에서 다음을 입력합니다.

*schostname*:SC> **deletecodlicense** *license-signature*

여기서

*license-signature*는 COD 라이센스 데이터베이스에서 제거할 전체 COD RTU 라이센스 키입니다.

시스템은 라이센스 제거가 COD RTU 라이센스 위반에 해당되지 않는지 확인합니다. 라이센스 위반은 사용 중인 COD 자원 개수에 대해 COD 라이센스 개수가 충분하지 않 을 경우에 발생합니다. 삭제로 인해 COD RTU 라이센스 위반이 발생할 경우 SC는 라이 센스 키를 삭제하지 않습니다.

주 **–** deletecodlicense 명령을 -f 옵션과 함께 지정하여 라이센스 키를 제거할 수 있습니다. 하지만, 라이센스 키를 제거하면 라이센스 위반 또는 RTU 라이센스 예약에 대한 할당 초과가 발생할 수 있습니다. RTU 라이센스 할당 초과는 시스템에 설치된 RTU 라이센스보다 더 많은 RTU 도메인 예약이 있을 때 발생합니다. 자세한 내용은 Sun Fire Midrange System Controller Command Reference Manual에서 deletecodlicense 명령 설명을 참조하십시오.

**2.** 다음 절차에 설명된 대로 showcodlicense -r 명령을 실행하여 라이센스 키가 **COD**  라이센스 데이터베이스에서 삭제되었는지 확인합니다**.** 삭제된 라이센스 키를 showcodlicense 출력에 나열하지 마십시오.

- <span id="page-146-0"></span>▼ COD 라이센스 정보 검토
	- 기본 **SC**의 플랫폼 쉘에서 다음 중 하나의 작업을 수행하여 **COD** 라이센스 정보를 표시 합니다**.**
		- 라이센스 데이터를 해석된 형식으로 보려면 다음을 입력합니다.

*schostname*:SC> **showcodlicense**

예를 들면 다음과 같습니다.

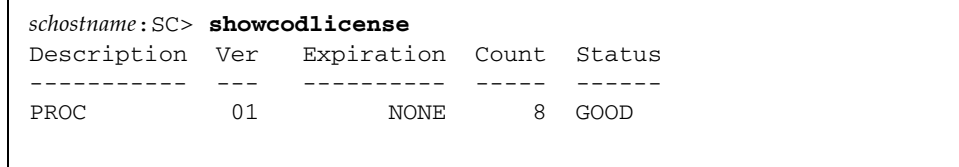

표 [9-1](#page-146-1)은 showcodlicense 출력의 COD 라이센스 정보에 대해 설명합니다.

<span id="page-146-1"></span><sup>표</sup> **9-1** COD 라이센스 정보

| 항목         | 설명                                                                                                    |
|------------|----------------------------------------------------------------------------------------------------|
| 설명         | 자원 유형(프로세서)                                                                                           |
| Ver        | 라이센스 버전 번호                                                                                            |
| Expiration | 없음. 지원 안됨(만료 날짜 없음)                                                                                   |
| Count      | 해당 자워에 부여된 RTU 라이센스 개수                                                                                |
| Status     | 다음 상태 중 하나가 될 수 있습니다.<br>• GOOD - 리소스 라이센스가 유효함을 나타냅니다.<br>● EXPIRED – 리소스 라이센스가 더 이상 유효하지 않음을 나타냅니다. |
|            |                                                                                                    |

■ 라이센스 데이터를 워래 라이센스 키 형식으로 보려면 다음을 입력합니다.

*schostname*:SC> **showcodlicense -r**

COD 자원에 대한 라이센스 키 서명이 표시됩니다. 예를 들면 다음과 같습니다.

*schostname*:SC> **showcodlicense -r** 01:80d8a9ed:45135285:0201000000:8:00000000:0000000000000000000000 주 **–** 위에 나열된 COD RTU 라이센스 키는 예로 제공된 것으로 유효한 라이센스 키가 아닙니다.

showcodlicense 명령에 대한 자세한 내용은 Sun Fire Midrange System Controller Command Reference Manual에서 명령 설명을 참조하십시오.

# COD 자원 활성화

인스턴트 액세스 CPU를 활성화하고 COD RTU 라이센스를 특정 도메인에 할당하려면 setupplatform 명령을 사용합니다. 표 [9-2](#page-147-0)는 COD 자원을 구성할 때 사용할 수 있는 여러 가지 setupplatform 명령 옵션에 대해 설명합니다.

<span id="page-147-0"></span>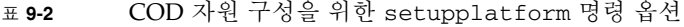

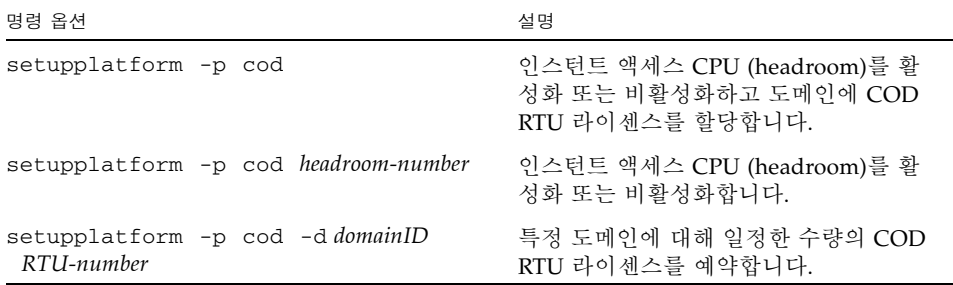

setupplatform 명령 옵션에 대한 자세한 내용은 Sun Fire Midrange System Controller Command Reference Manual에서 명령 설명을 참조하십시오.

- ▼ 인스턴트 액세스 CPU 활성화 또는 비활성화 및 도 메인 RTU 라이센스 예약
	- **1.** 기본 **SC**의 플랫폼 쉘에서 다음을 입력합니다**.**

*schostname*:SC> **setupplatform -p cod**

COD 매개 변수(headroom 수량 및 도메인 RTU 정보)를 입력하는 프롬프트가 나타납 니다. 예를 들면 다음과 같습니다.

```
schostname:SC> setupplatform -p cod
COD
---
PROC RTUs installed: 8
PROC Headroom Quantity (0 to disable, 4 MAX) [0]:
PROC RTUs reserved for domain A (6 MAX) [0]: 2
PROC RTUs reserved for domain B (6 MAX) [2]: 
PROC RTUs reserved for domain C (4 MAX) [0]: 
PROC RTUs reserved for domain D (4 MAX) [0]:
```
나타나는 프롬프트에 대해 다음 사항을 알아 두십시오.

■ 인스턴트 액세스 CPU (headroom) 수량

괄호 안의 텍스트는 허용된 인스턴트 액세스 CPU (headroom)의 최대 개수를 나타 냅니다. 대괄호 안의 값은 현재 구성된 인스턴트 액세스 CPU 개수입니다.

인스턴트 액세스 CPU (headroom) 기능을 비활성화하려면 0을 입력합니다. 인스턴 트 액세스 CPU를 사용하지 않을 경우에만 해당 headroom 개수를 비활성화할 수 있 습니다.

■ 도메인 예약

괄호 안의 텍스트는 도메인에 대해 예약할 수 있는 RTU 라이센스의 최대 개수를 나 타냅니다. 대괄호 안의 값은 현재 도메인에 할당된 RTU 라이센스 개수입니다.

**2.** showplatform 명령으로 **COD** 자원 구성을 확인합니다**.**

```
schostname:SC> showplatform -p cod
```
예를 들면 다음과 같습니다.

```
schostname:SC> showplatform -p cod
Chassis HostID: 80d88800
PROC RTUs installed: 8
PROC Headroom Quantity: 0
PROC RTUs reserved for domain A: 2
PROC RTUs reserved for domain B: 2
PROC RTUs reserved for domain C: 0
PROC RTUs reserved for domain D: 0
```
# COD 자원 모니터링

이 절에서는 COD 자원 사용 추적 및 COD 정보를 얻는 여러 가지 방법에 대해 설명합 니다.

## COD CPU/메모리 보드

showboards 명령을 사용하여 시스템에서 어떤 CPU/메모리 보드가 COD 보드인지 확인할 수 있습니다.

▼ COD CPU/메모리 보드 식별

● 기본 **SC**의 플랫폼 쉘에서 다음을 입력합니다**.**

*schostname*:SC> **showboards**

COD CPU/메모리 보드는 COD CPU 보드로 식별됩니다. 예를 들면 다음과 같습니다.

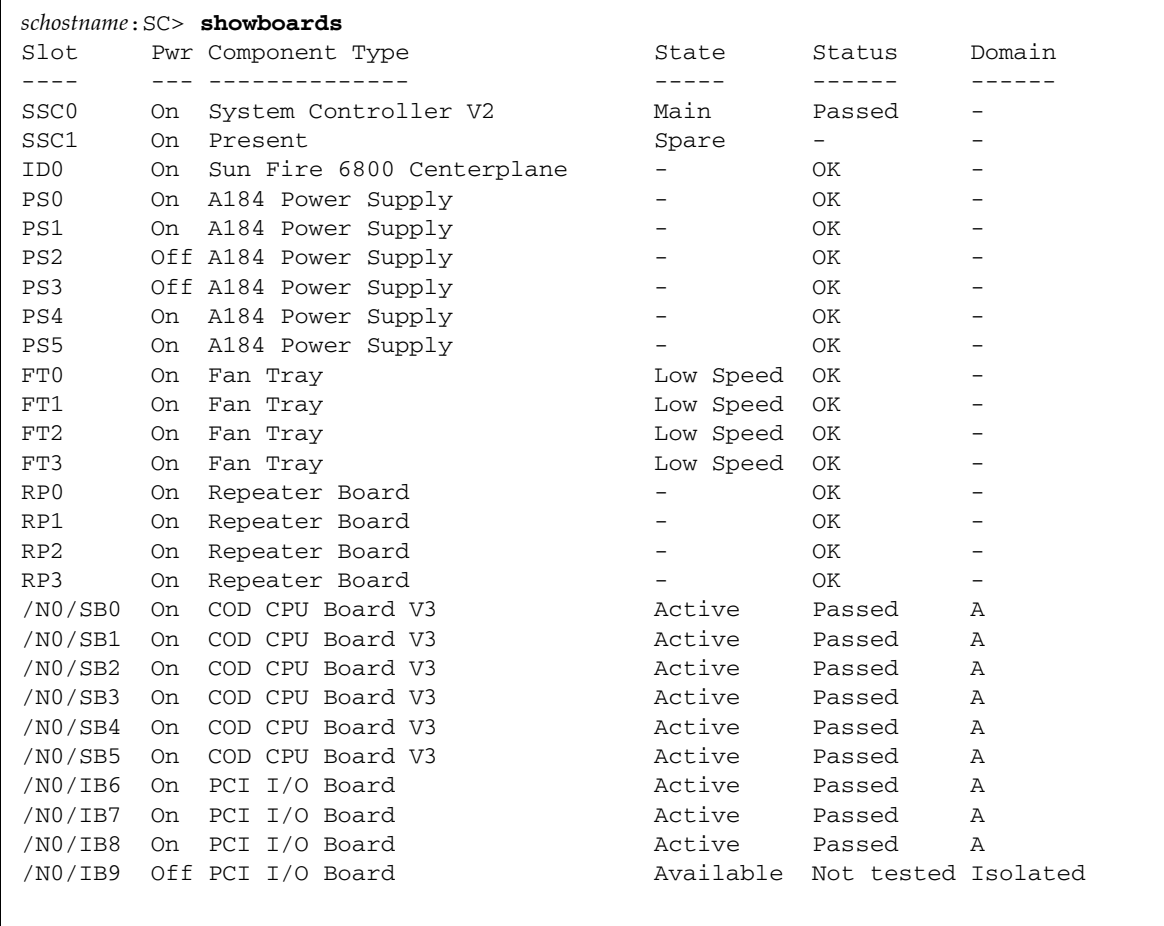

## COD 자원 사용

시스템에서 COD 자원의 사용 방법과 관련된 정보를 얻으려면 showcodusage 명령을 사용합니다.

- ▼ 자원별 COD 사용 보기
	- 기본 **SC**의 플랫폼 쉘에서 다음을 입력합니다**.**

```
schostname:SC> showcodusage -p resource
```
예를 들면 다음과 같습니다.

| schostname: SC> showcodusage -p resource |                  |                                  |  |                               |
|------------------------------------------|------------------|----------------------------------|--|-------------------------------|
| Resource                                 |                  | In Use Installed Licensed Status |  |                               |
|                                          |                  |                                  |  |                               |
| PROC.                                    | $\left( \right)$ | $\overline{4}$                   |  | 8 OK: 8 available Headroom: 2 |

표 [9-3](#page-151-0)은 showcodusage 명령으로 표시되는 COD 자원 정보에 대해 설명합니다.

| 항목        | 설명                                                                                                    |
|-----------|----------------------------------------------------------------------------------------------------|
| Resource  | COD 자원(프로세서)                                                                                                    |
| In Use    | 시스템에서 현재 사용되고 있는 COD CPU 개수                                                                                                    |
| Installed | 시스템에 설치된 COD CPU 개수                                                                                                    |
| Licensed  | 설치된 COD RTU 라이센스 개수                                                                                                    |
| Status    | 다음 COD 상태 중 하나가 될 수 있습니다.<br>• OK - 사용 중인 COD CPU에 대해 충분한 라이센스가 있음을 나타<br>내고 남아 있는 사용 가능한 COD 자원 개수와 사용 가능한 인스턴<br>트 액세스 CPU(headroom) 개수를 표시합니다.<br>• HEADROOM - 사용 중인 인스턴트 액세스 CPU의 개수입니다.<br>• VIOLATION - 라이센스 위반 사항이 있음을 나타냅니다. 사용 가능<br>한 COD RTU 라이센스 개수를 초과하는 사용 중인 COD CPU 개수<br>를 표시합니다. 이러한 상황은 COD 라이센스 데이터베이스에서<br>COD 라이센스 키를 강제로 삭제하고 해당 라이센스 키와 연관된<br>COD CPU가 계속 사용 중일 때 발생할 수 있습니다. |

<span id="page-151-0"></span>표 **9-3** showcodusage 자원 정보

- ▼ 도메인별 COD 사용 보기
	- 기본 **SC**의 플랫폼 쉘에서 다음을 입력합니다**.**

*schostname*:SC> **showcodusage -p domains -v**

출력은 모든 도메인에 대한 CPU 상태를 포함합니다. 예를 들면 다음과 같습니다.

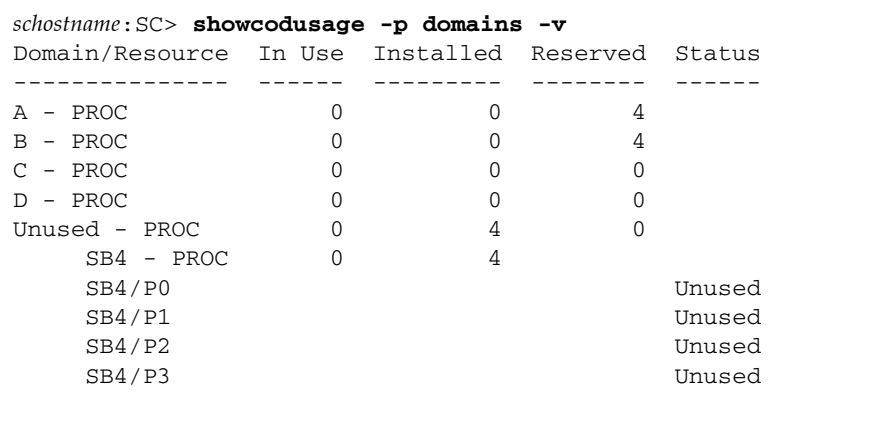

표 [9-4](#page-152-0)는 도메인별로 표시되는 COD 자원 정보에 대해 설명합니다.

<span id="page-152-0"></span>표 **9-4** showcodusage 도메인 정보

| 항목              | 설명                                                                                                    |  |  |
|-----------------|----------------------------------------------------------------------------------------------------|--|--|
| Domain/Resource | 각 도메인에 대한 COD 자원(프로세서)입니다. 사용되지 않는 프로세<br>서는 아직 도메인에 할당되지 않은 COD CPU입니다.                                                                                            |  |  |
| In Use          | 도메인에서 현재 사용되고 있는 COD CPU 개수입니다.                                                                                                    |  |  |
| Installed       | 도메인에 설치된 COD CPU 개수입니다.                                                                                                    |  |  |
| Reserved        | 도메인에 할당된 COD RTU 라이센스 개수입니다.                                                                                                    |  |  |
| Status          | 다음 CPU 상태 중 하나가 될 수 있습니다.<br>• Licensed - COD CPU에 COD RTU 라이센스가 있습니다.<br>• Unused - COD CPU를 사용하지 않습니다.<br>• Unlicensed - COD CPU에 COD RTU 라이센스가 없고 사용하지 않<br>습니다. |  |  |

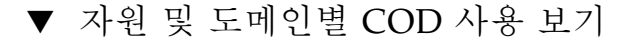

● 기본 **SC**의 플랫폼 쉘에서 다음을 입력합니다**.**

*schostname*:SC> **showcodusage -v**

표시되는 정보에는 사용 정보가 자원 및 도메인별로 나타납니다. 예를 들면 다음과 같 습니다.

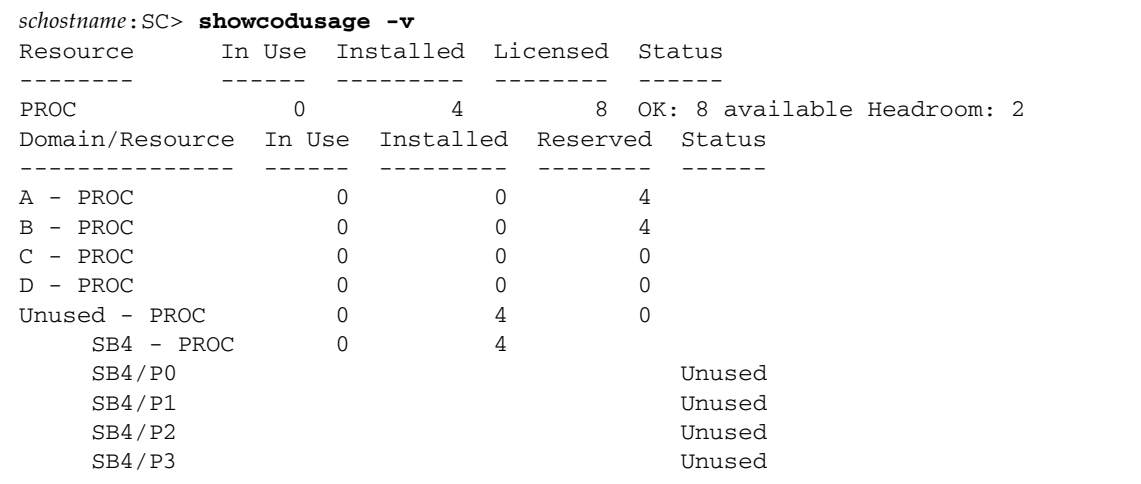

## COD가 비활성화된 CPU

COD CPU/메모리 보드를 사용하는 도메인을 활성화하면 COD RTU 라이센스를 얻지 못한 모든 COD CPU는 SC에 의해 비활성화됩니다. 다음 항목을 검토하여 어떤 COD CPU가 비활성화되었는지 파악할 수 있습니다.

■ setkeyswitch on 작업에 대한 도메인 콘솔 로그

COD RTU 라이센스를 얻지 못한 COD CPU는 Cod-dis (Cod-disabled의 약어)로 식별됩니다. COD/메모리 보드의 모든 COD CPU가 비활성화된 경우 [코드](#page-153-0) 예 9-1에 표시된 대로 COD CPU/메모리 보드에서 setkeyswitch on 작업도 실패합니다.

<span id="page-153-0"></span>코드 <sup>예</sup> **9-1** 비활성화된 COD CPU가 포함된 도메인 콘솔 로그 출력

*schostname*:A> setkeyswitch on {/N0/SB3/P0} Passed {/N0/SB3/P1} Passed

{/N0/SB3/P2} Passed {/N0/SB3/P3} Passed {/N0/SB3/P0} Cod-dis {/N0/SB3/P1} Cod-dis {/N0/SB3/P2} Cod-dis {/N0/SB3/P3} Cod-dis . . . Entering OBP ... Jun 27 19:04:38 *schostname* Domain-A.SC: Excluded unusable, unlicensed, failed or disabled board: /N0/SB3 코드 <sup>예</sup> **9-1** 비활성화된 COD CPU가 포함된 도메인 콘솔 로그 출력 (계속)

■ showcomponent 명령 출력

[코드](#page-154-0) 예 9-2는 시스템의 각 구성 요소에 대해 표시되는 상태 정보 유형을 보여 줍니다. COD RTU 라이센스를 COD CPU에 할당할 수 없는 경우 COD CPU 상태가 Coddis (COD-disabled의 약어)로 나열됩니다.

<span id="page-154-0"></span>코드 <sup>예</sup> **9-2** showcomponent 명령 출력 - 비활성화된 COD CPU

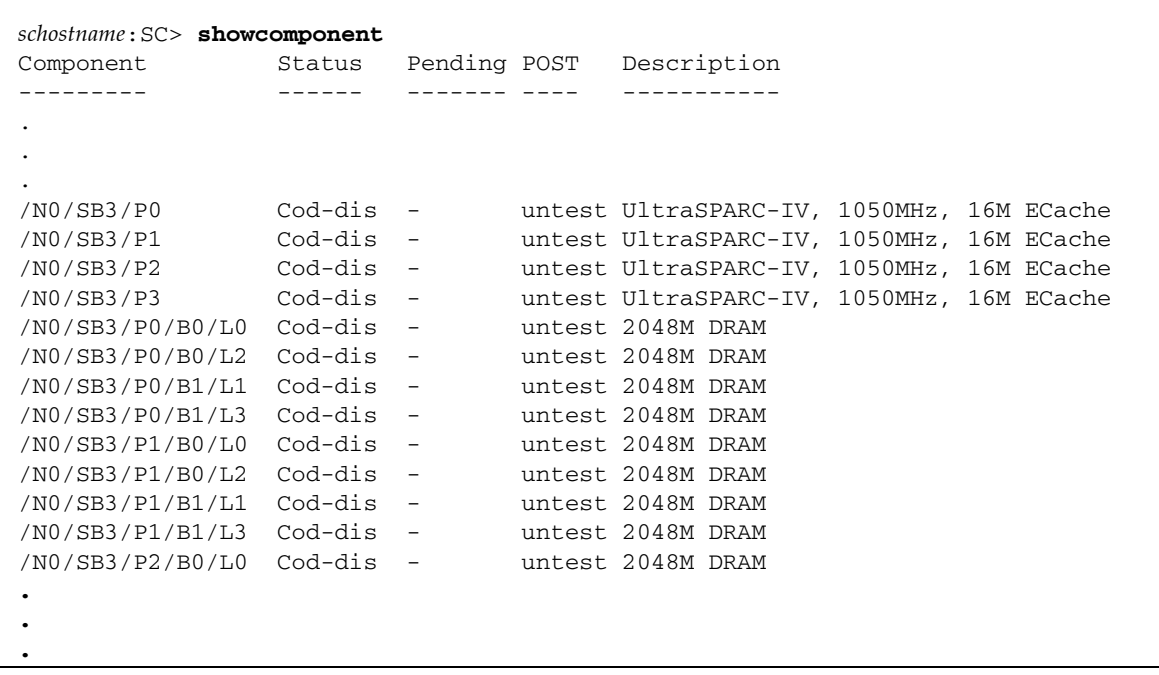

# 기타 COD 정보

표 [9-5](#page-155-0)에는 기타 시스템 제어기 명령을 통해 얻을 수 있는 COD 구성 및 이벤트 정보가 요약되어 있습니다. 이러한 명령에 대한 자세한 내용은 Sun Fire Midrange System Controller Command Reference Manual에서 해당 설명을 참조하십시오..

<span id="page-155-0"></span><sup>표</sup> **9-5** COD 구성 및 이벤트 정보 얻기

| 명령         | 설명                                                                                                    |  |  |
|------------|----------------------------------------------------------------------------------------------------|--|--|
| showdomain | 도메인에 대한 COD RTU 라이센스 예약 상태를 표시합니다.                                                                                           |  |  |
| showlogs   | 라이센스 위반 또는 headroom 활성화와 같이 플랫폼 콘솔에 기록<br>되는 COD 이벤트에 대한 정보를 표시합니다.                                                          |  |  |
|            | showplatform -p cod `혀재의 COD 자원 구성 및 관련 정보를 표시합니다.<br>• 사용 중인 인스턴트 액세스 CPU (headroom) 개수<br>• 도메인 RTU 라이센스 예약<br>● 섀시 호스트 ID |  |  |

**10** 장

## 시스템 보드 테스트

CPU/메모리 보드와 I/O 어셈블리는 규정된 테스트가 있는 유일한 보드입니다.

- 이 장은 테스트에 대한 다음 주제로 구성됩니다.
- 133[페이지의](#page-156-0) "CPU/메모리 보드 테스트"
- 134[페이지의](#page-157-0) "I/O 어셈블리 테스트"

## <span id="page-156-0"></span>CPU/메모리 보드 테스트

testboard 시스템 제어기 명령을 사용하여 명령줄에서 지정한 CPU/메모리 보드를 테스트합니다. 이 명령은 플랫폼 쉘 및 도메인 쉘 모두에서 사용할 수 있습니다.

CPU/메모리 보드를 테스트하기 전에 다음 보드 요구 사항을 확인하십시오.

- 도메인은 활성화되어 있어서는 안됩니다.
- 보드 전워은 켜져 있어야 합니다.
- 도메인 실행에 사용되는 리피터 보드의 전원도 켜져 있어야 합니다. 도메인 실행에 필요한 리피터 보드에 대해서는 19[페이지의](#page-42-0) "리피터 보드"를 참조하십시오.
- 보드는 활성 도메인의 일부가 아니어야 합니다. 도메인 쉘에서 실행 중인 경우 보드 는 할당된(Assigned) 상태에 있어야 합니다. 보드 상태를 표시하려면 showboards 를 사용합니다.

#### ▼ CPU/메모리 보드 테스트

도메인 A 쉘에서 CPU/메모리 보드를 테스트하려면 testboard 명령을 입력합니다.

*schostname*:A> **testboard sb***x*

여기서, sb*x*는 sb0 - sb5 (CPU/메모리 보드)입니다.

전체 명령 구문 및 예는 Sun Fire Midrange System Controller Command Reference Manual에서 testboard 명령을 참조하십시오.

# <span id="page-157-3"></span><span id="page-157-0"></span>I/O 어셈블리 테스트

testboard 명령으로 I/O 어셈블리를 테스트할 수 없습니다. testboard로 보드를 테 스트하려면 보드를 테스트할 CPU가 필요합니다. I/O 어셈블리에는 CPU가 없습니다.

POST로 I/O 어셈블리를 테스트하려면, 테스트할 장치와 작동 CPU가 있는 보드로 예 비 도메인을 구성해야 합니다. 예비 도메인이 갖추어야 할 사항은 다음과 같습니다.

- 활성화되어 있어서는 안됩니다
- 최소한 하나의 CPU/메모리 보드를 가지고 있어야 합니다

예비 도메인이 이러한 요구 사항을 충족하지 못할 경우, 다음에 나오는 134[페이지의](#page-157-1) "I/O [어셈블리](#page-157-1) 테스트" 절차에서 아래의 작업을 수행하는 방법을 설명합니다.

- 예비 도메인의 Solaris 운영 환경 중지
- 예비 도메이에 CPU/메모리 보드 할당

## <span id="page-157-1"></span>▼ I/O 어셈블리 테스트

**1.** 예비 도메인을 가지고 있는지 확인합니다**.** 플랫폼 쉘에서 showplatform 명령을 입력 합니다**.**

예비 도메인이 있는 경우 3[단계](#page-158-0) 으로 이동합니다. 예비 도메인이 없는 경우 2[단계](#page-157-2) 를 계 속 진행합니다.

- <span id="page-157-2"></span>**2.** 예비 도메인이 없는 경우 다음 단계를 수행합니다**.**
	- 시스템이 하나의 분할 영역과 하나의 도메인으로 구성된 경우 분할 영역에 두 번째 도메인을 추가합니다

51[페이지의](#page-74-0) "도메인 만들기 및 시작"을 참조하십시오. 3[단계](#page-158-0) 로 이동합니다.

■ 시스템에 하나의 분할 영역이 있고 분할 영역이 두 개의 도메인으로 구성된 경우 두 번째 분할 영역에 예비 도메인을 생성합니다

- a. 섀시에서 실행 중인 모든 도메인을 종료합니다.
- b. setupplatform 명령을 실행하여 분할 영역 모드를 이중 모드로 변경합니다.

Sun Fire Midrange System Controller Command Reference Manual에서 setupplatform 명령을 참조하십시오.

- c. 두 번째 분할 영역에 예비 도메인을 생성합니다. 51[페이지의](#page-74-0) "도메인 만들기 및 시작"을 참조하십시오.
- <span id="page-158-0"></span>**3.** 예비 도메인의 도메인 쉘**(**a **-** d**)**을 입력합니다**.** 34[페이지의](#page-57-0) "시스템 제어기 탐색"을 참조하십시오.
- **4.** 예비 도메인이 **Solaris** 운영 환경을 실행 중이면**(**#**,** % 프롬프트가 표시됨**)** 도메인의 **Solaris** 운영 환경을 중지시킵니다**.**

root# **init 0** ok

**5.** showboards 명령을 입력하여 예비 도메인에 **CPU/**메모리 보드가 하나 이상 포함되어 있는지 확인합니다**.**

예비 도메인에 CPU/메모리 보드를 추가할 필요가 있으면 6[단계](#page-158-1) 으로 이동합니다. 그 렇지 않으면 7[단계](#page-158-2) 로 이동합니다.

<span id="page-158-1"></span>**6.** addboard 명령을 사용하여 최소 하나의 **CPU**가 있는 **CPU/**메모리 보드를 예비 도메인 에 할당합니다**.**

다음은 도메인 B 쉘에서 도메인 B에 CPU/메모리 보드를 할당하는 예입니다.

*schostname*:B> **addboard sb***x*

여기서, sb*x*는 sb0 - sb5입니다.

<span id="page-158-2"></span>**7.** addboard 명령을 사용하여 예비 도메인에서 테스트할 **I/O** 어셈블리를 할당합니다**.** 다음은 도메인 B 쉘에서 도메인 B에 I/O 어셈블리를 할당하는 예입니다.

*schostname*:B> **addboard ib***x*

여기서, *x*는 6, 7, 8 또는 9입니다.

**8.** setupdomain 명령을 실행하여 diag-level**,** post-tolerate-ce 및 verbositylevel**.** 

이 명령은 대화식 명령입니다. 명령 구문 및 코드 예는 Sun Fire Midrange System Controller Command Reference Manual에서 setupdomain 명령을 참조하십시오.

- **9.** showdate 명령을 사용하여 날짜와 시간이 정확하게 설정되어 있는지 확인합니다**.** 날짜와 시간이 잘못 설정되어 있으면 setdate로 날짜와 시간을 다시 설정합니다. 전체 setdate 명령 구문 및 예는 Sun Fire Midrange System Controller Command Reference Manual에서 setdate 명령을 참조하십시오.
- **10.** 예비 도메인의 키 스위치를 켭니다**.**

이 작업은 도메인에 POST를 실행시킵니다.

```
schostname:B> setkeyswitch on
.
.
ok
```
I/O 어셈블리가 테스트됩니다. 그러나, I/O 어셈블리에 있는 카드는 테스트되지 않습 니다. I/O 어셈블리에 있는 카드를 테스트하려면 Solaris 운영 환경을 부트해야 합니다.

■ setkeyswitch 작업이 성공한 경우

ok 프롬프트가 표시됩니다. 이는 I/O 어셈블리가 작동 중이라는 의미입니다. 그러나, 일부 구성 요소가 비활성화되었을 가능성도 있습니다. 테스트 후 보드의 상태를 보 려면 showboards 명령의 출력을 보면 됩니다.

■ POST가 오류를 발견한 경우

실패한 테스트에 대한 오류 메시지가 표시됩니다. 오류 메시지가 없는지 POST 출력 을 확인하십시오. setkeyswitch 작업이 실패한 경우 작업 실패 원인을 알려주는 오류 메시지가 표시됩니다. 도메인 쉘로 이동하게 됩니다.

**11.** 도메인 콘솔에서 도메인 쉘로 이동합니다**.**

36[페이지의](#page-59-0) "도메인 콘솔에서 도메인 쉘로 이동"을 참조하십시오.

**12.** 키 스위치를 대기로 전환합니다**.**

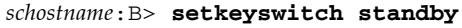

**13.** deleteboard 명령을 사용하여 예비 도메인의 **I/O** 어셈블리를 삭제합니다**.**

*schostname*:B> **deleteboard ib***x*

여기서, *x*는 사용자가 7[단계](#page-158-2) 에서 입력한 보드 번호입니다.

**14.** 예비 도메인 쉘을 종료하고**,** 예비 도메인에 들어오기 전에 있었던 도메인으로 돌아갑 니다**.**

34[페이지의](#page-57-0) "시스템 제어기 탐색"을 참조하십시오.

**11** 장

## 보드 제거 및 교체

Sun Fire 6800/4810/4800/3800 Systems Service Manual 및 Sun Fire E6900/E4900 Systems Service Manual에서는 보드의 물리적 제거 및 교체에 대한 지침을 제공합니다. 그러나, 보드를 시스템에서 제거하기 전과 새 보드로 교체한 후에 반드시 수행해야 할 펌웨어 단계가 있기 때문에 보드 제거 및 교체 작업은 펌웨어와도 관련이 있습니다. 이 장에서는 다음 보드, 카드, 어셈블리 제거 및 교체 작업과 관련이 있는 펌웨어 단계에 대 해 설명합니다.

- 138[페이지의](#page-161-0) "CPU/메모리 보드 및 I/O 어셈블리"
- 143페이지의 ["CompactPCI](#page-166-0) 및 PCI 카드"
- 144[페이지의](#page-167-0) "리피터 보드"
- 146[페이지의](#page-169-0) "시스템 제어기 보드"
- 150페이지의 "ID 보드 및 [센터플레인](#page-173-0)"

또한 이 장은 도메인에서 보드 할당을 취소하고 보드를 비활성화하는 방법에 대해 설명 합니다.

보드 및 구성 요소 고장 관련 문제를 해결하려면 159[페이지의](#page-182-0) "보드 및 구성 요소 오류" 를 참조하십시오. FrameManager, ID 보드, 전원 공급 장치 및 팬 트레이를 제거 및 설 치하려면 Sun Fire 6800/4810/4800/3800 Systems Service Manual 및 Sun Fire E6900/E4900 Systems Service Manual을 참조하십시오.

작업을 시작하기 전에 다음 설명서를 준비하십시오.

- Sun 하드웨어 플랫폼 안내서
- Sun Fire 중급 시스템 Dynamic Reconfiguration 사용 설명서
- Sun Fire 6800/4810/4800/3800 Systems Service Manual 또는 Sun Fire E6900/E4900 Systems Service Manual

이 설명서들은 Solaris 운영 환경 단계 및 하드웨어 제거/설치 단계에 필요합니다. Sun 하드웨어 플랫폼 안내서 및 Sun Fire 중급 시스템 Dynamic Reconfiguration 사용 설명 서는 Solaris 운영 환경 릴리스와 함께 제공됩니다.

# <span id="page-161-0"></span>CPU/메모리 보드 및 I/O 어셈블리

아래의 절차는 다음 작업에 필요한 소프트웨어 단계를 설명합니다.

- 시스템 보드 제거 및 교체(CPU/메모리 보드 또는 I/O 어셈블리)
- 도메이에서 시스템 보드 할당 취소 또는 시스템 보드 비활성화
- CPU/메모리 보드 또는 I/O 어셈블리 핫스왑

다음에 대한 자세한 내용은 Sun Fire 중급 시스템 Dynamic Reconfiguration 사용 설명 서를 참조하십시오.

- 도메인 간 CPU/메모리 보드 또는 I/O 어셈블리 이동
- CPU/메모리 보드 또는 I/O 어셈블리 연결 끊기 (교체할 보드가 사용 가능해질 때까 지 시스템에서 그대로 유지)

#### <span id="page-161-1"></span>▼ 시스템 보드 제거 및 교체

이 절차는 동적 재구성 명령과는 관련이 없습니다.

- <span id="page-161-2"></span>**1.** 다음 절차를 수행하여 제거할 보드 또는 어셈블리를 포함한 도메인에 액세스합니다**.**
	- **a.** 도메인 콘솔에 연결합니다**.**

도메인 콘솔 액세스에 대한 자세한 내용은 35[페이지의](#page-58-0) "플랫폼 쉘과 도메인 간 이동" 및 36[페이지의](#page-59-1) "도메인 쉘에서 도메인 콘솔로 이동"을 참조하십시오.

**b.** 도메인 콘솔에서 수퍼유저로 **Solaris** 운영 환경을 중지합니다**.**

root# **init 0** ok

**c.** 제어 시퀀스를 입력하여 도메인 쉘 프롬프트로 이동합니다**.** 

기본적으로, 제어 시퀀스는 **#.**, 파운드 기호와 마침표입니다.

ok **#.** *schostname*:A>

도메인 쉘 프롬프트가 표시됩니다.

<span id="page-162-0"></span>**2.** 보드나 어셈블리의 전원을 끄려면 setkeyswitch standby 명령을 사용하여 도메인 키 스위치를 대기 위치로 설정합니다**.**

```
schostname:A> setkeyswitch standby
schostname:A> poweroff board_name
```
여기서, *board\_name*은 sb0-sb5 또는 ib6-ib9입니다. 녹색 전원 LED가 꺼져 있는지 확인합니다 $($   $\bigcirc$  ).

<span id="page-162-1"></span>**3.** 보드 또는 어셈블리를 제거하여 새 보드 또는 어셈블리로 교체합니다**.**

Sun Fire 6800/4810/4800/3800 Systems Service Manual 또는 Sun Fire E6900/E4900 Systems Service Manual을 참조하십시오.

<span id="page-162-2"></span>**4.** 보드 또는 어셈블리의 전원을 켭니다**.**

*schostname*:SC> **poweron** *board\_name*

여기서 *board\_name*은 sb0-sb5 또는 ib6-ib9입니다.

**5.** showboards 명령을 사용하여 보드에 설치된 펌웨어의 버전을 확인합니다**.** 

*schostname*:SC> **showboards -p version**

새 교체 보드의 펌웨어 버전은 시스템 제어기 펌웨어와 호환 가능해야 합니다.

- **6.** 교체 보드 또는 어셈블리의 펌웨어 버전이 **SC** 펌웨어와 호환되지 않으면 보드의 펌웨 어를 업데이트합니다**.**
	- **a.** flashupdate -c 명령을 사용하여 현재 도메인에 있는 다른 보드로부터 펌웨어를 업데이트합니다**.**

*schostname*:SC> **flashupdate -c** *source\_board destination\_board*

flashupdate 명령 구문에 대한 자세한 내용은 Sun Fire Midrange System Controller Command Reference Manual에서 명령 설명을 참조하십시오.

**b.** flashupdate 명령을 실행하여 보드 펌웨어를 호환 가능한 펌웨어 버전으로 업데 이트한 후에 보드가 Failed 상태에 있으면 showboards 출력에 표시된 대로 보드 전원을 꺼서 Failed 상태를 지웁니다**.**

- **7. I/O** 어셈블리를 **Solaris** 운영 환경으로 되돌리기 전에 최소 하나의 **CPU**가 장착된 **CPU/**메모리 보드가 적어도 하나 이상 포함된 예비 도메인에서 **I/O** 어셈블리를 테스트 합니다**.**
	- **a.** 예비 도메인으로 이동합니다**.**
	- **b. I/O** 어셈블리를 테스트합니다**.**

134[페이지의](#page-157-3) "I/O 어셈블리 테스트"를 참조하십시오.

**8.** setkeyswitch on 명령을 사용하여 도메인 키 스위치를 켜기 위치로 설정합니다**.**

*schostname*:A> **setkeyswitch on**

OpenBoot PROM 매개 변수가 다음과 같이 설정되어 있는 경우, 이 명령은 도메인을 켜 고 Solaris 운영 환경을 부트합니다.

- 시스템 제어기 setupdomain OBP.auto-boot? 매개 변수가 true로 설정된 경우.
- OpenBoot PROM boot-device 매개 변수가 올바른 부트 장치로 설정된 경우.

Solaris 운영 환경이 자동으로 부트되지 않은 경우 9[단계](#page-163-0) 를 계속 수행합니다. login: 프롬프트가 나타나도록 OpenBoot PROM 매개 변수를 정확히 설정하지 않은 경우에는 ok 프롬프트가 나타납니다. OpenBoot PROM 매개 변수에 대한 자세한 내용은 Sun 하 드웨어 설명서 세트에 포함된 OpenBoot 설명서를 참조하십시오.

<span id="page-163-0"></span>**9.** ok 프롬프트에서 boot 명령을 입력합니다**.**

ok **boot**

Solaris 운영 환경이 부트되면 login: 프롬프트가 표시됩니다.

▼ 도메이에서 보드 할당 취소 또는 시스템 보드 비활 성화

CPU/메모리 보드 또는 I/O 어셈블리가 고장난 경우 다음 작업 중 하나를 수행합니다.

- [도메인에서](#page-91-0) 보드의 할당을 취소합니다. 68페이지의 "도메인에서 보드 할당 취소"를 참조하십시오.
- 보드의 구성 요소 위치 상태를 비활성화합니다. 자세한 내용은 Sun Fire Midrange System Controller Command Reference Manual에서 setls 명령을 참조하십시오. 구성 요소 위치가 비활성화된 보드는 도메인 재부트 시 도메인에 구성되지 않습니다.

## ▼ DR을 사용하여 CPU/메모리 보드 핫스왑

- **1. DR**을 사용하여 도메인에서 **CPU/**메모리 보드의 구성을 해제하고 연결을 끊습니다**.** Sun Fire 중급 시스템 Dynamic Reconfiguration 사용 설명서를 참조하십시오.
- **2.** 보드의 **LED** 상태를 확인합니다**.**

Sun Fire 6800/4810/4800/3800 Systems Service Manual의 CPU/메모리 보드 장 또는 Sun Fire E6900/E4900 Systems Service Manual을 참조하십시오.

**3.** 보드를 제거하고 교체합니다**.**

Sun Fire 6800/4810/4800/3800 Systems Service Manual의 CPU/메모리 보드 장 또는 Sun Fire E6900/E4900 Systems Service Manual을 참조하십시오.

**4.** 보드의 전원을 켭니다**.**

*schostname*:SC> **poweron** *board\_name*

여기서 *board\_name*은 sb0-sb5 또는 ib6-ib9입니다.

**5.** showboards 명령을 사용하여 보드에 설치된 펌웨어의 버전을 확인합니다**.**

*schostname*:SC> **showboards -p version**

새 교체 보드의 펌웨어 버전은 시스템 제어기 펌웨어와 호환 가능해야 합니다.

**6.** 교체 보드 또는 어셈블리의 펌웨어 버전이 **SC** 펌웨어와 호환되지 않으면 flashupdate -c 명령을 사용하여 현재 도메인에 있는 다른 보드로부터 펌웨어를 업 데이트합니다**.**

*schostname*:SC> **flashupdate -c** *source\_board destination\_board*

명령 구문에 대한 설명은 Sun Fire Midrange System Controller Command Reference Manual에서 flashupdate 명령을 참조하십시오.

**7. DR**을 사용하여 보드를 다시 도메인에 연결하고 구성합니다**.**

Sun Fire 중급 시스템 Dynamic Reconfiguration 사용 설명서를 참조하십시오.

**8.** 보드의 **LED** 상태를 확인합니다**.**

Sun Fire 6800/4810/4800/3800 Systems Service Manual의 CPU/메모리 보드 장 또는 Sun Fire E6900/E4900 Systems Service Manual을 참조하십시오.

▼ DR을 사용하여 I/O 어셈블리 핫스왑

다음은 I/O 어셈블리 핫스왑 방법과 Solaris 운영 환경이 실행되지 않는 예비 도메인에 서 이를 테스트하는 방법을 설명하는 절차입니다.

**1. DR**을 사용하여 도메인에서 **I/O** 어셈블리의 구성을 해제하고 연결을 끊습니다**.**

Sun Fire 중급 시스템 Dynamic Reconfiguration 사용 설명서를 참조하십시오.

**2.** 어셈블리의 **LED** 상태를 확인합니다**.**

Sun Fire 6800/4810/4800/3800 Systems Service Manual의 I/O 어셈블리 장 또는 Sun Fire E6900/E4900 Systems Service Manual을 참조하십시오.

**3.** 어셈블리를 제거하고 교체합니다**.**

Sun Fire 6800/4810/4800/3800 Systems Service Manual의 I/O 어셈블리 장 또는 Sun Fire E6900/E4900 Systems Service Manual을 참조하십시오.

**4.** 보드의 전원을 켭니다**.**

*schostname*:SC> **poweron** *board\_name*

**5.** showboards 명령을 사용하여 어셈블리에 설치된 펌웨어의 버전을 확인합니다**.**

*schostname*:SC> **showboards -p version**

새 교체 보드의 펌웨어 버전은 시스템 제어기 펌웨어와 호환 가능해야 합니다.

**6.** 교체 보드 또는 어셈블리의 펌웨어 버전이 **SC** 펌웨어와 호환되지 않으면 flashupdate -c 명령을 사용하여 현재 도메인에 있는 다른 보드로부터 펌웨어를 업 데이트합니다**.**

*schostname*:SC> **flashupdate -c** *source\_board destination\_board*

flashupdate 명령 구문에 대한 자세한 내용은 Sun Fire Midrange System Controller Command Reference Manual에서 명령 설명을 참조하십시오.

- **7.** 보드를 **Solaris** 운영 환경으로 되돌리기 전에 최소 하나의 **CPU**가 장착된 **CPU/**메모리 보드가 적어도 하나 이상 포함된 예비 도메인에서 **I/O** 어셈블리를 테스트합니다**.**
	- **a.** 예비 도메인으로 이동합니다**.**
	- **b. I/O** 어셈블리를 테스트합니다**.**

자세한 내용은 134[페이지의](#page-157-3) "I/O 어셈블리 테스트"를 참조하십시오.

**8. DR**을 사용하여 **Solaris** 운영 환경이 실행되는 도메인에 어셈블리를 다시 연결하고 구 성합니다**.**

Sun Fire 중급 시스템 Dynamic Reconfiguration 사용 설명서를 참조하십시오.

# <span id="page-166-0"></span>CompactPCI 및 PCI 카드

CompactPCI 또는 PCI 카드를 제거 및 교체해야 하는 경우 다음 절차를 수행합니다. 이 절차에서는 동적 재구성 명령을 사용하지 않습니다. CompactPCI 및 PCI 카드 교체에 대한 자세한 내용은 Sun Fire 6800/4810/4800/3800 Systems Service Manual 또는 Sun Fire E6900/E4900 Systems Service Manual을 참조하십시오.

## ▼ PCI 카드 제거 및 교체

- **1.** 도메인에서 **Solaris** 운영 환경의 작동을 중지하고 **I/O** 어셈블리의 전원을 끈 다음 이를 시스템에서 제거합니다**.** 138[페이지의](#page-161-1) "시스템 보드 제거 및 교체"에서 1[단계](#page-161-2) 및 2[단계](#page-162-0) 를 수행합니다.
- **2.** 카드를 제거하고 교체합니다**.**

Sun Fire 6800/4810/4800/3800 Systems Service Manual 또는 Sun Fire E6900/E4900 Systems Service Manual를 참조하십시오.

- **3. I/O** 어셈블리를 교체하고 전원을 켭니다**.** 138[페이지의](#page-161-1) "시스템 보드 제거 및 교체"에서 3[단계](#page-162-1) 및 4[단계](#page-162-2) 를 수행합니다.
- **4.** 도메인에서 **Solaris** 운영 환경의 부트를 재구성합니다**.** ok 프롬프트에서 boot -r을 입력합니다.

ok **boot -r**

- ▼ CompactPCI 카드 제거 및 교체
	- **1.** 도메인에서 **Solaris** 운영 환경의 작동을 중지하고 **I/O** 어셈블리의 전원을 끈 다음 이를 시스템에서 제거합니다**.**

138[페이지의](#page-161-1) "시스템 보드 제거 및 교체"에서 1[단계](#page-161-2) 및 2[단계](#page-162-0) 를 수행합니다.

**2. I/O** 어셈블리에서 **CompactPCI** 카드를 제거하고 교체합니다**.** 

자세한 내용은 Sun Fire 6800/4810/4800/3800 Systems Service Manual 또는 Sun Fire E6900/E4900 Systems Service Manual을 참조하십시오.

**3.** 도메인에서 **Solaris** 운영 환경의 부트를 재구성합니다**.**

ok 프롬프트에서 boot -r을 입력합니다.

ok **boot -r**

## <span id="page-167-0"></span>리피터 보드

이 절에서는 리피터 보드 제거 및 교체를 위해 필요한 펌웨어 단계에 대해 설명합니다. Sun Fire E6900/E4900/6800/4810/4800 시스템에만 리피터 보드가 있습니다. Sun Fire 3800 시스템에는 두 개의 리피터 보드에 해당하는 장치가 활성 센터플레인에 있습니다.

## ▼ 리피터 보드 제거 및 교체

**1.** 플랫폼 쉘에서 showplatform -p status 시스템 제어기 명령을 입력하여 활성 도 메인을 확인합니다**.** 

<span id="page-168-0"></span>**2.** 각 도메인에 연결된 리피터 보드를 확인합니다**(**표 [11-1](#page-168-0)**).**

표 **11-1** 리피터 보드 및 도메인

| 시스템                          | 분할 영역 모드                                     | 리피터 보드 이름                         | 도메인 ID |
|------------------------------|----------------------------------------------|-----------------------------------|--------|
| Sun Fire E6900 및<br>6800 시스템 | 단일 분할 영역                                     | RP0, RP1, RP2, RP3                | A, B   |
| Sun Fire E6900 및<br>6800 시스템 | 이중 분할 영역                                     | RP <sub>0</sub> , RP <sub>1</sub> | A, B   |
| Sun Fire E6900 및<br>6800 시스템 | 이중 분할 영역                                     | RP2, RP3                          | C, D   |
| Sun Fire 4810 시스템            | 단일 분할 영역                                     | RP0, RP2                          | A, B   |
| Sun Fire 4810 시스템            | 이중 분할 영역                                     | RP <sub>0</sub>                   | A      |
| Sun Fire 4810 시스템            | 이중 분할 영역                                     | RP2                               | C      |
| Sun Fire E4900 및<br>4800 시스템 | 단일 분할 영역                                     | RP <sub>0</sub> , RP <sub>2</sub> | A, B   |
| Sun Fire E4900 및<br>4800 시스템 | 이중 부할 영역                                     | RP0                               | A      |
| Sun Fire E4900 및<br>4800 시스템 | 이중 부할 영역                                     | RP2                               | C      |
| Sun Fire 3800 시스템            | 2개의 리피터 보드에 해당하는 장치가 활성 센터플레인에 통합되어<br>있습니다. |                                   |        |

#### **3.** 다음 단계를 수행합니다**.**

- 리피터 보드가 연결된 각 도메인에서 Solaris 운영 환경을 정지합니다
- 각 도메인의 전원을 끕니다

60[페이지의](#page-83-0) "시스템 전원 끄기"의 1[단계](#page-83-1) 에서 3[단계](#page-83-2) 을 수행합니다.

**4.** poweroff 명령을 사용하여 리피터 보드의 전원을 끕니다**.**

s*chostname*:SC> **poweroff** *board\_name*

여기서, *board\_name*은 리피터 보드의 이름(rp0, rp1, rp2 또는 rp3)입니다.

5. 녹색 전원 LED가 꺼져 있는지 확인합니다( *G*) ).

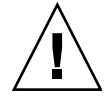

주의 **–** 리피터 보드를 제거 및 교체하기 전에 제대로 접지되어 있는지 확인하십시오.

**6.** 리피터 보드를 제거하고 교체합니다**.** 

Sun Fire 6800/4810/4800/3800 Systems Service Manual 및 Sun Fire E6900/E4900 Systems Service Manual을 참조하십시오.

**7. 62**[페이지의](#page-85-0) **"**시스템 전원 켜기**"**에서 설명한 부트 절차에 따라 각 도메인을 부트합니다**.**

# <span id="page-169-0"></span>시스템 제어기 보드

이 절에서는 시스템 제어기 보드의 제거 및 교체 방법에 대해 설명합니다.

▼ 단일 SC 구성에서 시스템 제어기 보드 제거 및 교체

주 **–** 이 절차는 시스템 제어기에 장애가 발생했고 예비 제어기가 없다고 가정합니다.

**1.** 각 활성 도메인에 대해 **SSH** 또는 **Telnet** 세션을 사용하여 도메인에 액세스하고**(**자세한 내용은 **2** [장](#page-52-0) 참조**),** 해당 도메인에서 **Solaris** 운영 환경을 중지합니다**.**

주의 **–** 콘솔에 액세스할 수 없기 때문에 Solaris 운영 환경이 완전히 중지되는 시점을 알 수는 없습니다. Solaris 운영 환경이 중지되었는지 확실히 알 수 있을 때까지 기다리 십시오.

**2.** 시스템을 완전히 끕니다**.** 

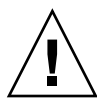

주의 **–** Sun Fire 3800 시스템의 경우 회로 차단기와 전원 공급 장치 스위치를 반드시 끕 니다. 시스템에 속한 모든 하드웨어 구성 요소의 전원을 껐는지 반드시 확인해야 합니다.

Sun Fire 6800/4810/4800/3800 Systems Service Manual 또는 Sun Fire E6900/E4900 Systems Service Manual의 "전원 끄기 및 켜기" 장을 참조하십시오.

**3.** 결함이 있는 시스템 제어기 보드를 제거하고 새 시스템 제어기 보드로 교체합니다**.**

Sun Fire 6800/4810/4800/3800 Systems Service Manual 또는 Sun Fire E6900/E4900 Systems Service Manual의 "시스템 제어기 보드" 장을 참조하십시오.

**4.** showsc 명령을 사용하여 새 교체 보드의 펌웨어 버전을 확인합니다**.**

*schostname*:SC> **showsc**

새 시스템 제어기 보드의 펌웨어 버전은 시스템 내 다른 구성 요소와 호환 가능해야 합 니다. 펌웨어 버전이 호환되지 않는 경우 flashupdate 명령을 사용하여 새 시스템 제 어기 보드의 펌웨어를 업그레이드하거나 다운그레이드합니다. 시스템 제어기 펌웨어 의 업그레이드 또는 다운그레이드 지침은 Install.info 파일을 참조하십시오.

**5.** 중복 전환 장치**(RTU), AC** 입력 상자 및 전원 공급 스위치의 전원을 켭니다**.**

Sun Fire 6800/4810/4800/3800 Systems Service Manual 또는 Sun Fire E6900/E4900 Systems Service Manual의 "전원 끄기 및 켜기" 장을 참조하십시오. 지정된 하드웨어의 전원이 켜지면 시스템 제어기 보드의 전원이 자동으로 켜집니다.

- **6.** 다음 중 하나를 수행합니다**.**
	- 이전에 dumpconfig 명령을 사용하여 플랫폼 및 도메인 구성을 저장한 경우, restoreconfig 명령을 사용하여 서버에서 플랫폼 및 도메인 구성을 복구합니다.

restoreconfig 명령을 사용하여 마지막 플랫폼 및 도메인 구성을 복원하려면 dumpconfig 명령을 사용하여 마지막 플랫폼 및 시스템의 도메인 구성을 저장해야 합니다. 명령 구문 및 예는 Sun Fire Midrange System Controller Command Reference Manual에서 restoreconfig 명령을 참조하십시오.

■ 이전에 dumpconfig 명령을 입력하지 않았을 경우 시스템을 다시 구성합니다. 3 [장](#page-62-0) 을 참조하십시오.

주 **–** 시스템에 새 시스템 제어기 보드를 삽입하면 setupplatform 명령의 기본값으 로 설정됩니다. 시스템 제어기는 DHCP로 설정되는데, 이는 시스템 제어기가 DHCP를 사용해서 네트워크 설정을 가져온다는 의미입니다.

DHCP를 사용할 수 없는 경우(120초의 대기 제한 시간이 설정되어 있음), 시스템 제어 기가 부트되며 네트워크(setupplatform -p net)를 구성한 후 restoreconfig 명 령을 입력해야 합니다.

**7.** 플랫폼과 각 도메인의 날짜와 시간을 확인합니다**.** 

플랫폼 쉘 및 각 도메인 쉘에서 showdate 명령을 입력합니다. 날짜 또는 시간을 재설정해야 하는 경우 8[단계](#page-171-0) 로 이동합니다. 그렇지 않으면 9[단계](#page-171-1) 로 건너뜁니다.

- <span id="page-171-0"></span>**8.** 필요한 경우 플랫폼과 각 도메인의 날짜 및 시간을 설정합니다**.**
	- **a.** 플랫폼 쉘의 날짜와 시간을 설정합니다**.**

Sun Fire Midrange System Controller Command Reference Manual에서 setdate 명령을 참조하십시오.

**b.** 각 도메인 쉘의 날짜를 설정합니다**.**

- <span id="page-171-1"></span>**9.** 플랫폼 쉘에서 showplatform을 입력하여 플랫폼 구성을 확인합니다**.** 필요한 경우 setupplatform 명령을 실행하여 플랫폼을 구성합니다**.** 45[페이지의](#page-68-0) "플랫폼 매개 변수 구성"을 참조하십시오.
- **10.** 각 도메인 쉘에서 showdomain을 입력하여 도메인 구성을 확인합니다**.** 필요한 경우 setupdomain 명령을 실행하여 각 도메인을 구성합니다**.**  47페이지의 "[도메인별](#page-70-0) 매개 변수 구성"을 참조하십시오.
- **11.** 전원을 켜려는 각 도메인에서 **Solaris** 운영 환경을 부트합니다**.**
- **12. 62**[페이지의](#page-85-0) **"**시스템 전원 켜기**"**에서 **4**[단계](#page-85-1)및 **5**[단계](#page-86-0) 를 수행합니다**.**
- ▼ 중복 SC 구성에서 시스템 제어기 보드 제거 및 교체

주 **–** 시스템 제어기 보드 쌍을 SC V2 (향상된 메모리 SC)로 교체하는 경우 먼저 예비 SC를 교체하고 수동 장애 복구를 수행한 다음 아래 단계에 설명된 대로 다른 SC를 교체 합니다. 혼합 SC 버전은 기본 SC와 예비 SC가 SC V2로 업그레이드되는 짧은 기간 동안 만 지원됩니다.

- **1.** showsc 또는 showfailover -v 명령을 실행하여 기본 **SC**를 확인합니다**.**
- **2.** 작동 중인 **SC (**교체하지 않을 **SC)**가 기본 제어기가 아닌 경우 수동 장애 복구를 수행합 니다**.**

s*chostname*:sc> **setfailover force**

작동 중인 시스템 제어기가 기본 SC로 전환됩니다.

**3.** 교체할 시스템 제어기의 전원을 끕니다**.**

s*chostname*:SC> **poweroff** *component\_name*

여기서 *component\_name*은 교체할 시스템 제어기 보드의 이름(SSC0 또는 SSC1)입니다. 시스템 제어기 보드의 전원이 꺼지고 핫플러그 LED가 켜집니다. 시스템 제어기를 안전 하게 제거할 수 있음을 표시하는 메시지가 나타냅니다.

**4.** 교체할 시스템 제어기를 제거하고 새 시스템 제어기 보드를 삽입합니다**.**

새 시스템 제어기 보드의 전원이 자동으로 켜집니다.

- **5.** 새 시스템 제어기의 펌웨어가 작동 중인 **SC**의 펌웨어와 일치하는지 확인합니다**.** showsc 명령을 사용하여 시스템 제어기에서 실행 중인 펌웨어 버전(ScApp 버전)을 확 인할 수 있습니다. 펌웨어 버전이 일치하지 않는 경우 flashupdate 명령을 사용하여 다른 SC의 펌웨어 버전과 일치하도록 새 시스템 제어기의 펌웨어를 업그레이드 또는 다운그레이드합니다. 자세한 내용은 Install.info 파일을 참조하십시오.
- **6.** 기본 또는 예비 **SC**에서 다음 명령을 실행하여 **SC** 장애 복구를 다시 활성화시킵니다**.**

*schostname*:SC> **setfailover on** 

## <span id="page-173-0"></span>ID 보드 및 센터플레인

이 항목은 ID 보드 및 센터플레인 제거와 교체 방법에 대해 설명합니다.

#### ▼ ID 보드와 센터플레인 제거 및 교체

- <span id="page-173-1"></span>**1.** 작업을 시작하기 전에 단말기가 시스템 제어기의 직렬 포트에 연결되어 있는지 확인하 고 다음 정보를 준비해 둡니다**(**이 절차의 후반부에서 사용됨**).**
	- 시스템 일련 번호
	- 모델 번호
	- MAC 주소(도메인 A)
	- 호스트 ID (도메인 A)
	- COD (Capacity on Demand) 시스템의 존재 여부

시스템에 부착된 레이블에서 정보를 찾을 수 있습니다. 레이블 위치에 대한 자세한 내 용은 Sun Fire 6800/4810/4800/3800 Systems Service Manual 또는 Sun Fire E6900/E4900 Systems Service Manual을 참조하십시오.

일반적으로 ID 보드와 센터플레인만 교체하는 경우에는 원래의 시스템 제어기 보드가 사용됩니다. 시스템 제어기는 위의 정보를 미리 캐시에 저장한 후 대체 ID 보드를 프로 그래밍할 때 사용합니다. 위의 정보를 확인하는 메시지가 표시될 것입니다.

**2.** 센터플레인 및 **ID** 보드의 제거 및 교체 단계를 수행합니다**.**

Sun Fire 6800/4810/4800/3800 Systems Service Manual 또는 Sun Fire E6900/E4900 Systems Service Manual의 "센터플레인 및 ID 보드" 장을 참조하십시오.

주 **–** ID 보드는 한 번만 기록할 수 있습니다. 이 교체 과정은 아주 신중하게 수행되어야 합니다. 오류가 발생하면 새 ID 보드가 필요할 수도 있습니다.

- **3. ID** 보드를 제거하고 교체한 다음 시스템의 **ssc0** 슬롯에 설치된 원래의 시스템 제어기 보드를 사용할 수 있도록 최대한 조치를 취해야 합니다**.**  동일한 시스템 제어기 보드를 사용하면 시스템 제어기가 정확한 정보를 자동으로 표시 할 수 있습니다.
- **4.** 하드웨어 구성 요소를 켭니다**.**

Sun Fire 6800/4810/4800/3800 Systems Service Manual 또는 Sun Fire E6900/E4900 Systems Service Manual의 "전원 끄기 및 켜기" 장을 참조하십시오. 시스템 제어기가 자동으로 부트됩니다.

**5.** 직렬 포트 연결인 경우 보드 **ID** 정보를 확인하라는 메시지가 시스템에 표시되므로 해 당 시스템 제어기의 콘솔에 액세스합니다**(**코드 예 [11-1](#page-174-0)**).** 

원격 연결(SSH or telnet)을 사용하면 프롬프트가 표시되지 않습니다.

<span id="page-174-3"></span><span id="page-174-0"></span>코드 <sup>예</sup> **11-1** 보드 ID 정보 확인

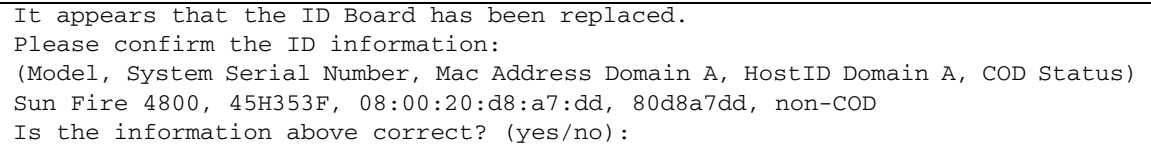

새 시스템 제어기 보드가 있는 경우 6[단계](#page-174-1) 을 건너뛰고 7[단계](#page-174-2) 로 이동합니다.

<span id="page-174-1"></span>**6. 1**[단계](#page-173-1) 에서 수집한 정보와 **5**[단계](#page-174-3) 에 표시된 정보를 비교합니다**.** 

- 정보가 일치하는 경우 시스템 제어기 콘솔에 표시된 질문에 yes라고 입력합니다. 시 스템이 정상적으로 부트됩니다.
- 정보가 일치하지 않는 경우 시스템 제어기 콘솔에 표시된 질문에 no라고 입력합니다.
- <span id="page-174-2"></span>**7. 6**[단계](#page-174-1) 의 질문에 no라고 입력하거나 또는 **ID** 보드와 시스템 제어기 보드를 동시에 교체 하는 경우 **ID** 정보를 직접 입력하라는 메시지가 표시됩니다**.**

주 **–** 입력은 한 번만 할 수 있으므로 이 정보를 신중하게 입력하십시오. 코드 예 [11-2](#page-174-4)에 표시된 질문에 대해 1[단계](#page-173-1) 에서 수집한 정보를 사용하여 답합니다. 도메인 A (SC가 아 님)의 MAC 주소와 호스트 ID를 반드시 지정해야 합니다.

<span id="page-174-4"></span>코드 <sup>예</sup> **11-2** ID 정보 직접 입력

Please enter System Serial Number: *xxxxxxxx* Please enter the model number (3800/4800/4810/6800/E4900/E6900): *xxx* MAC address for Domain A: *xx:xx:xx:xx:xx:xx* Host ID for Domain A: *xxxxxxxx* Is COD (Capacity on Demand) system ? (yes/no): *xx* Programming Replacement ID Board Caching ID information

**8. 62**[페이지의](#page-85-0) **"**시스템 전원 켜기**"**에서 **3**[단계](#page-85-2)및 **4**[단계](#page-85-1) 를 수행합니다**.**

**12** 장

## 문제 해결

내부 오류는 정상적인 시스템 운영에 장애가 되는 조건입니다. 시스템에 오류가 발생하 면 오류 LED ( •)가 켜집니다. 도메인에 하드웨어 오류가 발생하면 자동 진단 및 자동 복구 기능이 하드웨어 오류와 연관된 구성 요소를 감지하고 진단하여 이를 구성 해제하 는 작업을 시도합니다(자세한 내용은 93[페이지의](#page-116-0) "자동 진단 및 복구 개요" 참조). 그러 나 자동 진단 엔진으로 해결할 수 없는 시스템 문제나 오류 상태가 있을 때는 시스템 관 리자가 처리해야 할 수도 있습니다.

이 장에서는 시스템 문제 해결을 위한 일반적인 지침을 제공하며 다음 항목을 다룹니다.

- 153[페이지의](#page-176-0) "시스템 정보 얻기 및 수집"
- 158[페이지의](#page-181-0) "응답 없는 도메인"
- 159[페이지의](#page-182-1) "보드 및 구성 요소 오류"

# <span id="page-176-0"></span>시스템 정보 얻기 및 수집

시스템 오류를 분석하거나 Sun 서비스 공급자가 시스템 오류의 원인을 파악하는 데 도 움을 주려면 다음과 같은 소스에서 정보를 수집합니다.

- [플랫폼](#page-177-0), 도메인 및 시스템 메시지
- 시스템 제어기 [명령으로](#page-179-0) 얻는 플랫폼 및 도메인 상태 정보
- Solaris 운영 환경 [명령에서](#page-180-0) 얻을 수 있는 진단 및 시스템 구성 정보

# 플랫폼, 도메인 및 시스템 메시지

표 [12-1](#page-177-1)에는 플랫폼 또는 콘솔에 표시되는 오류 메시지와 기타 시스템 정보를 얻는 여러 가지 방법이 나와 있습니다.

<span id="page-177-1"></span><span id="page-177-0"></span>표 **12-1** 오류 메시지 및 기타 시스템 정보 얻기

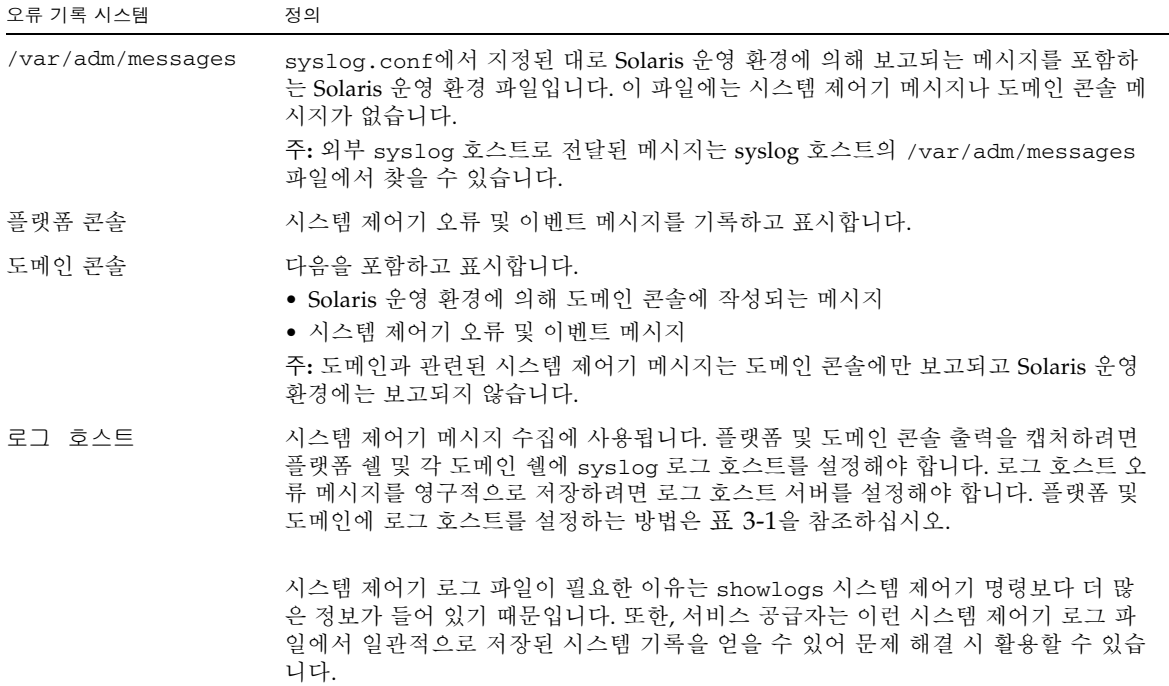

<sup>표</sup> **12-1** 오류 메시지 및 기타 시스템 정보 얻기 (계속)

| 오류 기록 시스템       | 정의                                                                                                    |  |  |  |
|-----------------|----------------------------------------------------------------------------------------------------|--|--|--|
| showlogs        | 동적 버퍼에 저장된 플랫폼 및 도메인에 대한 시스템 제어기 메시지를 표시하는 시스<br>템 제어기 명령입니다. 버퍼가 꽉 차면 오래된 메시지를 덮어씁니다.                                                                                                    |  |  |  |
|                 | 메시지 버퍼는 다음과 같은 상황에서 비워집니다.<br>• 시스템 제어기를 재부트할 때<br>• 시스템 제어기에 저워 공급이 끊어질 때                                                                                                    |  |  |  |
|                 | 그러나, 향상된 메모리 SC (SC V2)가 있는 시스템에서 특정 로그 메시지는 영구 저장<br>장치에 유지됩니다. 이러한 로그는 시스템이 재부트되거나 전원이 꺼져도 유지됩니다<br>showboards -p 명령을 사용하면 특정 지속성 로그를 볼 수 있습니다.                                                                                                    |  |  |  |
| showerrorbuffer | 시스템 로그 버퍼에 저장되는 시스템 오류 정보를 표시하는 시스템 제어기 명령입니<br>다. 출력에는 장애 조건과 같은 자세한 오류 정보가 나와 있습니다. 담당자 및 서비스<br>공급자는 이 정보를 통해 장애 또는 문제를 분석할 수 있습니다. 버퍼의 첫 번째 오류<br>항목은 진단을 위해 보관됩니다. 하지만, 버퍼가 꽉 차면 이후 발생하는 오류 메시지는<br>저장되지 않고 무시됩니다. 오류 상황이 해결된 후에 서비스 공급자는 오류 버퍼를 비<br>워야 합니다. |  |  |  |
|                 | 향상된 메모리 SC (SC V2)가 있는 시스템에서 이러한 시스템 오류 메시지는 영구 저장<br>장치에 유지됩니다. 이러한 시스템 오류 메시지는 SC가 재부트되거나 SC 전원이 꺼져<br>도 유지됩니다.                                                                                                    |  |  |  |
| showfru         | Sun Fire 중급 시스템에 설치된 FRU (현장 교체 가능 장치)를 표시하는 시스템 제어기<br>명령입니다. 서비스 공급자는 이 정보를 사용하여 시스템에서 FRU를 추적합니다.                                                                                                    |  |  |  |

## <span id="page-179-0"></span>시스템 제어기 명령으로 얻는 플랫폼 및 도메인 상태 정보

표 [12-2](#page-179-1)는 문제 해결에 사용할 수 있는 플랫폼 및 도메인 상태 정보를 제공하는 시스템 제어기 명령을 보여 줍니다.

<span id="page-179-1"></span>표 **12-2** 플랫폼 및 도메인 상태 정보를 표시하는 시스템 제어기명령

| 명령                                               | 플랫폼          | 도메인          | 설명                                                                                                    |
|--------------------------------------------------|--------------|--------------|----------------------------------------------------------------------------------------------------|
| showboards -v                                    | $\mathbf{x}$ | $\mathbf{x}$ | 시스템 내 모든 구성 요소의 할당 정보와 상태를 표시<br>함니다.                                                                                                    |
| showenvironment                                  | $\mathbf{x}$ | $\mathbf{x}$ | 플랫폼 또는 도메인의 현재 환경 상태, 온도, 전류, 전<br>압 및 팬 상태를 표시합니다.                                                                                               |
| $show domain -v$                                 |              | $\mathbf{x}$ | 도메인 구성 매개 변수를 표시합니다.                                                                                                    |
| showerrorbuffer                                  | $\mathbf{x}$ |              | 시스템 오류 버퍼에 있는 시스템 오류 내용을 표시합<br>니다.                                                                                                    |
| $showfru - r$ manr                               | $\mathbf{x}$ |              | Sun Fire 중급 시스템에 설치된 FRU의 제조 기록을 표<br>시합니다.                                                                                                    |
| showlogs -v 또는<br>showlogs -v d domainID         | $\mathbf{x}$ | $\mathbf{x}$ | 동적 버퍼에 저장된 시스템 제어기 기록 이벤트를 표<br>시합니다.                                                                                                    |
| showlogs $-p$ f <i>filter</i>                    | $\mathbf{x}$ | $\mathbf{x}$ | SC V2가 있는 시스템의 경우 영구 저장 장치에 기록되<br>시스템 제어기 기록 메시지를 표시합니다.                                                                                         |
| showplatform -v 또는<br>showplatform -d domainID   | $\mathbf{x}$ |              | 플랫폼 및 특정 도메인 정보에 대한 구성 매개 변수를<br>보여 줍니다.                                                                                                    |
| showresetstate -v 또는<br>showresetstate -v -f URL |              | X            | 유효하게 저장된 상태를 가진 도메인의 모든 CPU의<br>레지스터 내용을 요약하여 출력합니다.<br>showresetstate 명령과 -f URL 옵션을 함께 지정<br>할 경우 보고서 요약이 URL로 작성되어 서비스 공급<br>자가 이를 검토할 수 있습니다. |
| showsc $-v$                                      | $\mathbf{x}$ |              | 시스템 제어기 및 클럭 장애 복구 상태, ScApp 및<br>RTOS 버전, 가동 시간을 보여 줍니다.                                                                                         |

이러한 명령에 대한 자세한 내용은 Sun Fire Midrange System Controller Command Reference Manual에서 해당 명령 설명을 참조하십시오.
# Solaris 운영 환경 명령에서 얻을 수 있는 진단 및 시 스템 구성 정보

다음 명령을 사용하면 Solaris 운영 환경을 통해 진단 및 시스템 구성 정보를 얻을 수 있 습니다.

<span id="page-180-1"></span>■ prtconf 명령

<span id="page-180-4"></span>prtconf 명령은 시스템 구성 정보를 인쇄합니다. 출력에 나타나는 항목은 다음과 같습니다.

- 전체 메모리 용량
- 장치 트리로 표시된 시스템 주변 장치 구성

이 명령에는 많은 옵션이 있습니다. 명령 구문, 옵션 및 예는 Solaris 운영 환경 릴리 스에서 prtconf(1M) 설명서 페이지를 참조하십시오.

<span id="page-180-2"></span>■ prtdiag 명령

prtdiag 명령은 Sun Fire 중급 시스템 도메인에 다음 정보를 표시합니다.

- 구성
- 진단(장애가 발생한 모든 FRU)
- 전체 메모리 용량

이 명령에 대한 자세한 내용은 Solaris 운영 환경 릴리스에서 prtdiag(1M) 설명서 페이지를 참조하십시오.

<span id="page-180-3"></span>■ sysdef 명령

Solaris 운영 환경의 sysdef 유틸리티는 현재 시스템 정의를 표 형식으로 출력합니 다. 다음 항목 목록을 표시합니다.

- 모든 하드웨어 장치
- 가상 장치
- 시스템 장치
- 로드 가능 모듈
- 선택한 커널 조정 가능 매개 변수 값

이 명령은 이름이 지정된 부트 가능 운영 체제 파일(*namelist*)을 분석한 후 여기서 구 성 정보를 추출하여 결과를 생성합니다. 기본 시스템 *namelist*는 /dev/kmem입니다.

명령 구문, 옵션 및 예는 Solaris 운영 환경 릴리스에서 sysdef(1M) 설명서 페이지 를 참조하십시오.

<span id="page-180-0"></span>■ format 명령

드라이브 포맷에 사용되는 Solaris 운영 환경 유틸리티 format은 논리적 및 물리적 장치 이름을 표시하는 데도 사용할 수 있습니다. 명령 구문, 옵션 및 예는 Solaris 운 영 환경 릴리스에서 format(1M) 설명서 페이지를 참조하십시오.

# 응답 없는 도메인

응답이 없는 도메인은 일반적으로 다음 상태 중 하나입니다.

■ 하드웨어 오류로 인한 일시 중지

시스템 제어기가 하드웨어 오류를 감지하고 setupdomain 명령의 reboot-onerror 매개 변수가 true로 설정되어 있으면, 자동 진단 엔진이 하드웨어 오류와 연 관된 구성 요소를 보고하고 구성 해제한 다음 도메인이 자동으로 재부트됩니다.

그러나, reboot-on-error 매개 변수가 false로 설정되어 있으면 도메인이 일시 중 지됩니다. 도메인이 일시 중지된 경우 setkeyswitch off 명령으로 도메인을 끈 후 setkeyswitch on 명령으로 다시 켜서 재설정합니다.

■ 실행 중지

도메인은 다음과 같은 경우에 실행 중지될 수 있습니다.

- 도메인 하트비트가 중지한 경우
- 도메인이 인터럽트에 응답하지 않는 경우

이러한 경우, setupdomain 명령의 hang-policy 매개 변수가 reset으로 설정되 어 있으면 시스템 제어기가 XIR을 자동으로 실행하여 도메인을 재부트합니다.

그러나, 도메인이 실행 중지되고 setupdomain 명령의 hang-policy 매개 변수가 notify로 설정되어 있으면 시스템 제어기에서 도메인의 실행 중지 상태를 보고만 할 뿐 도메인을 자동 복구하지 않습니다. 이러한 경우에는 다음과 같은 절차를 통해 실행 중지된 도메인을 복구해야 합니다.

<span id="page-181-0"></span>도메인 콘솔에서 Solaris 운영 환경 및 OpenBoot PROM (OBP)이 응답하지 않으면 해당 도메인은 실행 중지 도메인으로 간주됩니다.

## ▼ 실행 중지된 도메이 복구

주 **–** 이 절차는 시스템 제어기가 작동 중이고 setupdomain 명령의 hang-policy 매 개 변수가 notify로 설정되어 있는 경우를 가정합니다.

**1.** 시스템 제어기의 보고에 따라 도메인의 상태를 결정합니다**.**

다음 시스템 제어기 명령 중 하나를 입력합니다.

- showplatform -p status (플랫폼 쉘)
- showdomain -p status (도메인 쉘)

이 명령들은 동일한 종류의 정보를 동일한 형식으로 제공합니다. Domain Status 필 드에 Not Responding이 표시되면 시스템 제어기가 도메인이 실행 중지되었다고 판 단한 것입니다.

**2.** 도메인을 재설정합니다**.**

주 **–** 도메인 키 스위치가 보안 위치에 있는 동안에는 도메인을 재설정할 수 없습니다.

**a.** 도메인 쉘에 액세스합니다**.** 

34[페이지의](#page-57-0) "시스템 제어기 탐색"을 참조하십시오.

**b.** reset 명령을 입력하여 도메인을 재설정합니다**.**

시스템 제어기가 이 작업을 수행하기 위해서는 사용자가 확인을 해주어야 합니다. 이 명령에 대한 완전한 정의는 Sun Fire Midrange System Controller Command Reference Manual에서 reset 명령을 참조하십시오.

도메인 복구 방식은 setupdomain 명령에서 OBP.error-reset-recovery 매개 변수의 설정 값에 따라 달라집니다. 도메인 매개 변수에 대한 자세한 내용은 Sun Fire Midrange System Controller Command Reference Manual에서 setupdomain 명령을 참조하십시오.

# 보드 및 구성 요소 오류

자동 진단 엔진은 CPU/메모리 보드, I/O 어셈블리와 같이 하드웨어 오류와 연관된 특 정 유형의 구성 요소를 진단하고 식별할 수 있습니다. 그러나, 자동 진단 엔진은 시스템 제어기 보드, 리피터 보드, 전원 공급 장치, 팬 트레이와 같은 구성 요소는 처리하지 않 습니다.

## 구성 요소 오류 처리

<span id="page-182-0"></span>이 항목은 다음 구성 요소가 불량인 경우 수행해야 할 작업을 설명합니다.

- CPU/메모리 보드
- I/O 어셈블리
- 리피터 보드
- 시스템 제어기 보드
- 전원 공급 장치
- 팬 트레이

이러한 구성 요소에 대한 자세한 내용은 Sun Fire 6800/4810/4800/3800 Systems Service Manual 또는 Sun Fire E6900/E4900 Systems Service Manual을 참조하십시오.

### ▼ 오류가 발생한 구성 요소 처리

- **1.** 문제 해결을 위해 시스템 정보를 찾아 수집합니다**.**
	- CPU/메모리 보드 오류 표 [12-1](#page-177-0)에서 설명한 소스에서 자동 진단 이벤트 메시지를 수집합니다.
	- I/O 어셈블리 오류 표 [12-1](#page-177-0)에서 설명한 소스에서 자동 진단 이베트 메시지를 수집 합니다.
	- 리피터 보드 오류 표 [12-1](#page-177-0) 및 표 [12-2](#page-179-0)에서 설명한 대로 문제 해결을 위한 데이터를 수집한 후 사용 가능한 도메인 자원을 일시적으로 조정합니다. 160[페이지의](#page-183-0) "리피터 보드 [오류](#page-183-0) 복구"를 참조하십시오.
	- 시스템 제어기 보드 오류
		- 중복 SC 구성의 경우 자동 SC 장애 복구가 시작될 때까지 기다립니다. 장애 복구 가 끝나면, 작동 SC에 대한 showlogs 명령 출력, 플랫폼 로그 호스트(구성된 경 우), 플랫폼 메시지를 검토하여 오류 상태에 대한 정보를 수집합니다.
		- SC가 하나인데 오류가 발생한 경우, 플랫폼 및 도메인 콘솔 또는 로그 호스트와 showlogs 명령 및 showerrorbuffer 명령 출력에서 데이터를 수집합니다.
	- 전원 공급 장치 오류 중복 전원 공급 장치가 없는 경우에는 표 [12-1](#page-177-0) 및 표 [12-2](#page-179-0)에서 설명한 대로 문제 해결을 위한 데이터를 수집합니다.
	- 팬 트레이 오류 중복 팬 트레이가 없는 경우에는 표 [12-1](#page-177-0) 및 표 [12-2](#page-179-0)에서 설명한 대 로 문제 해결을 위한 데이터를 수집합니다.
- **2.** 서비스 공급자에게 지원을 요청합니다**.**

서비스 공급자는 문제 해결을 위해 모아 놓은 데이터를 검토한 후 적절한 수리 작업을 시작할 것입니다.

### <span id="page-183-0"></span>리피터 보드 오류 복구

<span id="page-183-1"></span>리피터 보드에 오류가 발생한 경우, 오류가 발생한 보드를 교체할 때까지 남은 도메인 자원을 사용할 수 있습니다. 분할 영역 모드 매개 변수(setupplatform 명령)를 이중 분할 영역 모드로 설정하고, 표 [12-3](#page-184-0)과 같이 도메인 자원이 사용 가능한 도메인을 사용 하도록 조정해야 합니다.

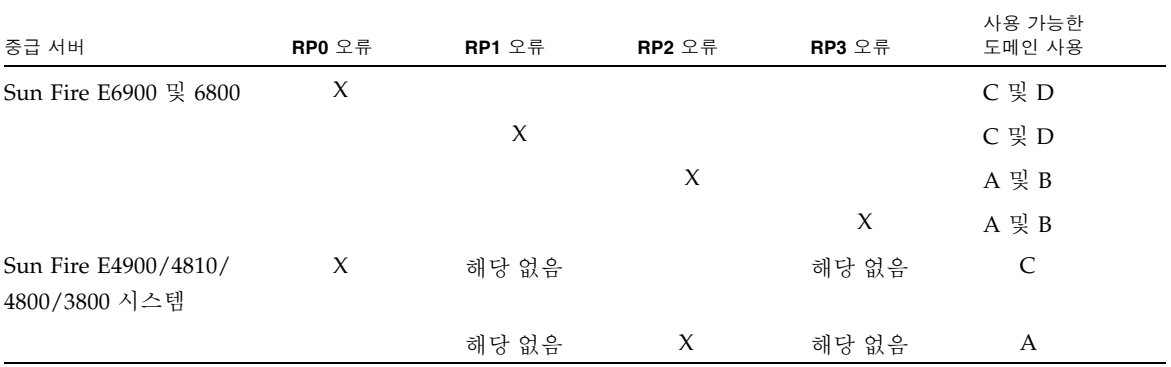

<span id="page-184-0"></span>표 **12-3** 리피터 보드 오류가 발생한 경우 도메인 자원 조정

<span id="page-184-1"></span>리피터 보드 오류의 영향을 받은 도메인에서 호스트 라이센스가 부여된 소프트웨어를 실행 중인 경우, 영향을 받은 도메인과 사용 가능한 도메인의 호스트 ID/MAC 주소를 서로 스왑할 수 있습니다. 그런 다음에는 사용 가능한 도메인의 하드웨어에서 호스트 라 이센스가 부여된 소프트웨어를 실행해도 라이센스 제한에 위반되지 않습니다. 도메인 쌍 간에 호스트 ID/MAC 주소를 스왑하려면 setupplatform 명령의 HostID/MAC Address Swap 매개 변수를 사용합니다. 자세한 내용은 69[페이지의](#page-92-0) "도메인 호스트 [ID/MAC](#page-92-0) 주소 스와핑"을 참조하십시오.

부록 **A**

# 장치 경로 이름 매핑

이 부록은 장치 경로 이름을 물리적 시스템 장치에 매핑하는 방법에 대해 설명합니다. 이 부록은 다음 항목을 다룹니다.

- 164[페이지의](#page-187-0) "CPU/메모리 매핑"
- 165[페이지의](#page-188-0) "I/O 어셈블리 매핑"

# 장치 매핑

<span id="page-186-0"></span>물리적 주소는 장치의 고유한 물리적 특성입니다. 물리적 주소의 예로는 버스 주소나 슬롯 번호를 들 수 있습니다. 슬롯 번호는 장치가 설치된 위치를 나타냅니다.

사용자는 노드 식별자인 에이전트 ID (AID)로 물리적 장치를 식별합니다. AID 범위는 10진법으로 나타낼 경우 0에서 31까지이고 16진법일 경우 0에서 1f까지입니다. ssm@0,0으로 시작하는 장치 경로에 있어서 첫 번째 숫자 0은 노드 ID입니다.

## <span id="page-187-0"></span>CPU/메모리 매핑

CPU/메모리 보드 및 메모리 에이전트 ID (AID) 범위는 10진법으로 나타낼 경우 0에서 23까지이고 16진법일 경우 1에서 17까지입니다. 플랫폼 유형에 따라 시스템에 CPU/메 모리 보드를 6개까지 설치할 수 있습니다.

각 CPU/메모리 보드에는 구성에 따라 2개 또는 4개의 CPU를 장착할 수 있습니다. 각 CPU/메모리 보드에는 최대 4개의 메모리 뱅크가 있습니다. 각 메모리 뱅크는 CPU인 하나의 메모리 관리 장치(MMU)로 제어합니다. 다음의 코드 예는 CPU 프로세서와 관 련 메모리의 장치 트리 값을 보여 줍니다.

/ssm@0,0/SUNW/UltraSPARC-III@b,0 /ssm@0,0/SUNW/memory-controller@b,400000

여기서,

b,0의 경우

- b: CPU 에이전트 ID (AID)
- 0: CPU 레지스터

b,400000의 경우

- b: 메모리 에이전트 ID (AID)
- 400000: 메모리 제어기 레지스터

각 CPU/메모리 보드에는 다음과 같이 최대 4개의 CPU가 있습니다(표 [A-1](#page-187-1)).

- SB0 보드에 상주하는 CPU (AID가 0-3)
- SB1 보드에 상주하는 CPU (AID가 4-7)
- SB2 보드에 상주하는 CPU (AID가 8-11) 및 기타

<sup>표</sup> **A-1** CPU 및 메모리 에이전트 ID 할당

<span id="page-187-1"></span>

| CPU/메모리 보드 이름                                         | 각 CPU/메모리 보드의 에이전트 ID |        |         |          |
|-------------------------------------------------------|-----------------------|--------|---------|----------|
|                                                       | 슬롯 0                  | 슬롯 1   | 슬롯 2    | 슬롯 3     |
| S <sub>B</sub> 0                                      | 0(0)                  | 1(1)   | 2(2)    | 3(3)     |
| SB <sub>1</sub>                                       | 4(4)                  | 5(5)   | 6 (6)   | 7(7)     |
| S <sub>B</sub> 2                                      | 8(8)                  | 9(9)   | 10(a)   | 11 $(b)$ |
| SB <sub>3</sub>                                       | 12(c)                 | 13(d)  | 14(e)   | 15(f)    |
| SB <sub>4</sub>                                       | 16(10)                | 17(11) | 18 (12) | 19(13)   |
| SB <sub>5</sub>                                       | 20(14)                | 21(15) | 22(16)  | 23(17)   |
| 에이전트 ID 열의 첫 번째 숫자는 10진수입니다. 괄호 안의 숫자 또는 문자는 16진수입니다. |                       |        |         |          |

## <span id="page-188-0"></span>I/O 어셈블리 매핑

<span id="page-188-3"></span>표 [A-2](#page-188-1)는 I/O 어셈블리 유형, 각 I/O 어셈블리의 슬롯 개수 및 해당 I/O 어셈블리 유형 을 지원하는 시스템을 나열합니다.

<sup>표</sup> **A-2** 시스템 유형별 I/O 어셈블리 유형 및 I/O 어셈블리당 슬롯 개수

<span id="page-188-1"></span>

| I/O 어셈블리 유형 | I/O 어셈블리 당 슬롯 개수 | 시스템 이름                                    |
|-------------|------------------|-------------------------------------------|
| PCI.        |                  | Sun FireE6900/E4900/6800/4810/4800<br>시스템 |
| CompactPCI  | 6                | Sun Fire 3800 시스템                         |
| CompactPCI  |                  | Sun FireE6900/E4900/6800/4810/4800<br>시스템 |

표 [A-3](#page-188-2)은 시스템 당 I/O 어셈블리 개수 및 I/O 어셈블리 이름을 나열합니다.

<span id="page-188-2"></span>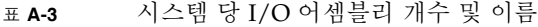

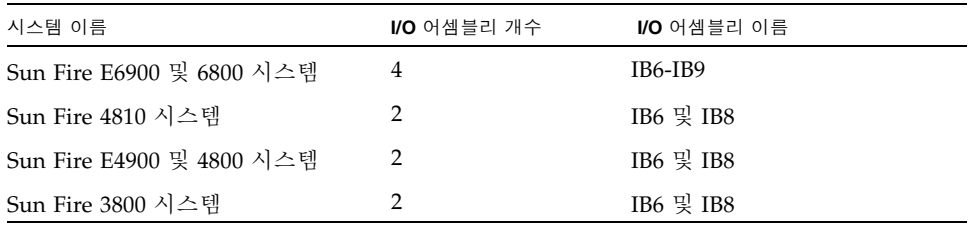

각 I/O 어셈블리에는 다음 2개의 I/O 제어기가 있습니다.

- I/O 제어기 0
- I/O 제어기 1

I/O 장치 트리 항목을 시스템의 물리적 구성 요소에 매핑할 때는 장치 트리에서 다음과 같이 최대 5개 노드를 고려해야 합니다.

- $\blacksquare$  노드 식별자(ID)
- ID 제어기 에이전트 ID (AID)
- 버스 오프셋
- PCI 또는 CompactPCI 슬롯
- 장치 인스턴스

표 [A-4](#page-189-0)는 각 I/O 어셈블리에 있는 2개의 I/O 제어기에 대한 AID를 나열합니다.

<span id="page-189-0"></span><sup>표</sup> **A-4** I/O 제어기 에이전트 ID 할당

| 슬롯 번호                                                              | I/O 어셈블리 이름 | 짝수 I/O 제어기 AID | 홀수 I/O 제어기 AID |  |
|--------------------------------------------------------------------|-------------|----------------|----------------|--|
| 6                                                                  | IB6         | 24 (18)        | 25(19)         |  |
| 7                                                                  | IB7         | 26(1a)         | 27(1b)         |  |
| 8                                                                  | IB8         | 28(1c)         | 29(1d)         |  |
| 9                                                                  | IB9         | 30(1e)         | 31(1f)         |  |
| 스케이 우리 아이에 시도한 그 사장님 시스터 그만두 시스니 시도보답니다. 시도님이 모두 눈물이 나 사장님 시스터 나는데 |             |                |                |  |

열의 첫 번째 숫자는 **10**진수입니다**.** 괄호 안의 숫자**(**또는**,** 숫자와 문자 조합**)**는 **16**진수입니다**.**

각 I/O 제어기에는 A와 B, 2개의 버스가 있습니다.

- 66MHz Bus A: 오프셋 600000으로 참조
- 33MHz Bus B: 오프셋 700000으로 참조

I/O 어셈블리에 위치한 보드 슬롯은 장치 번호로 참조됩니다.

### PCI I/O 어셈블리

이 절은 PCI I/O 어셈블리 슬롯 할당에 대해 설명하고 장치 경로 예를 제공합니다.

다음 코드 예는 SCSI 디스크의 장치 트리 값을 자세하게 보여 줍니다.

/ssm@0,0/pci@19,700000/pci@3/SUNW,isptwo@4/sd@5,0

주 **–** 장치 경로의 숫자는 16진수입니다.

여기서,

19,700000의 경우

- 19: I/O 제어기 에이전트 ID (AID)
- 700000: 버스 오프셋

pci@3의 경우

■ 3: 장치 번호

isptwo: SCSI 호스트 어댑터

sd@5,0의 경우

- 5: 디스크의 SCSI 대상 번호
- 0: 대상 디스크의 논리 장치 번호(LUN)

이 절은 PCI I/O 어셈블리 슬롯 할당에 대해 설명하고 장치 경로 예를 제공합니다.

표 [A-5](#page-190-0)는 슬롯 번호, I/O 어셈블리 이름, 각 I/O 어셈블리의 장치 경로, I/O 제어기 번 호, 버스 등을 16진수로 나열합니다.

<span id="page-190-0"></span>

| I/O 어셈블리<br>이름  | 장치 경로                        | 물리적 슬<br>롯 번호    | 입출력 제<br>어기 번호   | 버스           |
|-----------------|------------------------------|------------------|------------------|--------------|
| IB <sub>6</sub> | /ssm@0,0/pci@18,700000/pci@1 | 0                | $\theta$         | B            |
|                 | /ssm@0,0/pci@18,700000/pci@2 | 1                | 0                | B            |
|                 | /ssm@0,0/pci@18,700000/pci@3 | $\overline{2}$   | $\mathbf{0}$     | B            |
|                 | /ssm@0,0/pci@18,600000/pci@1 | 3                | $\theta$         | A            |
|                 | /ssm@0,0/pci@19,700000/pci@1 | 4                | 1                | B            |
|                 | /ssm@0,0/pci@19,700000/pci@2 | 5                | 1                | B            |
|                 | /ssm@0,0/pci@19,700000/pci@3 | 6                | 1                | B            |
|                 | /ssm@0,0/pci@19,600000/pci@1 | 7                | 1                | A            |
| IB7             | /ssm@0,0/pci@1a,700000/pci@1 | $\boldsymbol{0}$ | $\theta$         | B            |
|                 | /ssm@0,0/pci@1a,700000/pci@2 | $\mathbf{1}$     | 0                | B            |
|                 | /ssm@0,0/pci@1a,700000/pci@3 | 2                | $\Omega$         | B            |
|                 | /ssm@0,0/pci@1a,600000/pci@1 | 3                | $\theta$         | A            |
|                 | /ssm@0,0/pci@1b,700000/pci@1 | 4                | 1                | B            |
|                 | /ssm@0,0/pci@1b,700000/pci@2 | 5                | 1                | B            |
|                 | /ssm@0,0/pci@1b,700000/pci@3 | 6                | 1                | B            |
|                 | /ssm@0,0/pci@1b,600000/pci@1 | 7                | $\mathbf{1}$     | $\mathbf{A}$ |
| IB8             | /ssm@0,0/pci@1c,700000/pci@1 | $\boldsymbol{0}$ | $\boldsymbol{0}$ | B            |
|                 | /ssm@0,0/pci@1c,700000/pci@2 | $\mathbf{1}$     | 0                | B            |
|                 | /ssm@0,0/pci@1c,700000/pci@3 | $\overline{2}$   | $\overline{0}$   | B            |
|                 | /ssm@0,0/pci@1c,600000/pci@1 | 3                | $\boldsymbol{0}$ | A            |
|                 | /ssm@0,0/pci@1d,700000/pci@1 | $\overline{4}$   | $\mathbf{1}$     | B            |
|                 | /ssm@0,0/pci@1d,700000/pci@2 | 5                | $\mathbf{1}$     | B            |
|                 | /ssm@0,0/pci@1d,700000/pci@3 | 6                | 1                | B            |
|                 | /ssm@0,0/pci@1d,600000/pci@1 | 7                | 1                | А            |

<sup>표</sup> **A-5** Sun Fire중급 시스템의 8 슬롯 PCI I/O 어셈블리 장치 맵

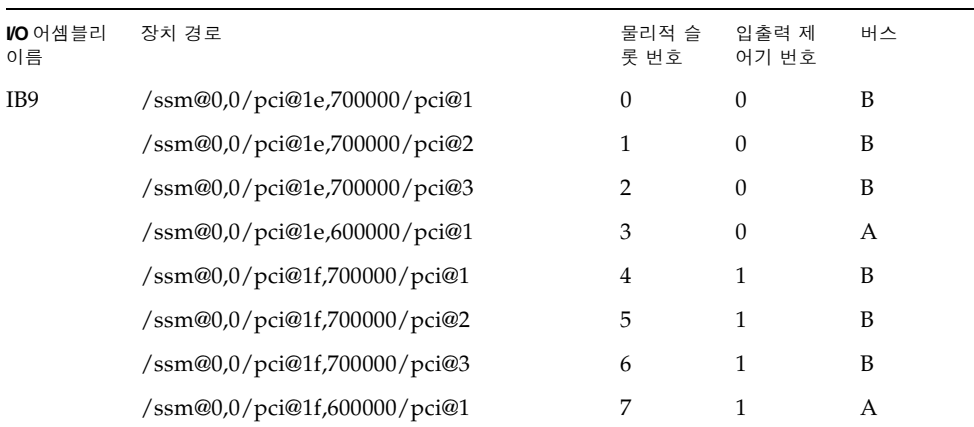

<sup>표</sup> **A-5** Sun Fire중급 시스템의 8 슬롯 PCI I/O 어셈블리 장치 맵 (계속)

표 [A-5](#page-190-0)에서 다음 사항을 참고하십시오.

- 600000: 66MHz로 작동하는 버스 A를 나타내는 버스 오프셋입니다.
- 700000: 33MHz로 작동하는 버스 B를 나타내는 버스 오프셋입니다.
- pci@3: 장치 번호입니다. 이 예에서 @3은 버스의 세 번째 장치라는 것을 의미합 니다.

[그림](#page-192-0) A-1은 I/O 어셈블리 Sun Fire E6900 및 6800에서 IB6에서 IB9까지의 PCI I/O 어 셈블리 물리적 슬롯 지정에 대해 설명합니다.

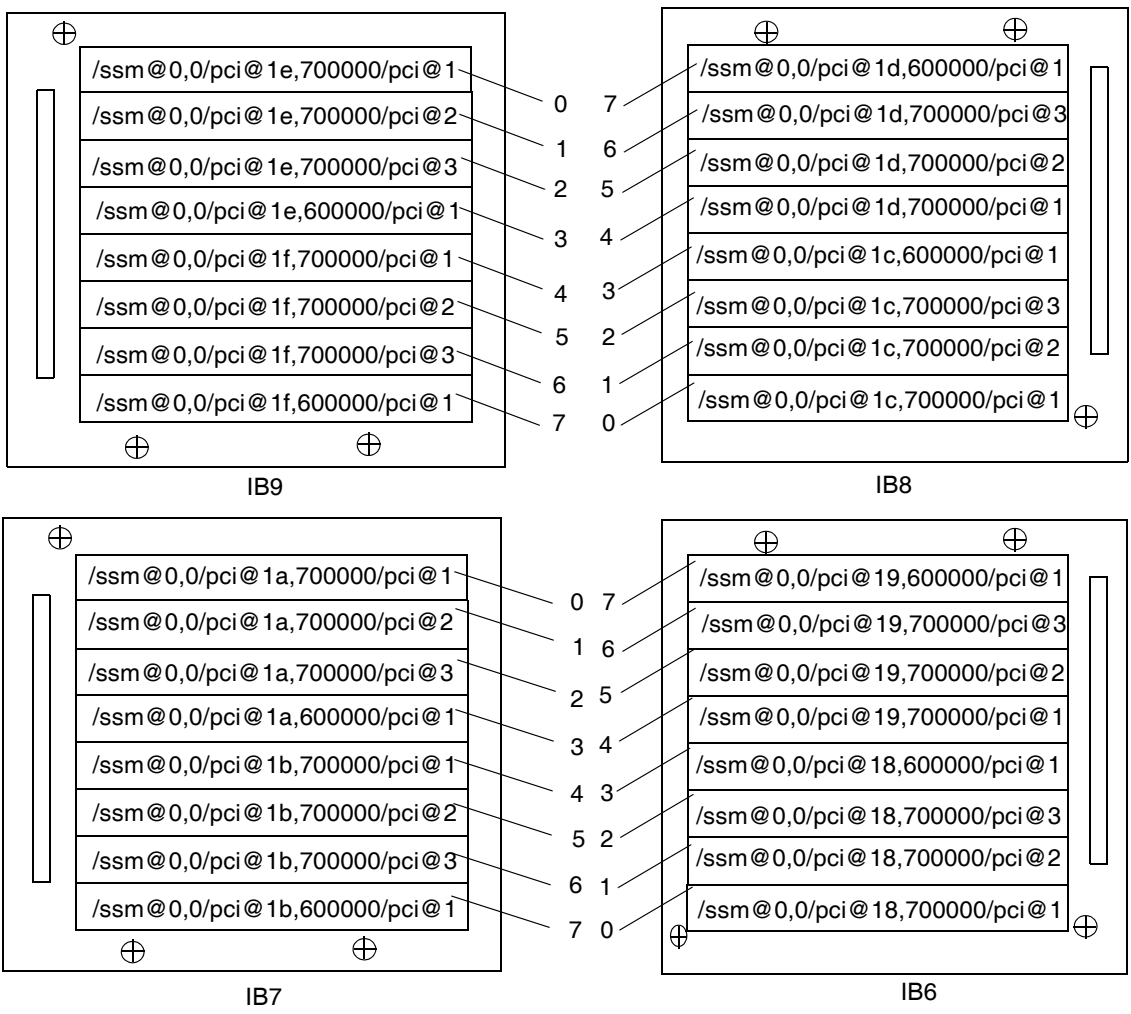

<span id="page-192-0"></span>주 : IB6 에서 IB9 까지의 슬롯 0 과 1 은 짧은 슬롯입니다 .

그림 **A-1** Sun Fire E6900 및 6800에서 IB6에서 IB9까지의 PCI 물리적 슬롯 지정

[그림](#page-193-0) A-2는 Sun Fire E4900/4810/4800/3800 시스템에 대한 비교 가능한 정보를 설명합 니다.

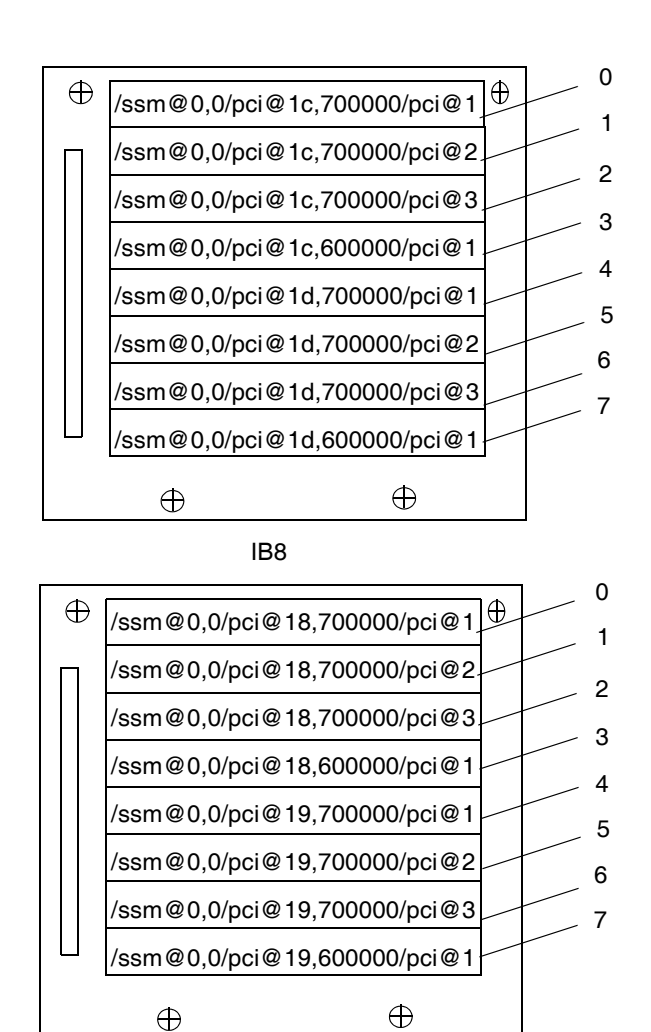

IB6

주 : IB6 및 IB8 의 슬롯 0 과 1 은 짧은 슬롯입니다 .

<span id="page-193-0"></span>그림 **A-2** Sun Fire E4900/4810/4800 시스템에서 IB6 및 IB8의 PCI 물리적 슬롯 지정

### CompactPCI I/O 어셈블리

이 절에서는 CompactPCI I/O 어셈블리 슬롯 할당에 대해 설명하고 6 슬롯 I/O 어셈블 리 장치 경로에 대한 예를 제공합니다.

## ▼ I/O 장치 경로를 사용하여 I/O 물리적 슬롯 번호 결정

#### **1. Sun Fire 3800** 시스템인 경우 표 [A-6](#page-195-0)을 참조하거나 다음을 확인합니다**.**

- I/O 제어기 AID 주소에 따른 I/O 어셈블리
- I/O 어셈블리 및 장치 경로에 따른 물리적 슬롯 번호
- **2. I/O** 어셈블리 및 물리적 슬롯 번호에 따라 슬롯을 찾으려면 [그림](#page-195-1) A-3을 사용합니다**.**

CompactPCI I/O 어셈블리 슬롯 할당

다음 코드 예는 CompactPCI I/O 어셈블리 ib8에 대한 장치 트리의 세부 사항입니다.

/ssm@0,0/pci@1c,700000/pci@1/SUNW,isptwo@4

여기서,

pci@1c,700000의 경우

- c: I/O 제어기 AID
- 700000: 버스 오프셋

pci@1의 경우

■ 1: 장치 번호

isptwo: SCSI 호스트 어댑터

### 6 슬롯 CompactPCI I/O 어셈블리 장치 맵

표 [A-6](#page-195-0)은 슬롯 번호, I/O 어셈블리 이름, 각 I/O 어셈블리의 장치 경로, I/O 제어기 번 호, 버스 등을 16진수로 나열합니다.

<span id="page-195-0"></span><sup>표</sup> **A-6** Sun Fire 3800 시스템에 대한 I/O 어셈블리 슬롯 번호에 장치 경로 매핑

| I/O 어셈블리 이름 | 장치 경로                        | 물리적 슬롯 번호 | 입출력 제어기 번호 | 버스 |
|-------------|------------------------------|-----------|------------|----|
| IB6         | /ssm@0,0/pci@19,700000/pci@2 | 5         |            | B  |
|             | /ssm@0,0/pci@19,700000/pci@1 | 4         |            | B  |
|             | /ssm@0,0/pci@18,700000/pci@2 | 3         | 0          | B  |
|             | /ssm@0,0/pci@18,700000/pci@1 | 2         | 0          | B  |
|             | /ssm@0,0/pci@19,600000/pci@1 |           |            | A  |
|             | /ssm@0,0/pci@18,600000/pci@1 | 0         | 0          | А  |
| IB8         | /ssm@0,0/pci@1d,700000/pci@2 | 5         |            | B  |
|             | /ssm@0,0/pci@1d,700000/pci@1 | 4         |            | B  |
|             | /ssm@0,0/pci@1c,700000/pci@2 | 3         | $\Omega$   | B  |
|             | /ssm@0,0/pci@1c,700000/pci@1 | 2         | $\Omega$   | B  |
|             | /ssm@0,0/pci@1d,600000/pci@1 |           |            | A  |
|             | /ssm@0,0/pci@1c,600000/pci@1 | 0         | 0          | А  |

표 [A-6](#page-195-0)에서 다음 사항을 참고하십시오.

- 600000: 66MHz로 작동하는 버스 A를 나타내는 버스 오프셋입니다.
- 700000: 33MHz로 작동하는 버스 B를 나타내는 버스 오프셋입니다.
- pci@1: 장치 번호입니다. @1은 버스의 첫 번째 장치라는 것을 의미합니다.

[그림](#page-195-1) A-3은 Sun Fire 3800에서 CompactPCI 물리적 슬롯 지정에 대해 설명합니다.

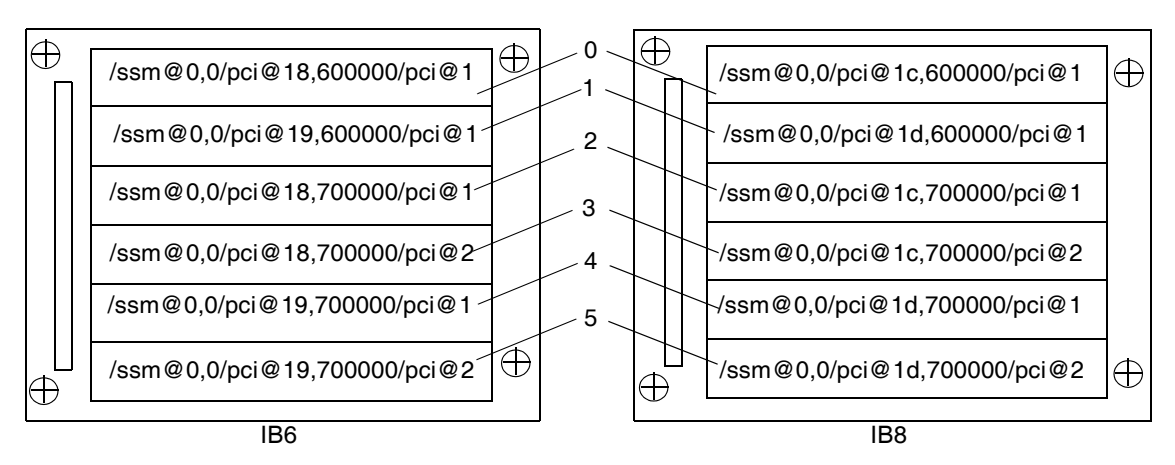

<span id="page-195-1"></span>그림 **A-3** Sun Fire 3800 시스템에서 6 슬롯 CompactPCI 물리적 슬롯 지정

### 4 슬롯 CompactPCI I/O 어셈블리 장치 맵

표 [A-7](#page-196-0)은 Sun Fire E6900/E4900/6800/4810/4800 시스템의 슬롯 번호, I/O 어셈블리 이름, 각 I/O 어셈블리의 장치 경로, I/O 제어기 번호 및 버스를 16진수로 나열합니다.

<span id="page-196-0"></span><sup>표</sup> **A-7** I/O 어셈블리 슬롯 번호에 장치 경로 매핑 Sun Fire E6900/E4900/6800/4810/4800 시스템에서

| I/O 어셈블리 이름     | 장치 경로                        | 물리적 슬롯 번호        | 입출력 제어기 번호       | 버스 |
|-----------------|------------------------------|------------------|------------------|----|
| IB <sub>6</sub> | /ssm@0,0/pci@19,700000/pci@1 | 3                | 1                | B  |
|                 | /ssm@0,0/pci@18,700000/pci@1 | 2                | $\Omega$         | B  |
|                 | /ssm@0,0/pci@19,600000/pci@1 | 1                | 1                | A  |
|                 | /ssm@0,0/pci@18,600000/pci@1 | $\mathbf{0}$     | $\theta$         | A  |
| IB7             | /ssm@0,0/pci@1b,700000/pci@1 | 3                | 1                | B  |
|                 | /ssm@0,0/pci@1a,700000/pci@1 | $\overline{2}$   | $\theta$         | B  |
|                 | /ssm@0,0/pci@1b,600000/pci@1 | 1                | 1                | Α  |
|                 | /ssm@0,0/pci@1a,600000/pci@1 | $\boldsymbol{0}$ | $\boldsymbol{0}$ | A  |
| IB8             | /ssm@0,0/pci@1d,700000/pci@1 | 3                | 1                | B  |
|                 | /ssm@0,0/pci@1c,700000/pci@1 | 2                | $\Omega$         | B  |
|                 | /ssm@0,0/pci@1d,600000/pci@1 | $\mathbf{1}$     | 1                | A  |
|                 | /ssm@0,0/pci@1c,600000/pci@1 | $\mathbf{0}$     | $\boldsymbol{0}$ | Α  |
| IB9             | /ssm@0,0/pci@1f,700000/pci@1 | 3                | 1                | B  |
|                 | /ssm@0,0/pci@1e,700000/pci@1 | $\overline{2}$   | $\theta$         | B  |
|                 | /ssm@0,0/pci@1f,600000/pci@1 | 1                | 1                | A  |
|                 | /ssm@0,0/pci@1e,600000/pci@1 | $\mathbf{0}$     | 0                | A  |

표 [A-7](#page-196-0)에서 다음 사항을 참고하십시오.

- 600000: 66MHz로 작동하는 버스 A를 나타내는 버스 오프셋입니다.
- 700000: 33MHz로 작동하는 버스 B를 나타내는 버스 오프셋입니다.
- pci@1: 장치 번호입니다. @1은 버스의 첫 번째 장치라는 것을 의미합니다.

[그림](#page-197-0) A-4에는 Sun Fire E4900/4810/4800에서 CompactPCI 물리적 슬롯 지정에 대해 설명합니다.

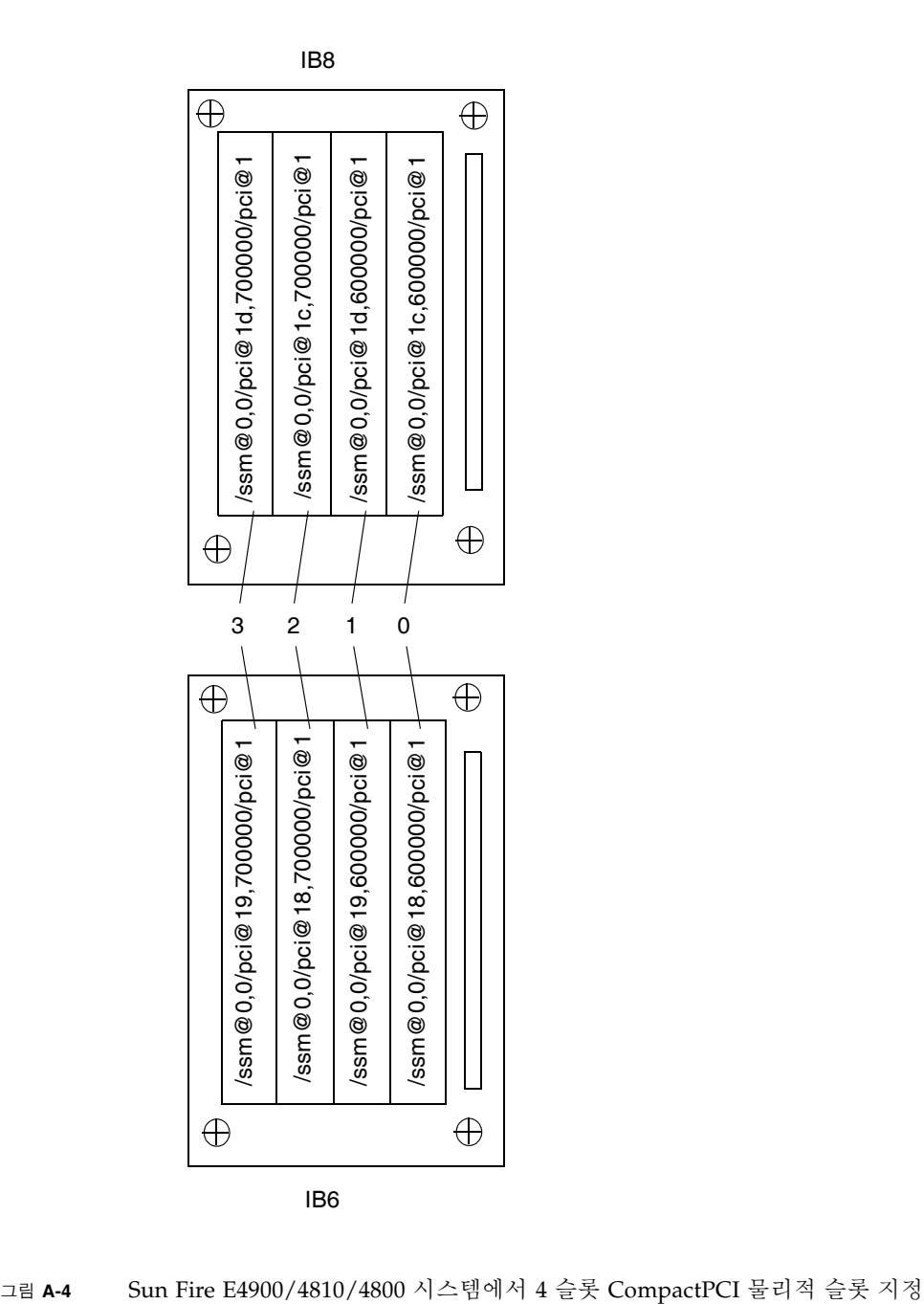

<span id="page-197-0"></span>

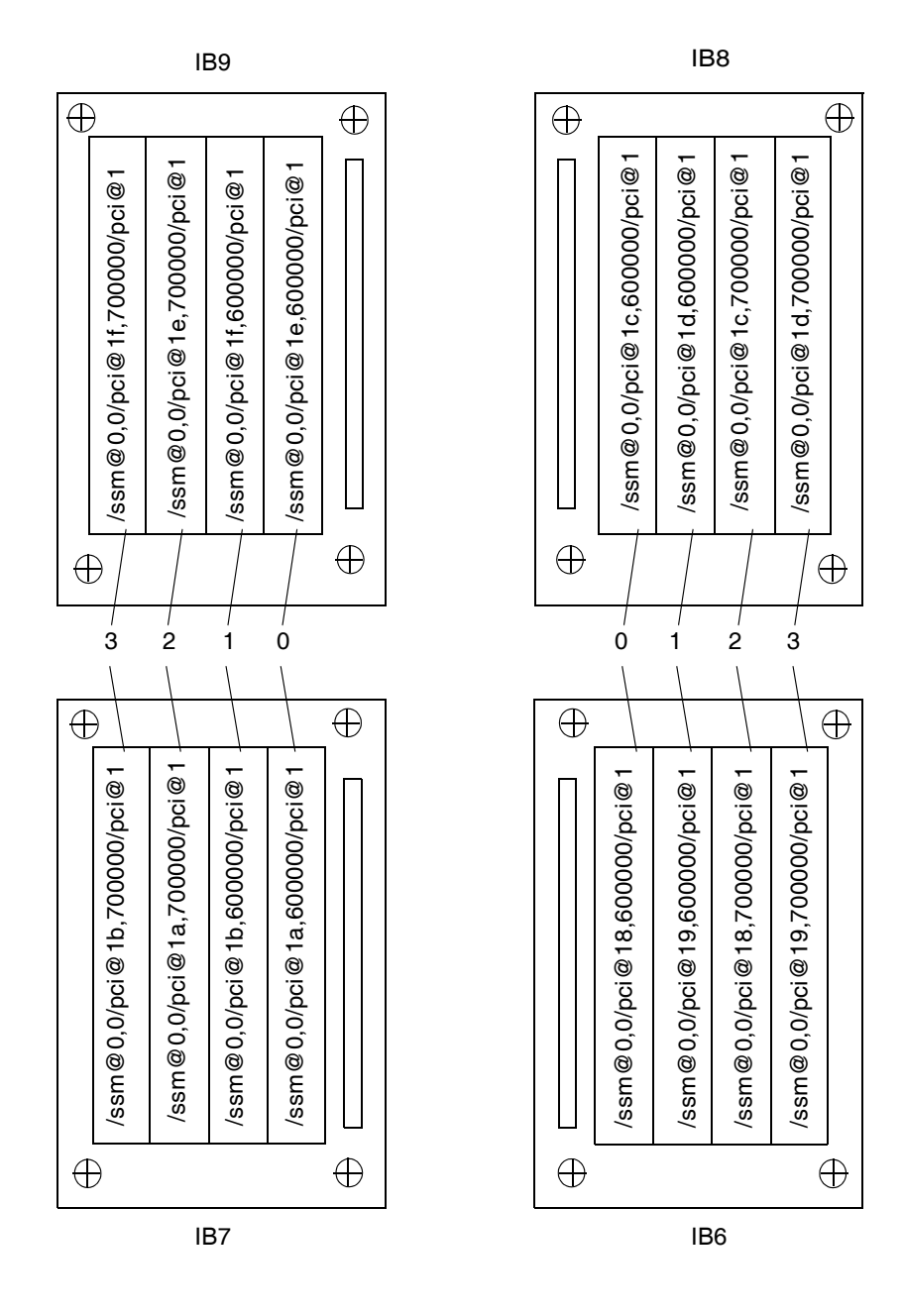

그림 **A-5** Sun Fire E6900 및 6800 시스템에서 IB6부터 IB9까지의 4 슬롯 CompactPCI 물 리적 슬롯 지정

# HTTP 또는 FTP 서버 설정 예

이 부록에는 flashupdate 명령을 호출하는 데 필요한 펌웨어 서버 설정 절차의 샘플 이 나와 있습니다. 펌웨어 서버는 HTTP 또는 HTTP 서버가 될 수 있습니다. 펌웨어를 업그레이드하려면 FTP 또는 HTTP 프로토콜을 사용할 수 있습니다.

주 **–** 이 절차는 현재 실행 중인 웹 서버가 없다고 가정합니다. 웹 서버가 이미 설정되어 있는 경우 기존 구성을 사용하거나 수정할 수 있습니다. 자세한 내용은 man httpd와 HTTP 또는 FTP 서버와 함께 제공된 설명서를 참조하십시오.

HTTP 또는 FTP 서버 설정을 시작하기 전에 다음 지침을 따르십시오.

- 여러 Sun Fire 중급 시스템에 대해 하나의 펌웨어 서버만으로도 충분합니다.
- 시스템 제어기가 액세스할 수 있는 네트워크에 펌웨어 서버를 연결합니다.

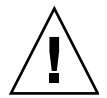

주의 **–** 펌웨어 서버는 펌웨어 업그레이드 동안 반드시 작동 중이어야 합니다. flashupdate 절차 동안 시스템을 종료하거나 재설정하지 마십시오*.*

# 펌웨어 서버 설정

이 항목에는 다음과 같은 펌웨어 서버 설정 절차 샘플이 실려 있습니다.

- 178[페이지의](#page-201-0) "HTTP 서버 설정"
- 180[페이지의](#page-203-0) "FTP 서버 설정"

<span id="page-201-0"></span>▼ HTTP 서버 설정

Solaris 8 운영 환경에서 Apache HTTP 서버를 설정하는 절차의 샘플은 다음을 전제로 한 것입니다.

- HTTP 서버가 실행 중이 아닙니다.
- HTTP 서버가 사용할 Solaris 8 운영 환경이 설치되어 있습니다.
- **1.** 수퍼유저로 로그인하여 /etc/apache 디렉토리로 이동합니다**.**

```
hostname % su
Password: 
hostname # cd /etc/apache
```
**2.** httpd.conf-example 파일을 복사하여 현재 httpd.conf 파일을 교체합니다**.**

```
hostname # cp httpd.conf httpd.conf-backup
hostname # cp httpd.conf-example httpd.conf
```
- **3.** httpd.conf 파일을 편집하고 **Port: 80, ServerAdmin,** 및 **ServerName**을 변경합니다**.**
	- **a.** httpd.conf 파일을 검색하여 # Port: 절을 찾은 다음**,** [코드](#page-201-1) 예 B-1에 표시된 대로 **Port 80** 값을 추가할 정확한 위치를 확인합니다**.**

<span id="page-201-1"></span>코드 예 **B-1** httpd.conf에서 Port 80 값 찾기

```
# Port: The port to which the standalone server listens. For
# ports < 1023, you will need httpd to be run as root initially.
             #
Port 80
#
# If you wish httpd to run as a different user or group, you must 
run
# httpd as root initially and it will switch.
```
**b.** httpd.conf 파일을 검색하여 # ServerAdmin: 절을 찾은 다음**,** [코드](#page-202-0) 예 B-2에 표시된 대로 ServerAdmin 값을 추가할 정확한 위치를 확인합니다**.**

#### <span id="page-202-0"></span>코드 예 **B-2** httpd.conf에서 ServerAdmin 값 찾기

# ServerAdmin: Your address, where problems with the server # should be e-mailed. This address appears on some server- # generated pages, such as error documents. **ServerAdmin root** # # ServerName allows you to set a host name which is sent back to ...

**c.** httpd.conf 파일을 검색하여 ServerName **(**[코드](#page-202-1) 예 B-3**)**을 찾습니다**.** 

<span id="page-202-1"></span>코드 예 **B-3** httpd.conf에서 ServerName 값 찾기

# # ServerName allows you to set a host name which is sent back to clients for # your server if it's different than the one the program would get (i.e., use # "www" instead of the host's real name). # # Note: You cannot just invent host names and hope they work. The name you # define here must be a valid DNS name for your host. If you don't understand # this, ask your network administrator. # If your host doesn't have a registered DNS name, enter its IP address here. # You will have to access it by its address (e.g., http://123.45.67.89/) # anyway, and this will make redirections work in a sensible way. # **ServerName oslab-mon**

**4. Apache**를 시작합니다**.**

코드 <sup>예</sup> **B-4** Apache 시작 *hostname* # **cd /etc/init.d** *hostname* # **./apache start** *hostname* # **cd /cdrom/***cdrom0/firmware/ hostname* # **mkdir /var/apache/htdocs/***firmware\_build\_number hostname* # **cp \* /var/apache/htdocs/***firmware\_build\_number*

## <span id="page-203-0"></span>▼ FTP 서버 설정

FTP 서버를 설정하는 절차의 샘플은 사용할 FTP 서버에 Solaris 8 운영 환경이 설치되 어 있다는 것을 전제로 합니다.

**1.** 수퍼유저로 로그인하여 ftpd 설명서 페이지를 확인합니다**.**

```
hostname % su
Password: 
hostname # man ftpd
```
매뉴얼 페이지에서 FTP 서버 환경을 생성할 스크립트가 있습니다. 설명서 페이지를 검 색하여 아래 예에 표시된 행을 찾습니다.

```
This script will setup your ftp server for you.
Install it in the /tmp directory on the server.
Copy this script and chmod 755 script_name.
#!/bin/sh
# script to setup anonymous ftp area
#
```
**2.** 설명서 페이지의 전체 스크립트를**(**단지 위의 샘플에 표시된 부분이 아닌**)** /tmp 디렉토 리로 복사하고 스크립트의 권한을 chmod 755로 변경합니다**.**

```
hostname # vi /tmp/script
hostname # chmod 755 /tmp/script
hostname # cd /tmp
hostname # ./script
```
- **3.** 익명 **FTP**를 설정해야 하는 경우 /etc/passwd 파일에 다음 항목을 추가합니다**.** 다음 을 사용해야 합니다**.**
	- 그룹 65534
	- $\frac{d}{ }$  /bin/false

/export/ftp를 익명 FTP 영역으로 선택했습니다. 이는 사용자가 FTP 사용자로 로그 인하는 것을 방지합니다.

# ftp:x:500:65534:Anonymous FTP:/export/ftp:/bin/false

주 **–** 익명 FTP를 사용할 때는 보안을 고려해야 합니다.

**4.** /etc/shadow 파일에 다음 항목을 추가합니다**.** 유효한 암호를 입력하지 말고 **NP**를 사 용합니다**.**

ftp:NP:6445::::::

**5.** 로그 호스트 서버에 **FTP** 서버를 구성합니다**.**

*hostname* # **cd /export/ftp/pub** *hostname* # **mkdir** *firmware\_build\_number hostname* # **cd /cdrom/***cdrom0/firmware hostname* # **cp \* /export/ftp/pub/***firmware\_build\_number*

# 용어집

- **ACL** 액세스 제어 목록입니다. addboard 명령을 사용하여 도메인에 보드를 할당하려 면 보드 이름이 액세스 제어 목록(ACL)에 포함되어 있어야 합니다. 도메인이 특 정 보드에 대해 addboard 또는 testboard 명령을 요청하면 ACL을 확인하게 됩니다. Sun Fire 3800 시스템의 경우 모든 전원 공급 장치에 전원을 켤 수 있는 스 위치가 부착되어 있습니다. 이러한 전원 공급 장치는 ACL에 포함되어 있어야 합 니다.
- **CHS** 구성 요소 작동 상태입니다. 구성 요소는 장애 [복구에](#page-207-0)서 생성된 진단 정보를 비롯 한 자체 상태 정보를 유지합니다.

**COD** COD (Capacity on Demand)는 필요할 때 추가 프로세싱 리소스(CPU)를 제공하 는 옵션입니다. 이러한 추가 CPU는 Sun Fire 중급 시스템 시스템에 설치된 COD CPU/메모리 보드에서 제공됩니다. 해당하는 COD 사용 권한(RTU) 라이센스를 구입한 후에 COD CPU에 액세스할 수 있습니다. **(Capacity on Demand)**

- **DSA** NIST (미국 국립 표준 기술원)에 의해 게시된 디지털 서명 알고리즘 표준입니다. 미국 정부의 디지털 인증 표준입니다.
- <span id="page-206-0"></span>**Fireplane** 스위치 다중 CPU/메모리 보드 및 I/O 어셈블리를 연결하는 크로스바 스위치로서 리피 터 보드라고도 합니다. 시스템을 운영하려면 반드시 필요한 개수 만큼의 Fireplane 스위치를 확보해야 합니다. Sun Fire 3800을 제외한 각 중급 시스템에는 Fireplane 스위치가 장착되어 있습니다. Sun Fire 3800 시스템에는 2개의 Fireplane 스위치에 해당하는 장치가 활성 센터플레인에 통합되어 있습니다.
	- **headroom** [지속성](#page-207-1) 기록를 참조하십시오.
		- **RSA** RSA (Rivest, Shamir, and Adleman)에서 만든 것으로 공개 키 암호화의 가장 일 반적인 형식입니다.
		- **RTS** 중복 전환 스위치입니다.
		- **RTU** 중복 전환 장치입니다.
	- **RTU** 라이센스 사용 권한 라이센스입니다.
- **SNMP** 에이전트 단순 네트워크 관리 프로토콜(SNMP) 에이전트입니다. SNMP 에이전트를 활성 화 또는 비활성화합니다.
	- **SSH** 보안 쉘입니다. 쉘에 보안 액세스를 제공하는 클라이언트/서버 프로토콜입니다.

**Sun Management** 사용자 시스템을 감시하는 그래픽 사용자 인터페이스입니다.

<span id="page-207-2"></span>**Center** 소프트웨어

- <span id="page-207-4"></span>도메인 도메인은 Solaris 운영 환경의 자체 인스턴스를 실행하며 다른 도메인과 독립적입 니다. 각 도메인에는 자체 CPU, 메모리 및 I/O 어셈블리가 있습니다. *[Fireplane](#page-206-0)* 스 [위치](#page-206-0)는 동일한 [세그먼트](#page-207-3)의 도메인 간에 공유됩니다.
- 도메인 관리자 도메인 관리자는 [도메인](#page-207-2)을 관리합니다.
	- 리피터 보드 *[Fireplane](#page-206-0)* 스위치을 참조하십시오.
		- 분할 영역 [세그먼트](#page-207-3)를 참조하십시오.
- <span id="page-207-3"></span>사용 가능한**(available)** 보드 상태가 사용 가능한 경우 슬롯이 특정 [도메인](#page-207-2)에 할당되지 않습니다. 보드 상태
	- 세그먼트 분항 영역이라고도 하는 세그먼트는 동일한 도메인에 있는 CPU/메모리 보드와 I/O 어셈블리 간의 통신을 위해 함께 사용되는 *[Fireplane](#page-206-0)* 스위치 그룹입니다. 시스 템 제어기 setupplatform 명령을 사용하여 시스템을 하나 또는 두 개의 세그먼 트로 설정할 수 있습니다. Fireplane 스위치는 세그먼트 간에 공유되지 않습니다.
- 시스템 제어기 펌웨어 모든 시스템 제어기 구성 기능을 수행하는 응용 프로그램입니다.
- <span id="page-207-0"></span>인스턴트 액세스 **CPU** Sun Fire 중급 시스템 시스템에 설치된 COD CPU/메모리 보드의 라이센스되지 않은 COD CPU입니다. COD CPU에 대한 COD 사용 권한(RTU) 라이센스를 구 입하는 동안 최대 4개의 COD CPU를 즉시 사용할 수 있습니다. *headroom*이라고 도 합니다.
	- 자동 진단**(AD)** 엔진 플랫폼과 해당 [도메인](#page-207-2)의 가용성에 영향을 미치는 하드웨어 오류를 감지하고 진단 하는 펌웨어 기능입니다.
		- 장애 복구 기본 시스템 제어기 또는 클럭 소스 작업 도중 장애가 발생할 경우, 기본 시스템 제어기가 예비 시스템 제어기로 전환되거나 시스템 제어기 클럭 소스가 다른 시 스템 제어기 클럭 소스로 전환되는 기능입니다.
			- 포트 보드 커넥터입니다.
		- 지속성 기록 SC V2의 NVRAM(향상된 메모리 시스템 제어기)에 특정 SC가 생성한 메시지 로 그 및 시스템 오류를 저장한 것입니다.
		- 플랫폼 관리자 플랫폼 관리자는 [도메인](#page-207-2)의 전반적인 하드웨어 자원을 관리합니다.
- <span id="page-207-1"></span>할당된**(assigned)** 보드 보드 상태가 할당된 경우 슬롯은 도메인에 속하지만 하드웨어가 반드시 테스트되 어 사용하도록 구성된 것은 아닙니다. 도메인 관리자가 슬롯 할당을 취소하거나 플랫폼 관리자에 의해 재할당될 수 있습니다. 상태
- 활성**(active)** 보드 상태 보드 상태가 활성이면 슬롯에 하드웨어가 설치되어 있습니다. 하드웨어는 할당된 도메인에 의해 사용되고 있습니다. 활성 보드는 재할당될 수 없습니다.

# 색인

#### 자모

addcodlicense 명령 [, 122](#page-145-0) COD (Capacity on Demand)[, 27,](#page-50-0) [117](#page-140-0) 사용 권한 (RTU) 라이센스 [, 118](#page-141-0) 인증서 [, 118](#page-141-1) 취득 [, 121](#page-144-0) 키 [, 121,](#page-144-1) [123](#page-146-0) 할당 [, 118](#page-141-2) 사전 작업 [, 120](#page-143-0) 인스턴트 액세스 CPU (headroom[\), 119](#page-142-0) 자원 CPU 상태 [, 129,](#page-152-0) [130](#page-153-0) 구성 [, 124](#page-147-0) 모니터링 [, 120,](#page-143-1) [126,](#page-149-0) [128](#page-151-0) CPU/ 메모리 매핑 [, 163](#page-186-0) CPU/ 메모리 보드 [, 15](#page-38-0) 테스트 [, 133](#page-156-0) 프로세서 개수 [, 15](#page-38-1) 핫스왑 [, 141](#page-164-0) deleteboard 명령 [, 66,](#page-89-0) [68](#page-91-0) deletecodlicense 명령 [, 122](#page-145-1) ECC ( 오류 검사 및 수정 )[, 22](#page-45-0) Fireplane 스위치 [리피터](#page-42-0) 보드 참조 flashupdate 명령 [, 72](#page-95-0) format 명령 [, 157](#page-180-0) FrameManager[, 28](#page-51-0)

I/O 어셈블리 매핑 [, 165](#page-188-3) 중복 [, 16](#page-39-0) 지원되는 구성 [, 16](#page-39-1) 핫스왑 [, 142](#page-165-0) IP 다중 경로 지정 소프트웨어 [, 16](#page-39-2) prtconf 명령 [, 157](#page-180-1) prtdiag 명령 [, 157](#page-180-2) RAS[, 20](#page-43-0) restartssh 명령 [, 82](#page-105-0) RTU( 사용 권한 ) 라이센스 [, 118](#page-141-0) setdate 명령 [, 44](#page-67-0) setescape 명령 [, 35](#page-58-0) setkeyswitch off 명령 [, 55,](#page-78-0) [61](#page-84-0) setkeyswitch on 명령 [, 50,](#page-73-0) [58,](#page-81-0) [63,](#page-86-0) [130](#page-153-1) setkeyswitch 명령 [, 63](#page-86-1) setkeyswitch 명령 , [89](#page-112-0) setls 명령 [, 24](#page-47-0) setupplatform 명령 [, 124](#page-147-1) showboards 명령 [, 156](#page-179-1) showcodlicense 명령 [, 123](#page-146-0) showcodusage 명령 [, 128](#page-151-1) showcomponent 명령 [, 24,](#page-47-1) [104,](#page-127-0) [131](#page-154-0) showdomain 명령 [, 132,](#page-155-0) [156](#page-179-2) showenvironment 명령 [, 156](#page-179-3) showerrorbuffer 명령 [, 155](#page-178-0) showfru 명령 [, 155](#page-178-1)

showlogs 명령 [, 100,](#page-123-0) [132,](#page-155-1) [155,](#page-178-2) [156](#page-179-4) showplatform 명령 [, 82,](#page-105-1) [132,](#page-155-2) [156](#page-179-5) showresetstate 명령 [, 156](#page-179-6) showsc 명령 [, 156](#page-179-7) SNM[P, 28,](#page-51-1) [83](#page-106-0) SNT[P, 43,](#page-66-0) [83](#page-106-1) SSH (Secure Shell) 프로토콜 [, 11](#page-34-0) SSHv2 서버 [, 80](#page-103-0) 호스트 키 [, 82](#page-105-2) ssh-keygen 명령 [, 82](#page-105-3) Sun Management Center 소프트웨어 [, 28](#page-51-2) sysdef 명령 [, 157](#page-180-3) syslog 호스트 [, 14,](#page-37-0) [98](#page-121-0) TELNET 프로토콜 [, 10](#page-33-0) testboard 명령 [, 133](#page-156-0) tip 명령 [, 37](#page-60-0) ㄱ 가상 키 스위치 [, 13,](#page-36-0) [63](#page-86-1) 가용성 [, 23](#page-46-0) 강화 도메인 [, 76](#page-99-0) 시스템 [, 77](#page-100-0) 구성 I/O 어셈블리 [, 16](#page-39-1) 구성 요소 오류 [, 159](#page-182-0) 구성 요소 위치 상태 [, 23,](#page-46-1) [140](#page-163-0) 구성 요소 작동 상태 (CHS)[, 24,](#page-47-2) [95](#page-118-0) 그리드 , 전원 [, 42](#page-65-0)

#### ㄴ

날짜 , 설정 [, 44](#page-67-0) 냉각 , 중복 [, 14,](#page-37-1) [17](#page-40-0) 네트워크 연결 원격 ( [네트워크](#page-33-1) ) 연결 참조 노드 매핑 [, 163](#page-186-0)

ㄷ 다중 경로 지정 [, 16](#page-39-2) 단일 분할 영역 모드 [, 4](#page-27-0) 도메인 [, 1,](#page-24-0) [184](#page-207-4) A, 플랫폼 쉘에서 입력 [, 35](#page-58-1) 강화 [, 76](#page-99-0) 개요 [, 2](#page-25-0) 기본 구성 [, 2](#page-25-1) 도메인 및 플랫폼 쉘 간 이동 [, 34](#page-57-1) 만들기 [, 2,](#page-25-2) [56,](#page-79-0) [57](#page-80-0) 매개 변수 [, 96,](#page-119-0) [98](#page-121-1) 보드 삭제 대상 [, 65,](#page-88-0) [66,](#page-89-0) [68](#page-91-1) 보드 추가 대상 [, 65](#page-88-1) 보안 지침 [, 86](#page-109-0) 복구 제어 [, 98](#page-121-2) 복구 중지 [, 96,](#page-119-1) [158](#page-181-0) 분리 [, 75,](#page-98-0) [76](#page-99-1) 쉘 [, 13](#page-36-1) 시작 [, 58](#page-81-0) 자동 복구 [, 95](#page-118-1) 전원 켜기 [, 50,](#page-73-0) [58,](#page-81-0) [63](#page-86-0) 최소화 [, 90](#page-113-0) 콘솔 [, 13](#page-36-2) 특징 [, 2](#page-25-1) 활성 [, 2](#page-25-1) 도메인 시작 [, 58](#page-81-0) 동적 재구성 (DR[\), 27](#page-50-1) CPU/ 메모리 보드 핫스왑 [, 141](#page-164-1) I/O 어셈블리 핫스왑 [, 142](#page-165-1)

#### ㄹ

로그 메시지 [, 14](#page-37-2) 로그 호스트 [, 10,](#page-33-2) [88,](#page-111-0) [98,](#page-121-0) [154](#page-177-1) 플랫폼 [, 83](#page-106-2) 리피터 보드 [, 4](#page-27-1) 설명 [, 19](#page-42-1) 오류 복구 [, 3,](#page-26-0) [160](#page-183-1) 제거 및 교체[, 144](#page-167-0) 중복 [, 19](#page-42-2)

ㅁ 매핑 [, 163](#page-186-0) CPU/ 메모리 [, 163](#page-186-0) I/O 어셈블리 [, 165](#page-188-3) 노드 [, 163](#page-186-0) 메모리 중복 [, 15](#page-38-2) 메시지 로그 [, 14](#page-37-2) 이벤트 [, 100](#page-123-1) 모니터링 COD 자원 [, 126](#page-149-0) 센서 [, 13](#page-36-3) 실행 중지된 도메인 [, 96](#page-119-2) 온도 [, 13](#page-36-4) 전류 [, 13](#page-36-4) 전압 [, 13](#page-36-4) 환경 조건[, 13](#page-36-5) 모드 [, 4](#page-27-0) 문제 해결 [, 153](#page-176-0) 물리적 시스템 장치에 대해 장치 경로 이름 [, 163](#page-186-0)

### ㅂ

보드 CPU/ 메모리 [, 15](#page-38-0) 도메인 혼합 [, 51](#page-74-0) 중복 [, 14](#page-37-3) 테스트 [, 133](#page-156-0) 핫스왑 [, 141](#page-164-1) I/O 어셈블리 핫스왑 [, 142](#page-165-2) 도메인에 추가 [, 65](#page-88-1) 도메인에서 삭제 [, 66,](#page-89-0) [68,](#page-91-0) [140](#page-163-1) 리피터 [, 19,](#page-42-1) [144](#page-167-0) 시스템 제어기 [, 9,](#page-32-0) [146](#page-169-0) 보안 도메인 구성 지침 [, 86](#page-109-0) 사용자 및 암호 [, 76](#page-99-2) 추가 고려 사항 [, 90](#page-113-1) 플랫폼 구성 지침[, 78](#page-101-0) 분리 , 도메인 [, 76](#page-99-1) 분할 영역 [, 4](#page-27-0) 모드 [, 4](#page-27-2)

#### ㅅ

섀시 호스트 I[D, 121](#page-144-2) 서비스 용이성 [, 26](#page-49-0) 설정 [, 40](#page-63-0) 날짜 및 시간 [, 44](#page-67-0) 도메인 [, 56](#page-79-0) 플랫폼 [, 43](#page-66-1) 세그먼트 [, 4](#page-27-1) 센서 , 모니터링 [, 13](#page-36-3) 쉘 , 도메인 [, 13](#page-36-1) 스누핑 [, 4](#page-27-3) 시간 , 설정 [, 43,](#page-66-2) [44](#page-67-0) 시스템 강화 [, 77](#page-100-0) 관리자, 작업[, 12](#page-35-0) 설정 [, 40,](#page-63-0) [43](#page-66-1) 오류 [, 153](#page-176-1) 전원 끄기 [, 54,](#page-77-0) [60](#page-83-0) 전원 켜기[, 12](#page-35-1) 시스템 제어기 기능 [, 9](#page-32-1) 이동 [, 34](#page-57-1) 장애 복구 [, 107](#page-130-0) 전원 켜기 [, 12](#page-35-1) 정의 [, 1,](#page-24-1) [9](#page-32-2) 향상된 메모리 (SC V2)[, 9,](#page-32-3) [14](#page-37-4) 시스템 제어기 보드 이더넷 ( 네트워크 ) 포트 [, 10](#page-33-3) 제거 및 교체 [, 146](#page-169-0) 직렬 (RS-232) 포트 [, 10](#page-33-4) 포트 [, 10](#page-33-3) 향상된 메모리 [, 9](#page-32-3) 신뢰성 [, 20](#page-43-0)

### $\circ$

암호 도메인 [, 87](#page-110-0) 변경 [, 87](#page-110-1) 사용자 및 보안 [, 76](#page-99-3) 플랫폼 [, 84](#page-107-0) 액세스 제어 목록 (ACL)[, 65](#page-88-2) 보드 목록 [, 66](#page-89-1) 정의 [, 84](#page-107-1)

영구 저장 장치 메시지 로그 [, 14](#page-37-5) 시스템 오류 [, 14](#page-37-5) 오류 , 시스템 [, 153](#page-176-1) 온도 , 모니터링 [, 13](#page-36-4) 원격 ( 네트워크 ) 연결 OpenSSH[, 11](#page-34-1) SSH[, 10,](#page-33-5) [11,](#page-34-0) [80](#page-103-1) Telne[t, 10,](#page-33-0) [11,](#page-34-2) [80](#page-103-2) 종료 [, 38](#page-61-0) 유지 보수 [, 59](#page-82-0) 이더넷 ( 네트워크 ) 포트 [, 10](#page-33-6) 시스템 제어기 보드 [, 10](#page-33-3) 이동 , 도메인 및 플랫폼 쉘 간 [, 34](#page-57-1) 이중 분할 영역 모드 [, 4](#page-27-0) 입출력 , 중복 [, 16](#page-39-3)

#### ㅈ

자동 복구 [, 25,](#page-48-0) [47,](#page-70-0) [95](#page-118-1) 자동 진단 (AD) 엔진 [, 25,](#page-48-1) [47,](#page-70-1) [93](#page-116-0) 장애 복구 시스템 제어기 [, 25](#page-48-2) 관리[, 111](#page-134-0) 복구 [, 115](#page-138-0) 클럭 [, 21](#page-44-0) 장치 이름 매핑 [, 163](#page-186-0) 전류 , 모니터링 [, 13](#page-36-4) 전압 , 모니터링 [, 13](#page-36-4) 전원 [, 17](#page-40-1) 중복 [, 14,](#page-37-6) [17](#page-40-2) 전원 공급 자가 테스트 (POST)[, 21,](#page-44-1) [97](#page-120-0) 전원 공급 장치 [, 17](#page-40-1) 전원 그리드 [, 42](#page-65-0) 전원 끄기 시스템 [, 54,](#page-77-0) [60](#page-83-0) 전원 켜기 도메인 [, 50,](#page-73-0) [58,](#page-81-0) [63](#page-86-0) 시스템 [, 12](#page-35-2) 플로우차트[, 40](#page-63-0) 필수 단계 [, 41](#page-64-0)

중복 [, 17](#page-40-1) CPU/ 메모리 보드 [, 14](#page-37-3) I/O[, 16](#page-39-3) I/O 어셈블리 [, 16](#page-39-0) 냉각 [, 14,](#page-37-1) [17](#page-40-0) 리피터 보드 [, 19](#page-42-2) 메모리[, 15](#page-38-2) 전원 [, 14,](#page-37-6) [17](#page-40-2) 전원 공급 장치 [, 17](#page-40-1) 팬 트레이 [, 14](#page-37-1) 직렬 (RS-232) 포트 [, 10](#page-33-7) 직렬 ( 직접 ) 연결 종료 [, 37](#page-60-1) 직렬 포트 [, 10](#page-33-4) 진단 정보 Solaris 운영 환경 [, 157](#page-180-4) 도메인 진단 메시지 [, 97](#page-120-1) 자동 진단 메시지 [, 94](#page-117-0)

### ㅊ

최소화 , 도메인 [, 90](#page-113-0)

### ㅋ 콘솔 메시지 [, 154](#page-177-2) 키 스위치 가상 [, 13](#page-36-0) 위치 [, 63](#page-86-1)

### $\overline{u}$

팬 트레이 중복 [, 14,](#page-37-1) [17](#page-40-3) 핫스왑 [, 17](#page-40-4) 플랫폼 [, 1,](#page-24-2) [122](#page-145-1) 보안 지침 [, 78](#page-101-0) 설정 [, 43](#page-66-1) 암호 [, 84](#page-107-0) 플랫폼 쉘 도메인 A 로 이동 [, 35](#page-58-1) 도메인 및 플랫폼 쉘 간 이동 [, 34](#page-57-1)

 $\bar{\sigma}$ 핫 스페어 [, 120](#page-143-2) 핫스왑 CPU/ 메모리 보드 [, 141](#page-164-0) I/O 어셈블리 [, 142](#page-165-0) 팬 트레이[, 17](#page-40-4)

현장 교체 가능 장치 (FRU) 목록 [, 155](#page-178-1) 하드웨어 오류 [, 94](#page-117-1) 호스트 ID/MAC 주소 스왑 [, 3,](#page-26-1) [69,](#page-92-1) [161](#page-184-1) 호스트 키 , SSH[, 82](#page-105-2) 환경 모니터링 [, 13](#page-36-5)